# DM 5.50 ÖS 48 SF 5.50 Für alle Schneider Computer

3555555555551111

12

Nov. Des. 85

# **Assemblerecke: RSX-Befehle**

**Topprogramm** Delais dem CPC

Floppykun

**Grafik Gags Streich** 

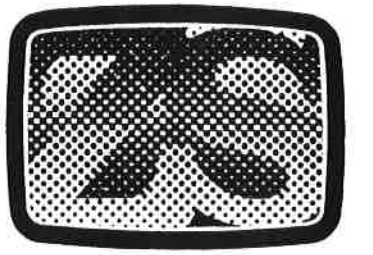

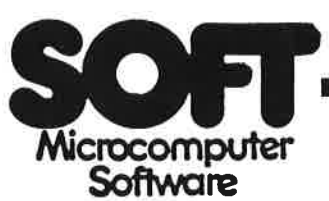

#### Ausgesuchte SPITZENSOFTWARE für lhren SCHNEIDER-Gomputer

#### **CPC-DICTIONARY-CPC 464/664/6128**

#### Wörterbuch und Sprachtrainer

(DAS Schneider SPRACHPROGRAMM

#### O EINZIGARTIG am Softwaremarkt

- O Über 20000 fest gespeicherte Vokabeln
- O Über 10000 Stichwörter
- O Minimale Zugriffszeiten
- Selbst individuell erweiterbar
- O Nutzt die CPC und Floppy-Speicherkapazität voll aus
- O Eine große Hilfe in Schule und Beruf
- O Eine echte Bereicherung lhrer Schneider-Softwaresammlung

DM 34.90 DM 39.90 DM 34.50 DM 29.90 DM 29.90 DM 29.90 DM 33.90 DM 46.90 DM 39.90 DM 29.90 DM 34.90

DM 24.90 DM 29.90 DM 34.90 DM 34.90 DM 9.90

DM 39.90 DM 24.90 DM 17.90 DM 34.90

Englisch/Deutsch (3"Disk.)<br>Deutsch/Englisch (3"Disk.) Deutsch/Englisch Deutsch/ltalienisch (3"Disk.)

SPIELE (Kassetten): Way of Exploding Fist (+)

The Rocky Horror Show Daley Thomp. Decathlon Frank Bruno's Boxing (+)

Daley Thomp. Supertest (\*)

Frankie goes to Hollywood ( $\ast$ )  $\:$  DM 39.90

Nach KNIGHT LORE und ALIEN 8

Pole Position Fighter Pilot (+) Hunchback ll

Jump Jet (+) Combat Lynx (+) **Pinball Wizard** 

**SORCERY** Kong strikes Back Knight Lore (+) Alien  $8 (+)$ Alien Break in

DEATH PIT Manic Miner

Animated Strip Poker

JETZf: NIGHTSHADE von Ultimate (\*)

ER\*BERT DM 24.90 3-D VOICE CHESS (+) DM 59.90 Fantasia Diamond A View to a kill

nur DM 69.90 nur DM 69.9O nur DM 69.90

Börsen-Fieber (+) DM 34.90<br>SUPER-Chess (+) DM 44.90 SUPER-Chess (+) DM 44.90<br>Fantasia Diamond DM 29.90 Ghostbusters (+) DM 44.90<br>A View to a kill nur DM 29.90 Dambusters (\*) DM 39.90<br>Gremlins in Deutsch (\*) DM 39.90 Gremlins in Deutsch (\*) DM 39.90<br>The Never Ending Story (\*) DM 44.90 The Never Ending Story (\*) DM 44.90<br>World Cup – Fußball DM 39.90 World Cup - Fußball DM 39.90<br>Popeve (\*) DM 29.90 Popeye (\*) DM 29.90<br>SLAPSHOT (\*) DM 29.90 SLAPSHOT (\*) DM 29.90<br>STRIPPOKER (Original) (\*) DM 39.90 STRIPPOKER (Original) (\*) DM 39.90<br>Superstar Challenge (+) DM 34.90 Superstar Challenge (+) DM 34.90<br>Superpipeline 2 DM 34.90 Superpipeline 2 DM 34.90<br>International KARATE DM 34.90 International KARATE Rescue on Fractals!  $(*)$  DM 44.90<br>L. A to N. Y  $(*)$  DM 44.90 L. A to N. Y  $(*)$ Terrormolinos (\*) DM 34.90 Karl's Treasure Hunt DM 24.90 Survivor DM 14.90

In Vorbereitung: SUMMERGAMES II IMPOSSIBLE MISSION AIR WULF INTERNATIONAL BASKETBALL ELITE mit Wettbewerb Stabiles und hochwertiges Centronics-Druckerkabel (1.5 m lang) für CPC 6128 DM 49.90 ANWENDUNGEN: RSX-TRANSMAT 464/664 DM 44.90 TASWORD 464/664 - Deutsch - DM 59.90 **TASPRINT 464/664** - Deutsch - DM 34.90 TASCOPY 464/664 - Deutsch - DM 34.90 CPIM Software von MicroSoft: WordStar 3.0 mit MailMerge DM 199.00 MULTIPLAN DM 199.00 VORTEX-Speichererweiterung

SP 64 notwendig

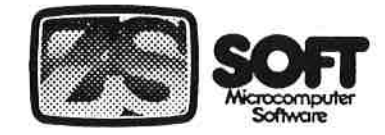

Peter Herzog, Postfach 2361, 8240 Berchtesgaden, Hotline: 0 86 52 / 6 11 99 - 26 91

Markierungen: (\*) = Programm war bei Anzeigenschluß noch nicht verfügbar; (+) = Programm mit DEUTSCHER Anleitung. Bei Bestellungen unter DM 70.- werden DM 4.- für Porto/Verpackung berechnet. SCHNELLVERSAND per Nachnahme oder Vorkasse. STÄNDIG NEUHEITEN... Gratiskatalog anfordern!

Beach Head DM 49.90

#### **CASINO ROYAL CPC 464/664/6128**

Holen Sie sich echte Spielcasino-Atmosphäre nach Hause. CASINO ROYAL bietet lhnen die realitätsgetreue Möglichkeit, lhr Glück am ROU-LETTETISCH zu versuchen, ohne gleich Kopf und Kragen riskieren zu müssen. Ausgefeilte grafische Darstelltung von Roulettetisch und Kessel.

CASINO ROYAL eignet sich auch gut zum Trainieren für "echte" Casinos. Die Regeln entsprechen voll der internationalen Norm. Es können bis zu vier Spieler am Roulette teilnehmen.

CASINO ROYAL wird lhnen sicher lange Zeit Spaß machen. 32 K voller AUFREGUNG, SPANNUNG und ÜBERRASCHUNG warten auf Sie.

CASINO ROYAL 3"Dis.<br>CASINO ROYAL Kassette **DM 39.90** CASINO ROYAL Kassette

DM 199.00

#### **VORWORT**

 $\overline{\mathbf{3}}$ 

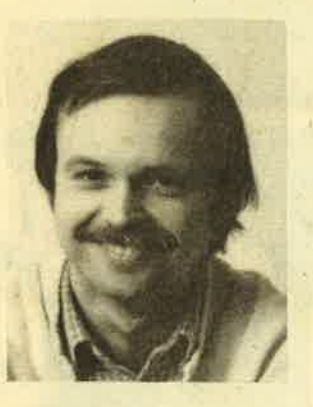

Liebe Leser.

Sie haben sich die Erstausgabe dieser neuen Zeitschrift gekauft. Darüber freuen wir uns, denn die erste Ausgabe hat es immer schwer, ihr Käuferpublikum zu finden. Wir sind aber sicher, daß wir Sie mit unserem Konzept überzeugen werden.

Zwar ist das CPC-Magazin neu, aber nicht die Mannschaft, die schon monatelang daran arbeitet.<br>Einige von Ihnen kennen sicher die Zeitschrift CK-Computer Kontakt, die ebenfalls von uns herausgegeben wird. Hier im CPC-Magazin haben wir uns ebenfalls zum Ziel gesetzt, genauso eine interessante Zeitschrift zu machen.

Wir werden über das gesamte Umfeld der Schneider Computer berichten und haben dazu viele neue Verbindungen geknüpft. Darunter sind die großen Hersteller wie Schneider und Vortex, aber auch sehr viele kleine Firmen, die manchmal über-<br>raschend leistungsfähige Produkte entwickelt<br>haben. All dies werden wir Ihnen im CPC-Magazin<br>vorstellen.

Wie bei Computer Kontakt ist auch hier beim CPC-Magazin unser Motto: "Von unseren Lesern - für die Leser." Denn jeder, der einen Schneider Computer zu Hause stehen hat, tüfftelt irgendwann einmal Tips und Tricks aus, die er gerne Kollegen weitergeben möchte. Wir sagen dazu: Nur her damit ! Alle Programme, die wir für gut halten, werden abgedruckt. Natürlich gegen Honorar - ist ja klar !

Also, liebe Leser, schicken Sie uns Ihre Spielprogramme, Anwendungen, Tips + Tricks, Assemblerlistings und Hilfsroutinen. Wir würden uns freuen, Ihre kreativen Leistungen unter die Leute bringen zu können.

Zum Schluß möchte ich allen Lesern noch viel Spaß mit dem neuen CPC-Magazin wünschen. Die nächste Ausgabe erscheint am 23. Dezember. Ab da geht es dann monatlich weiter.

Bis zum nächsten Mal Ihr

Kom as

Thomas Eberle, Chefredakteur

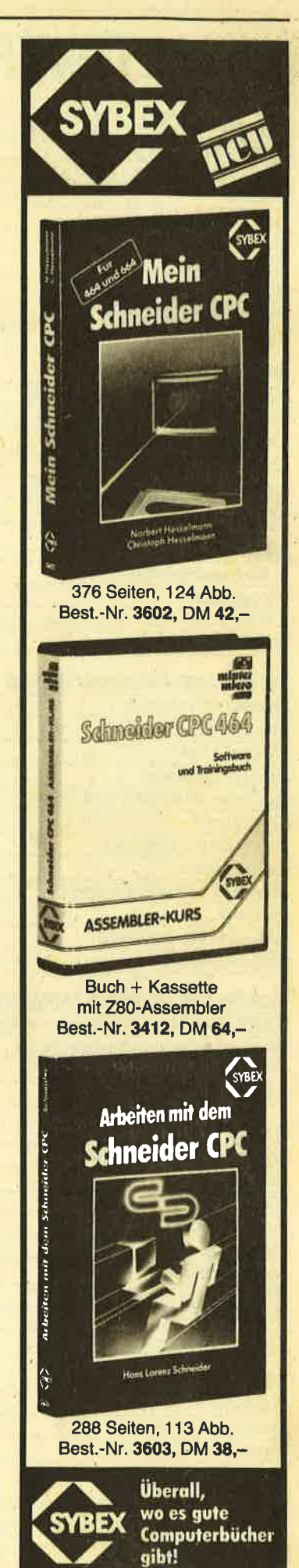

 $\overline{\mathbf{4}}$ 

# **INHALTSVERZEICHNIS**

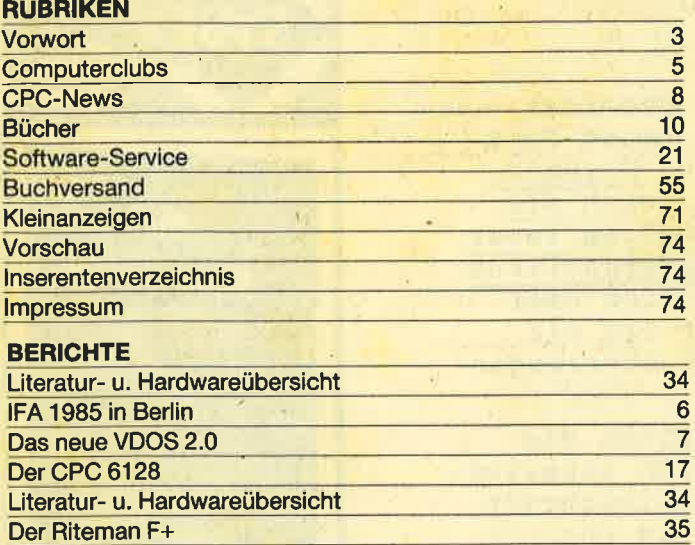

#### **SERIEN**

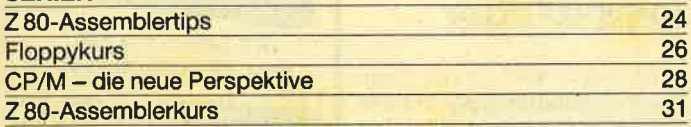

#### **SOFTWARE-REVIEWS/SPIELE**

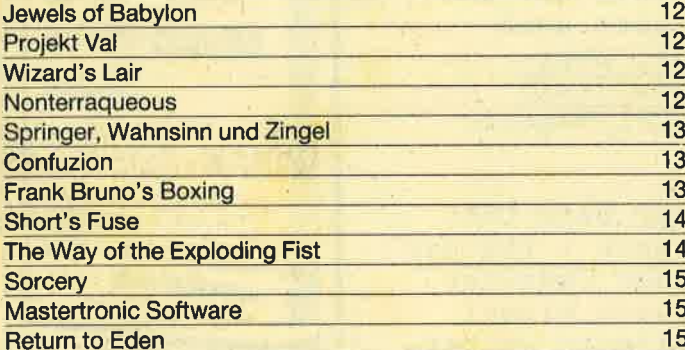

#### SOFTWARE-REVIEWS / ANWENDERPROGRAMME

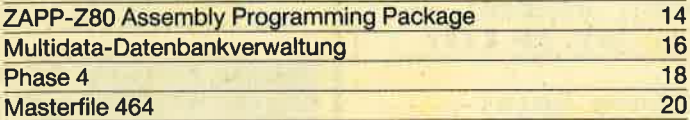

#### **TIPS & TRICKS**

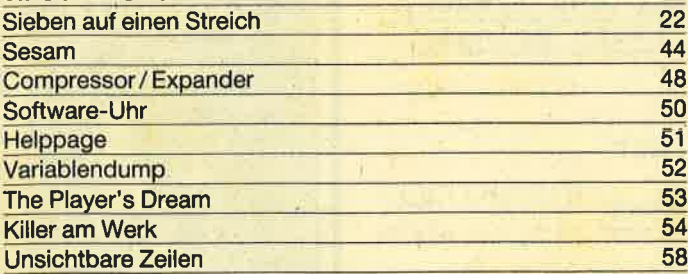

#### **ANWENDERPROGRAMME**

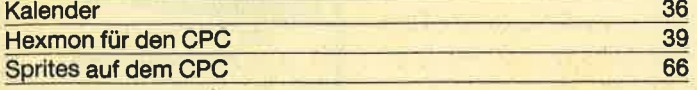

#### **SPIELPROGRAMME** Cone

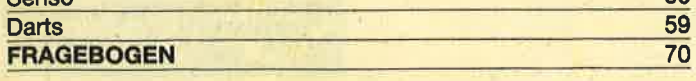

56

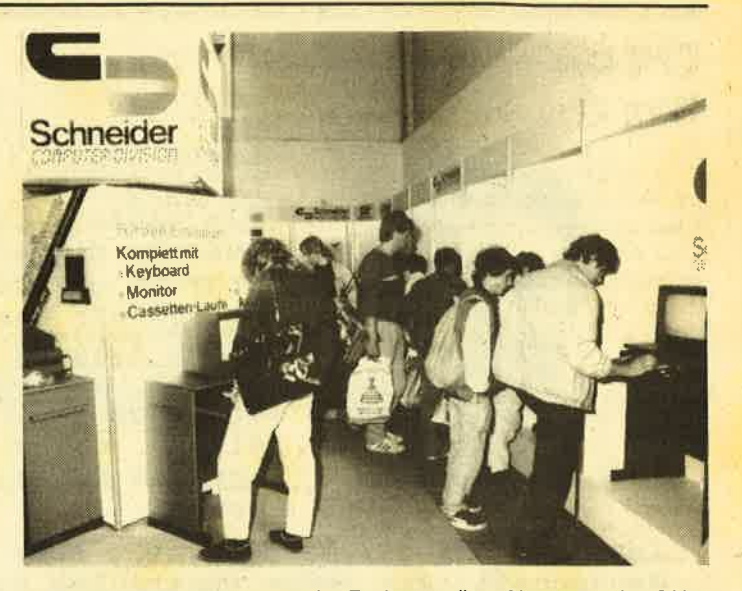

Was gab es auf der Internationalen Funkausstellung Neues zu sehen? Unser Mitarbeiter Thomas Jacobi war dort und berichtet für Sie über die neuen Computer von Schneider.

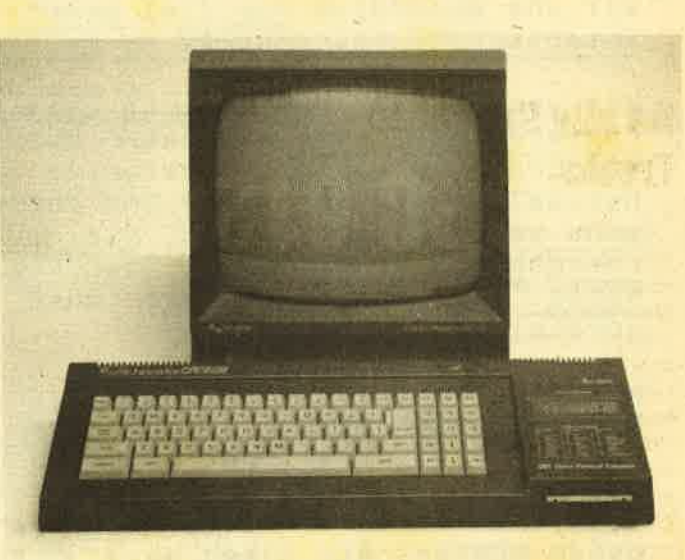

Der CPC 6128 ist im Moment für den Homecomputeranwender das interessanteste Gerät. Welche Vorteile hat er gegenüber den Vorgängermodellen?

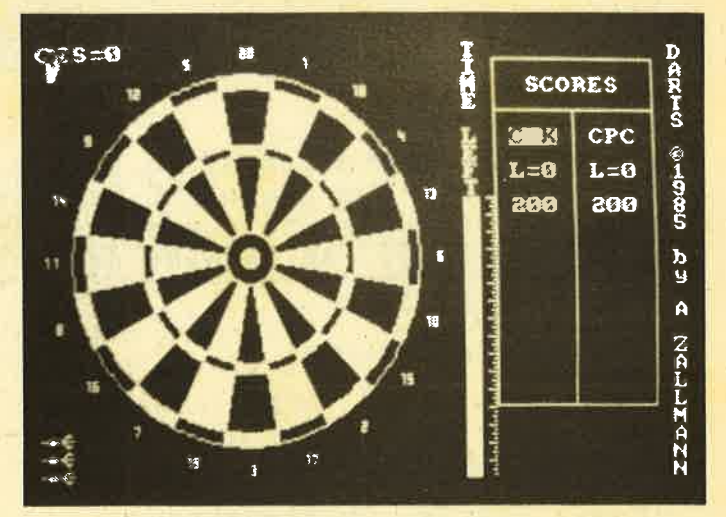

Mit dem Programm "Darts" von Andreas Zallmann können Sie das bekannte englische Kneipenspiel jetzt auch auf Ihrem Schneider spielen.

## CLUB-NACHRICHTEN 5

## GPG 404 – **User Club Nord**

Die Schneider CPC 464-Besitzer im äußersten Norden der Bundesrepublik haben sich zum CPC 464 - User Club Nord zusammengeschlossen: Sitz des Clubs ist Flensburg, derzeit ca. <sup>20</sup>Mitglieder.

Schwerpunkte der Clubarbeit sind Erfahrungsaustausch, gegenseitige Hilfe, monatliche Treffen, Besprechungen von Hard- und Software, Mitarbeit in Computerzeitschriften und viele andere Aktivitäten. Der Glubbeitrag beträgt DM 5,- monatlich. Wer möchte noch mitmachen?'

CPC 464-USER CLUB NORD Heinrich Behrendt Marrensberg 2 2390 Flensburg Tbl. 04 61 / 3 51 70

## **An alle Schneider Freaks**

Habt ihr nicht Lust, bei uns in den Schneider Club Luxemburg einzutreten? Wenn ja, dann wendet euch an die unten angegebene Adresse, Der Jahresbeitrag kostet 15,- DM und dafür bekommt ihr alle zwei Monate eine Clubzeitung mit Tips und Tricks, Listings, Informationen, Preisausschreiben etc. Der Austausch mit anderen Mitgliedem (Erfahrungen) ist möglich. Schreibt uns und ihr erhaltet eih Gratisinfo.

Gunnar Steven 52, rue de la Foret<br>L-7227 Bereldange Luxemburg

## Hallo Leute!

Der Compi-Club hat wieder zugeschlagen. Neben einer User-Gruppe in Norddeutschland wurde jetzt auch eine User-Gruppe Westfalen für das Postleitzahlgebiet 4 ins Leben gerufen. Der Compi-Club bietet u.a. einen niedrigen Beitrag, günstige Preise für Soft- und Hardware, monatliche Infos mit Tips und Tricks, Listings etc....

Ansprechpartner fär Nordrhein-Westfalen ist

Thomas Dröge Hohenzollemstr. 19 4700 Hamm <sup>1</sup>

## **Mitalieder** uesucht!

Wir suchen noch Mitglieder für unseren Computer Club in ganz Deutschland und in den Beneluxländern. Wer sich für unseren Club interessiert, möchte doch bitte mit uns Kontakt aufnehmen. Wir sind auch telefonisch zu erreichen und zwar unter folgender Telefon-Nr.:  $02452/5710$ 

**Helmut Krings** Jossf-Jasper-Str. 25 <sup>5138</sup>Heinsberg <sup>1</sup>

## GPG 464-User-Glub Amstrad-**Schneider**

Die Mitgliedsgebühr beträgt DM 78,- pro Jahr. Eine Kündi- .grung ist nicht notwendig, die Mitgliedschaft verlängert sich auch nicht automatisch, Eine Aufnahme-Gebühr von DM 20, wird erhoben zwecks Abdekkung von Vorlaufkosten und Werbung neuer Mitglieder, wo dieses nicht kostenlos geschehen kann. Es gibt auch eine Probe-Mitgliedschaft. Sie läuft für drei Monate und kostet DM 24,-. Sie braucht nicht gekündigt zu werden, kann aber auch nicht verlängert werden. Die Aufnahme-Gebühr heträgt DM 10,-. Wird nach Ablauf eine Mitgliedschaft eingegangen, so ist die Differenz zur Aufnahme-Gebühr nachzuzahlen.

Aktuelles Info und Aufnahme-Antrag gegen  $2/-$  DM in Briefmarken, die beim Eintritt angerechnet werden, bei

## c.u.c. Fred Denissen

Postfach 10 64 21 D-2800 Bremen <sup>1</sup>

#### **Neue Clubadressen:**

Bemd Beeking ImMüNenfeld 15 4193 Kranenburg Tel. 02826/5470 Amin Fendel Bergsnring <sup>4</sup> 2300 Kiel <sup>1</sup> Tel. 04 31 / 52 71 25

## **Neuer CPC Club**

Ich würde mich freuen, wenn Sie die Clubgründung unseres Schneider-Computer-Clubs im bekanntgeben könnten. Für den Namen des Clubs suchen wir noch originelle Vorschläge. Schriftliche Anfragen können leider nur beantwortet werden, wenn Rückporto beiliegt.

Roland Heuss Am Rathaus 6 6200 Wiesbaden-Breckenheim Tel. 061 22 / 24 93

# Das CPG-Magazin schafft Kontaktel

So schnell sich die Schneider-Computer auf dem deutschen Markt durchgesetzt haben, so schnell haben sich auch User-Clubs und Benutzergruppen gebildet. Diese Clubanschriften, Neugründungen, Termine, Nachrichten und andere lnformationen aus der Szene wollen wir an unsere Leser über diese Kontaktseite weitergeben. Ausführliche Clubvorstellungen sind ebenso möglich, wie Kurzinfos, Anderungen oder Kontaktgesuche.

Wer also einen User-Club leitet oder gründen will, wer Kontakte zu anderen Computerfreaks sucht oder wer besondere Aktivitäten melden kann, sollte uns schreiben.

Unser€ Anschrift: CPC-Magazin Postfach 1640 7518 Bretten

#### SGHNE|DER CPC 464,/664 Superchess 39.90 DM 29.90 DM 49.90 DM 29.90 **REIS DM 24.90** DM 29.90 DM 34.90 DM 33.90 DM 34.90 DM 29.90 DM 29.90 DM 24.90 DM 49.90 DM 24.90 DM 29.90 DM 39.90 F. Bruno's Boxing \*NEU\* DM 33.90 DM 39.90 DM 39.90 KongStrikesBack \*NEU\* Jump-Jet Fruty Frank nur Survivor SUPERPREIS Gilligan's Gold \*NEU\* Fighter Pilot Pinball Wizard Sorcery Daley Th. Decathlon Hunchback ll Manic Miner Beach-Head Karls Treasure Hunt Death Pit Combat Lynx Alien 8 Knight Lore Nightshade Pantasia Diamond<br>DER RENNERI<br>CPC-Computer Dictionary<br>Deutsch-Englisch DM 69.-Englisch-Deutsch DM 69,-<br>Deutsch-ltalienisch DM 69,-<br>Return to Eden DM 36,9<br>Casino Royal (Kass.) DM 34.9 Return to Eden DM 36.90 Casino Royal (Kass.) DM 34.90 Casino Royal (Disk.) DM 44.90 \*NEU\*NEU\*NEU\*NEU\*NEU\* A View to a kill **Dambusters Gremlins** Pole Position .<br>Slapshot Slapshot DM 39.90<br>Superstar Challenger DM 39.90 SCHNEIDER CPC 464/664<br>
RSX-Transmat DM 39.90<br>
Tascopy DM 35.90<br>
Turbo Copy DM 39.90<br>
Tasword 464 Deutsch DM 59.90<br>
Tasprint DM 35.90 Fasword 464 Deutsch DM 59.90<br>
Tasprint DM 35.90<br>
Football Manager DM 29.90<br>
3-D Voice Chess nur DM 69.90 **H-P-Soft** \*NEU\* DM 39.90 DM 29.90 DM 42.90<br>DM 39.90 30.90 DM 39.90 DM 29.90 DM 39.90 DM

Hindenburg-Allee 3 8240 Berchtesgaden a 08652/63061

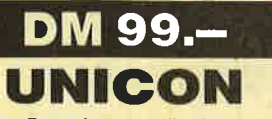

Das Datenkommunikationspaket "UNlversal CONnection" ermöglicht lhnen den Dialog bzw. den Programmaustausch mit Mailboxen, Datenbanken und anderen Benutzern.

lm Lieferumfang enthalten: UNICON-Software (Diskettenund Kassettenversion) mit ausführlicher Dokumentation sowie eine anschlußfertige Verbindung zum Akustikkoppler.

- **Floppy und Drucker** gleichzeitig anschließbar
- Dialog-Betrieb
- Parameter-Veränderungen
- Voll/Halb-Duplex Abspeichern auf Kassette/Disk
- Übertragen von Programmen (Hex und ASCII)
- Dienstprogramme
- **Textverarbeitung**
- BASIC-Erweiterung für eigene Anwendungen
- Deutscher Zeichensatz wählbar
- CPC 464, 664, 6128 (Version bei Bestellung angeben!) und, und, und

Kostenloses lnfo oder Bestellung bei:

GERDES, lmperial SOFTware Systems, Heidegartenstr. <sup>36</sup> 5300 Bonn 1, E 0228 / 252474 6

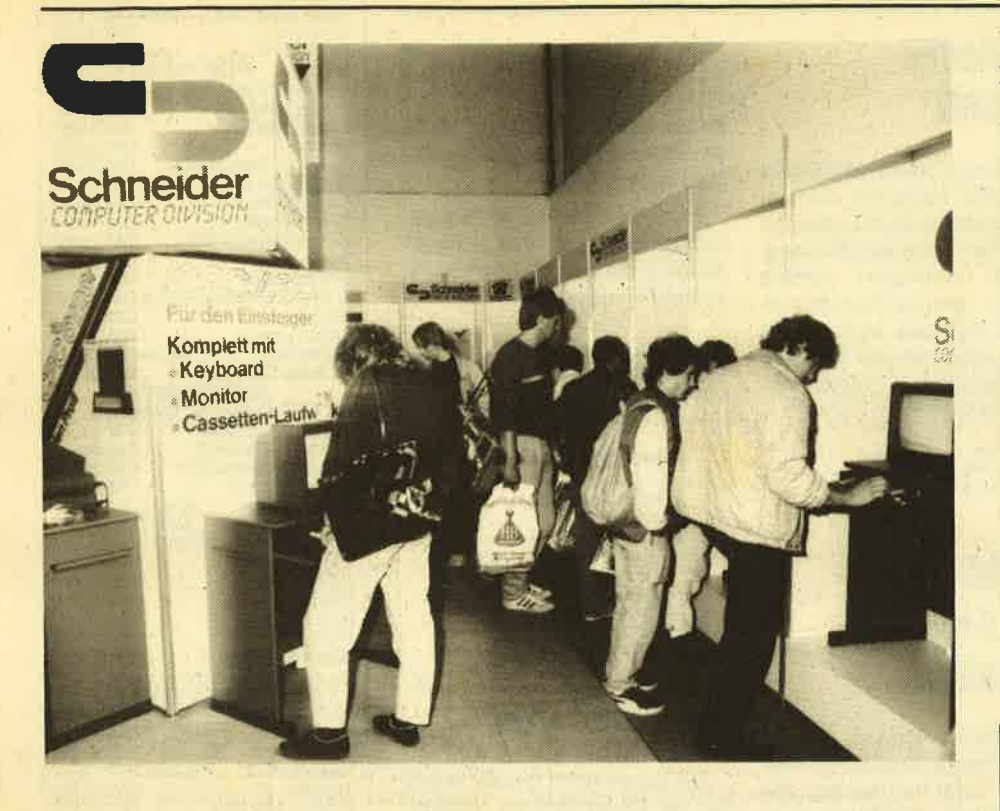

# **CPC-Perspektiven**

## Schneider auf der internationalen Funkausstellung **1985 in Berlin**

uf der Funkausstellung fand der in-Au der Funden Besucher in Halle 9 nebst etlichen MSX-Anbietern einen Gemeinschaftsstand der Firmen Kingsoft und Rushware mit Peripherie und Software für Atari, Commodore, Sinclair und natürlich Schneider Computer. An der gegenüberliegenden Wand gab es dann noch ein bißchen Data-Media. Und noch ein weiterer Aussteller verdiente unsere Beachtung: Die Firma Spektravideo hatte eine neue Variante der Spielesteuerung anzubieten. Dabei handelt es sich um einen Trakball mit riesiger Kugel und Joystick-Charakter. Einzelheiten werden wir baldmöglichst in Form eines Testes veröffentlichen.

An Software ist für die nächsten Monate eine wahre Flut von Spielen zu erwarten. Neueste Titel, einigen vielleicht von anderen Rechnern her namentlich bekannt, sind beispielsweise Archon II, ein Strategiespiel, das auf einem schachähnlichen Brett mit animierten Figuren viel Spaß bringt aber auch Grips verlangt. Oder etwa Bounty Bob strikes back, der aktualisierte Urvater vieler Spring- und Kletterspiele (Miner 2049'er), und Bruce Lee als Mischung der eben beschriebenen Kategorie mit

Karatekampf. Dun Darach gehört in die Sparte Adventures, wartet jedoch mit trickfilmähnlicher Grafik auf und stellt so manches andere Spiel in den Schatten. Ganz oben in der Publikumsgunst stehen zur Zeit die Sportsimulationen, zu denen ich neben Decathlon (olympischer Zehnkampf) und Superstar Challenge (acht Disziplinen, z. B. Radfahren, Bogenschießen, Rudern etc.) auch The way of the exploding fist zähle. Weitere Namen sind Frank Bruno's Boxing, Gremlins, Hard Hat Mack, Heroes of Karn, Pole Position und Tank Busters.

Wichtige neue Anwendersoftware war in einer anderen Halle zu sehen, am Stand der Firma Schneider. Dort stellte Markt und Technik die vielfach angekündigten und heißersehnten CPC-Versionen der Software-Bestseller Wordstar, dBase II und Multiplan vor, die es zum Einführungspreis von jeweils DM 199.– gibt. Bei Schneider selbst konnte man neben den Erfolgsmodellen CPC 464 und 664 den brandneuen CPC 6128 bestaunen. Aber nicht genug damit, eine kleine Sensation wartete darauf, die Würdigung des Publikums zu empfangen. Dabei handelte es sich um den CP/M-Rechner Joyce. Bewußt wurde diese Bezeichnung gewählt, denn der PCW 8256 genannte Computer reiht sich nicht in die CPC-Familie ein und ist lediglich im CP/M zu den anderen kompatibel. Zum angepeilten Kundenkreis dürften vor allem Kleinbetriebe gehören, deren kleine Routineaufgaben damit leichter bewältigt werden können.

Geliefert wird der bei einem Verkaufspreis von unter 2500.- DM sehr preisgünstige PC komplett mit exzellentem Grünmonitor. In diesen integriert ist ein 3"-Laufwerk, dessen Kapazität der bekannten CPC-Version entspricht. Zusätzlich bietet der Monitor Platz für den nachträglichen Einbau eines zweiten Laufwerkes im 3" Format mit 1 Megabyte Speichervermögen. Ebenfalls im Preis enthalten ist der Drucker mit einer maximalen Geschwindigkeit von 90 Zeichen pro Sekunde, automatischem Einzelblatteinzug, Traktor und wahlweiser Korrespondenzqualität. Selbstverständ-

#### Die technischen Daten des **Schneider Computers Joyce PCW 8256**

256 KByte RAM (davon ca. 112 KByte RAMfloppy), Z 80 CPU mit CP/ M 3.0 (auch CP/M Plus genannt), Koprozessoren für Tastatur und Drukkersteuerung, deutsche Schreibmaschinentastatur mit 82 Tasten, Drukker mit max. 90 Zeichen/Sekunde, Letter Quality wählbar, automatischer Einzelblatteinzug und Traktor, Grünmonitor mit 90 Zeichen in 32 Zeilen, 3" Diskettenlaufwerk mit 250 KByte (unformatiert), zweites Laufwerk optional (1 MByte), komfortables "Mallard"-Basic, fast 1000 Seiten Dokumentation. Preisempfehlung ca. DM 2940.- (nur komplettes System).

lich besitzt der Joyce als Textverarbeitungssystem auch eine deutsche Tastatur, damit das beigepackte Textprogramm vernünftig eingesetzt werden kann.

Da der Computer über 256 KByte RAM verfügt. läuft CP/M 3.0 mit einer 112 KB großen RAM-Disk. Als Programmiersprache bringt der PCW 8256 ein sogenanntes "Mallard-Basic" mit sich, das neben einem großen Befehlsvorrat hohe Rechengenauigkeit und Verarbeitung von Random-Dateien mit Indexverwaltung anbietet und darüber hinaus auch noch zum Microsoft-Basic kompatibel ist.

Leider kann der Drucker nicht unabhängig betrieben werden, da seine Steuerung, wie auch die restliche Elektronik, im Monitor untergebracht wurde. Einen Lichtblick jedoch stellt das erwähnte neue Diskettenlaufwerk dar, da es in absehbarer Zeit wahrscheinlich

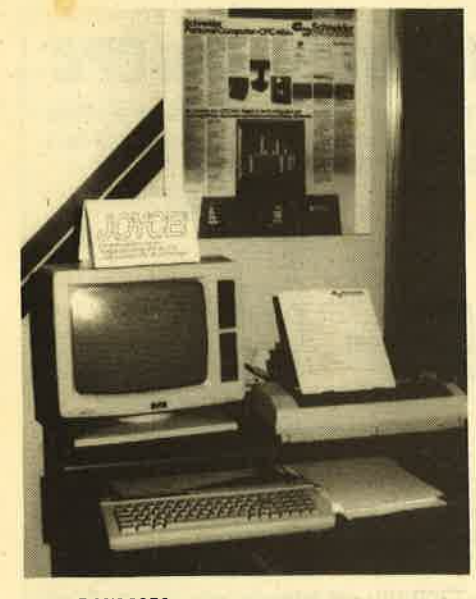

Joyce PCW 8256

auch uns CPC-Usem endlich mehr Kagazität im 3"-Format zur Verfügung stellt. Ungewöhnlich ist auch der Vertriebsweg: der Joyce soll nur über 150 bis <sup>200</sup> ausgesuchte PC-Fachhändler zu beziehen sein.

Nun wieder zurück zum Thema CPC. Schon auf der diesjährigen Hannovermesse hieß es, die serielle Schnittstelle gelange in einigen Wochen zur Auslieferung. Seitdem zog so mancher Donnerstag ins'Land und was nicht in Sicht kam, war die RS 232. Doch wie schon das bekannte Sprichwort verrät: Was lange währt, wird endlich gut. Für ca. 148.-DM ist das Interface jetzt lieferbar (Test folgt). Ähnlich verhält es sich mit dem Modulator/Netzteil MP-I, das zwar zwischenzeitlich bereits auf dem Markt war, auf Grund verschiedener Schwächen jedoch wieder ad acta gelegt wurde. Als sein Nachfolger ist im Winter ein MP-II zu erwarten, das zum gleichen Preis (ca. 128.- DM) tadellose Leistung verspricht.

Gerne hätten wir auch über die Erzeugnisse von Data-Media berichtet. Diese Firma bietet neben Software neuerdings auch Hardware aus eigener Produktion an. Dazu gehört ein Diskettensystem mit bis zu vier 5.25"-Laufwerken und verschiedene Speichererweiterungen. Aufgrund besonderer Unfreundlichkeit des Standpersonals konnte ich jedoch leider keine Informationen ergattern. Weder als normalem Kunden noch als Redakteur war man dort bereit, mir ügendwelche Auskünfte zu erteilen. Inzwischen wissen wir auch aus sicherer Quelle, daß Data Media keine Speichererweiterung herausbringen wird, Diese Produkte waren also nur Hirngespinste. Den Leuten von Data-Media war dies zum Zeitpunkt der Funkausstellung sicher schon bekannt.

Thomas Jacobi

Cichon in Computer Kontakt 9/85 be-Drichteten wir über ein erweitertes Betriebssystem für Diskettenlaufwerke der Firma Vortex. Daraufhin ergoß sich eine wahre Flut von Nachfragen und Be' stellungen über den Hersteller. Da3 bis heute noch immer kein Exemplar ausge-Iiefert wurde, liegt zum Teil daran, daß dieses ROM weit leistungsfähiger wird, als wir es uns erträumen konnten. So wird einerseits aus unserem in Weisheit ergrauten 464er schon fast ein 664, da dessen wichtigste zusätzlichen Basicbefehle enthalten sind. Hinzu kommen aber noch weitere Fähigkeiten, um die uns so mancher Besitzer von Geräten der neueren Generation beneiden dürfte. Die Befehlserweiterung arbeitet als RSX (Resident System Extension), was bedeutet, daß den neuen Befehlen ein senkrechter Balken vorangestellt werden muß (Shift + $@$ ).

I IMASK. Damit werden MASK Linien (mit DRAW auf den Bildschirm gebracht) maskiert (gepunktet, gestrichelt, etc.) und \_erlauben so vor allem den Besitzern von Grünmonitoren eine bessere Differenzierung.

I UNMASK hebt den obigen Modus wieder auf.

I GPEN wählt die Vordergrundfarbe für Grafikbefehle.

I GPAPER legt die Hintergrundfarbe bei Grafik fest.

| FILL dient dem Füllen von Bildschirmteilen mit einer Farbe.

<sup>I</sup>FRAME sorgt für flimmerfreie bewegrte Grafik, indem die Bildschirmausgabe mit dem Frameflyback (Bildwiederholfrequenz) synchronisiert wird.

I GCHAR ergibt den ASCII-Code von Zeichen, die sich auf dem Bildschirm befin- den. \

I CLKEY löscht den Tastaturpuffer, was sich bei Programmen mit INPUT be- .währt.

I FAST erreicht eine ca. um den Faktor zwei beschleunigte Bildschirmausgabe im MODE 2 (unter CP/M geht's noch

schneller).<br>I SLOW dient der Abschaltung dieser Funktion

I MON ist für die Maschinensprachefreaks sicher die wichtigste Neuerung, handelt es sich hier doch um den Aufruf eines kompletten Monitors und Debuggers samt Zeilenassembler und Disässembler.

Da der erwähnte Monitor ja romresident zur Verfügung steht, entfallen natürlich auf der einen Seite die Ladezei ten. Jedoch noch yiel wichtiger ist es, daß der gesamte Arbeitsspeicher des CPC frei bleibt und wir somit auch längere Programme im RAM problemlos untersuchen und verändern können,

Das Tollste habe ich aber als besonde ren Leckerbissen aufgehoben, nämlich die Verarbeitung von Randomdateien unter Basic. Bislang war es nur möglich, einfache sequentielle Dateien zu ver walten, die den Nachteil haben, daß im mer nur alle Daten "en bloc" in den Spei cher geladen werden. Kommt es zu Rechnerabstürzen oder Fehlfunktionen des Programmes, verabschieden sich diese Daten dann ins Nirwana. Ein wei teres Manko ist die begrenzte Größe sol cher Dateien, die direkt vom Volumen des Arbeitsspeichers des Computers abhängen (RAMkapazität minus Pro grammlänge gleich maximale Größe der Datei). Bei den sogenannten relativen Dateien haben wir jedoch düekten Zu griff auf jedes eiirzelne Datum. Wir kön nen also beliebige Teile laden und spei chern, ohne die restlichen Eintragungen zu beeinflussen. Damit ist zum einen die hohe Datensicherheit gewährleistet, 'zum anderen setzt uns nur noch die Dis kettenkapäzität Grenzen. **NG SHOW AS THE CONFERENCE INTERNATION CONFERENCE INTERNATION (EXCREMENT) CONFERENCE INTERNATION (EXCREMENT) VORTEX (SUPRAMENT) VORTEX (SUPRAMENT) VORTEX DENTIFIES (THE UNIT (NET UNIT (NET UNIT) (NET UNIT) (NET UNIT) (NET** 

Urh wahlfreies Lesen und Schreiben zu gewährleisten, arbeitet man mit nu merierten "Records", die eine gleichar tige Struktur haben müssen. Der Programmieraufwand ist also notwendiger weise etwas höher als bei seguentieller Verwaltung, dafür entschädigt aber die Steigerung der Leistungsfähigkeit um ein Vielfaches. Zusätzlich zu den be kannten Datenkanälen dürfen bis zu sechzehn weitere mit Düektzugriff gleichzeitig genutzt werden. Für deren Einsatz stellt uns das neue VDOS noch einmal sechs Befehle zur Verfügung: OPEN, FILES, FIELD, GET, PUT und CLOSE.

Alles zusammengenommen lag mir hiermit eine der komplexesten und lei stungsfähigsten Utilities zum Test vor. Wenn ich dann noch bedenke, daß den Besitzern bzw. Käufem einer Vortex- Floppy solcherlei zum Nulltarif in den Schoß fällt, könnte ich glatt ins Schwär men kommen. Was gibt es da für Alter-

Thomas Jacobi

## **Schneider** cPc 4641664 Anwenderprogramme

Von Alfred Görgens Bükhäuser Verlag <sup>120</sup>Seiten, DM 34.- ISBN 3-7643-1725-6

Wie der Titel bereits verrät, handelt es sich bei diesem Werk nicht um ein Lehrbuch, sondern ausschließlich um eine Programmsammlung nützlicher Anwendungsprogramme. Auf <sup>120</sup> Seiten hat Autor Alfred Görgens Listings untergebracht, die seiner Meinung nach dem CPC-Benutzer wichtige Werkzeuge im privaten und beruflichen Bereich sein sollen. Die gebräuchlichsten Programme wie Datei und Textverarbeitung wurden dabei ebenso berücksichtigt, wie auch ein Plotter, der sicher nur eine Minderheit interessie' ren wird (alleine schon durch die benötigte Hardware).

Die Programme im einzelnen:

Archiv, ein Dateiprogramm zum Eingeben, Abspeichem und Ausdrucken beliebiger Daten.

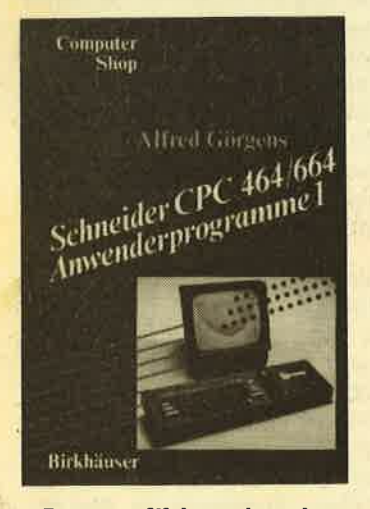

Bauen + Wohnen berechnet Hypotheken und Abschreibungen, Zinsen, Rediten etc.

rilr

Terminkalender für einen Monat oder ein Jahr. Damit können Termine notiert und bei Bedarf ausgedruckt werden.

Klar-Text, ein Textverarbeitungsprogramm für kleinere Ansprüche.

Drucker-Zeichen, ein Hilfsprogramm, um selbstdefinierte Zeichen mit einem Drucker (hier Epson FX 80) auszugeben.

Zeichensatz-Generator, ein Hilfsprogramm zum Gestalten eines eigenen Zeichensatzes.

Balkendiagramm, Damit können 10 Werte grafisch dargestellt werden.

Angebots-Plottet. Angebote und Skizzen können erstellt und äber einen Plotter (Adcomp X <sup>100</sup>S) ausgegeben werden.

Key-Maker belegt den Zahlen' block mit einigen wichtigen BA-SIC-Befehlen.

Adressenverwaltung. Adressenblöcke können eingegeben, abgespeichert, sortiert und ausgedruckt werden.

Die restlichen 29 Buchseiten beinhalten Spielö sowie einige Hardware-Empfehlungen.

Alle Prögramme sind mit einer Dokumentation versehen, um sie anschaulicher zu machen und eventuelle Änderungen oder Anpassungen zu erleichtern. Der zukänftige Anwender sollte allerdings nicht zu viel von den einzelnen Programmen erwarten. Da es sich um reine Basicprogramme handelt, sind die Grenzen der Nutzung schnell erreichl Für den Heimbereich sind sie aber durchaus nützlich und ausreichend.

RolfKnorre

## CPC-News

Per neue Schneider Computer Joyce PCW kommt Ende Oktober zur Systems-Messe auf den Markt. Gerüchten zufolge soll außerdem im Frühjahr 1985 ein weiterer schneider-Computer erscheinen. Name und Preis dieses Computers sind allerdings noch nicht bekannt. Wir konnten nur in Erfahrung bringen, daß es sich um ein Gerät in der Klasse des Atari 520 ST handeln soll, Nach unseren Recherchen wird dieser Computer folgende Ausstattung haben: Motorola 68000 Prozessor, 256 oder 512 kBytes, MS-DOS, allerdings kein GEM, da es bei den Lizenzverhandlungen mit Digital Research Schwierigkeiten gegeben habön soll.

## Synthesiser für den GPC-464

Ein neues Synthesiser-Programm für den CPC 464 bietet cameSoft an. Damit läßt sich der CPC zum Schlagzeugcomputer umfunktionieren und er kann wie eine Heimorgel benutzt werden.

## Neue Software für den CPC

ln den nächsten Wochen werden in England wieder einige neue Spiele für die Schneider-Computer auf den Markt kommen. Hier eine Kurzinformation:

**Name Hersteller**<br>Scoopy Doo Scooby Doo ELITE<br>Air Wulf ELITE<br>Match Day Coean Match Day **Disk Community Device**<br>The Never Ending Story **Community Community** Thompson's Supertest Ocean Frankie goes to Hollywood Ocean<br>Trankie goes to Hollywood Ocean Mugsy's Revenge Mugsy's Revenge<br>
Starion Melbourne House<br>
Terrormolinos Melbourne House Konami's Hypersports Ocean<br>
International Baseball ELITE<br>
International Karate System L. A. to N. Y. Activision

Gerade erschienen ist von "Ultimate play the Game" das Spiel Nightshade, Verkaufspreis ca. 40:- DM. Sobald die anderen angekündigten Spiele verfügbar sind, werden wir Softwarereviews darüber bringen.

System<sub>3</sub>

Außerdem lassen sich damit neue Tonleitern erstellen und neue Instrumente konstruieren. Der Synthesiser ist Composer und Orgel gleichzeitig. In beiden Fällen stehen 9 verschiedene Parameter zur Verfügung. Dabei hat der Anwender jederzeit <sup>15</sup> verschiedene Instrumente und Vibratoren zur Hand. Insgesamt hat das Programm 96 Befehle.

Eine genaue Vorstellung des CPC-Sythesisers bringen wir in der nächsten Ausgabe.

## **Leserforum**

Wer sich intensiv mit seinem Computer beschäftigt, kennt bestimmt die Situation: Ein Problem ist aufgetaucht, das Handbuch gibt keine Auskunft und der Freak aus demFreundeskreis hat einen Commodore. Kurz gesagrt, es feNt ein Retter in der Not.

Hier soll in Zukunft das Leserforum des CPC-Magazins<br>Abhilfe schaffen. Unsere Schneider-Spezialisten stehenfär Sie bereit, um alle auftauchenden Fragen schnell und präzise zu beantworten. Ob es um Schwierigkeiten bei der Programmierung oder um Hardwareprobleme geht, niemand braucht mehr zu verzweifeln, denn es gibt immer jemanden, der weiterhelfen kann. Anfragen, die nicht inunserer Redaktion direkt beantwortet werden können oder deren Inhalt für viele CPC-User von Interesse ist, sollen auf dieser Seite veröffentlicht werden.

Wer also Fragen gleich<br>welcher Art hat, kann diese ab sofort aufschreiben und zusammen mit einem frankierten und adressierten Rückumschlag an uns einsenden. Für eine schnelle Erledigung werden wir sorgen.

Unsere Anschrift: CPC-Magazin Postfach 1640 7518 Bretten

#### SCHNEIDER-Angebote

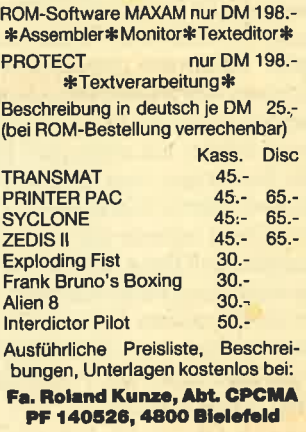

Warum in die Ferne schweifen, wenn es gute deutsche Software zum CPC gibt!

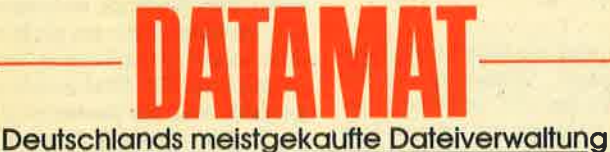

## bietet einiges, was in dieser Preisklasse bisher unvorstellbar

- schien:
- menuegesteuertes Diskettenprogramm, dadurch extrem einfach zu bedienen
- · für jede Art von Daten
- völlig frei gestaltbare Eingabemaske
- 80 Zeichen pro Zeile
- · Hardcopy
- · 50 Felder pro Datensatz
- 
- 512 Zeichen pro Datensatz<br>● bis zu 4000 Datensätze pro Datei je nach Umfang
- 27 Farben für Rand, Hintergrund und Buchstaben
- Schnittstelle zu TEXTOMAT
- Benutzung von Rechenfeldern  $\bullet$
- **Anzeige des Disketteninhaltes**
- läuft mit ein oder zwei Floppys  $\bullet$
- komplett in Maschinensprache, dadurch extrem schnell
- · deutscher/amerikanischer Zeichensatz
- **.** fast jeder Drucker ist anschließbar
- · duplizieren der Datendiskette
- **O** gute Benutzerführung
- **Hauptprogramm komplett** im Speicher - kein lästiges Nachladen
- deutsches Handbuch mit Übungslexikon Sie können:
- jeden Datensatz in wenigen Sekunden suchen
- nach beliebigen Feldern selektieren
- · nach allen Feldern, aufoder absteigend sortieren
- Listen in völlig freiem **Format drucken**
- **Etiketten drucken**
- Komplett nur DM 148,-Für CPC 464, 664 und 6128 Die richtige Version wird automatisch geladen

## Deutschlands meistgekaufte Textverarbeitung

bietet Profileistung zum Hobbypreis! TEXTOMAT in Stichworten:

- Diskettenprogramm durchgehend menuegesteuert
- · deutscher/amerikanischer Zeichensatz
- Rechenfunktionen für alle Grundrechenarten
- über 17000 Zeichen pro Text im Speicher
- beliebig lange Texte durch Verknüpfung
- 80 Zeichen pro Zeile
- · läuft mit ein oder zwei Floppys
- 27 Farben für Rahmen-Hintergrund-Bildschirmfarbe
- es können Trennvorschläge gemacht werden
- Wordwrap
- **Tabulatoren**
- Seitennumerierung
- Proportionalschrift auf entsprechendem Drucker
- Zuweisungstabelle für ASCII-Code
- frei definierbare Steuerzeichen, z. B. für Indices, Schriftarten, Unterstreichen, Formate
- umfangreiche Formularanpassungen **Blockoperationen**

neues Textverarbeitungsprogramm der Superlative Erheblich erweiterte, leistungsstärkere TEXTOMAT-Version.

- Bietet alle Möglichkeiten von TEXTOMAT und zusätzlich:
- + ergonomische, schreibmaschinenähnliche Texteingabe arbeitet grundsätzlich im 80 Zeichenmodus

## + 2 dynamisch verwaltete Textbereiche im Speicher. Zwischen beiden Texten kann beliebig hin- und hergeschaltet sowie<br>kopiert werden. Wahlweise Menuesteuerung oder schnelle Direktanwahl der Funktionen. 10 Floskeltasten für häufig wiederkehrende Worte oder Redewendungen. Sehr komfortable Cursorsteuerung (vor/zurück-Zeichen/Wort/Satz/Absatz)<br>Trennvorschläge nach deutscher Grammatik

- + Kopf- und Fußzeilen während des Textes änderbar
- + bedingter Seitenwechsel
- + BASIC Programme können eingelesen, editiert und abgespeichert werden, dabei automatisch ASCII Um- und Rückwandlung
- Suchen und Ersetzen mit vielen Optionen und Joker (vor/rückwärts - Klein/Großschreibung - ganze Wörter)
- komplettes Terminalprogramm zum problemlosen Senden und Empfangen von Texten sowohl zum Halb- als auch Vollduplexbetrieb
	- TEXTOMAT PLUS für CPC 6128 kostet DM 198,-

auf dem Bildschirm Anpassung an fast jeden Drucker ausführliches **Handbuch mit** 

'Suchen und Ersetzen'

**DATAMAT** 

Serienbrieferstellung mit

formatierte Ausgabe

- Übungslektion Komplett nur DM 148,-Für CPC 464, 664 und 6128 Die richtige Version
	- wird automatisch geladen

O der Mechine of the St. Lienten Michigan Core Hied Break

Merowingerstr. 30 · 4000 Düsseldorf · Tel. (0211) 31 0010

#### \*\*\*\*\*\*\*\*\*\*\*\*\*\*\*\* **Unser Weihnachts**angebot für Sie:

\*\*\*\*\*\*\*\*\*\*\*\*\*\*\*\*

#### Matrixdrucker

RITEMAN-INFORUNNER **Traktor und Einzelblatt** ÷.

- $120$  CPS  $-9\times9$  Matrix  $\rightarrow$
- 40/66/80/132 Zeichen pro Zeile  $\rightarrow$ **Standard Centronics-** $\rightarrow$
- Schnittstelle
- ☆ Epson-Kompatibel alles für nur DM 898.- inkl. MWSt.
- VALCOM I Die serielle
- Schnittstelle für Ihren CPC \* für DFÜ, Drucker/Plotter,
- Rechner-Rechner-Kopplung
- $\mathbf{r}$ für Meß- und Labortechnik ☆ einfache Bedienung durch
- ausführliches Handbuch ÷ 5 verschiedene Schnittstellen
- für alle Ansprüche Einbauschnittstelle ≵
- 
- für den CPC 664<br>Preis ab **DM 189.** bis **DM 368.** \* anschlußfertiges Komplett-
- angebot (VALCOM I RS, datafon s 21 d, MODEM I, Kabel) **DM 538.- inkl. MWSt.** für nur

Informationen zu diesen oder unseren anderen Produkten (Centronics DIN A3-Plotter, 5 1/4"-Floppy,...) erhalten Sie unter folgender Adresse:

#### **VALC Computer.** Peter Kohl, Waaggasse 4, **8230 Bad Reichenhall** Telefon 0 86 51 / 6 67 73

## $\star$ CPC 464/664 $\star$

## Super aktuell Cumana 5.25" **Floppy**

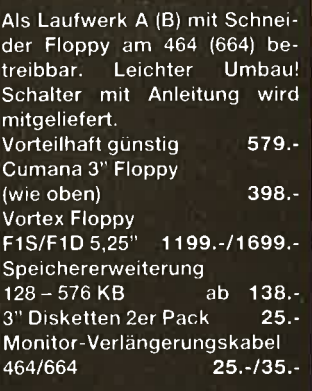

Software von Escon, ISS, RH, Star, Vortex und Heim-Verlag.

**CICO'TRONICS ELEKTRONIK-VERTRIEBS-GdbR** Postfach 222, **7146 Tamm** 

## **BÜCHER**

 $10<sub>10</sub>$ 

## **Mein Schneider CPC**

**Von Norbert und Christoph Hesselmann Sybex Verlag** 376 Seiten, DM 42 .-ISBN 3-88745-602-5

Der Sybex Verlag bezeichnet seinen Titel "Mein Schneider CPC" als das "Buch, das nach dem Handbuch kommt..." und hat damit wohl recht. Die Fülle und Qualität der auf rund 370 Seiten gebotenen Informationen stellt viele andere Bücher weit in den Schatten. Wer dieses Sybex-Buch in Verbindung mit dem Schneider-Handbuch gründlich durcharbeitet, lernt seinen CPC wirklich kennen. Ob Computerneuling oder fortgeschrittener Programmierer, jedem wird etwas geboten.

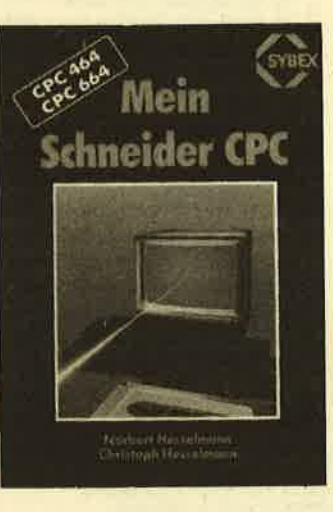

Die ersten Seiten vermitteln dem Leser einen Überblick über die Hardware, den Aufbau des Schneider-Systems und über die **Basic-Programmierung** allgemein. Der Einsteiger findet wichtige Erklärungen, die ihm den weiteren Lernvorgang erleichtern. Im direkten Anschluß an die Basiceinführung folgt eine alphabetische Auflistung aller BASIC-Befehle, ähnlich der im Schneider-Handbuch. Allerdings bringen hier die Sybex-Autoren wesentlich mehr Informationen zu den einzelnen Befehlen. Ergänzt werden die Erklärungen durch Tabellen, Skizzen und Kurzprogramme, die die Arbeits- und Wirkungsweise bei Bedarf veranschaulichen. Schon durch diese Befehlsaufstellung wird das Buch zu einem wertvollen Nachschlagewerk für alle CPC-Benutzer. Befehle, die nur den CPC 664 betreffen, sind übrigens entsprechend gekennzeichnet. Insgesamt umfaßt diese BASIC-Tabelle 110 Seiten.

Die folgenden beiden Kapitel beschäftigen sich eingehend mit den Grafik- und Soundmöglichkeiten der Schneider-Computer. Obwohl der Grafikbereich etwas zu kurz kommt, wird dem Leser doch klargemacht, wozu sein CPC fähig ist. Auch hier sind es wieder die vielen Kurzprogramme und Zeichnungen, die zum schnellen Verständnis bei $tranen.$ 

Das nächste Kapitel trägt die Überschrift "Einführung in die Technik des CPC 464/664". Gemeint ist damit der interne Aufbau dieser Microcomputer, das Zusammenspiel von CPU, ROM, RAM etc. und die Arbeitsweise des Z80-Prozessors. Mit diesem Kapitel beginnt gleichzeitig der Teil des Buches, der sich an Fortgeschrittene wendet. Dennoch wird auch der Anfänger verstehen, wovon die Autoren reden.

Auch die folgende Einführung in die Programmierung in Maschinensprache ist so knapp gehalten, daß unnötige Verwirrungen ausbleiben. Dabei werden allerdings nur die wichtigsten Grundlagen vermittelt. Details fehlen völlig.

Kapitel 8 wendet sich an die glücklichen **Besitzer** eines Floppy-Laufwerks, die hier nachlesen können, wie ein solches Gerät aufgebaut ist und wie es arbeitet. Auch werden an dieser Stelle die Betriebssysteme AMSDOS und CP/M erläutert (einschließlich der CP/M-Dienstprogramme).

Das letzte Kapitel wurde dann noch kurz dem Thema Datenkommunikation mit den Stichworten "RS 232-Schnittstelle" und "Mailboxen" gewidmet.

Die verbleibenden 80 Buchseiten setzen sich aus verschiede-Anhängen zusammen, nen meist Übersichtstabellen wie z. **B. ASCII-Codes, Basic-Tokens,** Farbtabellen, CP/M-Codes etc. Besonders interessant ist noch Anhang N, der diverse nützliche Einsprungadressen des Betriebssystems enthält.

Zusammenfassend kann gesagt werden, daß man bei der Lektüre des Buches merkt, wie intensiv sich die Autoren mit den Schneider-Computern beschäftigt haben. Meiner Meinung nach gibt es zur Zeit kaum ein anderes Buch, das so viele Informationen und Tips so klar und verständlich bringt.

**Rolf Knorre** 

## **Peekes** und Pokes zum CPC

Von Hans Joachim Liesert **Verlag Data Becker** 200 Seiten, DM 29 .-ISBN 3-89011-092-4

Der Titel "Peeks & Pokes" läßt. leicht den Eindruck entstehen. hier handele es sich um ein Buch über diese beiden Befehle. Dem ist nicht so. Der Titel wurde so gewählt, weil der Vorläufer dieses Buches "Peeks & Pokes zum C64" hieß und das alte Konzept beibehalten werden sollte.

Im ersten Teil des Buches macht der Autor erst einmal die große Basictrickkiste auf. Hier wird vieles Interessante beschrieben, was nicht im Handbuch steht. Dieser Teil ist da-

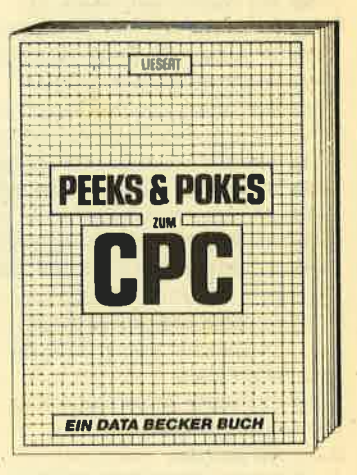

durch vor allem für den reinen Basicprogrammierer geeignet.

Im zweiten Teil gibt der Autor dann eine Einführung in die Maschinensprache. Der totale Laie kann hier die ersten Schritte in MC lemen und feststellen, ob er weiter in MC programmieren will oder sich vielleicht doch einer anderen Programmiersprache zuwendet. Dabei werden auch alle wichtigen Z 80-Befehle erklärt und deren Opcodes angegeben.

Dieses Buch ist an den Basicprogrammierer gerichtet, dem die Möglichkeiten des Basics nicht mehr ausreichen und der deshalb seinen Horizont erweitern und MC lernen will. Für ihn ist das Buch unbedingt empfehlenswert. Für den totalen Laien und den erfahrenen MC-Programmierer ist es weniger geeignet.

Andreas Zallmann

## BÜCHER<sub>11</sub>

## Praktische Programme für den Schneider CPC

Von Audrey und Owen Bishop Moderne Verlagsgesellschaft 176 Seiten, DM 29.80 ' rsBN 3-478-09230-2

Das vorliegende Buch erfüllt eigentlich einen doppelten Zweck. Zum einen sind wirklich "praktische" Programme abgedruckt, die im Alltag eine nicht zu unterschätzende Arbeitserleichterung darstellen können. Zum anderen kann derungeübte Programmierer an den Listings gewisse Programmiertechniken erlernen.

Alle 14 Listings sind mit einer ausffihrlichen Bedienungsanleitung versehen. Der.Computerlaie muß also nur die Listings eingeben, die Anleitung studieren und kann dann gleich mit Tabellenkalkulation, Buchführung oder einer Datenbankverwaltung loslegen. Die Programme sind zum Teil sehr lang, doch es kann ein Datenträger angefordert werden, der einem die Eingabe erspart.

Wer etwas aus den fertigen Programmen lernen will, wird auch nicht im Stich gelassen. Dafür sorgt eine kurze Erklärung der einzelnen Teile, wodurch zu. sammen mit der Anleitung die Funktion des Programms schnell deutlich wird. In einigen Fällen weist der Autor auch noch auf besondere Programmiertechniken hin, die er ausführlich erklärt. Am Schluß mancher Programme werden außerdem noch Tips zur Anderung gegeben, damit man eigene Wünsche verwirklichen kann.

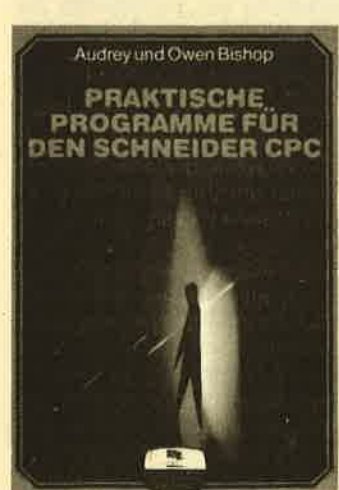

Das Buch bietet zu einem angemessenen Preis viel für totäle Computerlaien, die ihren Schneider sinnvoll einsetzen wollen. Sie und weniger geübte Programmierer können auch noch einiges über Techniken und Algorithmen erfahren.

Thomas Tai

## cPc 464- Tips und Tricks

Von Englisch, Germer, Scheuse, Thun Verlag Data Becker 271 Seiten, DM 39.- ISBN 3-89011-039-8

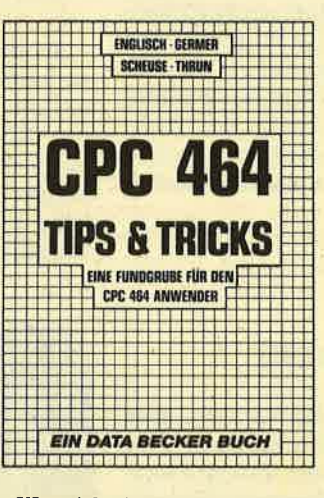

Wer sich einen neuen Computer zulegt, wird nicht umhin können, sich dazu Literatur zu beschaffen. Kein Haridbuch dieser Welt ist so ausführlich, daß es alleine ausroichen würde. Auch der CPC 464 macht da keine Ausnahme. Erstaunlich ist dabei nur, in welch kurzer Zeit diese Menge an Literatur zum CPC auf den Markt gekommen ist. Ganz vome bei den Neuerscheinungen liegt hier Data Becker. Eines dieser neuen Bücher ist "CPC <sup>464</sup>- fips und Tricks".

Das Buch, an dem 4 Autoren gearbeitet haben, ist in folgende Kapitel gegliedert:

- Grafik
- Sound
	- Maschinensprache
	- Ablage von Basic-Zeilen
	- Nützliche Routinen
	- Anwenderprogramme

Schon bei der Aufzählung wird klar, daß die rund 270 Seiten nicht ausreichen, üm alle Bereiche ausführlich zu behandeln. Das haben die Autoren auch gar nicht versucht. Gebraucht werden vielmehr Anregungen und Hinweise, die das Schneidergerade CPC-Einsteiger doch eine wertvolle Hilfestellung geben. Anhand zahlreicher Kurz progremme. werden dabei die Möglichkeiten des neuen Com puters aufgezeigrt, und in der Ru brik "Anwenderprogramme" erhält der Leser dann zwei kom plette Programme, eine Datei und ein Textverarbeitungspro gramm. Durch die ausführliche Dokumentation dieser Listings kann auch der Anfäpger schnell einen guten Einblick in das Schneider-Basic bekommen.

Rolf Knorre

## cPc 4461664 Praxis

Von Manfred Walter Thoma Hüthig Verlag 192 Seiten, DM 34 .-ISBN 3-7785-1149-1

Aus dem Hüthig-Verlag er reicht uns ein weiteres Schneider-Buch, das sich schwer punktmäßig mit der Grafik und verwandten Bereichen beschäftigt. Sehr detailliert beschreibt hier der Autor Manfred Walter Thoma (er schreibt auch für das CPQ-Magazin) die diesbezügli chen Möglichkeiten der Schnei. der-Computer CPC 464 und 664.

Schritt für Schritt wird dem Leser die Materie erläutert, begin nend mit den zahlreichen Farb kombinationen und Bildschirm modi iiber die Zeichensatzge staltung bis hin zur Window- Technik. Ab Seite 57 geht es dann richtig zur Sache. Die hochauflösende Grafik wird in Angriff genommen. Anhand zahlreicher Beispiele erklärt der Autor die verschiedenen Grafikbefehle, die der CPC zur Verfügung stellt.<br>Nützliche Anwendungsprogramme wie Balken- und Tortendiagramm, Funktionsplot<br>und Hardcopyroutinen sind nicht nur zur Veranschaulichung der Programmierung gedacht, sondern auch zur praktischen Anwendung, Dabei wurde auch viel Wert auf die 3-dimensionale Darstellung gelegt, die eine Gra fik auf dem Computer doch viel reizvoller macht.

lnsgesamt kann der Leser <sup>35</sup> verschiedene Programme und Suchroutinen eintippen und be nutzen. Damit steht eine recht umfangreiche Programmsammlung zur Verfügung, die kaum Wünsche offen läßt. Überhaupt kann man diesem Buch mehr entnehmen, als die äußere Aufmachung erkennen läßt. Wo an dere Autoren Themen nur anrei.

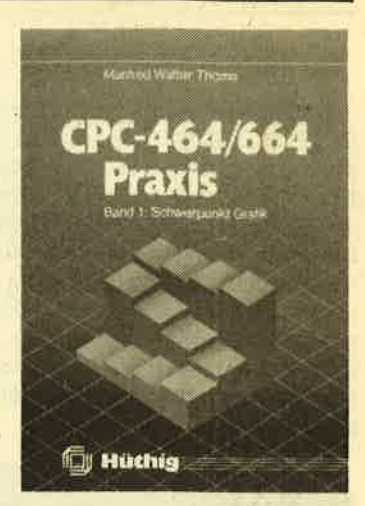

ßen oder oberflächlich beschreiben, fährt M. W..Thoma weiter aus und gibt zahlreiche Tips und Tricks am Rande.

Wer sich für Computergrafik auf dem Schneider interessiert, wird mit diesem Buch gut bedient.

Band 2 dieser Reihe wüd sich übrigens mit der Datenverwaltung und dem CP/M-Betriebssystem beschäftigen.

\* QUICK-WORD \*

Rolf Knorre

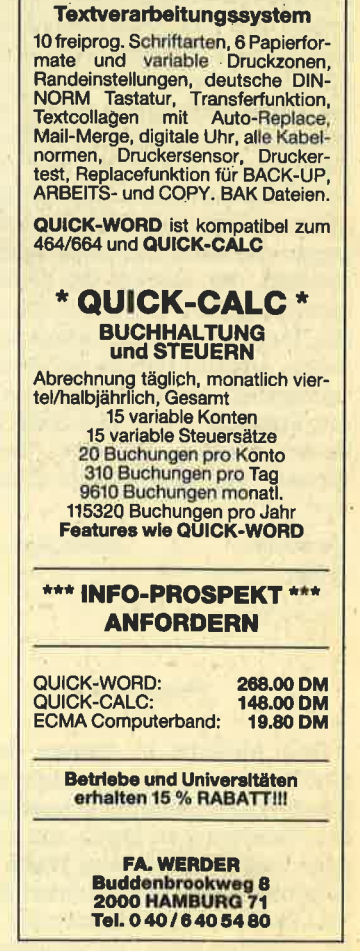

12 SOFTWARE-REVIEWS

#### **Jewels of Babylon**

Dieses Adventure versetzt den Spieler in das 19. Jahrhundert. Er steht im Dienste der englischen Königin und soll als Hochzeitsgeschenk fitr eine Prinzessin wertvolle babylonische Juwelen nach Indien bringen. Die Schmuckstücke haben schoir füher Unglück gebracht und so wird auch hier das Schiff überfallen, die Besatzung getötet und die Juwelen geraubt. Nur der Spieler überlebt, gestrandet an einer Insel mit einem zerstörten Boot.

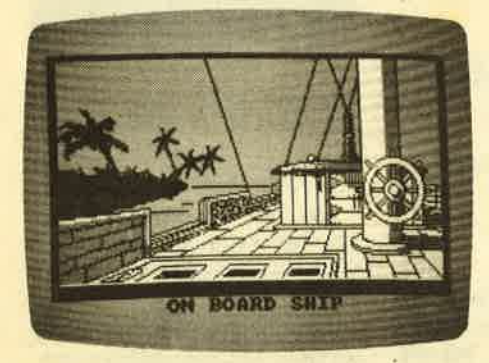

Es ist nun an ihm, die Ehre des Empire zu retten und die Juwelen wieder zu beschaffen. Er muß die Piraten verfolgen und stellen. Ist die Insel vielleicht schon ihr Versteck? Dem Spieler steht einiges bevor.

Die über 100 Orte des Adventures wurden mit ausgezeichneter Grafik versehen und motivieren den Spieler. Das braucht er allerdings auch, denn nicht nur die Probleme des Handlungsablaufes iassen ihm graue Haare wachsen, auch der Parser, der die eingegebenen Kommandos überprüft und möglichst viel verstehen sollte, gibt Rätsel auf. Es gehört schon sehr viel Knobelei dazu, genau den Satz ausfindig ausfindig zu machen, der endlich das Gęwünschte geschehen läßt. Eigentlich schade, denn die Handlung ist interessant und würde jedem Adventurefreak ein ideales Betätigungsfeld bieten. So können wirklich nur Spezialisten an das Spiel herange-Iassen werden, die dem Parser den Wunsch von den Augen ablesen können.

Hersteller: Interceptor Micro's Preis: ca.2S.-DM

Thomas Tai

#### Projekt VAL

Ihre Aufgabe in diesem deutschen Grafikadventure ist es, einem wahnsinnigen Wissenschaftler schnellstmöglich das Handwerk zu legen, um zu verhindern, daß er seine neue Waffe zur Vernichtung allen Lebens (daher der Name VAL) erstmals und damit auch letztmalig einsetzen kann. Die begleitende Gra-

fik ist recht einfach aber ansprechend. Da Kommandos zum Abspeichern und Laden von Spielständen zur Verfügung stehen, können angefangene Partien zu einem späteren Zeitpunkt fortgesetzt werden.

Leider erreichen deutsche Produktio nen noch lange nicht das Niveau ihrer englischsprachigen Aguivalente. Diese Aussage bezieht sich sowohl auf die Oualität der Grafik als auch auf den Dia log zwischen Computer und Spieler. So lassen sich bei den meisten englischen Adventures nicht nur wie hier Satzkrüppel aus zwei Worten verwenden (z. B. GEH NORDEN, SCHAU BILDSCHIRM), sondern auch grammatikalisch aufwen digere Konstruktionen, die fast unserem normalen Sprachgebrauch entsprechen. Wem also die englische Sprache keine großen Schwierigkeiten bereitet, der ist mit den dortigen Erzeugnissen sicher besser beraten. Innerhalb der deut schen Konkurrenz jedoch hät Projekt VAL einen guten Mittelplatz verdient. ik is techt einfach aber angerelenend.<br>
an Kommandos zum Abspeichenr und ters Ziel ist das Finden von 4 versteckten<br>
Laden von Spielständen zur Verfügung Teilen des Goldenen Löwen. Bis das ge-<br>
iaden von Spielständen zur

#### Wizard's Lair

Ich weiß nicht, woran es liegt, aber dieses Programm hat mich doch sehr stark an Knight Lore von Ultimate erinnert. Die Programmierer von Wizard's Lair haben sich nicht einmal die Mühe gemacht, eigene Ideen einzubringen oder die Ähnlichkeit zu verschleiern, im Gegenteil, eine fast originalgetreue Knight Lore Kopie ist entstanden, die al lerdings auch nicht schlechter als das Original ist.

Wer beide Programme noch nicht<br>kennt, hier eine kurze Beschreibung: Über den Joystick/Tastatur wird ein kleiner Ritter gelenkt, der unzählige Räume und Keller erforschen muß. Be waffnet ist er mit einer Axt, die er seinen Feinden entgegenschleudern kann, Energie und Waffen sind nur begrenzt vorhanden, können aber bei Auffinden eines Zauberspruchs ergänzt werden. Unbegrenzt vorhanden dagegen sind Wer beide Programme noch nicht Herstellerangabe sind dabei rund 1000<br>
tennt, hier eine kurze Beschreibung: Bildschirme zu durchqueren, ich habe<br>
Über den Joystick/Tastatur wird ein sie noch nicht gezählt.<br>
kleiner Ritter g

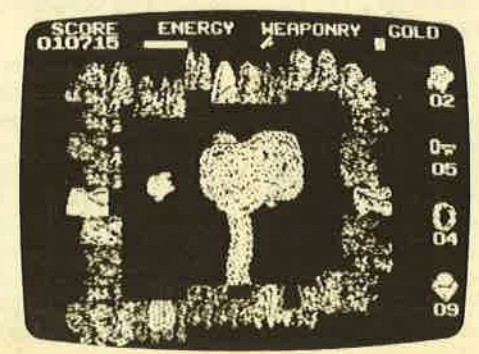

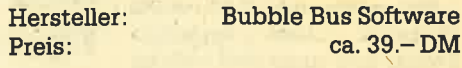

nossen, den Droiden, bewachen. Laut

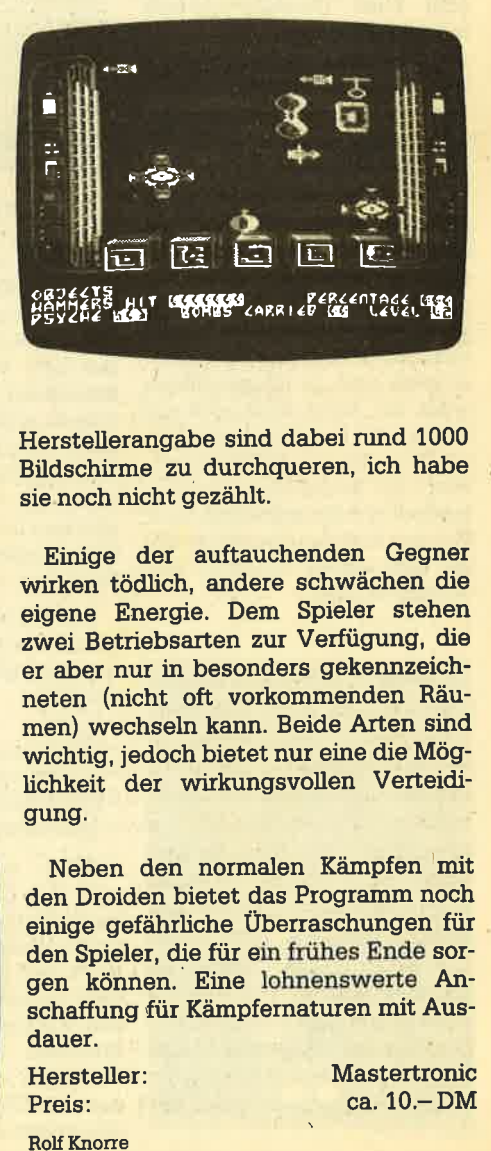

Iichkeit der wirkungsvollen Verteidi gung.

Neben den normalen Kämpfen mit den Droiden bietet das Programm noch einige gefährliche Überraschungen für den Spieler, die für ein frühes Ende sor gen können. Eine lohnenswerte Anschaffung für Kämpfernaturen mit Ausdauer.

Hersteller: Mastertronic

Preis: ca. 10. – DM

#### Springer, Wahnsinn und Zingel

Alle drei Titel haben einen gemeinsamen Hintergrund, nämlich die Ouelle, aus denen die Anregungen stammen. Dabei handelt es sich um die Rätselsammlung des Mister Sam Loyd. Alle drei Programme sind Spiele mit Denksportaufgaben, die im Schwierigkeitsgrad ziemlich hoch angesetzt sind. Ich muß zugeben, daß es mir bei meinen Tests nicht gelang, eines der gestellten Probleme zu bewätigen.

Bei Springer müssen innerhalb von <sup>63</sup> Spielzügen alle Felder des Schachbrettes genau einmal betreten werden, Zu Beginn des Spieles steht der Springer, der genau wie beim Schach bewegt wird, bereits auf einem Feld innerhalb des Brettes (sonst bräuchte man ja mindestens 64 Züge). Von dort aus wird er dann mit'Hilfe der Tasten des Ziffernblockes auf seine Reise geschickt. Sind dann alle 63 Züge getan, folgt die Bewertung Ihrer kombinatorischen Gaben. Um aus nichtgeglückten Versuchen wenigstens Erfahrungen ziehen zu können, läßt sich auf dem angeschlossenen Drucker während des Spieles ein Protokoll der Züge ausgeben.

Wahnsinn wird auf einem kreisförmigen Feld gespielt, das aus unzähligen kleinen Ouadraten besteht. Diese Ouadrate sind mit Ziffern versehen, die Ihnen die Schrittweite für den nächsten Zug angeben. Ihre Spielfigur steht zunächst im mittleren Feld und wird durch Angabe der Richtung bewegt. Ziel ist es, die Figur mit möglichst wenigen Zügen außerhalb des Spielfeldes zu bringen. Das Vorhaben gestaltet sich aber äußerst schwierig, da für diesen letzten Schritt die angegebene Schrittzahl genau passen muß. Sollten Sie der Lösung nach einer durchwachten Nacht noch immerkein Stück näher gekommen sein, besteht die Möglichkeit des Abbruches, wiederum mit Ausgabe eines Druckerprotokolls.

Zingel äihnelt dem Programm Springer insofern, als auch hier bereits begangene Felder kein zweites Mal überlaufen werden dürfen. Diese runden Wegmarkierungen sind auf vielfältige Weise miteinander verbunden. Auf Ihrem Marsch müssen Sie aber auch bei Zingel jedes Feld einmal besetzen, um am Schluß auf dem Zielfeld anzukommen. Schaffen Sie dies nicht, so hält Ihnen der CPC die Zahllhrer Züge sowie die bis dahin verstrichene Zeit vor. Um auch hier aus Fehlern lernen zu können, fertigt Ihr Drucker auf Tastendruck eine Hardcopy der verfahrenen Situation an. Vielleicht klappt es dann ja beim nächsten Mal besser?

Freunden solchen Zeitvertreibs kann ich diese Programme nur wärmstens empfehlen, da sie zum Stückpreis von ca. 12.- DM ein hohes Maß an Kurzweil bringen. Schaffen Sie sich gar alle drei an, sinkt die Gesamtinvestition auf ca. 25.-DM.

Thomas Jacobi

#### **Confuzion**

Brandneu aus England eingetroffen ist Confuzion, ein Produkt der Incentive Software Ltd. Wer sich vor dem Programmstart erst einmal mit der Anleitung beschäftigen will, kann dazu von einer Kassettenseite die Musik zum Programm hören (nicht über den Computer, sondern über die Stereoanlage), Diese kleine Zugabe zum Programm ist auch hervorragend zur Entspannung in Spielpausen geeignet.

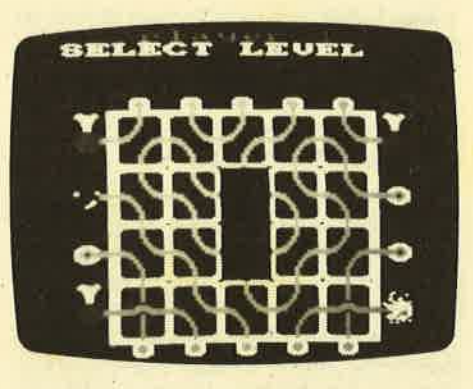

Confuzion ist. ein Actionspiel, das einige Ähnlichkeit mit einem Puzzle hat. Ziel ist es, einen Funken an eine Bombe zu bringen, um diese zu zünden. Dabei ist das Spielfeld mit verschlungenen Wegen bedeckt, auf denen sich der Funke selbständig und ohne System bewegt. Wie in einem Labyrinth sind verschiedene Wege aber Sackgassen. Bewegt sich der Funke in einer solchen Endlosschleife, kann er die Bombe nicht erreichen. Auf dem Spielfeld befindet sich außerdem ein schwarzes Ouadrat. Die darunterliegenden Wegverbindungen sind verdeckt, Der Spieler kann nun dieses Ouadrat mit dem Joystick oder über die Tastatur bewegen, um den Funken auf den richtigen Weg zu bringen.

Nach jeder gelungenen Explosion erscheint ein neues Spielfeld mit einem höheren Schwierigkeitsgrad. Insgesamt stehen 64 verschiedene Level zur Verfügung; so daß Confuzion so schnell nicht langweilig wird. Punkte erhält man für jede Explosion und fär die Aufrechnung der verbleibenden Zeit, die fär die Erledigung eines Feldes begrenzt ist und das Spiel weiter erschwert.

' Da man bei diesem Spiel auch sein Gehirn einsetzen muß, kann es durchaus empfohlen werden.

Hersteller: Incentive Software<br>Preis: ca. 39.-DM

Rolf Knorre

### **Frank Bruno's Boxing**

Eine weitere Kampfsportsimulation bietet Frank Bruno's Boxing. Hier muß man gegen sieben Gegner der verschiedensten Nationalitäten bestehen, um am Schluß gegen Peter Perfect, den amerikanischen Weltmeister, kämpfen zu dürfen. Durch einen Sieg gegen den momentanen Kämpfer kann man sich für einen weiteren Kampf gegen einen besseren (?) Boxer gualifizieren. Um Schummeln zu vermeiden (im Boxsport herrscht ja Fairplay und Sauberkeit), erhät man nach dem dreifächen Niederschlag des gegnerischen Fighters einen Code, mit dem man dann den nächsten Gegner vom Band laden kann.

Canadian Crusher mit der Eleganz eines Grizzlybären und der Schnelligkeit eines Elefanten, Fling Long Chop aus dem Land "of the rising HiFi", Andre Puncherodov und weitere zeichnen sich durch ihre unterschiedlichen Kampfstile aus, wobei der Unterschied oft aus sehr unfairen Mitteln besteht. An Schlägen und Bewegungen stehen zur Verfü-<br>gung: Rechter und linker Kopf- und Körperhaken, nach unten Wegtauchen, nach rechts und links Abdecken und wenn man genügend Treffer in ununterbroshener Reihenfolge gesetzt hat und das K.O.-Symbol blinkt; der rechte Haken bzw. der Uppercut.

Die Grafik ist relativ gut, obwohl in der dreidimensionalen Darstellung die Per' spektive nicht unbedingt zur Spitze getrieben wurde. Bei der Beschreibung der Kämpfercharaktere in der deutschen Anleitung weiß man allerdings des öfteren nicht, ob man schmunzeln soll, oder ob man wegen der teilweise doch zu abgegriffenen Klischees dem Verfasser Nachhilfe in Landeskunde geben sollte.

Insgesamt sicher kein schlechtes Pro. gramm, mit guter Grafik und guter, aber brutaler Ausführung der Kampfgeräusche, wobei sich der Kampf selbst teilweise nur mit einer sinnlosen Dreinschlägerei überstehen läßt und recht wenig auf boxerischer Technik beruht. Man darf gespannt sein, wie Gremlin Graphics in "Rocco" und Activision in "Barry McGuigan World Championship Boxing" das Thema umsetzen werden.

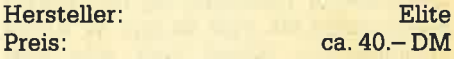

Anton Spitzer

Preis:

#### **ZAPP-Z80 Assembly Programming Package**

Bei ZAPP handelt es sich um einen Assembler, Disassembler und Monitor in einem Programm. Es ist diskettenkompatibel, das heißt, man kann das Programm von Kassette auf Diskette überspielen. Dazu ist eine genaue Anleitung beigefügt.

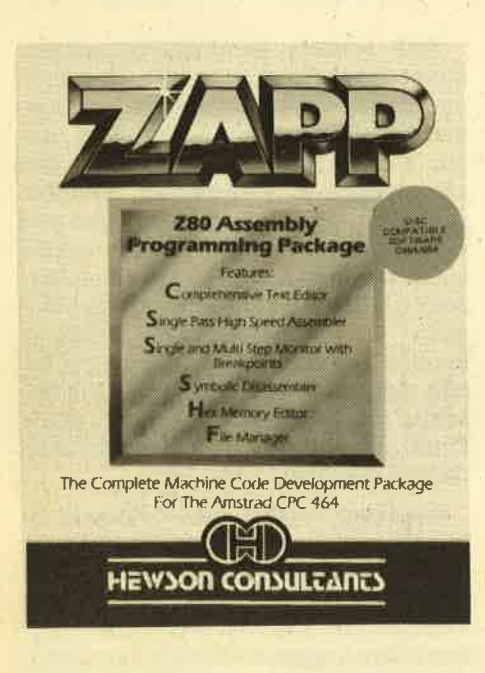

#### **Der Assembler**

Hier handelt es sich um einen ONE PASS ASSEMBLER. Dies ist sehr erstaunlich und ungewöhnlich. Da der Sourcetext nur einmal durchgesucht wird, spart man so natürlich viel Zeit. Ansonsten hat der Assembler die üblichen Vorteile: Assemblieren von Disc und Kassette, Labels, Plus und Minus. Die üblichen Assemblerdirectives wie DEFM, DEFB, DEFW, ORG, etc. sind ebenfalls verfügbar. Insgesamt ein Assembler, der keine größeren Schwächen hat.

#### **Der Disassembler**

Der Disassembler ist minimal ausgestattet. Nach der Eingabe einer Adresse, wird ohne Anzuhalten disassembliert. Mit ESC kann man die Ausgabe stoppen.

#### **Der Monitor**

Der Monitor ist wieder recht komfortabel. Man kann Register und Flags manipulieren, Breakpoints setzen und Maschinenprogramme im Singlestepmodus testen.

#### **Der Editor**

Dies ist ein recht einfacher HEXEDI-TOR, mit dem man Hexzahlen im Speicher umändern kann.

Besonders vorteilhaft ist bei diesem Programmpaket, daß es nur 10 KByte Speicherplatz belegt und alle Programmteile zusammen zur Verfügung

stehen. Insgesamt ist es sehr kompakt und bietet viele Möglichkeiten. Etwas nachteilig wirkt sich allerdings die kurze, nur in Englisch beiliegende Anleitung aus. Hier sollte der Hersteller noch etwas tun. Außerdem ist eine Darstellung des Programmes nur in MODE 1 möglich.

Obwohl dieses Programmpaket an den Schneider-Assembler DEVPAC nicht ganz herankommt, ist es dazu doch ein harter Konkurrent. Wer dieses Programm kauft, macht bestimmt keinen Fehler.

Andreas Zallmann

#### **Short's Fuse**

Ein übler Bursche namens Boris (nein. nicht der Becker) hat es sich zur Gewohnheit gemacht, Bomben zu legen. Du Sam Short hast die Aufgabe, diese Bomben bzw. die verschiedenen Zünder zu entschärfen.

Das 1. Bild, mit dem Tadsch Mahal, ist dabei noch recht leicht zu bewältigen. Je weiter man jedoch kommt, umso schwieriger wird diese Aufgabe, was sich schon im 2. Bild, Paris um den Eifelturm, bemerkbar macht.

Die Idee zu Short's Fuse ist nicht neu. Es handelt sich um eine abgespeckte Jetset Willy Variante. Die Ausführung auf dem CPC 464 ist jedoch gelungen. Übrigens werden die verschiedenen Bilder über einen Code angewählt, so daß man nicht immer wieder von vorne beginnen muß. Die verschiedenen Codes erhält man aber erst, wenn ein Bild erfolgreich abgeschlossen wurde. Wer schon zu Anfang in einem anderen Bild beginnen möchte, kann CODE 446 ausprobieren. Ansonsten bleibt dem Spieler nur eines übrig: möglichst erfolgreich klettern, springen und laufen, um die Zeitzünder zu entschärfen, damit er neue Code-Nummern erhält.

Hersteller:

**Firebird Software** 

**Rolf Knorre** 

#### The Way of the Exploding Fist

"Die Bahn der donnernden Faust", wie es in etwas holprigem Deutsch in der Anleitung heißt, ist eine Karatesimulation für einen oder zwei Spieler. Von Gregg Barnett programmiert, der bereits The Hobbit und Sherlock auf den C64 übertragen hat, überrascht dieses Programm durch die Vielzahl der Bewegungen, Schläge und Abwehrblocks. Mittels Joystick oder Tastatur lassen sich 17 Bewegungszustände darstellen. Damit verfügt man über ein Repertoire, mit dem man bei voller Beherrschung schon einiges anfangen kann. Dabei ist die Erlernung recht einfach, da die Bedienung den Bewegungen organisch angepaßt wurde.

Die Grafik des Hintergrundes und der Figuren ist sehr gut. Allerdings wechselt bei der Commodoreversion beim Erreichen von höheren DAN-Graden die Landschaft, was bei der CPC-Ausführung ganz offensichtlich nicht der Fall ist. Die Liebe zum Detail zeigt sich aber darin, daß der im Hintergrund sitzende Schiedsrichter beim Sieg eines Kämpfers ein Tüchlein in der Farbe des Gewinners zieht und damit den Sieg anzeigt.

Interessant ist auch die Bewertung der Aktionen, da hier nicht allein auf die Kraft und Niederschlagung des Gegners Wert gelegt wird, sondern auch die Ausführung und die Präzision des Schlages bewertet wird. Dies wird dann auch durch Yin und Yang Symbole oben am Bildschirm dargestellt.

Der Computer, anfangs ein recht langweiliger Gegner, steigert sich mit dem Erreichen von höheren DAN-Graden beträchtlich und macht einem das Siegen allmählich sehr schwer. Mit einem einfachen Salto vorwärts und anschließendem Rückwärtsaufwärtsschlag ist es dann schon nicht mehr getan.

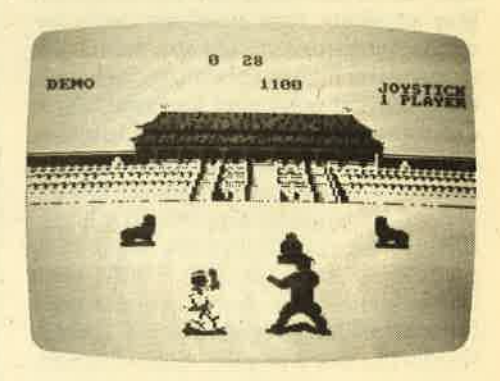

Dieses Programm stellt in der Gruppe der Kampfsportsimulationen die absolute Spitze dar. Vom Fehlen der Sprites des CPCs gegenüber dem C 64 ist im Gegensatz zu Ghostbusters allerdings nichts zu merken: Die Übertragung vom Commodore auf den Schneider ist wirklich perfekt gelungen. Da auch die Soundfähigkeiten des Computers nicht ungenutzt blieben, verspricht dieses Programm Spaß für viele Stunden und ist insgesamt sehr empfehlenswert.

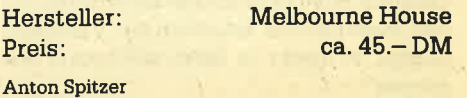

#### Sorcery

Sorcery, ein Action- oder Arcade-Adventure, bietet dent Spieler auf 40 verschiedenen Screens mit guter Grafik Abenteuer fär viele Stunden.

Die Geschichte: Du als Zauberer muSt das ganze Königreich durchsuchen, um deine befreundeten Zauberer-Kollegen zu finden. Nur zusammen könnt ihr den schrecklichen Necromancer überwinden. Auf deinem Weg begegnest du Bösewichtern und guten Geistern. Du findest sinnvolle und unnütze Gegenstände und mu3t manche Gefahr bestehen. Soweit der Einlegertext.

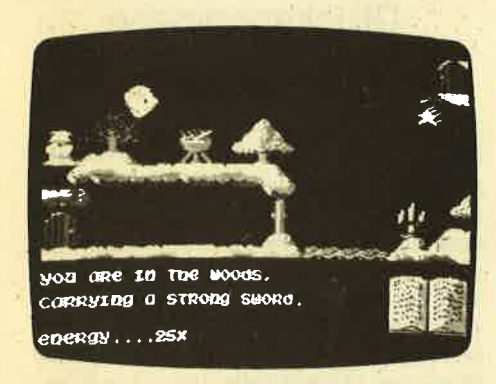

Im Prinzip ist Sorcery nicht neu, aber doch gut gemacht. Texteingaben werden nicht verlangt, da der Zauberer über die Tastatur oder einen Joystick gesteuert wird. Im unteren Bildschirmteil wird permanent die verbleibende Energie angezeigrt: Außerdem erscheinen hier aktuelle Kommentare, die die Handlung begleiten und erläutern. Die gefundenen Gegenstände können über "Fite" aufgenommen, benutzt und abgelegt werden. Es ist dabei nicht möglich, mehr als einen Gegenstand mitzunehmen.

Alles in allem ist Sorcery ein flottes, unterhaltsames Programm, dessen Anschaffung man nicht bereuen muß.

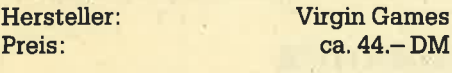

Rolf Knorre

#### Mastertronic-Software

Die englische Firma Mastertronic bietet seit einiger Zeit Software an, die hierzulande für ca. DM 9.- bis DM 12.- verkauft wird. Mit diesen Preisen steht Mastertronic wohl einzigartig da, denn bis' her ist jedenfalls noch kein Konkurrent aufgetaucht, der da mithalten kann. Auch Raubkopierer haben kaum eine Chance, diesen Preis deutlich zu unterbieten und noch Gewinn zu machen.

Auf der anderen Seite birgt ein solch niedriger Verkaufspreis auch eine Gefahr: Was billig ist, läßt sich nicht immer

gut verkaufen. Schnell kann der Verdacht aufkonrmen, daß sich hinter den Mastertronic-Programmen keine professionelle Software, sondern eher minderwertige Spielchen verbergen. Bei Mastertronic kann aber davon keine Rede sein. Wie auch bei anderen Softwarehäusern finden sich hier gute und weniger giute Programme vereint, von denen wir zwei vorstellen wollen. Vorab sei gesagt, daß die Programme von Mastertronic trotz des erstaunlich niedrigen Preises alle mit einer mehrsprachigen (auch deutschen) Anleitung versehen sind.

Finders Keepers nennt sich ein Spiel, das zur guten Mittelklasse gehört. Der Spieler erhält die Aufgabe, für seinen König ein passendes Geschenk aufzutreiben. Dazu muß er die Burg Spriteland aufsuchen, wo Geschenke aller Art verstreut herumliegen. Die Burg setzt sich aus zwei Labyrinthen und anderen Räumlichkeiten zusammen, in denen es von Kreaturen aller Art nur so wimmelt.

Zusammenstöße mit diesen Wesen kosten Energie, die natürlich nur begrenzt vorhanden ist. Der Spieler kann nur Teile einsammeln, die einzeln aber nicht immer einen Sinn ergeben müssen. Erst wenn die richtigen Teile zusammenkommen, kann man erkennen, ob sich der Gegenstand als Geschenk eignet. Vereihzelt trifft man auch auf Händler,' die immer zu einem Geschäft bereit sind.

Neben der normalen Tastatur- oder Joysticksteuerung, gibt es in diesem Programm noch weitere Tasten, mit denen man einsammeln, fallenlassen, handeln oder untersuchen kann. Dadurch wird Finders Keepers interessanter als ähnliche Programme. Mir persönlich gefällt dieses Spiel gut.

Etwas weniger gut finde ich Chiller, das zweite Programm. Hier gilt es, die Freundin vor Gespenstern und Dämonen zu schützen und in Sicherheit zu bringen. 5 verschiedene Bilder müssen dabei durchquert werden.

Die Aufgabe: Alle verstreuten Zauberkreuze sollen eingesammelt werden. Berührungen mit dem Gegner kosten wiederum Energie, die aber durch den Verzehr von Pilzen (manche sind giftig!) wieder erneuert werden kann. Wichtig ist bei diesem Spiel, daß auf dem Rückweg in die Freiheit immer zwischen dem Mädchen und dem Jungen gewechselt werden muß, um alle Kreuze zu bekommen.

Hersteller: Preis: Rolf Knorre

**Mastertronics** ca.10.-DM **Return to Eden** 

Return to Eden ist der zweite Teil der Sillicon Dream Trilogie und beginnt dort, wo Snowball aufgehört hat. Allerdings ist es zum Verständnis nicht nötig, den ersten Teil zu kennen.

Nachdem der Agent Kim Kimberly erfolgreich einige Sabotageakte auf dem Siedlerraumschiff Snowball verhindert hat, scheint einer ruhigen Weiterreise nichts mehr im Weg zu stehen. Aber es sieht wirklich nur so aus, denn ein Mord geschieht und alle Beweise scheinendie Schuld des armen Kim zu bestätigen. So setzt man den mutmaßlichen Mörder auf dem Planeten Eden aus und überläßt ihn seinem Schicksal.

Der Planet heißt zwar Eden, doch das hat in diesem Fall nichts zü bedeuten. Er ist alles andere als ein Paradies, Hier gibt es fleischfressende Pflanzen, wilde Tiere und undurchdringbare Wäder. Kims letzte Hoffnung ist die Roboterstadt Enoch, die einzige Zivilisation, die es auf Eden gibt. Unser tapferer Agent die Roboter von seiner Friedlichkeit überzeugen. Dort muß er ein Raumschiff ergattern und zum Snowball zurückkehren. Der wahre Mörder muß ja schließlich gefa3t werden.

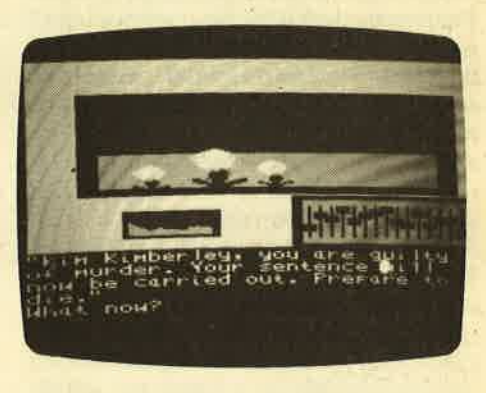

Man sieht, hier muß der Spieler einige Schwierigkeiten überwinden, bevor ihm das Adventure eine 100%ige Lösung bescheinigt. Es muß aber gesagt werden, daß ihn dabei nicht der Frust überkommt, denn jeder der 200 Orte wurde mit einem Farbbild versehen und auch die grute Grafik wirkt motivierend. Trotzdem sollten sich Anfänger nicht auf Eden begeben, da es wirklich einige harte Nüsse zu knacken gibt. Ansonsten ist es ein gelungenes Adventure für fortgeschrittene Computerdenker.

> Level 9 Computing ca.40.-DM

Preis: Thomas Tai

Hersteller:

# Multidata-Datenbankverwaltung

## Ein komfortables und universelles Datenverwaltungsprogramm für Ihren GPC

 $\Gamma$ s gibt nun schon einige Dateiverwal-Ittungsprogramme für den CPC 464, aber keines überzeugt so sehr durch Funktionalität, Schnelligkeit und Zuver-

## Besonders komfortabel

lässigkeit wie MULTIDATA, das durch Rolf Strecker vertrieben wird. MIILTI-DATA ist eine sehr universelle Datenverwaltung, die in einigen Programmteilen charakteristische Merkmale von größeren Datenbankverwaltungssystemen aufweist. An Hardware sollte ein CPC 464, ein Drucker,und eventuell eine Diskettenstation zur Verfügung stehen, da Dateien auch auf Diskette abgespeichert werden können.

Wenn das Programm geladen ist, verbleiben noch 32 K freier Speicher im RAM des CPC. Eine Datei darf daher maximal 32768 Zeichen beinhalten, da die Datensätze im Speicher gehalten werden, um eine kürzestmögliche Verarbeitung zu garantieren. Nachdem sich das Programm gestartet hat, befindet man sich im Dateiwahlmenü. Der Bildschirm ist in drei Fenster aufgeteilt, wobei das erste Fenster den Namen der in Bearbeitung befindlichen Datei und die Aufforderung zu diversen Eingaben enthält, das zweite Fenster den eigentlichen Eingabebereich darstellt und das dritte Fenster das gültige Menü mit seinen Wahlmöglichkeiten anzeigt. Diese Aufteilung in Fenster gestaltet den Bildschirm sehr übersichtlich. Das gesamte Programm ist mit eindeutig benannten Wahimöglichkeiten vollständig menügesteuert, so daß die dem Programm beigelegrte Bedienungsanleitung mit nur fünf Seiten kaum ins Gewicht fällt. Selbst Benutzer mit wenig Vorkenntnissen können mit diesem Programm schnell ihre eigenen Datenbanken aufbauen.

Von einem Menü aus kann man eine bestehende Dateivon Kassette oder Diskette in den Speicher laden, wobei ein zur Datei gehörendes Password eingegeben werden muß, oder man erstellt eine Eingabemaske für eine neue Datei. Dieser Maskengenerator ist sehr nütz-Iich, denn mit ihm kann der Benutzer die Bildschirmausgabe nach seinen eigenen Vorstellungen gestalten. Es handelt sich hierbei um eine sehr komfortable Einrichtung, die normalerweise nur in

teuren Programmen wiederzufinden ist. Hat man sich für eine der beiden Möglichkeiten entschieden, landet man schließlich im Hauptmenü. Von dort ist es möglich, eine Datei zu speichern, zu löschen oder zu bearbeiten. Mit einfachen menügesteuerten Befehlen lassen sich Datensätze eingeben, löschen oder verändern. Dabei ist die Anzahl der Datenfelder und die Länge der Datensätze nur durch die Größe des Maskenfeldes begrenzt.

. Hier sind, besonders zwei Wahlvorschläge wichtig. Zum ersten ist es die Möglichkeit, die Suchkriterien zu ändern und zu kombinieren. D. h., wenn man einen oder mehrere Datensätze sucht (mit einer oder mehreren Eigenschaften), so trägt man die Merkmale in die entsprechenden Felder der Ausgabemaske ein, und MULTIDATA gibt nun alle Datensätze aus, auf welche diese Eigenschaften zutreffen

Zum zweiten ist es die Möglichkeit, Ordnungswidrigkeiten zu ändern und zu kombinieren. Dabei werden alle Datensätze nach einer vom Benutzer zu bestimmenden Datenfeldpriorität sortiert. Ergibt sich eine Gleichheit zweier Datenfelder, so werden weitere Datenfelder verglichen. In welcher Reihenfolge sortiert wird, bestimmt der Benutzer, Auch die Zeit, die MULTIDATA benötigt, um eine Datei völlig zu sortieren, hält sich in Grenzen.

Die Druckerausgabe gestaltet sich ähnlich benutzerfreundlich, wie schon die anderen Programmteile. Bevor die Datensätze ausgedruckt werden können, muß der Benutzer eine Druckmaske

## Druckerausgabe

definieren. Erwähnenswert ist auch, daß für ein und dieselbe Datei zwei verschiedene Masken erstellt werden können. Gibt man nun noch die Ordnungsnummer des ersten und des letzten zu druckenden Datensatzes ein, so gibt der Drucker die Daten säuberlich aus. Mit dem beim Test verfügbaren Drucker NLO 401 von Schneider gab es keine Pro' bleme bei der Ausgabe.

MLTLTIDATA ist ein Programm, das durch Anwendungsfreundlichkeit besticht und auch für Benutzer geeignet ist, die wenig Computererfahrung besitzen. Der Hauptanwendungsbereich dieser Datenverwaltung dürfte wohlim Privatbereich liegen, möglicherweise auch in Büros, die mit kleinen Datenmengen zu tun haben.

Preise; Kassette für 464 Disketre für 664, 6128 Jürgen Nitsch

ca. DM 89. ca. DM 99.-

**Bezugsquellenverzeichnis** 

Was hilft ein Testbericht, wenn keine Bezugsquelle angegeben ist. Deshalb hier die entsprechenden Lieferanschriften. Dies ist allerdings nur eine Auswahl, die meisten Produkte gibt es auch bei anderen Lieferfirmen.

● PHASE 4 - Softwareagentur Heyns, Laimbecker Platz 7, 4300 Essen ● Masterfile 464 - Heimcomputer Shop, Bahnhofstraße 10, 2870 Delmenhorst a ZAPP - THORN EMI Computer Software GmbH, Mathias-Brüggen-Straße 21, 5000 Köln 30 ● Multidata - Rolf Strecker, Berrenrather Straße 354, 5000 Köln 41 ● Riteman F+ - Wiesemann Mikrocomputertechnik, Winchbachstraße 3a, 5600 Wuppertal 2 O VDOS 2.0 - Vortex GmbH, Klingenberg 13, 7106 Neuenstadt · Springer, Wahnsinn, Zingel - Weso, Königswall 16, 4408 Dülmen ● Projekt VAL-Gebr. Eckhardt, Rückertstraße 1, 4100 Duisburg <sup>O</sup> Frank Bruno's Boxing, The Way of the Exploding Fist, Sorcery - ZS Soft Peter Herzog, Postfach 2361, 8240 Berchtesgaden @ Jewels of Babylon, Wizard's Lair, Nonterraqueous, Confuzion, Short's Fuse, Return to Eden - Heimcomputer-Shop, Bahnhofstraße 10, 2870 Delmenhorst.

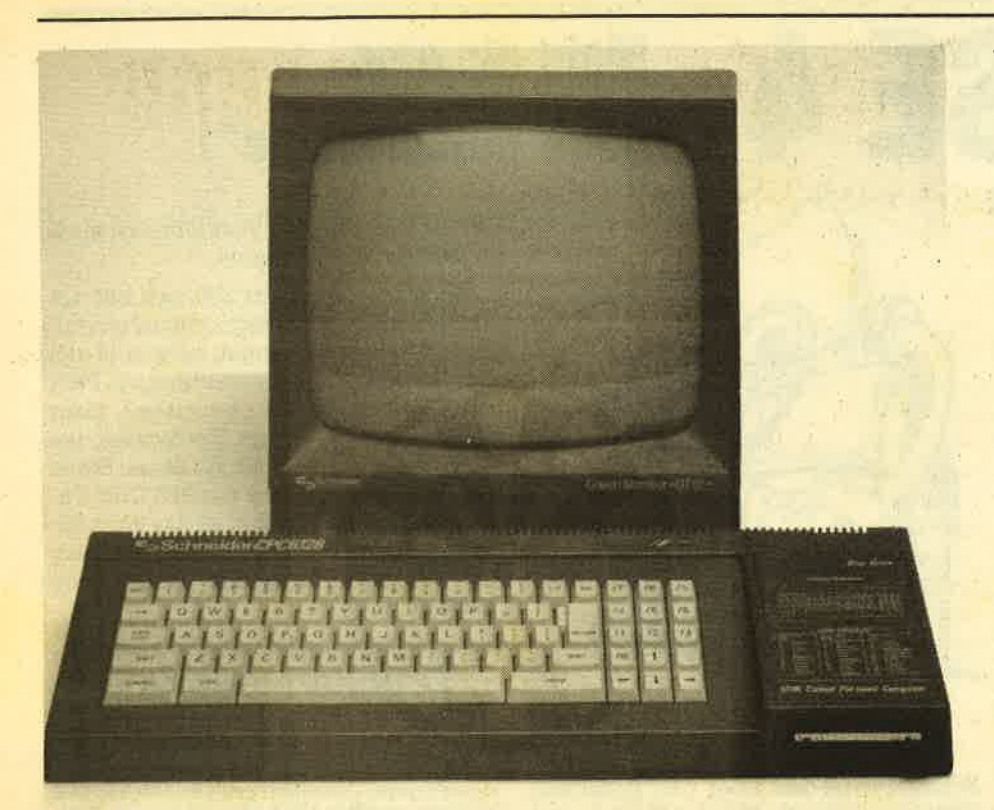

# **Der CPC 6128**

## Die wesentlichen Änderungen gegenüber den Vorgängermodellen auf einen Blick

Relativ neu am Schneiderhimmel ist der CPC 6128, obwohl schon der Joyce PCW wartet und ein neuer Computer im Stil des Atari 520 ST in Planung ist. Trotzdem ist er momentan das aktuellste Gerät von Schneider für die Homecomputerbesitzer.

Zweifellos ist der 6128 der schönste und eleganteste CPC Rechner. Er präsentiert sich im gewohnten Grau mit hellen Tasten, wobei allerdings dieser optischen Korrektur die praktische Aufteilung der Tastatur geopfert wurde. Wer die Tastaturen der CPC Vorgänger gewöhnt ist, wird hier sicher am Anfang etwas Schwierigkeiten haben, und wer neben dem 6128 auch noch mit dem 464 oder 664 arbeitet, wird die neue Anordnung der SHIFT, CONTROL, ENTER und SPACE Tasten sicher bald verfluchen. Ein noch größerer Mangel ist allerdings der fehlende Cursorblock.

Glücklicherweise handelt es sich bei der Tastatur um den wesentlichsten Nachteil des CPC 6128. So ist das LOCO-MOTIVE Basic 1.1 des 664 nicht verändert worden, so daß Programme, die auf dem 664 laufen, beim 6128 keine Probleme verursachen. Neu ist auch das

CPM 3.1, auch CP/M Plus genannt, dessen Anwendung erst durch die 128 KByte möglich wird. Insgesamt steht dem Anwender jetzt für Programme ein auf 61 KByte erweiterter Speicherplatz zur Verfügung. Erstmals ist damit auf einem CPC die sinnvolle Nutzung von Programmen wie Wordstar, dbase II oder Multiplan möglich. Diese Programme gibt es seit einigen Wochen zum Preis von ca. 200,-DM von M+T. Ebenfalls interessant für 6128 Besitzer ist das Turbo Pascal von Borland. Es wurde innerhalb eines Jahres weltweit 300 000 mal verkauft und ist unserer Meinung nach das absolut beste Tool dieser Art auf dem Weltmarkt. Die Version ohne Grafik ist schon für einen Preis von ca. 230 DM erhältlich.

Die zweite RAM-Bank mit den zusätzlichen 64 KBvte erscheint im Vergleich zu den anderen 128er Computern besonders sinnvoll. Sie kann mit ganz einfachen RSX-Befehlen wahlweise als RAM-Disk odér als Speicher für komplette Bildschirmseiten benutzt werden. Hierbei stellt das Programm BANK-MAN folgende RSX-Befehle zur Verfügung:

**SCREENSWAP SCREENCOPY BANKOPEN BANKWRITE BANKREAD BANKFIND** 

Damit lassen sich dann Random-Dateien aufbauen, die dem AMSDOS fehlen. Trotz der umständlich erscheinenden Handhabung sind besonders die Bildschirmbefehle für Grafikfreaks au-**Berordentlich interessant. Zusammen** mit der Interruptprogrammierung läßt sich damit äußerst aufwendige, bewegte Grafik programmieren.

Die Qualitäten des CPC-Basics stehen außer Zweifel. Allerdings ist das AMS-DOS für das gute und schnelle Schneider 3"-Laufwerk eine magere Angelegenheit. Ein schnelles Diskettenlaufwerk ersetzt eben nicht die Möglichkeit, ganze Datenstrukturen auf einmal einzulesen oder auf Datensätze wahlfrei außerhalb des Speichers zugreifen zu können. Vielleicht wäre Schneider besser beraten gewesen, anstatt DR. LOGO einen Microsoft-Interpreter beizupakken, der zumindest das Generieren von relativen Dateien erlaubt hätte.

Trotz dieser Kritikpunkte bietet der CPC 6128 als Komplettgerät im Moment am meisten "Computer" fürs Geld. Sollte in Zukunft noch die Tastatur verbessert werden sowie eine AMSDOS Ergänzung verfügbar sein, so wäre der CPC 6128 ein Supercomputer.

Hier noch die technischen Daten:

#### 128 KByte RAM **48 KByte ROM**

3 Bildschirm Modi:

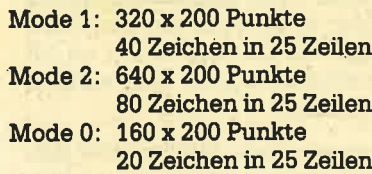

Wahlweise mit Grün- oder Farbmonitor

**3 Zoll Diskettenlaufwerk** 

-DDI-1 eingebaut - externes Laufwerk FD-1 optional

**Z80A Prozessor 4 MHZ Taktfrequenz** AY-3-8912 Sound-Generator

**CP/M Phis CP/M 2.2** DR. LOGO

**Gerhard Schumacher** 

# PHASE 4

 $\mathbf{P}^{\texttt{HASE 4}}$  ist ein Textsystem der geho-<br>benen Klasse, welches in zwei Versionen von der Firma Heyns aus Essen vertrieben wird. Die beiden Versionen (PHASE 4 und PHASE 4 MM) unterscheiden sich nur in der Mail-Merge-Fähigkeit und im Preis, PHASE 4 ist ein unter CP/M lauffähiges Programm, das neben dem SCHNEIDER CPC auch noch für andere CP/M-fähige Rechner (APPLE, Kaypro, TA ect.) lieferbar ist. Angekündigt sind weiterhin Versionen unter MS-DOS, PCDOS, CP/M 86 und CCP/M.

Die Diskette der getesteten Version PHASE 4 MM ist bis auf ein 1 KByte mit Programmen und Daten gefüllt. Hier befinden sich u. a. auch 15 Druckertreiber, die PHASE 4 an jeden erdenklichen Drucker anpassen (Schneider, Epson, Brother, Star ... bis hin zum Tintenstrahldrucker).

Nach dem Laden meldet sich das Textsystem mit dem Hauptemü, welches im wesentlichen den Zugriff auf die Diskette und damit auf die Texte regelt. Hier können Texte geladen, gelöscht, gedruckt, kopiert und angelegt werden. Gut ist die Suche nach einem vorhandenen Text gelungen: In einem Bildschirmfenster sind alle Texte verzeichnet, die sich auf der aktuellen Diskette befinden. Mit Hilfe der Cursortasten kann eine bestimmte Textdatei gekennzeichnet und ausgewählt werden (erinnert ein wenig an WORD von MicroSoft). Wüd ein Text angefordert, der nicht existiert, wird dieser auf Wunsch neu angelegt. Arbeitet man über mehrere Tage an einem Text, besteht die Möglichkeit, den zuletzt bearbeiteten Text durch Betätigung einer Taste einzuladen. PHASE 4 merkt sich dann nicht nur den Text, sondem auch die Cursorposition, an der zuletzt gearbeitet wurde. Eine wirklich nützliche Option.

Nachdem ein Text geladen oder neu angelegt ist, gelangt man in das eigentliche Textprogramm. Bis auf die obersten beiden Zeilen steht nun der gesamte Bildschirm (22 Zeilen) für die Bearbeitung eines Textes zur Verfügung. Die erste Zeile ist dabei die Kommandozeile, in der u. a. der Name des aktuellen Textes und die Position der Schreibmarke (Zeile/Spalte) verzeichnet wird. Direkt darunter befindet sich die Formatzeile, wo die Tabulatoren sowie der linke und rechte Rand eingestellt Wird. Wie von einem Textsystem der Spitzenklasse nicht anders zu erwarten, ist dies wahlfrei bis zu einer Breite von240Zeichen/Zeile möglich.

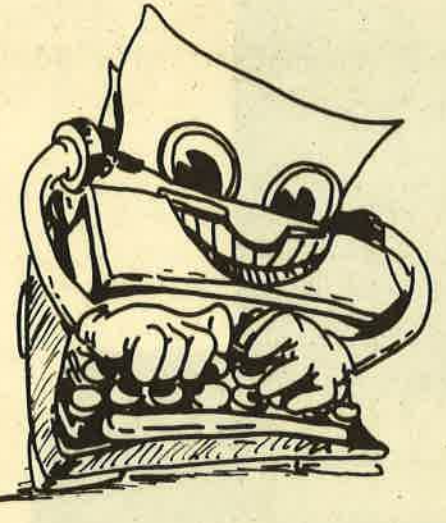

Mit den Cursortasten läßt sich die Schreibmarke frei über den gesamten Text bewegen. Wurde eine Zeilenbreite von mehr als 80 Zeichen gewählt (63 Zeichen sind voreingestellt), findet ein vertikales Scrollen statt (um 20 Zeichen nach links oder rechts), wenn die Schreibmarke über die 80. Spalte hinausbewegt wird.

## **Mit DIN-Tastatur**

PHASE 4 arbeitet mit einer deutschen DIN-Tastatur, d. h. die Belegung der Schneider-Tastatur ist entsprechend umgelegt. Damit verfügt PHASE 4 über alle deutschen Umlaute und Sonderzeichen. Der 10er-Block ist komplett als Funktionstastenblock ausgelegt. Insgesamt sind hier 22 Funktionen auf Tastendruck abrufbar. Die Belegung der Funktionstasten sowie der anderen Steuertasten kann jederzeit mit SHIFT/ ESCAPE angezeigrt werden. Etwas unglücklich wurde meines Erachtens die Belegung der DEL-Taste gewählt, da DEL nicht das Zeichen links vom Cursor löscht, sondern ein Leerzeichen einfügt. Erst SHIFT/DEL löscht das Zeichen, auf das der Cursor zeigt. Doch daran gewöhnt man sich schnell.

Die Texteingabe sowie die Korrektur lassen kaum Wünsche offen: Wordwrapping, Vor- und Zurückblättern, Einfügen von Zeichen und Zeilen, Aufbrechen und Zusammenfügen von Zeilen, Wörter hervorheben etc. Ebenso wie das Suchen und Ersetzen von Textteilen ist auch das Vertauschen längerer Textabschnitte möglich. Dabei wird ein Textabschnitt zunächst aufdie Diskette ausgelagert, der dann beliebig'oft in den laufenden Text einkopiert werden kann.

# **Mehr als eine<br>"Schreibmaschine"!**

Dieser ausgelagerte Text läßt sich auch in andere Texte kopieren.

Jeder Textabschnitt läßt sich mit der Funktion Randausgleich optimal gestalten. Dabei wird versucht, möglichst viel Text in einer Zeile unterzubringen. Paßt ein Wort in seiner Gesamtheit nicht mehr in die Zeile, fragrt das System, wo das Wort zu trennen ist. An dieser Stelle muß der Benutzer nur die RETURN-Taste betätigen und schon ist das Wort getrennt. Natürlich läßt sich der Text auch im Blocksatz darstellen (Iinks- und rechtsbündig).

## Druckersteuerung

Um alle Möglichkeiten des angeschlossenen Druckers voll ausnutzen zu können, verfügt PHASE 4 über eine Vielzahl von Druckersteuerzeichen: Unterstreichen, Fett, Halbfett, Breit, Eng, Normal, Hoch- und Tiefstellung, Zeilenabstand, Aufruf alternativer Zeichensätze, Doppelanschlag fär Typenräder u. v. m. Alle Steuerzeichen bestehen aus zwei Zeichen, wobei das erste Zeichen immer ein Dollarzeichen ist.

Für das Arbeiten mit immer wiederkehrenden Textteilen ist die Textbausteinverwaltung unabdingbar. Textbausteine sind Texte, die über einen Na-, men eingebunden werden. So kann z. B. der Textbaustein "Absender" die komplette Anschrift enthalten. Statt ständig den Absender einzutippen, ruft man dabei einfach den Baustein "Absender" auf. Gerade für kleinere Firmen ist diese Bausteinverwaltung hervorragend geeignet. Mit einer normal angelegten Bausteindatei können Briefe, Angebote oder Bewerbungen beliebig zusammengestellt werden.

## **Taschenrechner**

Endlich ist es vorbei, daß neben dem Computer ein Taschenrechner liegen muß, denn PHASE 4 besitzt einen integrierten "Taschenrechner", der die <sup>4</sup> Grundrechenarten und die Prozentrechnung beherrscht. Ist der Taschenrechner eingeschaltet, können in der Kommandozeile beliebige Rechnungen durchgeführt werden. Die errechneten Werte lassen sich leicht in den Text einfügen und auch aus dem Text wieder in den Taschenrechner bringen. Doch damit nicht genug: Mit PHASE 4 lassen sich sogar Tabellen kalkulierenl Bis zu

drei beliebig definierbare Formeln stehen für die Kalkulation zur Verfügung, Die Kalkulationsfähigkeit von PHASE <sup>4</sup> kann natürlich ein Programm wie MUL-TIPLAN o. ä. nicht ersetzen, aber die. Kombination von Textverarbeitung und Kalkulation ist für die Erstellung von Rechnungen eine unerläßliche Hilfe.

PHASE 4 ist ein hervorragendes Textsystem, das sich speziell durch seine Kalkulations- und Rechenfähigkeit sowie der Bausteinverwaltung erheblich von anderen Textsystemen unterscheidet. Etwas störend ist das gemächliche Scrolling und die Belegung der DEL-Taste, aber es ist trotzdem das beste Textverarbeitungssystem, was ich für den SCHNEIDER CPC kenne. In der Mail-Merge Version läßt sich die Massenkorrespondenz hervorragend mit Hilfe eines integrierten Dateisystems meistern..

Derjenige, der mehr als nur einen Brief im Jahr schreibt, sollte sich PHASE 4 unbedingt einmal genauer ansehen. Es hat wirklich was zu bieten. Der Preis von ca. 225.-DM (PHASE 4) und ca. 290.- DM (mit Mail-Merge) ist durchaus angemessen.

# THE NEW YORKTIMES SUPER STOR

Sie sind ein kleiner Reporter der New York Times. Eines Tages erhalten Sie einen Anruf: Ein Unbekannter bietet Ihnen eine »Super Story« an. Doch noch während des Gesprächs wird der Mann erschossen. Folgen Sie der Spur des<br>Mannes nach Ägypten und ergattern Sie die Sensationsfotos. Schaffen Sie das,

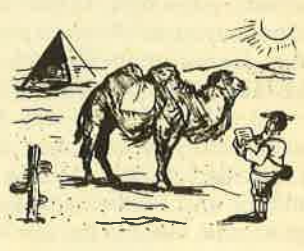

.

haben Sie gute Chancen, zum Reporter des Jahres gewählt zu werden.

Dieses tolle deutsche Grafik-Adventure ist ein absolutes Muß für alle Schneider-CPC-Besitzer. Am besten bestellen Sie sofort die Kassette zum Sensationspreis von nur DM 19,80 (zuzüglich DM 5,70 Porto und Versand bei Nachnahme oder ohne Verkosten bei Vorauskasse).

Exclusiv bei Computer-Kontakt-Software, Postfach 1640/0, 7518 Bretten

**Manfred Walter Thoma** 

**SCHNEIDER** Vertragshändler

## **COMMODORE** Vertragswerkstatt **SOFTWARE**

und **ITAIKITATATATEE** 

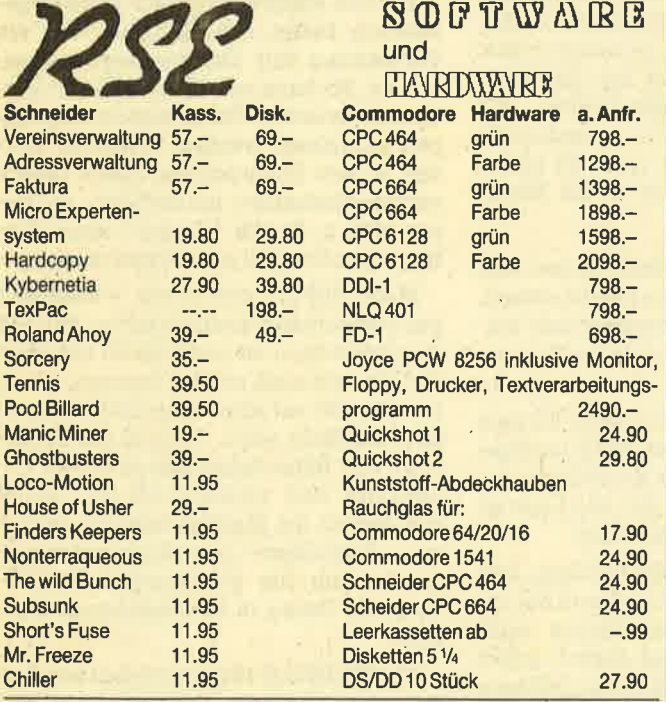

Alle Preise inklusive MwSt. Versand per Vorkasse oder Nachnahme zzgl. 5.- DM Versandkosten. Info gegen 2.- DM in Briefmarken. Händleranfragen erwünscht.

> R. Schuster Electronic Obere Münsterstraße 33 **4620 Castrop-Rauxel<br>28 0 23 05 / 37 70**

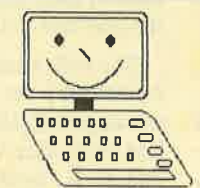

## Pizie-Daue

Elflütdls[naBs Eg

1322 Sprockhovel 2 **Telefon: 02339/7191** 

Wir sind die Verbindung zwischen Mensch und Computer!

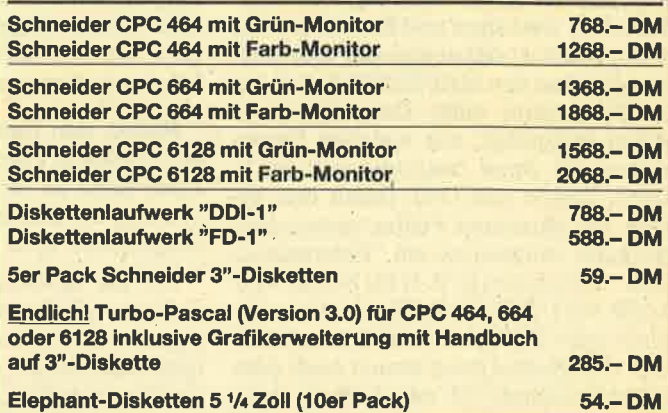

Fordert sofort unseren umfangreichen Soft- und Hardwarekatalog mit ebenso preisgünstigen anderen Computern und Zubehör (2. B. Papier, Farbbänder oder ähnlichem) 2x50 Pfennig in Briefmarken an!

Für Schulen sowie Universitäten, Schüler, Lehrer und Studenten äußerste Preisermäßigung!

Wir suchen dauernd gegen gute Umsatzbeteiligung Programme. Traut Euch und schreibt uns oder ruft an!

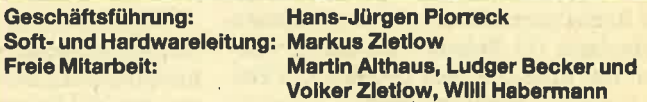

# **Masterfile 464:**

### Ein solides und gutgemachtes Dateiprogramm

\lum Lieferumfang gehört eine Dis- / ,kette oder eine Kassette sowie ein Ordner mit einer 34 Seiten starken englischen Bedienungsanleitung. MASTER-FILE 464 ist ein englisches Programm, so daß natürlich auch alle Meldungen und Menüs in Englisch sind. Zwangsläufig resultiert dataus, daß die deutschen Umlaute und Sonderzeichen nicht verfügbar sind. Gerade bei der Verwaltung einer Adressdatei (statt Straße Strasse) ist das von Nachteil. Doch die vielen Gestaltungs- und Verwaltuhgsmöglichkeiten von MASTERFILE <sup>464</sup> lassen diesen Mangel bald vergessen.

## 400 Anschriften

Die Daten, die von MASTERFILE 464 verwaltet werden, befinden sich komplett im Rechner. Eine Datei kann aus diesem Grunde etwa 32 KByte Informationen aufnehmen (im Kassettenbetrieb rund 1 KByte mehr). Praktisch sind das etwa 400 Anschriften. Da sich alle Daten im Rechner befinden, ist die Bearbeitung (Suchen, Sortieren, Andem) natürlich extrem schnell.

Nach dem Laden von MASTERFILE 464 befindet sich keine Datei im Rechner. Entweder wird dann eine vorhandene Datei von der Diskette/Kassette geladen oder es wird eine neue Datei erstellt. Das Gestalten und Erstellen einer neuen Datei ist dabei eine der wesentlichen Stärken von MASTERFILE 464. Bei der Neuanlage einer Datei wird zunächst festgelegt, aus welchen Datenfeldern die Datei bestehen soll (2. B. Name, Straße und Ort). Damit das System die einzelnen Felder unterscheiden kann, müssen sie ein "Referenzzeichen" bekommen (2. B. N für Name, S für Straße etc.). Beim späteren Ändern, Löschen oder Einfügen eines Datenfeldes fragrt das System dann immer nach dem Referenzzeichen. Ist der Aufbau eines Datenfeldes festgelegt, der übrigens jederzeit geändert oder erweitert werden kann, geht es an die Gestaltung der Bildschirmmaske (Karteikarte). Sie bestimmt, wie die Daten auf dem Bildschirm ausgegeben werden.

Die Größe einer Karteikarte (Platz für einen Datensatz) kann frei zwischen einer Bildschirmzeile oder dem gesamten Bildschirm (21 Zeilen) eingestellt werden. Hat man z. B. eine Größe von 5 Zeilen gewählt, so finden jeweils 4 Datensätze auf dem Bildschirm Platz. Mit einer Größe von 21 Zeilen kann ein Datensatz den gesamten Bildschirm nutzen.

Aus dem Hauptmenü gelangt man in das Unterprogramm zum Erstellen, Ändem oder Löschen eines Bildschirmfor mates. Wird ein neues Format erstellt, fragrt das System nach einem Referenz-

## Bildschirmmasken

zeichen. Dieses Zeichen (2. B. 1) kenn zeichnet den Namen der Bildschirm maske, Das ist notwendig, da MASTER- FILE gleichzeitig mit mehreren verschiedenen Masken arbeiten kann.

Als erstes müssen die "geometri schen" Parameter der Maske bestimmt werden. Dazu gehören u. a. die Bild schirmgröße, die ein Datensatz in An spruch nehmen kann, die Bildschirmfar ben und die Druckparameter. Sind als Maskengröße 2.8.4 Zeilen gewählt, be ziehen sich alle folgenden Angaben auf diesen vier Zeilen großen Raum.

Danach kann festgelegit werden, wo innerhalb der Maske die Datenfelder auszugeben sind. Jedes Datenfeld benötigt dazu einen eigenen Parameterblock, der z. B. bestimmt, wo ein Datenfeld ausgedruckt wüd (Zeile/Spalte), wie lang er sein darfund ob er rechtsbündig oder invers dargestellt wird. So lassen sich alle Datenfelder frei in die Maske hineinpositionieren.

Neben den Datenfeldern lassen sich auch beliebig Texte indie Maske setzen. Auch dazu ist ein Parameterblock not wendig, der bestimmt, welcher Text wo ausgegeben wird.

Für die optische Gestaltung können außerdem Linien auf dem Bildschirm ge zogen werden, die eine Karteikarte op tisch eingrenzen. Auch für jede Linie ist ein Parameterblock notwendig.

Jeder erstellte Parameterblock läßt sich jederzeit ändern, so daß man bei der Erstellung gut experimentieren kann (die Auswirkungen sind immer sofort, sichtbar). Die Erstellung einer größeren Maske ist zwar etwas mühsam, aber mit etwas Übung läißt sich das Ergebnis se hen.

Wüklich toll ist die Möglichkeit, meh rere verschiedene Bildschirmmasken in nerhalb einer Datei aufzubauen. So las sen sich die Daten in verschiedenen For-

maten darstellen. Sinnvoll ist z. B, eine Tabellenmaske, in der jeder Datensatz mit den wichtigsten Daten nur eine Zeile belegrt. Damit ist eine Darstellung von <sup>21</sup> Datensätzen auf einer Bildschirmseite möglich.

Jetzt sind alle Vorbereitungen getrof fen und Sie können mit der erstellten Datei arbeiten, sei es eine Adressdatei, Mitgliederdatei oder was auch immer. Dabei sind natürlich alle notwendigen Funktionen möglich.

## Suchen und Sortieren

Was nützt eine Datei, wenn man nicht nach bestimmten Daten suchen kann? Bei den verschiedenen Suchvorgängen haben sich did Macher von MASTER- FILE 464 einiges einfallen lassen. Das Suchen ist selbstverständlich nach allen Datenfeldem möglich. Sucht man z. B. alle Adresseinträge mit der Postleitzahl 2000, werden diese aus der gesamten Datei selektiert. Sieht man sich jetzt die Datei an, so befinden sich nur noch die gefunden Daten in der Datei. (Die restli chen Daten sind natürlich nicht ver schvyunden, sondern nur z, Z. nicht sichtbar!) Das ist eine optimale Möglichkeit, alle relevanten Daten zu sichten und zu bearbeiten. Diese Auswahl kann u, a. nach den Kriterien "gleich, kleiner als, größer als und ungleich" stattfin den.

Für die anspruchsvollere Datenorga nisation bietet MASTERFILE 464 die Verwaltung mit Datenverwandtschaf ten an. So kann ein "Eltern-Kind"-Ver hältnis zwischen Daten und Datengrup pen aufgebaut werden. Natürlich wer den in den Suchroutinen diese Daten verwandtschaften unterstützt. So las sen sich z. B. alle "Kinder" eines Eintrags komfortabel und schnell suchen.

MASTERFILE 464 ist ein solides und gut gemachtes Dateiprogramm, das voll menügesteuert ist und sowohl mit einer Diskette als auch mit der Kassette arbei tet. (Es soll auf allen Schneider-Compu tern lauffähig sein). Obwohl die Erstel-Iung von Bildschirmmasken etwas un gewohnt und umständlich ist, lassen sich jedoch die Masken beliebig gestalten. Besonders erwähnenswert er- ,scheint mir die gleichzeitige Verwal tung der Daten in verschiedenen Mas ken.

MASTERFILE 464 eignet sich zur Ver waltung kleinerer Datenmengen (32 KByte pro Datei) und ist so mehr für den privaten Anwender als für den gewerb lichen Nutzer gedacht.

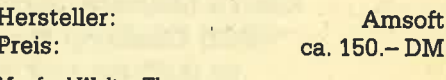

Manfred Walter Thoma

## Software-**Service**

Das ist ein besonderer Service für unsere Leser. Wer die Listings hier im Heft nicht eintippen will, kann sie direkt auf Kassette bei uns bestellen, die es zu jedem Heft gibt. Diese fingerschonende Einrichtung gibt es dazu noch sagenhaft preiswert für nur DM 15.- pro Kassette. Wer an diesem Angebot Interesse hat, kann den untenstehenden Bestellschein für seine Anforderung verwenden. Wü liefern umgehend per Vorkasse (versandkostenfrei) oder per Nachnahme (+ DM 5.70 Porto +Versandkosten). Einfacher und preiswerter kann man kaum an eine Programmsammlung kommen!

Außerdem liefern wir auch die beiden Kassetten CpC <sup>10</sup>+ CPC 20 mit den Programmen aus Computer Kontakt. Preis für beide Kassetten: 25.- DM. Diese Kassetten enthalten folgende Listings:

Map (3/85) Pyramide (7/85)<br>
Line (4/85) Maze (6/85) Line (4/85) Maze (6/85)<br>Solitaire (4/85) Canyons of ( Pixel Editor (5/85) Cas-Check (6/85) Poker (5/85) Puzzle (9/85)

Canyons of Cannons (9/85)

## Software-Bestellschein

lch bestelle aus dem CPC-Programmservice folgende Software:

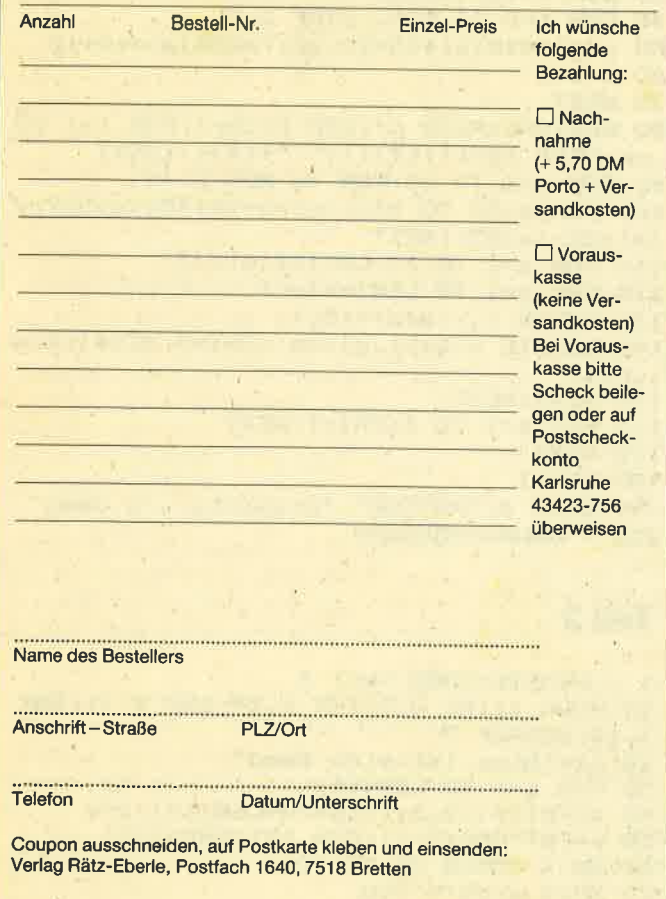

## Wie wär's mit einem ABO?

Es ist schon ärgerlich, wenn man zum Händler kommt und alle Hefte sind verkauft. Da hilft nichts, als auf das treten, kann man das CPC-Magazin abonnieren. Wer<br>den untenstehenden Bestellschein einschickt (ausschneiden oder fotokopieren), erhält ab der nächsten Ausgabe pünktlich alle 4 Wochen das neueste Heft druckfrisch auf den Tisch. Ohne Ärger! Und das ohne Mehrkosten. Ist das nichts?

## Abo-Bestellschein

lch möchte das CPC-Magazin in Zukunft regelmäßig zuge- schickt bekommen und nicht mehr unnötig beim Zeitschriftönhändler nachfragen. Meine Abo-Bestellung gilt ab der nächsten Ausgabe. Die Abodauer beträgt 1 2/6 Ausgaben und kann bis spätestens 4 Wochen vor Aboende wieder gekündigt werden. Der Abonnementspreis beträgt 66.- DM einschließlich Mehrwertsteuer und Versandkosten. Für Bestellungen aus dem europäischen Ausland wird es aber nur ein wenig teurer: Hier kostet das Abo 75.- DM,

- 
- □ Ich wünsche ein Jahresabo mit 12 Ausgaben<br>□ Ich wünsche ein Halbjahresabo mit 6 Ausgaben zum halben Preis (33.- DM/37.50 DM)

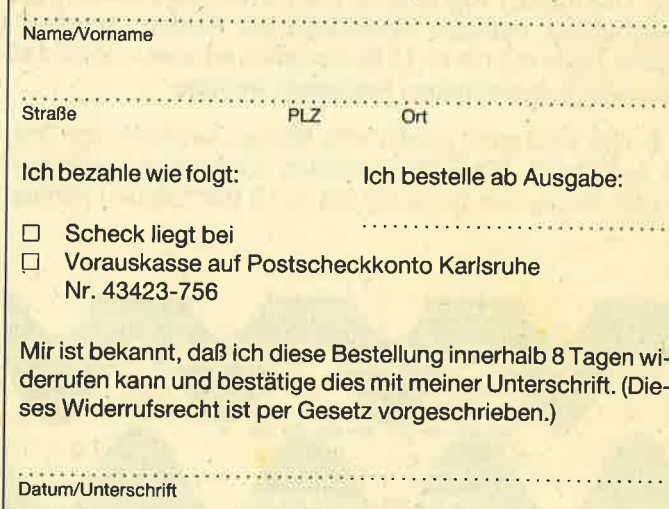

Diesen Bestellschein ausschneiden oder fotokopieren und an das CPC-Maga-<br>zin, Postfach 1640, 7518 Bretten schicken.

# Sieben auf einen Streich

Hier sieben kurze Listings, um selbstgeschriebene Prolramme zu drucken odereinfach während des Nachladens eine schöne Grafik zu zeigen.

1. Mit diesem Programm können Sie Texte mit bis zu 38 Zeichen auf Sinuskurven herumkurvenlassen. Wollen Sie eigene Texte herumfahren lassen, so schreiben Sie in Zeile 190 nach dem DATA-Statement die Anzahl Ihrer Texte und dann die Texte in Anführungsstrichen.

2. Hier kommen die Buchstaben eines Textes in den Bildschirm "hineingeschossen". Den Text können Sie in Zeile 20 ändern (nur 38 Buchstaben).

3. Hier wird eine sinusförmige, farbige Grafik aufgebaut. Darüber kann man seine Texte schreiben. ln Zeile 90 können Sie lhre Texte eingeben. Nach dem DATA kommt zuerst die Anzahl der Texte und dann die Texte in Anführungsstrichen, aber nicht mehr als sechs.

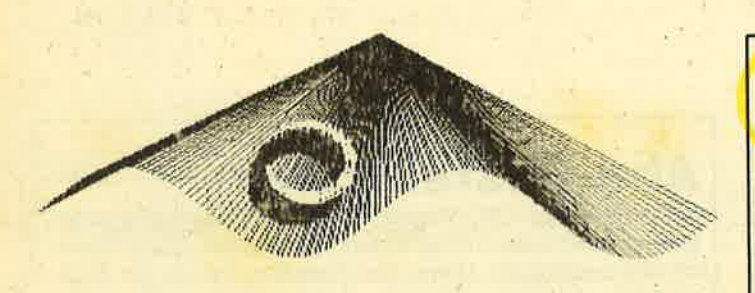

4. Auch hier kommen wiederTexte in den Bildschirm gefahren. ln Zeile 9O'werden sie abgelegt. Nach dem DATA kommt zuerst die Anzahl der Texte, dann der erste Text in Anführungssiricheri, dann die Penfarbe des ersten Textes  $(1 - 3)$  und schließlich die Y-Plotkoordinate  $(0 - 399, 0 =$  unten, 399 = oben), wo der Text erscheinen soll. Anschließend kommt der zweite Text, die Penfarbe des zweiten Textes, usw.

5. Das fünfte Programm ist dem dritten sehr ähnlich, nur daß bei der farbigen Sinuskurve die Farben "scrollen". Sechs Texte mit bis zu 18 Buchstaben können in Zeile 140 wie unter 3. beschrieben festgelegt werden.

6. Hier wird auch wieder eine farbige, sinusförmige Grafik aufgebaut. Die Farben werden auch wieder durchgescrollt. Bis zu vier Texte mit bis zu 18 Buchstaben können

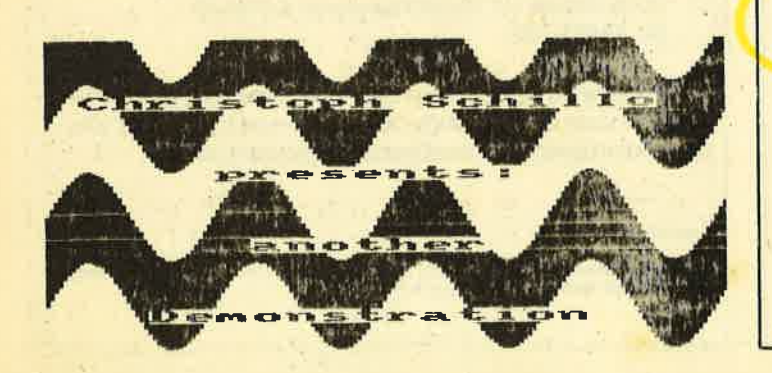

in Zeile 120 festgelegt werden. Zuerst kommt die Anzahl der Texte, dann die Texte selbst. Wollen Sie überhaupt keinen Text in der Grafik, dann nehmen Sie als Anzahl 0.

7. Hier werden mehrere farbige Kreise aufgebaut, deren Farben wieder durchgescrollt werden. ln Zeile 120 können Sie in bewährter Art bis zu drei Texte mit bis zu 18 Buchstaben festlegen und zwar zuerst die Anzahl der Texte und dann die Texte. Wenn Sie wollen, können Sie auch in die Kreise noch Text hineindrucken.

Selbstverständlich können Sie beiallen Programmen die Farben ändern, wenn Sie lhnen nicht gefallen.

Ab Zeile 200 können Sie bei allen Programmen lhr eigentliches Hauptprogramm oder die Laderoutine einfügen.

Ghristoph Schillo, Andreas Zallmann

## Teil <sup>1</sup>

```
1 ERAFIK-EAGS Teil 1
10 MODE 1:INK 0,0:INK 1,6:INK 2,26:INK 3
 ,11:BORDER 
O
20 z=1<br>30 DIM x (93), y (93)
40 FOR a=0 TO PI*2 STEP 0.2
50 \times (z)=SIN(a) *15+20; y(z)=COS (a) *10+12<br>60 z=z+1
70 NEXT
BO RESTORE:READ nr:DIM t$(nr):FOR i=1 TO<br>nr:READ t$(i):t$(i)=" "+t$(i):NEXT
90 FOR w=1 TO nr:PEN (w MOD 3)+1
100 FOR a=33 TO 93:x(a)=a-12+40*(a>53):y<br>(a)=22-(a>53):NEXT
110 FOR a=1 TO 73-LEN(t$(w))/2
120 FOR b=1 TO LEN(t$(w))
130 SOUND 1, x (a+b) *10, 1
140 LOCATE x (a+b), y (a+b): PRINT MID$(t$(w
) ,b,1) 15O-NEXT: NEXT
160 FOR a=l TO 6:PRINT:NEXT
17O NEXT
180 PEN 1
19O DATA 3, "PSYCHO", "presents", "a demo"<br>200 ' HAUPTPROGRAMM
```
## Teil 2

1 ' GRAFIK-GAGS Teil 2 10 MODE 1: INK 0.3: INK 1,24: INK 2, 11: INK 3,18:BORDER 3 20 t\$="Dies ist eine Demo" 30 FOR a=1 TO LEN(t\$)<br>40 s\$=MID\$(t\$,a,1):p=20-LEN(t\$)/2+a<br>50 z=INT(RND\*3+1):PEN INT(RND\*3+1) 60 ON z GOSUB BO'9O'1OO 70 NEXT a:GOTO 200

## **TIPS & TRICKS**

```
80 FOR b=2 TO 12:LOCATE p.b-1:PRINT" ":L
OCATE p.b:PRINT s$:GOSUB 110:NEXT:RETURN
90 FOR b=24 TO 12 STEP -1:LOCATE p, b+1:P
RINT" ":LOCATE p, b: PRINT S$: GOSUB 110: NE
YT-RETURN
100 FOR b=39 TO p STEP -1:LOCATE b+1,12:
PRINT" ":LOCATE b.12: PRINT s$:GOSUB 110:
NEXT: RETURN
110 SOUND 1, b*10, 1: RETURN
200 ' Hauptprogramm
```
### **Teil 3**

```
1 ' GRAFIK-GAGS Teil 3
10 MODE 1: INK 0.0: INK 1.6: INK 2, 11: INK 3
.18: BORDER 020 i=130 FOR a=0 TO PI*4 STEP 0.1
40 i=i+1+3+(i=3)50 PLOT 51*a, SIN(a) *50+100: DRAW 320, 300,
i
60 NEXT
70 FOR a=0 TO 2*PI STEP 0.1
80 FOR b=0 TO 3
90 PLOT SIN(a) *40+250-b*4, COS(a) *40+150-
b*8, b: DRAWR 6, 12: DRAWR 0, -12: DRAWR -6, 0:
DRAWR 0,12
100 NEXT: NEXT
110 READ nr:FOR a=1 TO nr:READ a$:LOCATE
 20-LEN(a$)/2,a:PEN CINT(a/3)+1:PRINT a$
eNFXT
120 DATA 6, "Christoph Schillo", "proudly"
, "presents: ", "computerart No. 3", "created
 for Ck", "in 1985"
130 FOR a=1 TO 200:NEXT
200 ' Hauptprogramm
```
## **Teil 4**

```
1 ' GRAFIK GAGS Teil 4
10 SYMBOL AFTER 130: SYMBOL 130, 24, 24, 24,
255, 255, 24, 24, 24: SYMBOL 131, 0, 99, 119, 62,
28, 62, 119, 99
20 INK 0,3: BORDER 3: INK 1,0: INK 2,13: INK
 3,26: MODE 1:ENV 1,5,4,1,5,0,1,5,-4,1
30 READ nr:FOR i=1 TO nr:READ s$, p, y:GOS
UB 50:NEXT
40 GOTO 200
50 a$=" "+CHR$(131)+s$+CHR$(130)
60 b$=" "+CHR$(130)+s$+CHR$(131)
70 TAG: PLOT -1,-2, p: FOR a =- 320 TO 280-LE
N(s$) *8 STEP 20: SOUND 1,-a+320, 5, 7, 1: MOV
E a, y: PRINT a$;: MOVE a+10, y: PRINT b$;: NE
XT: TAGOFF
80 RETURN
90 DATA 3, "CHRISTOPH SCHILLO", 1, 350, "pre
sents", 2, 250, "The Demonstration", 3, 150
200 ' Hauptprogramm
Teil 5
```

```
1 ' GRAFIK-GAGS Teil 5
10 DIM i(16): MODE 0: FOR a=0 TO 15: READ b
: INK a, b: i(a) = b: NEXT: BORDER 020 DATA 0,24,15,3,6,7,17,5,11,2,1,10,18,
21,22,25
```

```
30 p=140 FOR a=0 TO PI*4 STEP 0.1
50 p=p+1+15* (p=15)60 PLOT 51*a.SIN(a)*50+100:DRAW 320.300.
70 NEXT
80 FOR a=0 TO 2*PI STEP 0.1
90 FOR b=0 TO 3
100 TAG: PLOT -1,-2, b+6: MOVE SIN(a) *40+25
0-b*4, COS(a)*40+150-b*8: PRINT CHR$(143);
110 NEXT: NEXT: TAGOFF
120 READ nr:FOR a=1 TO nr:READ a$:LOCATE
 10-LEN(a$)/2,a:FOR b=1 TO LEN(a$):PEN p
:p=p+1+15*(p=15):PRINT MID$(a$,b,1);:NEX
T:NFXT
130 FOR b=1 TO 60:i(16)=i(1):FOR a=1 TO
15: INK a, i (a) : i (a) = i (a+1) : NEXT: NEXT
140 DATA 4, "Christoph Schillo", "present
s:","the fifth","Demonstration"
```

```
200 ' Hauptprogramm
```
#### **Teil 6**

1 ' GRAFIK-GAGS Teil 6

- 10 DIM i(16): MODE 0: FOR a=0 TO 15: READ b : INK a, b: i (a) = b: NEXT: BORDER 0
- 20 DATA 0,24,15,3,6,7,17,5,11,2,1,10,18, 21, 22, 25
- $30 p=1$

```
40 FOR a=0 TO PI*9 STEP 0.16
```
- $50 p=p+1+15*(p=15)$
- 60 FOR h=0 TO 1
- 70 PLOT 25\*a, SIN(a)\*50+100+h\*200: DRAWR 0  $, 100, p$
- 80 PLOT 664-25\*a, COS (a) \*50+h\*200: DRAWR 0  $,100,p$

90 NEXT: NEXT

100 READ nr:FOR a=1 TO nr:READ a\$:LOCATE 10-LEN(a\$)/2,a\*5:FOR b=1 TO LEN(a\$):PEN p:p=p+1+15\*(p=15):PRINT MID\$(a\$,b,1);:N **EXT:NEXT** 

```
110 FOR b=1 TO 200:i(16)=i(1):FOR a=1 TO
 15: INK a, i(a): (a) = i(a+1): NEXT: NEXT
```
120 DATA 4, "Christoph Schillo", "presents :","another","Demonstration"

### **Teil 7**

```
1 ' GRAFIK-GAGS Teil 7
10 DIM i(16): MODE 0: FOR a=0 TO 15: READ b
: INK a, b: i (a) = b: NEXT: BORDER 0
20 DATA 0,24,15,3,6,7,17,5,11,2,1,10,18,
21, 22, 25
30 p=1:TAG
40 FOR a=0 TO PI+2 STEP 0.1
50 p=p+1+15*(p=15)60 PLOT -1,-2, P
70 FOR b=0 TO 1:FOR c=0 TO 1
80 MOVE COS(a) *150+150+b*300, SIN(a) *80+1
00+160*c: PRINT CHR$(143):
90 NEXT: NEXT: NEXT: TAGOFF
100 READ nr:FOR a=1 TO nr:READ a$:LOCATE
 10-LEN(a$)/2,a:FOR b=1 TO LEN(a$):PEN p
:p=p+1+15*(p=15):PRINT MID$(a$,b,1);:NEX
T:NEXT
110 FOR b=1 TO 60:i(16)=i(1):FOR a=1 TO
15: INK a, i (a) : i (a) = i (a+1) : NEXT: NEXT
120 DATA 3, "Christoph Schillo", "presents
:", "Demonstration 7"
```
23

# **Z80-Assemblertips**

Tusere Assemblertips werden ab so-<br>(J fort in jeder Ausgabe des CPC Ma-,gazins erscheinen. Diese Serie richtet sich vor allem an User, die schon Grundkenntnisse in der Programmierung des 280 haben. Wem das noch zu schwierig ist, für den haben wir den Z 80-Kurs, der ebenfalls in jeder Ausgabe erscheint.

Hier bei den Assemblertips werden wir einige für den Maschinenprogrammierer interessante Dinge behandeln: z. B. die Souhdprogrammierung, der Auf' bau des Bildschirmspeichers oder die Interruptprogrammierung. Auch werden wichtige ROM-Routinen aufgeführt und beschrieben. Schließlich werden auch programmtechnische Dinge erläutert, die unseren Lesern helfen sollen, ihre Programme schneller und weniger speicherplatzintensiv zu machen.

In dör ersten Ausgabe des CPC-Magazins gleich eine sehr interessante Sache: Die sogenannten RSX-Befehle, mit de' nen man relativ einfach eigene Basicbefehle einrichten kann.

## RSX-Befehlserweiterungen

RSX heißt "Resistent System Extension" oder auf Deutsch "Dauerhafte System-Erweiterung". Das Wort "dauerhaft" ist hier vielleicht etwas mißverständlich. Gemeint ist, daß diese Erweiterung im Speicher verbleibt, bis man entweder den Rechner ausschaltet oder ihn auf bekannte Art und Weise durch gleichzeitiges Drücken von <CTRL> <SHIFT> und (ESC> zurücksetzt. Von NEW lassen sich die RSX-Erweiterungen allerdings nicht beeindrucken. Sie befinden sich auch danach noch im Speicher. Die Floppybesitzer werden diese erweiterten Befehle sicherlich kennen: Allen diesen Befehlen ist ein senkrechter Strich vorangestellt, den man durch gleichzeitiges Drücken von <SHIFT> und dem Klammeraffen @ erhält. Die eigentliche BefeNsabarbeitung muß natürlich in Maschinensprache geschrieben werden. Dabei können dem Maschinenprogramm bis zu 32 Parameter direkt vom Basic äus übergeben werden. Wenn die Roütine aufgerufen wird, ent' hält das Register A die Anzahl der übergebenen Parameter. So kann man z. B. feststellen, ob zuviel oder zuwenig Para' meter übergeben wurden, was ja sehr wichtig ist. Ein Parameter ist zwei Byteq lang. Mögliche Werte der Farameter liegen also zwischen 0 und 65535.

### Ieil I

Das Register IX zeigrt beim Routinenaufruf auf den letzten Parameter:

 $IX + 0$  zeigt auf das Lowbyte des letzten Parameters,

IX + 1 zeigrt auf dasHighbyte des letzten Parameters,

IX + 2 zeigrt auf das Lowbyte des vorletz' ten Parameters,

IX + <sup>3</sup>zeigrt auf das Highbyte des vorletzten Parameters, usw.

Zum Einrichten des Befehls benötigt man die ROM-Routine KL LOG EXT (&BCDl). Dieser Routine wird in HL die Adresse von 4 freien Bytes angegeben. Diese Bytes benötigrt das Basic, um den Befehl einzubinden. In BC wird die Adresse der Befehlstabelle übergeben. Dann wird die Routine KL LOG EXT aufgerufen und zum Basic zurückgesprungen. Danach ist der neue Befehl verfügbar.

In den ersten beiden Bytes der Befehlstabelle steht die Adresse der Namenstabelle und zwar zuerst Low- und dann Highbyte. Anschließend sind drei Bytes für einen JUMP (JP) zur eigentlichen Routine vorgesehen. In der Namenstabelle sind die Namen im ASCII-Format abgespeichert. Zu beachten ist allerdings, daß nur Großbuchstaben zugelassen sind. Derletzte Buchstabe muß dabei mit 128 verodert werden (Bit 7 gesetzt). Damit kann der Computer feststellen, daß der Name zuende ist. Am Ende der gesamten Namenstabelle muß außerdem noch eine 0 stehen, damit der Computer weiß, daß die Namenstabelle zuende ist. Das ist deshalb notwendig, weil in der Namenstabelle mehrere Namen stehen können.

Das hört sich jetzt alles ziemlich theoretisch an, deshalb ein Beispiel: Angenommen, wir wollen einen Eefehl namens I BLOCKFILL, a, b, c einrichten. A, b und c sind dabei die Parameter, die

## ein neuer Befehl

übergeben werden. Der Befehl soll, wie der Name schon sagt, einen Speicherbereich mit einer bestimmten Zahl füllen. Er soll ab Adresse a, insgesamt b Bytes mit der Zahl c füllen. A und b sind 2-Byte-Zahlen, c ist eine l-Byte-Zahl. In Listing 1 sehen Sie dazu das Maschinenprogramm mit Erläuterungen. Für Leser, die keinen Assembler zur Verfügung haben, ist in Listing 2 das Programm in hexadezimaler Form abgedruckt. Tippen Sie es ein und starten Sie es mit RUN. Nachdem das Maschinenprogramm im Speicher steht, muß der neue Befehl mit CALI &8000 initialisiert werden. Probieren Sie nun mal IBLOCK-FILL, 49152, 16384, 255, was den Bildschümspeicher.des CPC mit &FF füllt.

#### Vektoren und RoM-Routlnen

Im ROM des CPC existieren eine Menge guter Routinen , die man als Programmierer geme verwenden möchte. Aber es soll hier nicht um die Verwendung dieser Routinen gehen, sondern um deren Verbesserung bzw. Gestaltung. Eine denkbare Anwendung wäre z. B. eine neue Printroutine, die alle Zeichen doppelt so hoch darstellt. Da man das ROM nicht ändern kann, haben sich die Entwickler des CPCs einen Trick einfallen lässen: Wenn eine Routine aufgerufen werden soll, so geht das nicht direkt, sondern man springt den Vektor der entsprechenden Routine an. Dieser Vektor ist drei Bytes lang und liegt im RAM. Und das ist der entscheidende Vorteil: Da der Vektor im RAM liegt, kann man ihn verändern

Normalerweise steht im Veltor ein JP in's ROM, um die richtige ROM-Routine aufzurufen. Aber man kann nun auch in den Vektor ein JUMP auf eine eigene Routine eintragen, so daß alle Aufrufe, die die alte Routine anspringen, auf die neue umgeleitet werden. Diese Vektoren liegen im Bereich von &8800 bis &8D39 und außerdem zwischen &0000

## 200 Vektoren

und &003F. Es ist leider nicht möglich, alle Vektoren hier aufzuführen, da es über 200 sind, Im Firmwarebuch von Schneider sind aber alle mit genauer Syntax aufgeführt, damit man die Routineh auch selbst vom MC aus benutzen kann. Die wichtigsten Vektoren werden wir aber auch in einer der nächsten Ausgaben vorstellen.

#### InnächstenHeft

Im nächsten Heft berichten wir über die Interruptprogrammierung und über den Aufbau des Bildschirmspeichers. Beides ist praktisch unumgänglich, will man Maschinenprogramme schreiben, die etwas anderes tun als rechnen oder sortieren.

Andreas Zallmann

#### **SERIE**

25

## **Listing 1**

 $\frac{10}{20}$  . LISTING 1 30 ' AUFRUF MIT CALL &8000 40 50 **60 MEMORY 32000** 70 RESTORE  $80 s = 0$ 90 FOR 1=32768 TO 32822: READ a: POKE 1, a:  $s = s + a : NEXT$ 100 IF S<>5355 THEN PRINT "ERROR IN DATA .." : END 110 PRINT "OK." 120 DATA 1, 14, 128, 33, 10, 128, 205, 209, 188, 201, 0, 0, 0, 0, 19, 128, 195, 29, 128, 66, 76, 79, 6 7, 75, 70, 73, 76, 204, 0, 254, 3, 192, 221 130 DATA 102, 5, 221, 110, 4, 221, 70, 3, 221, 78<br>,2, 221, 86, 0, 114, 35, 11, 120, 177, 32, 249, 201

## **Listing 2**

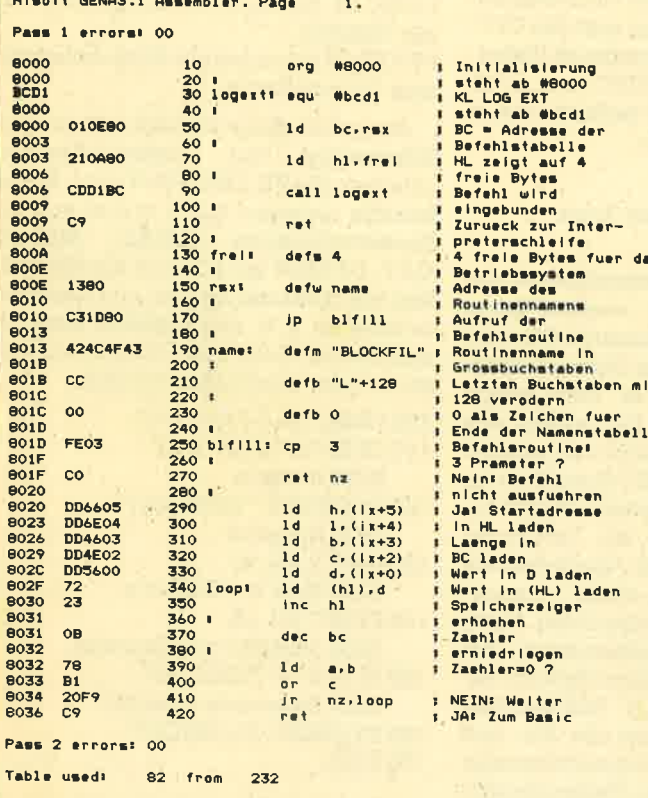

haaga

Roßstr. 4, 7080 Aalen Tel. 07361/61981

Software

## **Eprom-Programmer**

für: 2716, 2732, 1764, 27128, 27256

Komplett mit Software, eigener Stromversorgung, ansprechendes Gehäuse

nur DM 198.-

uzugi. Versandkosten: Nachnahme 6 DM; Vorkasse 2,50 DM. Katalog kostenio<br>- Dipl.-Kfm. Peter Haaga, PF 13 23, 7080 Aalen, Tel. (0 73 61) 6 19 81

#### Ihr kompetenter, autorisierter **SCHNEIDER-Fachhändler**

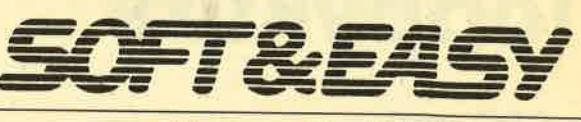

## **COMPUTER GMBH**

7480 Sigmaringen, Rapp-Gässle Telefon 0 75 71 / 1 24 83

**Hard- und Software Peripherie - Literatur** 

## **CPC 464 FORTH**

Erleben auch Sie auf Ihrem CPC 464 die Geschwindigkeit eines schnellen FORTH-Compilers mit Turtlegrafik, Editor, Assembler, Tracer und De-Compiler. Dieses System ist im neuesten FORTH 83 Standard geschrieben und erzeugt kompakte Programme. Die Grafik ist um Kreis- und Füllbefehle erweitert, das System setzt ebenfalls Windows ein. Das Programm wird mit einem 180-seitigen deutschen Handbuch geliefert.

**Preis auf Kassette** auf Disk 3", 5,25'

DM 148.-**DM 178.-**

Ausführliches Prospektblatt bei: **FORTH-SYSTEME Angelika Flesch** Postfach 1226, 7820 Titisee-Neustadt Telefon 07651/1665

## Schneider Sinclair

Lang erhofft gibt **MULTI-SOFT** den "MULTIs" ein Zuhause

Über 350 Programme, Hardware & Zubehör präsentieren sich ab dem 2. 11. 1985 in unseren neuen Verkaufsräumen.

#### **MULTIDATA**

Super Allzweckdatei. Voll Maschinencode. Deutscher Zeichensatz, 64 Zeichen (Schneider 80) je Zeile. Verknüpfbare Suchoder Sortierkriterien, gezieltes Suchen einzelner Wörter, Zeichen etc. innerhalb eines Feldes möglich. Maske frei definierbar, 2 frei wählbare Druckerformatierungen, ca. 33 K frei für Daten. Vollkommen menügesteuert. Einfache Handhabung. DM 69.-

Für Spectrum · Für Schneider Kass. DM 89.-DM 99.-**Disk** 

#### **MULTI-SOFT ROLF STRECKER**

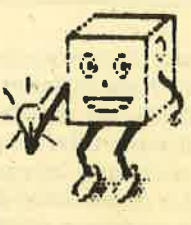

Berrenrather Str. 354 5000 Köln 41 28 02 21 / 41 77 89

# Floppykurs

## Der GPG und seine Diskettenstation

er Einsatz von Diskettenstationen **U** hat sich auch im Homecomputerbereich durchgesetzt. Doch nicht nur die technischen Voraussetzungen sind entscheidend für die anspruchsvolle Datenverwaltung mit einer Diskettenstation, sondern auch das Wissen über die Programmiertechniken. Obwohl das sehr mächtige und in vielen Punkten vorbildliche BASIC des CPCs die Verwaltung von Dateien unterstützt (sequentielle Datei), bleiben viele Fragen offen. Diese zu behandeln, ist eines unserer Ziele. Dazu werden wir in jeder Ausgabe einige Themen aufgreifen und mit Beispielen erklären. So geht es z, B. diesmal um spezielle Diskettenbefehle, um die sogenannten RSX-Befehle und um den Variablenpointer.

#### Was passiert beim Einschalten?

Diese Frage wird Sie vielleicht etwas wundern, und doch passiert beim Einschalten des CPCs einiges. Die BASIC-Ein- und Ausgahefehle CAT, LOAD, SAVE, MERGE, CHAIN, OPENIN und OPENOUT beziehen sich sowöhl auf den eingebauten Datenrekorder (CPC 464) als auch auf die Diskettenstation. Besitzen Sie keine Diskettenstation oder haben Sie diese nicht angeschlossen, beziehen sich diese Befehle automatisch auf den Datenrekorder. Hingegen "erkennt" der CPC eine angeschlossene Diskettenstation, wodurch sich alle Befehle beim Einschalten sofort auf die Diskettenstation beziehen. Wie macht er das? Beim Einschalten (auch beim Reset CTRL/SHIFT/ESCAPE) des Computers prüft das Betriebssystem, ob eine

## Ein- und Ausgabebefehle

eingeschaltete Diskettenstation angeschlossen ist. Wenn ja, leitet es die Ein-/ Ausgabebefehle auf die Diskettenstation um und kopiert die für den Diskettenbetrieb wichtigen Informationen an das Ende des freien RAM-Arbeitsspeichers. Damit verringert sich der freie Arbeitsspeicher im Diskettenbetrieb um 1284 Bytes.

Schalten Sie z. B. zuerst den Computer und dann die Diskettenstation ein, so findet er kein aktives Laufwerk vor, und die Befehle beziehen sich auf den Datenrekorder. Probieren Sie es einmal aus. (Prüfen Sie mit FRE(0) auch einmal den freien Arbeitsspeicher). Deshalb müssen Sie immer zuerst die Diskettenstation einschalten und dann erst den CPC. Beim CPC 664 ist die eingebaute Diskettenstation fest mit dem CPC verbunden und der Rechner findet dadurch immer ein aktives Laufwerk vor.

#### Umschalten zwischen Tape und Diskette

Damit auch im Diskettenbetrieb der Datenrekorder benutzt werden kann, lassen sich die obengenannten Ein- und Ausgabebefehle auf den Datenrekorder umleiten. Diese Befehle (und einige mehr) sind aber nicht Bestandteil des "normalen" BASICs, sondern es handelt sich hier um eine BASlC-Erweiterung, die nur bei angeschlossener Diskettenstation (oder CPC 664) zur Verfügung steht. Alle erweiterten Basic-Befehle sind grundsätzlich mit einem vorangestellten "l " (SHIFT/@) etreichbar. Diese separat im BASIC eingebundenen Befehle nennen sich Resident-System-Extension oder abgekürzt RSX-Befehle. Der Befehl I TAPE leitet alle Ein- und Ausgabebefehle bei angeschlossener Diskettenstation auf den Datenrekorder um. D. h., Sie können nun ausschließIich mit dem Datenrekorder arbeiten. Natürlich ist auch die Umschaltung zurück auf die Diskettenstation möglich: Mit IDISC beziehen sich alle Ein- und Ausgabebefehle wieder auf die Disketienstation. Somit ist ein "gleichzeitiges" Benutzen der Diskettenstation und des Datenrekorders innerhalb eines Programmes möglich. Das erreichen Sie z. B. durch folgende Programmzeilen :

- 1000 INPUT "Daten sichem auf (D)isk oder (T)ape"; s\$
- 1010 IF  $s\$  = "D" THEN I DISC ELSE **I** TAPE

Vier weitere Befehle erlauben das Splitten der Ein- und Ausgabebefehle.

**Mit** 

I DISC.OUT gelangen alle Ausgabebefehle zur Diskette

I TAPE.OUT gelangen alle Ausgabebefehle zum Datenrekorder

I DISC.IN gelangen alle Eingabebefehle zur Diskette

I TAPE.IN gelangen alle Eingabebefehle zum Datenrekorder

Ausgabebefehle sind Befehle, die eine Information zur Diskette/Kassette schicken (SAVE, OPENOUT etc.). Eingabefehle dagegen holen etwas von.der Kassette/Diskette (LOAD, MERGE, CAT, OPENIN etc.). Durch die Möglichkeit des Splittens der Ein- und Ausgabebefehle ist z. B. das Kopieren einer se' guentiellen Datei von Diskette auf Kassette (oder umgekehrt) möglich:

- 100 | DISC.IN: | TAPE.OUT
- 110 OPENIN "TEST.DAT'' : REM Diskette
- 120 OPENOUT''TEST.DAT'' : REM Kassette
- $130$  INPUT  $#9$ , a\$:
- REM Hole von Diskette
- <sup>140</sup>PRINT #9, a\$:
- REM Schreibe von Kassette 150 IF EOF =O THEN 130:
- REM Dateiende erreicht?
- 160 CLOSEIN: CLOSEOUT
- 170 END

Auf die Arbeitsweise der sequentiellen Datei werden wir in der nächsten Folge genauer eingehen. Das Beispiel hier soll Ihnen nur zeigen, wie einfach die Zuordnung der Diskette/Kassette als Ein- oder Ausgabemedium ist.

#### Weitere Diskettenbefehle

Neben den eben genannten Befehlen verfügrt der CPC bei angeschlossener Diskettenstation noch über weitere Befehle, die wii im folgenden kurz beschreiben wollen. I DIR: Der Befehl IDIR ist fast identisch mit dem CAT-Befehl (Directory =Adressbuch, Inhaltsverzeichnis) und gibt die auf der Diskette vorhandenen Programmnamen wieder. Im Gegensatz zum CAT-Befehl fehlen hier die Angaben zur Programmgröße. Weiter ist es möglich, nur einen bestimmten Teil der Directory anzuzeigen. In einem String (hier n\$) befindet sich die Information, welcher Teil der Directory angezeigt werden soll. Z. B. n\$="xO .BAS" (alle Programme vom Typ "BAS"). Dieser String ist nun dem I DIR-Befeht zu übergeben:

#### $n$ \$ "\*.BAS": DIR,  $@n$ \$

(Erstmals taucht der "Klammeraffe im Zusammenhang mit der Übergabe von Informationen in einem Befehl auf. Diese sehr eigenwillig erscheinende Ubermittlungsform hat schon sehr viel Verwirrung gestiftet. Nehmen Sie diese Informationsübergabe erst einmal so hin, da wir uns noch ausführlich mit diesem "Klammeraffen" auseinandersetzen werden.)

## Diskettenbefehle

In der Düectory werden jetzt nur die Filenamen vom Typ "BAS" angezeigt. ,

I REN: REN steht für Rename (umbenennen) und erlaubt das Umbenennen eines Filenamens. Dem Rename-Befehl sind zwei Parameter zu übergeben:

alt\$ = "ALTNAME.TYP" neu\$ = "NEUNAME.TYP" IREN, @neug, @alt\$

Das Programm "ALTNAME.Typ" erhält den Namen "NEUNAME.TYP". Isr das Programm "ALTNAME" nicht auf der Diskette vorhanden, erfolgt die Fehlermeldung "File not found".

I ERA: Löscht einen oder mehrere Files auf der Diskette (erase = löschen). Dem Befehl ist der Name des zu löschenden Files zu übergeben: lösch\$ = "TEST.BAS"

#### I ERA, @lösch\$

Das Programm mit dem Namen "TEST ,BAK" wird auf der Diskette gelöscht. Die Benutzung von Wildcards ist zulässig. Doch beachten Sie bitte, daß die Angabe: lösch $\$ =$  " $*, *$ " die gesamte Diskette löscht!

I A, I B: Der CPC unterstützt insgesamt 2 Diskettenstationen. Er benennt sie mit A und B. Das Laufwerk A ist das Hauptlaufwerk, das beim Einschalten (Reset) automatisch angewählt wird. Mit | A und | B wird das entsprechende Laufwerk ausgewählt. Alle Befehle beziehen sich dann auf das entsprechende Laufwerk.

I DRIVE: Das Wechseln der Laufwerke ist auch mit dem I DRIVE-Befehl möglich. Ihm ist allerdings wieder ein String mit der Laufwerkangabe zu übergeben ("A" oder "8").

 $lw$ = "A"$ I DRIVE, @lw\$

lUSER: Bis zu 16 verschiedene Benutzer (User) können sich eine Diskette mit: einander teilen. Jedem Benutzer ist eine<br>Nummer zwischen 0 und 15 zugeordnet (Im Einschaltzustand befinden Sie sich in der Ebene 0,) Jede Benutzerebene hat (prinzipiell) eine eigene Directory, die nur Programme verwaltet, die in dieser Ebene abgelegrt sind. Das Wechseln in die Benutzerebene 2 ist mit dem Befehl <sup>I</sup> USER, 2 möglich. Der USER-Befeht ist nur dann sinnvoll, wenn mit einer Festplatte (10 MByte oder mehr) gearbeitet wird und sich mehrere Benutzer diese teilen.

#### Der Variablenpointer "@"

Wie wü gesehen haben, ist die übergabe von Parametern bei einigen Befehlen nur mit dem Klammeraffen möglich. Eine direkte Übergabe eines Strings ist nicht möglich und führt zu einer Fehler- , meldung. Der "@" ist im Prinzip ein BA-SIC-Befehl, der angibt, wo eine bestimmte Variable gespeichert ist. Jede Variable (numerisch oder String) muß vom Computer irgendwo gespeichert sein.'Damit der Computer den Variableninhalt auch wiederfinden kann, muß

## Der Klammeraffe

er feststellen können, wo der Inhalt (Adresse) abgelegt ist. Und genau das macht der Variablenpointer "@".

PRINT @variable liefert die Adresse, an der die Variable innerhalb des RAM-Speichers abgelegt ist. Ist der Variablen noch kein Wert zugewiesen worden, erfolgt die Fehlermeldung "Improper ar-<br>gument", andernfalls wird ein Wert zwischen 368 und 42249 oder 43533 im Kassettenbetrieb (freier RAM-Speicher) ausgegeben. Ab dieser Adresse folgen 2 bis 5 Bytes, die entwedqr den Inhalt der numerischen Variablen oder den Ort des Stringinhaltes angeben.

Der CPC unterscheidet 3 Variablentypen: Integer, Real oder String.

Integer (u%): Eine Integervariable kann nur Werte zwiSchen 0 und 65535 annehmen und benötigt daher nur 2 Bytes zur Variablenablage. (1. Byte Lowbyte, 2. Byte Highbyre).

Real (v): Eine Real- oder Fließkommavariable benötigt insgesamt 5 Bytes, um alle Werte zwischen 1.78 + 28 und 1. 7E :- 38 darstellen zu.können. Die ersten 4 Bytes bilden die Mantisse, das 5. Byte den Exponenten.

String (v\$): Bei Stringvariablen (Zeichenketten) befindet sich hier ein 3 Bytes großes "Zeigerfeld" (Stringdescriptor). Das erste Byte gibt die Länge des Strings an und in den folgenden 2 Bytes steht der Ort (Low-/Highbyte), wo der Stringinhalt zu finden ist.

Doch bleiben wir noch ein wenig bei den Strings und weisen einer beliebigen Variablen einen String zu: 100 s\$ = "Teststring".

Ermitteln Sie die Adresse, in welcher der 3 Byte große Stringblock beginnt: 110 start  $=$   $\omega$ s\$.

Das 1. Byte dieses Blockes gibt die Länge des Strings wieder (Anzahl der Zeichen): 120länge = PEEK(starr)

Die folgenden beiden Bytes bestim-<br>men den Ort, wo der Stringinhalt abgelegt ist (Lowbyte/Highbyte): 130  $adresse = PEEK(start + 1) + PEEK(start +$  $2) * 256.$ 

Nun haben wir alle Informationen, um den Stringinhalt direkt aus dem Speicher auszulesen:

140 FOR i = adresse TO adresse + laenge 150 PRINT CHR\$ (PEEK(i)); <sup>160</sup>NEXT i

170 END

Genau nach diesem Verfahren funktioniert diese Übergabe von Strings bei den beschriebenen Diskettenbefehlen. Einem Befehl (Maschinenprogramm) wird die Adresse des 3 Byte großen Stringblocks übergeben, mit dem er dann ermitteln kann, welchen Inhalt der String besitzt. Für die Maschinensprache-Programmierer sei noch erwähnt, daß so auch Strings einem Maschinenprogramm übergeben werden können: CALL &A000, @s\$.

#### Die RSX-Befehle

Etwas ganz Besonderes bietet der CPC mit der Möglichkeit, weitere Befehle (Maschinenprogramme) in das BA-SIC einzubinden. Diese RSX-Befehle werden grundsätzlich mit einem voran-

### Neue Befehle

gestellten "I" aufgerufen. In einer Liste von Befehlsworten, die der Programmierer an einem beliebigen Ort des RAMs anlegen kann, sucht das Betriebssystem nach einem gültigen Eintrag (Befehlswort). Ist ein gültiges Befehlswort gefunden, entnimmt das System aus einer Tabelle die Adresse, wo das entsprechende Programm abgelegt ist. Sind so neue Befehle in das BASIC eingebunden, pnift das Betriebssystem immer dann die (externe) Befehlstabelle, wenn es auf ein "I" stößt. Findet der Computer ein zutreffendes Befehlswort, springt er zur angegebenen Adresse und führt das Maschinenprogramm (Befehl) aus.

Im Rahmen dieser Folge werden wir uns in einer der nächsten Ausgaben mit dem Einbinden von neuen Befehlen beschäftigen, wenn wir vom CPC etwas verlangen, was er mit BASIC nicht kann (Direktzugriff).

Manfred Walter Thoma

# **CP/M - die neue Perspektive**

Teil 1

Hin Betriebssystem (Operating Sy-<br>Histem, teilweise auch Kernel genannt) ist der entscheidende Koordinator zwischen Mensch und Maschine. Es ist ein Programm, welches die Verwaltung des Computers (Hardware) und allen mit ihm verbundenen Einheiten übernimmt. Dazu zählen u. a. der Bildschirm, die Diskettenstation und die Tastatur. Auch der CPC besitzt ein solches Betriebssystem, das sich in einem ROM im Speicherbereich  $0 - 16383$  befindet. Nach dem Einschalten des Rechners können Sie z. B. Zeichen über die Tasta-

## **Das Betriebssystem**

tur in den Rechner (Zwischenspeicher) eingeben, die dann automatisch auf dem Bildschirm erscheinen. Sie wissen sicherlich, daß der Computer nichts von alleine macht, sondern daß ihn immer ein Programm dazu befähigen muß. Dieses Programm, das ständig neben allen anderen Aktivitäten des Computers laufen muß, ist das Betriebssystem. Ohne das Betriebssystem ist mit dem CPC nichts anzufangen.

Durch die unterschiedliche Architektur (Hardwareaufbau) der verschiedenen Computertypen benötigt jeder ein spezielles, auf seine Gegebenheiten angepaßtes Betriebssystem. Schon so "simple" Aufgaben, wie ein Zeichen auf dem Bildschirm auszugeben, machen den gravierenden Unterschied zwischen den verschiedenen Betriebssystemen deutlich. Beim Commodore 64 holt sich das Betriebssystem einen Zeichencode aus dem Textspeicher (Bildschirmspeicher) und bringt dann das Zeichen auf den Bildschirm. Der CPC "malt" das Zeichen direkt in seinen Bildschirm und hochauflösenden "merkt" sich das Zeichen nicht. Damit wir als Programmierer direkt Einfluß auf den Bildschirm des Computers nehmen können (Peeken, Poken oder Maschinensprache), benötigen wir umfangreiche und detaillierte Kenntnisse der Hardware und des Betriebssystems.

#### CP/M - auch nur ein **Betriebssystem**

Mit dem 1973 von Gary Kildall entwikkelten und seither mehrfach verbesserten Betriebssystem CP/M (Control Program/Monitor) steht ein vereinheitlichtes Betriebssystem zur Verfügung. Nach dem Laden und Starten des CP/Ms besitzt das CP/M-Betriebssystem die

Kontrolle über den Computer. Das eigene Betriebssystem ist damit quasi "abgeschaltet". Durch zentrale, einheitliche Funktionen sind alle wesentlichen Aufgaben (Ein- und Ausgaberoutinen) des Computers durch das CP/M geregelt. Das bedeutet, daß der Programmierer dem CP/M z. B. nur noch mitteilen muß, welches Zeichen er auf dem Bildschirm ausgeben soll und nicht mehr, wie er dieses machen muß! Das "Wie" übernimmt das CP/M. Der Programmierer muß sich also nicht mehr um die spezielle Arbeitsweise seines Computers kümmern, sondern nur um einen Lösungsweg des Problems mit Hilfe der rund 40 CP/M-Funktionen. Ob mit einem CPC, Commodore oder IBM unter CP/M gearbeitet wird, der Aufruf und die Aufgaben der CP/M-Funktionen sind überall identisch. Daraus resultiert (zumindest theoretisch) eine volle Kompatibilität der CP/M-Programme untereinander. Für die kommerzielle Programmentwicklung ist das natürlich von unschätzbarem Wert: Ein CP/M-Programm läuft so auf allen Rechnern, die CP/M-fähig sind. Aus diesem Grund ist CP/M heute das Betriebssystem für 8-Bit-Mikroprozessoren überhaupt. Der Verbreitungsgrad kommerzieller Programme ist gigantisch. Es gibt unter CP/M nichts, was es nicht gibt.

Mit CP/M ist es erstmals auch im Homecomputerbereich möglich, auch auf eine andere Programmiersprache als BASIC auszuweichen, da es etliche Compiler (Übersetzer) für Sprachen wie PASCAL, COBOL, FORTRAN, C, LISP etc. gibt. Um diese Kompatibilität zu gewährleisten, werden einige Hardwareeigenschaften für den CP/M-Betrieb vorausgesetzt:

8080 kompatibler Prozessor 80 Zeichen pro Zeile 48/64 KByte Speicherkapazität **Diskettenlaufwerk** 

Die Mikroprozessoren 8085 und Z80 können 8080-Instruktionen ausführen, so daß das CP/M-80 für diese drei Typen erhältlich ist. Zusätzlich wurde 1981 eine Version für die Mikroprozessoren 8068/8088 (CP/M-86) entwickelt. Heute sind auch Versionen für den 68000 (CP/ M-68K) vorhanden. Mit der SoftCard von MicroSoft werden heute auch 6502-Rechner wie Apple oder Commodore 64 CP/M-fähig.

Die 80-Zeichen-Darstellung und eine Diskettenstation sind ebenso notwen-

dig, wie ein ausreichend großer Arbeitsspeicher. Der Schneider CPC-464 mit der Diskettenstation DDI-1 und der CPC-664 erfüllen alle Bedingungen und sind damit voll CP/M-fähig. Etwas problematisch ist es hingegen mit dem freien Arbeitsspeicher beim CPC: Es stehen nur noch 40 KBvte im CP/M-Betrieb zur Verfügung. Das ist für viele Anwendungen einfach zu wenig.

## **Drei Teile**

Doch lassen Sie uns das CP/M-Betriebssystem noch ein wenig genauer betrachten. CP/M gliedert sich in drei **Teile**:

#### **CCP-Console Command Prozessor**

Der CCP ist das Bindeglied zwischen Benutzer und CP/M. Es ermöglicht die Eingabe eines Kommandos über die Tastatur und interpretiert dieses Kommando.

#### **BDOS-Basic Disc Operating System**

Das BDOS vereinheitlicht alle Ein- und Ausgaben für die Laufwerke und der sogenannten "Konsole". Konsole steht für alle mit dem Computer verbundenen Einheiten (Tastatur, Bildschirm, Drukker etc.). Über dieses BDOS sind alle Funktionen erreichbar, die dann durch das BIOS ausgeführt werden.

#### **BIOS - Basic Input Output System**

Das BIOS ist der eigentliche Leistungsträger innerhalb des CP/M-Betriebssystems. Hier findet die hardwaremäßige Umsetzung und Anpassung der BDOS-Funktionen statt. Selbstverständlich ändern sich durch das CP/M nicht die charakteristischen Hardwareeigenschaften des Computers. Um ein Zeichen auf dem Bildschirm auszugeben, müssen alle rechnerspezifischen Eigenschaften berücksichtigt werden. Die eigentliche "Zeichenausgaberoutine" befindet sich im BIOS, die vom BDOS bei Bedarf aufgerufen wird. Das BIOS ist also ganz speziell auf den Rechnertyp angepaßt und bei jedem Rechnertyp verschieden. Das BIOS gehört auch nicht zum Lieferumfang des CP/M-Vertreibers "Digital Research", sondern Amstrad Schneider paßt wie alle anderen Firmen auch das BIOS selbst an ihre Rechner an!

CP|M stellt ein äußerst leistungsfähiges Werkzeug für die Programmierung rechnerunabhängiger Programme dar, mit dem das Programmieren erheblich einfacher und beguemer wird, An einem kleinen Beispiel wollen wir Ihnen einmal demonstrieren, wie das Maschinenprogramm zur Ausgabe eines beliebigen Zeichens auf dem Bildschirm unter CP/ M aussieht:

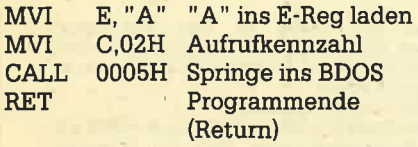

Das Zeichen, welches auf dem Bildschirm (Cursorposition) ausgegeben werden soll (hier das "A"), muß sich im E-Register befinden (Übergaberegister). Die Auswahl, welche der rund 40 BDOS-Funktionen eingeleitet werden soll, übernimmt das C-Register. Die 02H (Hex 02) bereitet die Funktion "gebe Zeichen aus" vor. Diese Werte werden dann dem BDOS übergeben. Der Einsprung ins BDOS ist generell über die Adresse 0005H möglich. Das BDOS pnift das C-Register und beauftragt das BIOS, das Zeichen auszudrucken, welches sich im

E-Register befindet. Ist diese Funktion erfolgt, kehrt das Programm ins Aufrufprogramm zunick.

Dieset kleine Ausflug in die 8080-Programmierung sollte nur zeigen, wie universell und einfach die BDOS-Funktionen zu handhaben sind. Aber keine Angst, um CP/M-Anwender- und Dienstprogramme zu benutzen, müssen Sie nicht in Maschinensprache programmieren können. Sie müssen allerdings lernen, wie das CP/M zu handhaben ist.

\ Da das CP/M nach dem Laden die Kontrolle über den Computer besitzt, werden auch alle Aktivitäten über das CP/M

## Neue CP/M-Serie

aufgerufen. Das CP/M muß also beauftragrt werden, ein Programm zu laden, eine Diskette zu formatieren, Dateign zu kopieren usw. über eine Reihe von CP/ M-Kommandos können diese Aktivitäten eingeleitet werden.

#### Das haben wir vor!

Mit diesem einführenden Artikel wollen wir Ihnen die Scheu vor dem Neuen

und Unbekannten nehmen und Sie gleichzeitig auf unsere Artikelserie zum CP/M-Betriebssystem einstimmen. Damit können Sie dann mit uns im Laufe der Zeit heranwachsen. Mit diesen fundamentierten CP/M-Kenntnissen ist später der Übergang zum MS-DOS nur noch ein Kinderspiel. Ab der nächsten Folge kommen wir dann zur Sache und steigen mit den Themen "Tastaturbelegung unter CP/M, Kommandos und Dienstprogramme" in die alltägliche Cp/ M-Praxis ein.

Im Rahmen dieser Serie dürfen natürlich Beschreibungen von CP/M:Anwenderprogrammen nicht fehlen (es sind z. Z. über 10000 CP/M-Programme erhältlich!), gerade weil sich ein rapider preis- sturz,für CP/M-Programme andeutet (WORDSTAR für den CPC für unter  $200 - DM$  von  $M + T$ ). Um in CP/M programmieren zu können, sind Maschinensprachekenntnisse unverzichtbar (8080- oder 280-Assembler), so daß wir auch einen Einstieg in die Assemblerprogrammierung finden müssen.

Falls Sie Vorschläge und Ideen für diese Serie haben, würden wir uns freuen, von Ihnen zu hören.

Manfred Walter Thoma

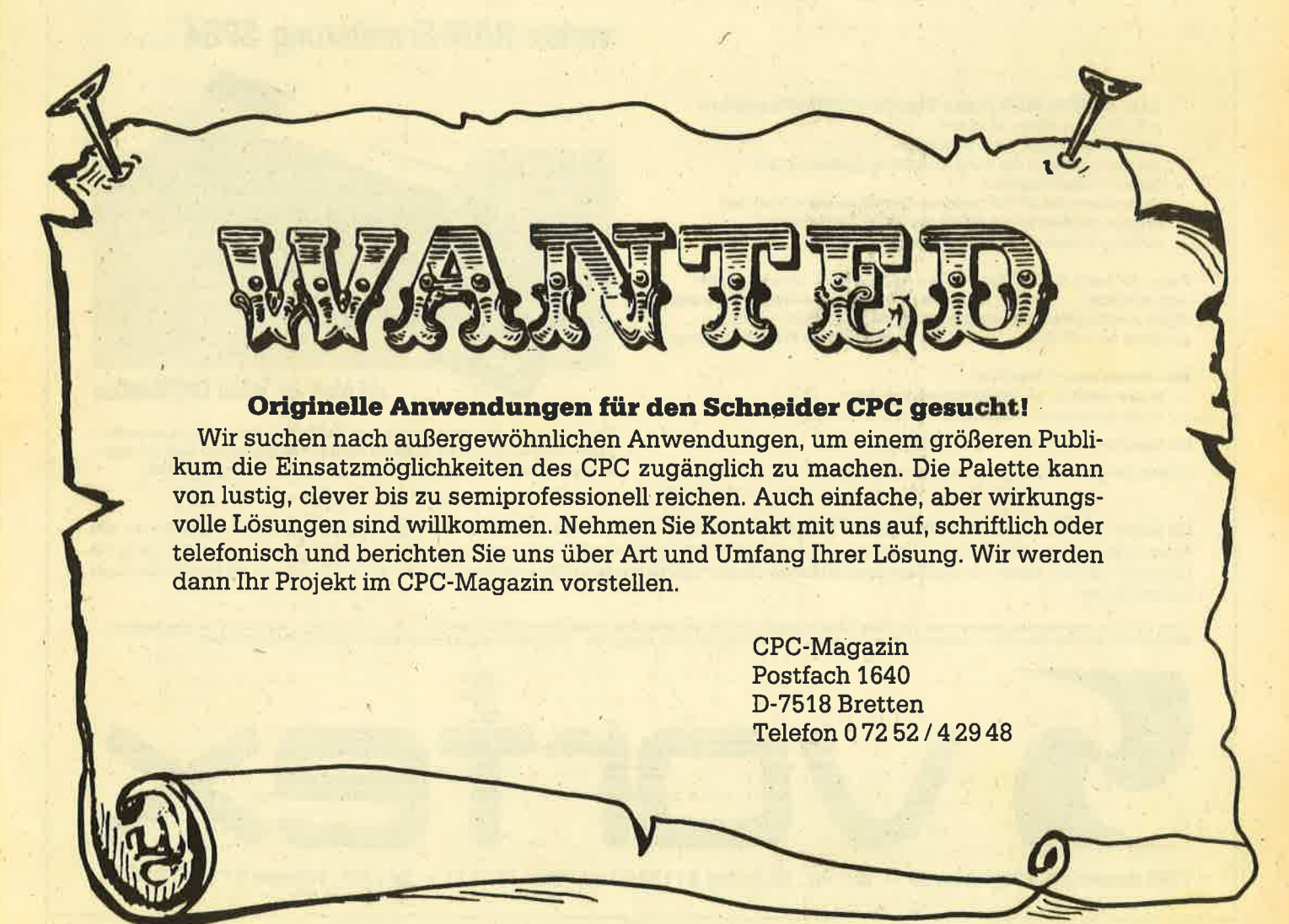

# **Speichern Sie wohl...**

## für den Schneider CPC 464

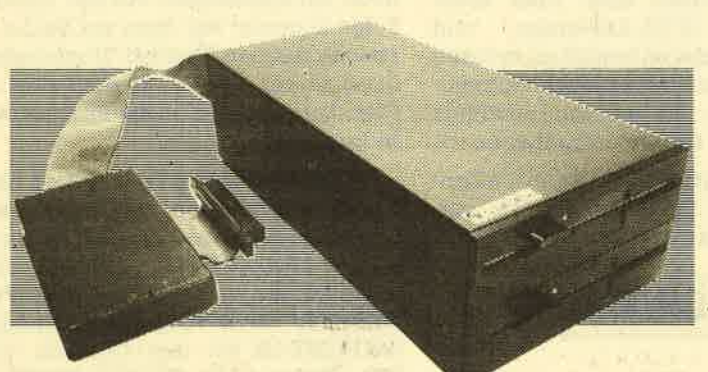

#### 5,25"-Zweitlaufwerk F1-Z

Das Laufwerk F1-Z kann als Zweitlaufwerk an die Schneider 3"-Diskettenstation DDI-1 angeschlossen werden und hat dieselbe Speicherkapazität wie das 3"-Laufwerk. Es ist identisch mit der Station F1-S jedoch ohne Controller und ohne CP/M.

Das mitgelieferte Programm SPARA erlaubt Ihnen das Lesen;und Beschreiben von Disketten gängiger CP/M-Systeme, welche Ihre Disketten einseitig mit 40 Spuren verwalten. (Diese Einschränkung bedingt der Controller der Schneider DDI-1.)

Erwacht jedoch Ihr Interesse an 708 KB oder 1,4 MB, so können Sie Ihre F1-Z problemlos zur F1-S oder F1-D aufrüsten.

## 64 KB bis 512 KB RAM-Erweiterung ... Druckerpuffer ... RAM-Floppy

## 5.25" ..... 1.4 MB ..... CP/M 2.2 ..... VDOS 2.0 vortex Floppy-Disk-Station F1

letzt mit VDOS 2.0: relative Dateien, Tracer, Disassembler, Assembler, BASIC-Befehlserweiterungen

#### Leistunger

- Ein (wahlweise zwei; von Anfang an, oder nachrüstbar)<br>5,25 "-Slimline, 80 Track, DS/DD 6138 BASF-Laufwerk der modernsten Technologie mit 708 KB (1,4 MB), formatierter Speicherkapaziät, 4 msec Stenrate IRM 34-Formate
- CP/M 2.2-Betriebssystem und Systemutilities
- Erweitertes BASIC-stand-alone-Diskettenbetriebssystem VDOS 2.0<br>Ohne Soft- oder Hardwareänderungen kann ein Schneider 3"-Laufwerk über ein Adapterkabel angeschlossen werden. Softwa-<br>3"-Laufwerk über ein Adapterkabel angeschlossen werden. Softwa-<br>rekonvertierung von 5,25" auf 3" und umgekehrt: kein Problem.

#### **Preise**

- F1/S Floppy-Disk-Station mit Controller und Laufwerk<br>inkl. CP/M 2.2, VDOS und Handbuch
- F1/D Floppy-Disk-Station mit Controller und zwei Laufwerken<br>F1/D Floppy-Disk-Station mit Controller und zwei Laufwerken<br>inkl. CP/M 2.2, VDOS und Handbuch
- 1698,- DM (unverbindliche Preisempfehlung) A1-S Aufrüstkit bestehend aus BASF-Laufwerk 6138
- Art-o Autosite including to the Universited Chapter and Einbauanieitg. 500,— DM (unverbindliche Preisempfehlung)<br>5,25 "-Zweitlaufwerk F1-Z + Programm SPARA<br>698,— DM (unverbindliche Preisempfehlung)
- Aufrüstkit A1-Z bestehend aus Controller, CP/M-Lizenz und Dienstprogrammen sowie Handbuch<br>548,- DM (unverbindliche Preisempfehlung)

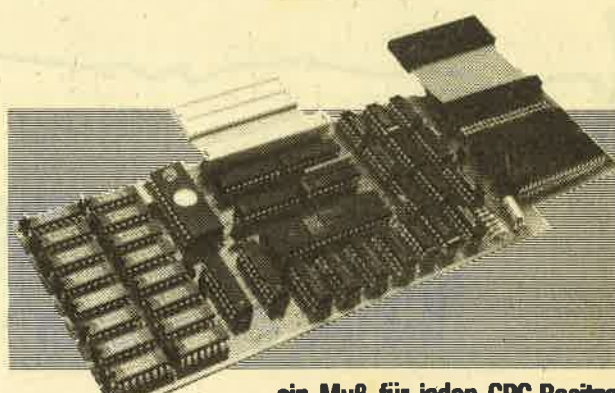

vortex RAM-Erweiterung SP64 ...

#### ... ein Muß für jeden CPC-Besitzer

Die Programme Wordstar, dBase und Multiplan erhalten Sie zu sensationellen Preisen beim M&T Software Verlag. Alle Programme sind auf unsere RAM-Erweiterung abgestimmt und laufen mit ihr unelngeschränkt.

Mit jedem unserer Produkte erhalten Sie den vortex Service-Paß. Mit diesem Paß garantieren wir Ihnen einen kostenfreien Anspruch auf alle Neuerungen und eventuelle Verbesserungen unserer Betriebssystemsoftware. Für soft- und hardwaretechnische Fragen im Zusammenhang mit unseren Produkten haben wir eine User-Sprechstunde eingerichtet. Montags und Donnerstags von 18 Uhr - 21 Uhr stehen wir Ihnen telefonisch zur Verfügung

CP/M 2.2 ist ein eingetragenes Warenzeichen der Firma Digital Research · VDOS und vortex sind eingetragene Warenzeichen der Firma vortex GmbH · Wordstar ist ein eingetragenes<br>Warenzeichen der Firma Micro Pro. dBase ist ein

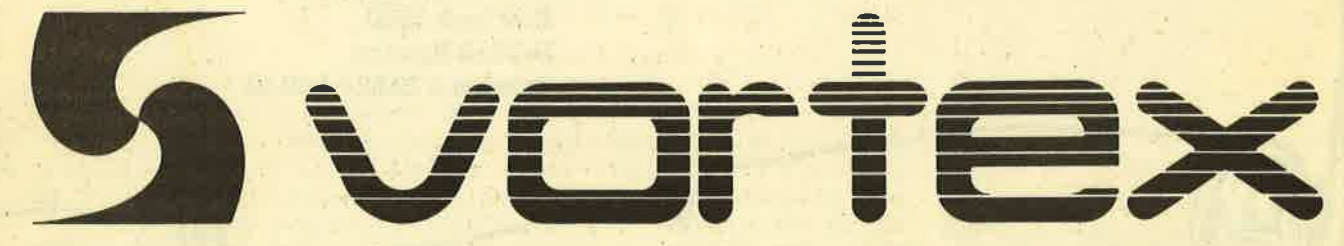

7106 Neuenstadt, Klingenberg 13 - Tel.: Abt. Marketing 07139/2160, Telex 728915 - Tel.: Abt. Software 0711/7775576

## jetzt endlich fäuft jedes Standard-CP/M-Programm

- (z.B. Wordstar, dBase, Multiplan)
- voll unter BASIC und CP/M einsetzbar
- das Betriebssystem der Karte (im ROM) ist nahtlos ins CPC-Betriebssystem eingebaut
- Die Benutzer des 3"-Schneider-Laufwerkes kommen durch den eingebauten ROM in den Genuß der VDOS 2.0 Features
- einfacher Einbau der Karte: kein Löten
- 

Preise: SP 64/M, 64-KB-RAM-Erweiterung ohne ROM, ohne Bus-Puffer 138.— DM (unverbindliche Preisempfehlung) nicht aufrüstbar SP 64, 64-KB-RAM-Erweiterung mit ROM, mit Bus-Puffer 275,- DM (unverbindliche Preisempfehlung) aufrüstbar bis 512 KB

#### Sie erhalten unsere Produkte:

in allen Karstadt- und Horten-Computercentern - in den technischen Kaufhäusern Phora und Brinkmann

Bei Bezugsproblemen rufen Sie uns bitte an.

Fordern Sie unser kostenloses Informationsmaterial an.

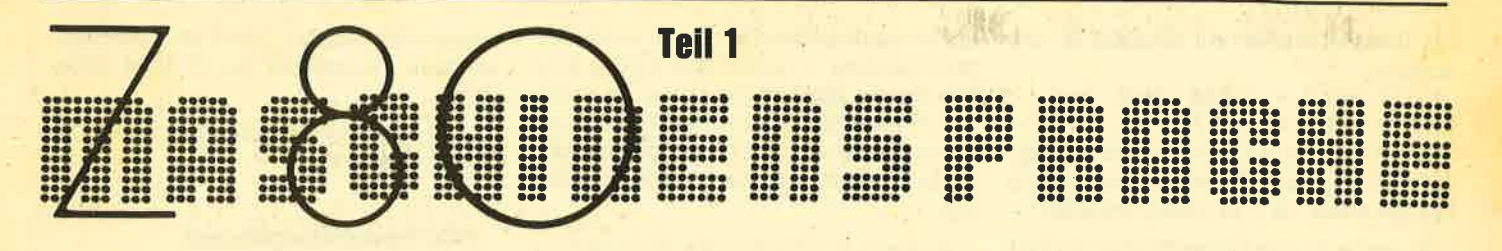

as Herz eines Computers, die CPU (Central Prozessing Unit), versteht keine Befehle, wie etwa PRINT oder GOTO. Sie versteht ausschließlish Zahlen zwischen 0 und 255, den sogenannten Maschinencode, Jede dieser Zahlen hat eine bestimmte Bedeutung. Manche Befehle bestehen sogar aus 2, 3 oder <sup>4</sup> hintereinanderliegenden Zahlen. Insgesamt versteht die CPU des CPC ca. 800 Befehle. Es handelt sich dabei um einen Z 804 Prozessor. Dieser ist sehr weit verbreitet und findet in vielen Computern seinen Einsatz (2. B. auch beim Spectrum).

Der Prozessor ist für seine Klasse sehr komfortabel und man kann sagen, daß die Konstrukteure des CPCs eine gute Wahl getroffen haben. Alle Z 80-Computer verstehen dieselben Zahlen, deshalb kann man MC-Programme auch recht gut von einem Z 80 Rechner auf den anderen umschreiben.

Im ROM steht nun ein riesiges MC-Programm, der sogenannte BASIC-IN-TERPRETER. Dieses Programm, das

#### 200mal schneller

32768 Zahlen umfaßt, sorgt dafür, daß jeder BASIC-Befehl in eine Anzahl von Zahlen übersetzt wird, die der Prozessor versteht. Jedesmal, wenn der Computer

#### Lösungen zu den Aufgaben

% 100000000000000 ist -23760. Bahl -32768. F{B} are made its distribution of a klein. -u,roü alp lsr l[rrBq g947g- ls! 00000000 00000001% 'q 'q '89128 rspo 00000000 0000000I% :uor -a-rppe surg II I I I I <sup>I</sup>I <sup>t</sup>I t t f <sup>l</sup>t0% :luaualdEo{rou -ls 00000000 00000001 % rst FIEZ ersuraH arc 't 9rz8 tapo lIlIl[trtr IIIIIII0% 1sr 6unnalsrepa{g-Z :op <sup>u</sup>luoualduoryarsMz u tqBZ algoro olq :)I eqBOJnV gzl- r6t 0000000I% '99- re! 0101010196 aE@6ffi '8ZI- F{EZ elslnoH alp lst

rtledge of a game of gat rapo 1821<br>it die dood 1981 van die getad van die deel van die grooof van die geste rapp.<br>it van die dood van die grooof van die van die van die van die van die van die van die van die van die van d %01111111000 127. Die kleinste Zahl ist %10000000; Aufgabe H: Die größe Zahl im Zweierdromplement ist 0It000II% = 1,9- :I[0tr0000% = Ir EE@6InV 000tüII0% = 0ZI ,0lI000It% = ga\_ 'a x1u6ffi 'SJ+ '1,1,+ 'g9+ ualnB[ uolr{Bzxe11 erq 4-e-p6Jhy .tz\

Aufgabe C: Die Dezimalzahlen lauten 215,170 und '00II00I% 1si 0bL pun LOOOLLLO% 1si ELL : E equediny Aufgabe A: Die Dezinalzahlen neuten 071.

Sollten Sie eine Aufgabe falsch gemacht haben, so versuchen Sie Ihren Fehler herauszufinden. Finden Sie dissen nicht, so lessn Sie sich das dazugehörige Kapitel unbedingt noch einmal durch. Diese Dinge sind grundlegend und werden immer gebraucht.

eine Zeile abarbeitet, wird auch diese neu übersetzt. Deshalb sind BASIC-Programme meist auch recht langsam, MC dagegen ist etwa 200 mal schneller als BASIC.

Zum Verständnis von MC ist es enorm wichtig, daß Sie in zwei Zahlensystemen Bescheid wissen: dem Hexadezimalsystem und dem Dualsystem.

#### Zuerst das Dualsystem

Mit seinen Schaltungen kann der Computer eigentlich nur zwischen <sup>1</sup> oder 0 unterscheiden (Spannung, keine Spannung). Diese eine Zahl nennt man BIT. Vier BITs sind ein NIBBLE, acht BITs ergeben ein BYTE.

Das Dualsystem ist auf der Basis 2 aufgebaut. Betrachten wir mal das Byte 10011010. Dessen Wert wird wie folgt berechnet:

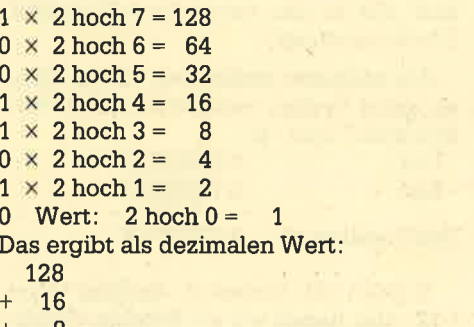

+ + 8 2

 $= 154$ 

Denn nur wenn ein Bit 1 ist, wird die entsprechende Zahl zum Ergebnis däzugezählt.

Aufgabe A: Wandeln Sie die Dualzahlen 10101010 und 11001001 in dezimale Zahlen um (Lösungen im Kasten).

Wie werden nun aber Zahlen vom Dezimal- ins Dualsystem umgewandelt? Wir schreiben zuerst einmal eine Potenztabelle auf:

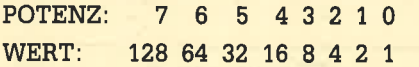

Wir wollen die Umrechnung am Beispiel der Zahl 103 betrachten. Aus der Tabelle suchen wir uns die größte Zahl aus, die noch in diese Zahl hineinpaßt. Da die 728 zu groß ist, nehmen wir die 64. Damit sieht unsere vorläufige Dualzahl so aus: 01000000. Unsere Zahl ist aber noch nicht fertig umgerechnet; denn es bleibt noch ein Rest von 103 - 64 = 39. Die nächste Zahl ist nun 32. Damit

ist die Dualzahl 01100000. 39 - 32 = 7. Aus den Zahlen 4, 2, und 1 ergibt sich zusarnmengerechnet die 7, damit lautet unser Endergebnis 01100111.

Aufgabe B; Rechnen Sie die Dezimalzahlen 113 und 140 ins Binärsystem um!

#### Das Hexadezimalsystem

Beim Hexadezimalsystem gibt es nicht wie beim Dualsystem zwei Zustände pro Ziffer (1 und 0), sondern gleich  $16(0-9 \text{ und A}-\text{F})$ .

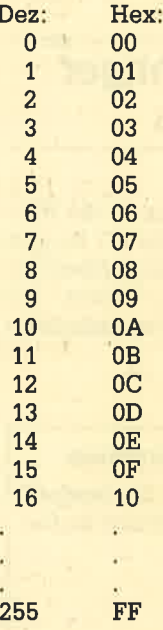

Das Hexadezimalsystem hat den Vorteü, daß es immer nur 2 Ziffern pro Zahl gibt. Beim Dezimalsystem können es 1, 2 oder 3 Ziffern sein. Ein weiterer Vorteil besteht darin, daß man Hexzahlen sehr einfach ins Dualsystem übersetzen kann. Eine Ziffer entspricht dabei genau 4 Bits. Man teilt die Hexzabl also in zwei Teile, rechnet jeden in das Dualsystem um und fügt die beiden Teile zusammen.

Z.B.:78 7 Hex = 0111 B Hex = 1011

Ergibt als Dualzahl: 01111011, Das Hexadezimalsystem hat als Basis die Zaht 16. Hexzahlen werden also folgendermaßen ins Dezimalsystem umgerechnet. Die erste Ziffer wird mit 16 hoch 1 = 16 genommen und die zweite Ziffer wird mit 16 hoch 0 = 1 genommen. Die beiden Teilergebnisse werden addiert und als Ergebnis erhalten wir die Dezimalzahl. Als Beispiel wollen wir die Zahl TB umrechnen:

 $7 \times 16$  hoch  $1 = 7 \times 16 = 112$ 

 $11 \times 16$  hoch  $0 = 11 \times 1 = 11$  $112 + 11$  ergibt 123. Damit wissen wir, daß die Hexzahl 7B im Dezimalsystem

123 bedeutet.  $(B = 11;$  siehe Tabelle). Aufgabe C: Die Umrechnung von Dez

nach Hex läuft im Prinzip ähnlich wie bei den Dualzahlen, Angenommen, wir wollen die Zahl212 umrechnen. Zuerst müssen wir feststellen, wie oft die Zahl 16 in 212 hineinpaßt: 272 : 16 = 13,25. Das heißt, die 16 paßt 13 mal in die 212. Damit ergibt sich fär unsere erste Hexziffer der Wert 13 oder Hex D. Wir behalten den Rest:  $212 - (16 \times 13) = 4$ . Damit ist der Wert der zweiten Ziffer auch geklärt. Die Hexzahl lautet also D4.

Aufgabe D: Rechnen Sie die Dezimalzahlen 91,119 und 251 ins Hexadezimalsystem uml

## Hier ein wichtiger **Hinweis**

Wie unterscheidet man z. B. die Hexzahl 77 von der Dezimalzahl 77? Da gibt es eine ganz einfach Lösung: Allen Hexadezimalzahlen wird ein "Gatter" (\*) vorangestellt und allen Dezimalzahlen

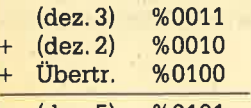

ein Prozentzeichen (70). Damit ist die Unterscheidung erreicht. Alle Zahlen sind mit diesen Zeichen eindeutig zugeordnet. Wir werden hier im Text nur durch diese Zeichen darauf hinweisen, in welchem Zahlensystem sich die Zahl befindet.

Aufgabe E: Wandeln Sie die Zahlen44 und 127 in Dualzahlen um und addieren Sie die Zahlen im Dualsystem, Rechnen Sie das Ergebnis wieder ins Dezimalsystem um und überprüfen Sie, ob das Ergebnis 171 ist.

#### Negative Dualzahlen

Wie unterscheidet man nun positive und negative Dualzahlen? Will man negative Zahlen darstellen, verwendet man Bit 7 (das Bit ganz links) als Vorzeichenbit. Ist Bit 7 gleich 1, ist die Zahl negativ, ist es 0, ist die Zahl positiv. Allerdings können jetzt in einem Byte (8 Bits) nur noch Zahlen von -127 bis +127 dargestellt werden: %111111111 heißt jetzt nicht mehr 255, sondern das linke Bit bedeutet minus und die Zahl lautet dann %1111111 also 127 und mit Vorzeichen  $-127.$  %01111111 bedeutet dann +127.

Aufgabe F: Wie lauten die Zahlen -70 und 120 in der vorzeichenbehafteten Dualdarstellung?

Als nächstes wollen wir überprüfen, ob unser System auch funktioniert. Wir addieren 7 und -5:

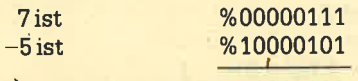

Das Ergebnis ist: %10001100

%10001100 bedeutet dezimal aber -12. Also haben wir ein falsches Ergebnis, denn das richtige Ergebnis ist +2. D. h., in dieser Darstellung können wir Dualzahlen nicht einfach addieren. Man könnte jetzt durch entsprechende Verfahren das Ergebnis noch korrigieren, aber das würde alles viel zu lange dauern. Deshalb hat man sich eine neue Darstellung einfallen lassen, damit man negative Zahlen einfach addieren kann und trotzdem das richtige Ergebnis herauskommt: das Zweierkomplement. Bevor wir aber das Zweierkomplement erklären, zuerst einmal einige Punkte zum Einerkomplement. Beim Einerkomple- $\begin{tabular}{l|c|c|c} \bf Addieren im Dualsystem \\ \hline \textbf{Die Rechenregelen im Dualsystem} & \textbf{Dias Ergebniasist:} & \textbf{\%10001100} & \textbf{the material aber with an lalesc.} \\ \hline \textbf{Bie} & \textbf{12} & \textbf{Alona:} \\ \hline \textbf{Aie} & \textbf{Bie} & \textbf{13} & \textbf{14} \\ \hline \textbf{Aie} & \textbf{14} & \textbf{15} \\ \hline \textbf{Aie} & \textbf{15} & \textbf{16} & \textbf{17} \\ \hline \textbf{A$ 

## Einer- und Zweierkomplement

ment werden alle positiven Zahlen so wie bisher dargestellt. Z. B. ist 7 noch immer %00000111. Bei negativen Zah' len werden alle Bits einfach invertiert, d. h. aus 1 wird 0 und aus 0 wird 1. Dementsprechend würde -7 dual im Einerkom plement dargestellt %11111000 erge ben.

Aufgabe G: Wie lauten 11 und -57 im Einerkomplement?

#### Das Zweierkonplenent

Bis auf einige Spezialfälle erhält man beim Einerkomplement bei einfacher Addition das richtige Ergebnis. Beim Zweierkomplement ergibt sich jedoch in allen Fällen der richtige Wert. Das Zwei erkomplement ist mit dem Einerkomple ment verwandt. Alle positiven Zahlen werden wie dort ganz normal darge stellt. Der Unterschied liegt wieder nur bei den negativen Zahlen. Eine negative Zahl im Zweierkomplement ergibt sich, indem man zuerst das Einerkomplement bildet und dann 1 addiert.

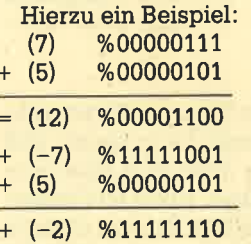

Das Ergebnis liegrt jetzt in Komple mentdarstellung vor. Nach der Tabelle der Zweierkomplemente entspricht es dem Wert -2. Um das Ergebnis zu überprüfen, müssen wir das Komplement bilden. Das ergibt %00000001. Wir addie- .ren 1: das ergibt %00000010 oder dezi mal 2. Also lautete unser Ergebnis -2. Das ist ebenfalls richtig. Man kann ma thematisch beweisen, daß diese Darstellung immer funktioniert.

Aufgabe H: Was ist die kleinste und die größte Zahl, die man als Zweierkom plement darstellen kann, wenn man nur ein Byte, d. h. 8 Bit verwenden will?

Aufgabe I: Berechne -71 + 54! Kommt das richtige Ergebnis heraus?

AufgabeJ: Es sind die zwei Dualzah len %10101010 und %10000000 in der Zweierkomplementdarstellung gegeben. Berechne die dazugehörigen Dezi malzahlen!

#### Die 2-Byte-Darstellung

Die 2-Byte-Darstellung ist im Rechner sehr verbreitet. Mit ihr kann man Zahlen von 0 bis 65535 ohne Vorzeichen oder -32768 bis 32767 mit Vorzeichen dar stellen, was für die meisten Fälle aus reicht. Außerdem hat der Rechner ge nau 65536 Speicherplätze, d. h., daß genau <sup>2</sup>Byte ausreichen, um alle Speicher plätze zu adressieren.

Aufgabe K: Was ist die größte und die kleinste Zahl, die in Zweierkomplement darstellung in 2 Bytes dargestellt wer-

SERIE 33

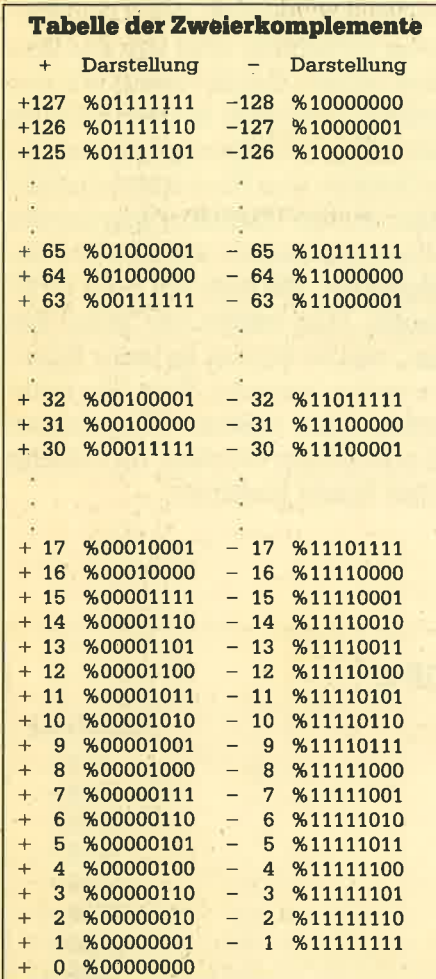

#### Im nächsten Heft?

Im nächsten Heft ist es dann endlich soweit: Nachdem die ersten Grundlagen erarbeitet wurden, können wir unser erstes Maschinenprogramm schreiben. Weitere Grundlagen werden in loser Folge eingestreut. Sie überwiegen aber nicht mehr. Die Praxis steht ab jetzt im Vordergrund. Denn Sie wollen ja auch mal hautnah auf dem Bildschirm erleben, was MC leistet und wie schnell er ist. Andreas Zallmann

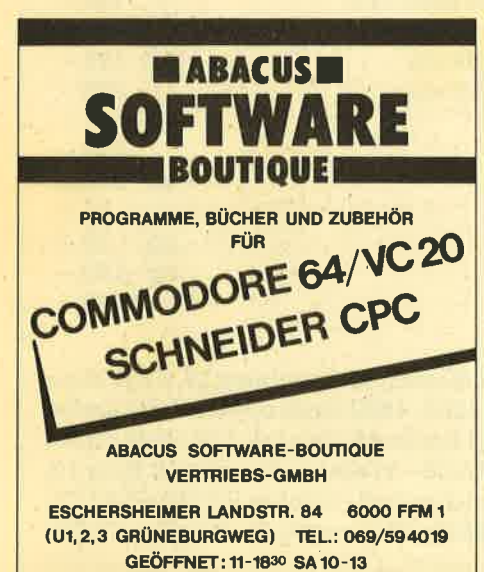

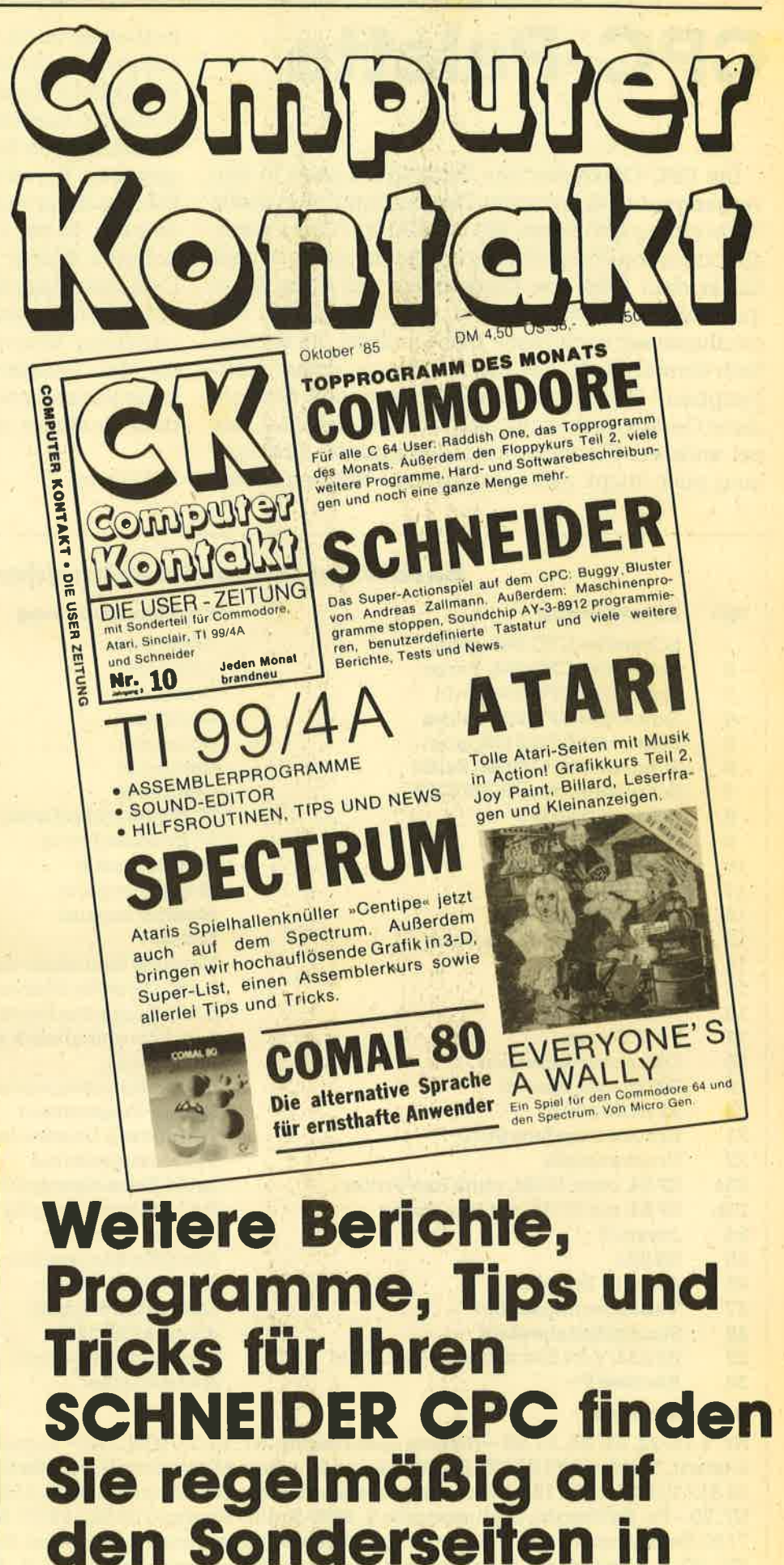

Computer Kontakt.

# CPC-Palette

Die CPC-Computer von Schneider haben in den vergangenen Monaten in Deutschland eine große Verbreitung gefunden. Mit rund 80 000 Computern, die bis heute verkauft wurden, ist Schneider damit hinter dem C 64 von Commodore auf Platz 2 der Verkaufshitparade gelandet. Ein Ende dieses Höhenfluges ist noch lange nicht in Sicht. Es ist deshalb verständlich, daß nach und nach immer mehr Peripherie-Geräte auf den Markt kommen. Obwohl diese Geräte noch lange nicht so zahlreich sind, wie bei anderen Computermodellen und die Entwick-Iung auch nicht mit dem dortigen Softwareboom mithalten kann, wollen wir gerade den CPC-Einsteigern einen kleinen Überblick über die zw Zeit verfügbare Hardware geben. Dabei haben wir nur Produkte berücksichtigt, die auch in Deutschland zu haben sind. Sofern nötig, sind Bezugsquellen an. gegeben. Bei vielen Geräten war das nicht erforder-Iich, da diese von sehr vielen Händlern angeboten werden. In der 2. Übersicht haben wir alle uns bekannten Bücher aufgeführt, die sich mit dem CPC-Computer beschäftigen. Hier haben wir keine Bezugsquellen genannt, da die Bücher in jeder Buchfür die Vollständigkeit der beiden Übersichten kann leider nicht übernommen werden, da ständig neue Produkte auf den Markt kommen.

Rolf Knorre

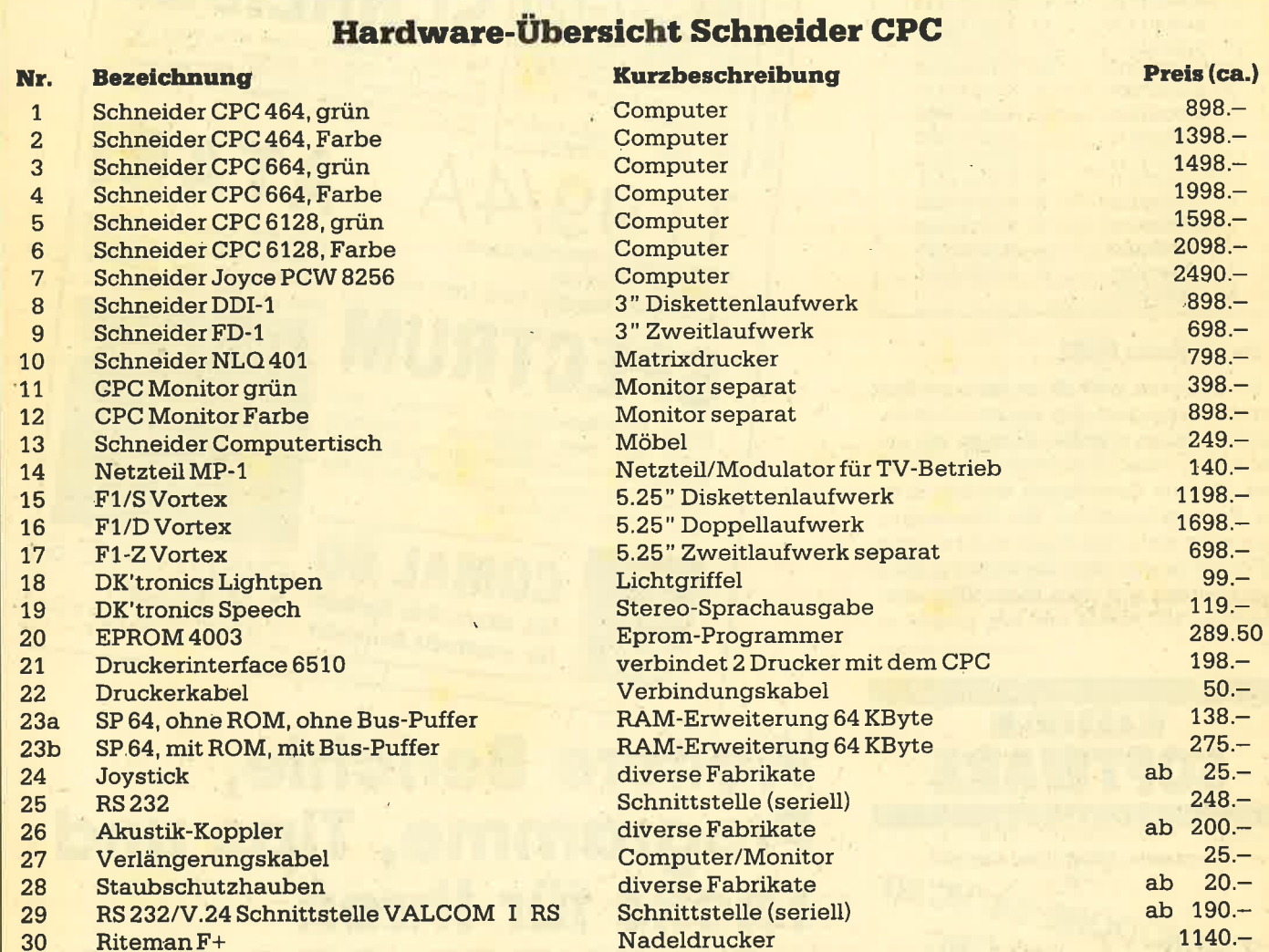

Bezugsquellen<br>Nr. 1-14/22, 24, 26, 27-28 – diverse Lieferanten; Nr. 15-17/23a, 23b – Vortex GmbH, Klingenberg 13, 7106 Neuenstadt, Telefon 0'71 39 / 21 60; Nr. 18 und 21 – Data Media GmbH, Postfach 1263, 4620 Castrop-Rauxel, Telefon 02 31 / 12 50 71; Nr. 19 - Microcomputerladen, Lietzenburger Straße 90, 1000 Berlin 15, Telefon 0 30 / 8 82 65 90; Nr. 20 - Fa. Dobbertin, Brahmsstraße 9, 6835 Brühl, Telefon O 62 02 / 74 17 ; Nr. 25 - Weeske, Potsdamer Ring 10, <sup>7150</sup>Backnang; Nr. <sup>29</sup>- Valc-Computer-Shop, Waaggasse 4, 8230 Bad Reichenhall, Telefon 0 86 51 / 667 73; Nr. 30 - Wiesemann Mikrocomputertechnik, Winchenbachstraße 3-5, 5600 Wuppertal 2, Telefon O2O2/ 505077.

#### BERICHT 35

## Literatur-Übersicht Schneider CPC

#### TITEL

Das CP/M Trainingsbuch zum CPC CPC 464Intern Das Maschinensprachebuch zum CPC CPC Graphik+ Sound CPC Tips+ Tricks Das Floppybuch zum CPC Peeks + Pokes zum CPC CPC Hardware-Erweiterungen Adventures und wie man sie programmiert CPC 464 Basic-Programme Das Basic-Trainingsbuch zum CPC Das Schulbuch zum CPC 464 Das Ideenbuch zum CPC Das Standard Basic Buch zum CPC 464 Das große Diskettenbuch zum CPC 464 Mathematik auf dem CPC 464 Das große Basic-Lexikon Basic leicht und schnell gelernt CPC 464-Programmieren in Maschinensprache CPC 464 für Ein- und Umsteiger CPC Basic-Kurs CPC 464 -Das Hardwarebuch CPC 464-Inside out Basic Brevier für den CPC 464 DuMont's Handbuch zum Schneider CPC Schneider CPC464: Mein erstes Basic-Programm Das ROM im Schneider CPC 464/664 Das Basic-Lehrbuch zum CPC 464 Das Hardwarebuch Schneider CPC 464 Arbeiten mit dem Schneider CPC 464 Mein Schneider CPC CPC 4641664 Praxis Band 1: Schwerpunkt Grafik Firmware-Handbuch Schneider CPC 464/664 Anwenderprogramme

#### VERI.AG

Data Becker Data Becker Data Becker Data Becker Data Becker Data Becker Data Becker Data Becker Data Becker DataBecker Data Becker Data Becker Data Becker Heim-Verlag Heim-Verlag Heim-Verlag Heim-Verlag Heim-Verlag Markt & Technik Markt & Technik Markt & Technik Markt & Technik Huslik Verlag Heinz Heise DuMont Sybex **Sybex** Sybex Sybex Sybex Sybex , Hüthig Schneider Birkhäuser

#### Seltenzahl/Preig 250 Seiten/DM49.- 548 Seiten/DM 69.- 330 Seiten/DM 39.- 220 Seiten/DM 39.- 263 Seiten/DM39.- 353 Seiten/DM49.- <sup>180</sup>Seiten/DM 29.- 445 Seiten/DM49.- 320 Seiten/DM 39.- <sup>185</sup>Seiten/DM 39.- 285 Seiten/DM 39.- 389 Seiten/DM 49.- 250 Seiten/DM 39.- 290 Seiten/DM 68.- 300 Seiten/DM 49.- 300 Seiten/DM 49.- 290 Seiten/DM 58.- 300 Seiten/DM 68.- 276 Seiten/DM 46.- 260 Seiten/DM 46.- 250 Seiten/DM 46.- 300 Seiten/DM46.- 400 Seiten/DM 59.- 224 Seiten/DM 29.80 234 Seiten/DM 24.80 208 Seiten/DM 32.- 500 Seiten/DM 52.- 300 Seiten/DM 46.60 300 Seiten/DM46.60 228 Seiten/DM 38.- 376 Seiten/DM42.- 192 Seiten/DM 34.- 480 Seiten/DM 89.- 120 Seiten/DM 34.-

## Der Riteman F+

Der Drucker wird mit einer Bedienungsanleitung, dem Netzanschluß und einer Farbbandkassette geliefert. Zum Betrieb benötigt man dann nur noch ein Anschlußkabel für den Computer und gängiges Druckerpapier. Wie es sich aber für einen guten Drucker gehört, kann der Riteman auch Einzelblätter verarbeiten.

Mittels zweier DIP-Schalter sind verschiedene Funktionen des Druckers anwählbar. \$o z. B. die

Auswahl intemationaler Zeichensätze Papierendeerkennung Papierlänge Zeichenlänge Zeichentabelle

Der Riteman ist ein Nadeldrusker mit serieller Punkt-Matrix. Er hat einen Zei' chenvorrat von 96 ASCII- und 96 Italic-Zeichen. Der Druckerkopf ist mit 9 Nadeln bestückt. Im Vergleich zu einem Druckerkopf mit nur 7 Nadeln können so Buchstaben mit Unterlängen richtig ausgedruckt werden. Ebenso sind Unterstreighungen möglich.

Der Riteman kann nicht nur vorbe' stimmte Zeichensätze drucken, sondern auch frei definierte Muster durch Ansteuerung der einzelnen Punkte sind möglich. Mit dieser sogenannten "Bit Image Grafik" kann der Anwender jedes beliebige Zeichen ausgeben. Dabei können fünf verschiedene Arten dieser Bit-Image-Grafik angesteuert werden, die sich nur in der Anzahl und Dichte der horizontalen Punkte einer Zeile unterscheiden.

Normalerweise arbeitet der Drucker mit einer Matrix von 9 x 9 Punkten, wobei die oberen acht Reihen für die Bit-Image-Grafik verwendet werden kön' nen. Insgesamt stehen dem Anwender aber 4 verschiedene Zeichenmatrizen zur Verfügung.

- $9$  hoch  $\times$  9 breit (Normalzeichen)
- 9 hoch × gewählte Breite (Bit-Image-Grafik)
- $9$  hoch  $\times$  10 breit (Breitschrift)
- 9 hoch × gewählte Breite
- (9 Nadel Bit-Image)

.Der Drucker arbeitet mit einer Geschwindigkeit von 105 Zeichen pro Sekunde bei Normalschrift und 52 Zeichen pro Sekunde bei Breitschrift. Er hat außerdem zwei Schnittstellen integriert, eine parallele Centronics- und eine serielle RS-232 -V24-Schnittstelle.

Der Riteman F+ ist von Preis und Lei' stung her ein sehr interessantes Gerät, zumal er für die Schneider Computer besonders geeignet ist, denn er ist im Moment wohl der Computer, der am besten zu den CPC-Rechnern paßt.

Gerd Wirth

# Kalender

Dieses Programm erlaubt die wahlweise Ausgabe eines beliebigen'Kalenders für die Jahre 1600 bis 2299 auf dem Bildschirm oder auf einem Drucker und zwar für jeden Monat eine gesonderte Seite. Die Ausgabe umfaßt die Darstellung der Monate, Wochentage und in übersichtlicher Form der Tage.

Für jeden Tag wird auf dem Drucker eine Linie mit sieben Punkten ausgegeben, an deren Stelle bei Bedarf die jeweiligen Feiertage erscheinen. Erfaßt sind Feiertage, die überwiegend in allen Bundesländern begangen werden und gesetzlich geregelt sind. Außerdem können zusätzlich Geburtstage und sonstige Termine eingegeben werden, die dann bei der Druckausgabe Berücksichtigung finden. Auch die Bildschirmausgabe erfolgt monatsweise. Die Feiertage werden am unteren Bildschirmrand aufgeführt und erscheinen wie die Sonntage als rote Tageszahlen.

## Kalender für das Jahr 2299

Das Programm wurde für einen STAR gemini-10x Drukker geschrieben, jedoch finden sehr spezielle Befehle im lnteresse der Kompatibilität und auch eine Anpas5ung an andere Drucker keine Anwendung. Sämtliche REM-Statements dienen nur der Programmerläuterung und.können weggelassen werden. Die betreffenden Zeilen werden vom Programm nicht angesprungen.

#### Programmablauf

Ab Zeile 70 erfolgt die lnitialisierung mit der Farbabstimmung, der Dimensionierung und das Einlesen der Strings zum Unterstreichen, der Bildschirmaufbau, anschließend in 160 die Frage nach der gewünschten Jahreszahl und in <sup>180</sup>nach derAusgabeärt. Ab Zeile '1030 erfolgt die Berechnung des ersten Wochentages des Jahres und die Anzahl. Zeile 1100 ruft anschließend das Unterprogramm BE-RECHNUNG DER FEIERTAGE in den Zeilen 4O1O-42OO auf. Hier werden die Feiertage festgelegt, zuerst die feststehenden, wobei lediglich der 1. Advent in Abhängigkeit vom Wochentag des Weihnachtsfestes bestimmt wird. Alle anderen Feiertage hängen von Ostern ab.

Die Berechnung dieses Termins erfolgt nach der Osterformelvon GAUSS! Hier die Erläuterung:

 $j =$  Jahr, ra = ganzzahliger Rest von j/19, rb = Rest von j/4,  $rc =$  Rest von j/7, rd = Rest von  $(19*ra+m1)/30$ , re = Rest von (2\*rb+4\*rc+6\*rd+n1). Die Werte von m1 und n1 ergeben sich aus der Tabelle in den Zeilen 4100-41 10. Ostern ist danach am (22+rd+re)ten März. lst rd+re gröBer als 9, fällt Ostern auf den (rd+re-9)ten April, jedoch als Ausnahme bei rd = 29 und re = 6 auf den 19., bei rd = 28, re = 6 und ra größer als 10 auf den 18. April.

lm Programm selbst ist die Berechnung insofern einfacher, weil nur ermittelt wird, am wievielten Tag des Jahres Ostern ist. ln Abhängigkeit davon werden durch Addition oder Subtraktion die übrigen beweglichen Feiertage bestimmt. Eigene Termine beim Kalenderausdruck ebenfalls eingegeben werden (5030 - 5140). Der Text kann bis zu 7 Zeichen lang sein.

Nach dieser Prozedur kehrt das Programm zurück und verzweigt nach Wahl in 1110 zur Bildschirmausgabe ab 2000 bis 21 90 oder zum Ausdruck nach 3000 bis 3590.

Die Ausgabe auf dem Bildschirm erfolgt in 3 Windows. Der generelle Bildaufbau geschieht in den Zeilen 2030 -2050, die Schleife für die einzelnen Monate läuft ab 2060, in 2070 wird der Monatsname zentriert und im Transparentmodus ausgegeben. Die Schleife von 2080 - 2130 druckt die Tage. Hier wird die farbliche Darstellung und die Ausgabe der Feiertage geregelt. Die Ausgabe selbst erfolgt durch die Unterroutine 2180.

Bei der Ausgabe auf dem Drucker ab Zeile 3000 wird der gesamte Kalender mit einem Monat pro Seite dargestellt. Um Papier zu sparen,, kann man den Seitenvorschub weglassen.

Die Zeilen 3070 bis 3080 legen die Steuereinheit fest. Diese Steuerzeichen können ohne weiteres an andere Drucker angepaßt werden.

Als nächstes erfolgt in den Zeilen 3090 bis 3220 dieAusgabe der Jahreszahl in großen Zittern. Diese werden aus einzelnen String-Elementen der Zeilen 3130 - 3470 zusammengesetzt, zu denen mit ON GOTO und ON GOSUB in den Schleifen "zeil" und "2" verzweigt wird.

Und anschließend besorgen die Zeilen 3250 - 3320 den Ausdruck der einzelnen Monate. 3270 zentriert wieder den Monatsnamen einschließlich der Jahreszahl in Breitschrift, 3280 druckt die Wochentage und die Schleife t To m von 3290 bis 3310 die Tageszahlen und Textstrings.

Nach der Ausgabe kehrt das Programm in die Hauptschleife zur Zeile 1120 zurück. Auf Wunsch kann nun das gleiche Jahr noch einmal oder ein anderes gewählt wer- .den.

Dietmar Schulze

Achtung! Die 664 und 6128 Besitzer müssen anstatt den im Programm abgedruckten Zeilen die hier stehenden Ersatzzeilen eingeben.

l7O PEN 1:jahr=VAL(a\$):IF jahr<1600 <mark>OR jahr>2299 THEN PRINT:PRINT" Wie war d</mark>as<br>noch ?":FOR a=1 TO 1500:NEXT:GOTO 160 ELSE jahr\$=DEC\$(jahr,"####") 2110 LOCATE 2+tage\*6,v:PRINT DEC\$(d,STRING\$(2+SGN((tage+1)MOD 7),35)) 2180 FEN 1:LOCATE xp, yp: PRINT DEC\$(d, "##")". "tg\$(t);:xp=xp+13: IF xp>30 THEN xp=3 : yp=yp+l 3300 jt=jt+1:PRINT#8,DEC\$(t,"##");tg\$(jt);:tage=(tage+1)MOD 7:IF tage=O THEN b=4<br>:IF t<m THEN GOSUB 3420:PRINT#8," ";
$1<sup>2</sup>$ \*\*\*\*\*\*\*\*\*\*\*\*\*\*\*\*\*\*\*\*\*\*\*\*\*\*\*\*\*\*\*\*\*\* 1100 GOSUB 4030 1110 tage=af: IF geraet THEN GOSUB 3030 E  $\overline{2}$  $\pmb{x}$  $\rightarrow$  $\mathbb{R}$ 宝 KALENDER von 1600 bis 2299 **LSE GOSUB 2030**  $\dot{\mathbf{x}}$  $\overline{\phantom{a}}$  $\overline{a}$  $\mathbf{r}$ 1120 CLS:PEN 1:LOCATE 2,5:PRINT"Noch ein 5 fuer SCHNEIDER CPC 464 宜 mal gleicher Kalender (J/N) ?";:GOSUB 34  $\rightarrow$  $\overline{a}$ 拿 30: IF a\$="; "THEN 1110  $\rightarrow$  $\overline{ }$  $\,$   $\,$ von 1130 LOCATE 1,8: PRINT" Noch ein anderes  $\bullet$  $\mathbf{a}$ 東 宝 Jahr (J/N) ?": GOSUB 3430: IF a\$="; "THEN R  $\rightarrow$  $\ddot{q}$  $\dot{\mathbf{x}}$ Dietmar Schulze 宜 UN ELSE END  $10^{-2}x$ Katharinenhof 5  $2000$   $*$  $11 - x$ 5000 Koeln  $\overline{1}$ 2010 '=== Ausgabe auf Bildschirm ===  $12 - 14$ Tel: 0221/326121  $\ddot{\bullet}$ 2020 \*  $13.78$ 宝 2030 INK 1,23: INK 2,13: INK 3,6: WINDOW#1.  $14 - x$ Juli 1985 1, 40, 4, 6: PAPER#1, 2: PEN#1, 1: WINDOW#2, 1, 40  $15.7x$ , 1, 3: PAPER#2, 0: CLS#1: CLS#2: CLS 2040 FOR a=0 TO 1:LOCATE#1.1.1+a\*2:PRINT #1, L\$(0); : NEXT: LOCATE#1, 1, 2: PEN#1, 3: PRIN T#1, " SON";: PÉN#1, 0: PRINT#1, " **MON** DI  $40<sup>2</sup>$ E MIT **DON** FRE SAM"  $50$  '=== Initialisierung === 2050 PEN#2, 2: CLS#2: PRINT#2, STRING\$ (120, 2  $60<sup>3</sup>$ 07);:PLOT 4,394,0:DRAWR 631,0:DRAWR 0,-3 70 BORDER 3: INK 0, 0: INK 1, 24: INK 2, 19: IN 8: DRAWR-631, 0: DRAWR 0, 38  $K$  3, 15 2060 t=0:FOR mon=1 TO 12:PEN#2, 2:LOCATE# 80 MODE 1: CLEAR: DIM L\$(1):L\$(0)=STRING\$( 2, 3, 2: PRINT#2, STRING\$ (36, 207) 40, 154): L\$(1)=STRING\$(40, 61) 2070 mon\$=mon\$(mon):PEN#2,1:LOCATE#2, INT 90 DEF FNsj=j/4<>INT(j/4)OR j=1700 OR j= ((36-LEN(man\$))/2),2:PRINT#2,CHR\$(22)CHR 1800 OR  $j=1900$  OR  $j=2100$  OR  $j=2200$ \$(1)mon\$" "jahr; CHR\$(22)CHR\$(0); 100 PEN 2: PRINT L\$(0); : PEN 3: PRINT" 2080 CLS: v=2: xp=3: yp=15: FOR d=1 TO mon (m) ALENDER - AUSGABE";:PEN 2  $on)$ 110 PEN 2: PRINT L\$(0) 2090 IF tage=0 THEN PEN 3 ELSE PEN 2 120 DIM tg\$(366), mon(12), mon\$(12) 2100 t=t+1:ft\$=MID\$(tg\$(t),2,2):IF ft\$<> 130 FOR a=0 TO 366:tg\$(a)=" ....... ":NE ".."THEN GOSUB 2180: IF ft\$<>"Fa"AND t<>g **XT** s OR tage=0 THEN PEN 3 ELSE PEN 2 140 RESTORE 3370: FOR a=1 TO 12: READ mon\$ 2110 LOCATE 2+tage\*6, v: PRINT DEC\*((d, STR  $(a)$ , mon $(a)$ : NEXT ING\$(2+SGN((tage+1)MOD 7),35)) 2120 tage=(tage+1)MOD 7: IF tage=0 THEN v 150 PEN 1: PRINT" Dieses Programm lietert  $\sqrt{2}$ einen Kalender fuer die Jahre von 1600 bis 2299.": PRINT: PRINT" Ausgabe entwede 2130 NEXT d 2140 LOCATE 1, 13: PEN 3: PRINT STRING\$ (40, dem Bildschirm oder r monatsweise auf alle Monate des Jahres auf dem Drucker  $152)$ fuer jeden Monat eine Seite." 2150 PEN 2: LOCATE 25, 18: PRINT "ENTER drue 160 PEN 2: LOCATE 1, 13: PRINT CHR\$(20); : IN cken.";:WHILE INKEY(18)<0:WEND:a\$=INKEY\$ PUT" Welches Jahr zwischen 1600 und 2 2160 NEXT mon 300 soll es sein ";a\$ 2170 RETURN 170 PEN 1: jahr=VAL(a\$): IF jahr<1600 OR j<br>ahr>2299 THEN PRINT: PRINT" Wie war das 2180 PEN 1:LOCATE xp, yp: PRINT DEC\$ ((d, "# #")"."tg\$(t);:xp=xp+13:IF xp>30 THEN xp= noch ?":FOR a=1 TO 1500:NEXT:GOTO 160 EL  $3:yp=yp+1$ 2190 RETURN SE jahr\$=DEC\$((jahr,"####") 180 INK 3,0,15:LOCATE 1,16:PRINT" Soll d 3000 ie Ausgabe auf": PRINT: PEN 3: PRINT" 3010 '=== Ausgabe auf Drucker ===  $3020$   $*$ B"::PEN 2:PRINT"ildschirm ";:PEN 1:PRINT 3030 PEN 1:LOCATE 1,19:PRINT jahr"wird a "oder": PRINT: PEN 3: PRINT"  $D''$ ; : PEN 2 :PRINT"rucker":PRINT:PEN 1:PRINT" erfolg usgedruckt !"; en  $2 - 2$ 3040 190 a\$=UPPER\$(INKEY\$): IF a\$="B"OR a\$="D"  $3050$  ' === 1.) Grosse Jahreszahl === 3060 ' THEN geraet= $(ASE(as)-66)*4$  ELSE 190 200 INK 3, 15: PEN 3: PRINT a\$: PEN 1 3070 ;t=0:bs\$=CHR\$(14):ss\$=CHR\$(20) 210 LOCATE 19, 24: PRINT"Etwas Geduld bitt 3080 e\$=CHR\$(27): PRINT#8, e\$; "E" 3090 GOSUB 3410: PRINT#8: PRINT#8, e\$; "1"  $e.$ ..  $1000$   $*$ 3100 FOR zeil=1 TO 9 1010 '=== 1. Wochentag und Jahreslaenge 3110 PRINT#8, SPACE\$ (18);  $= 1$ 3120 FOR z=1 TO 4:zahl=VAL(MID\$(jahr\$,z,  $1020$   $*$ 1))+1:0N zeil GOTO 3130,3140,3150,3160,3 1030 tage=6 170, 3180, 3190, 3200, 3210 1040 FOR j=1600 TO jahr 3130 ON zahl GOSUB 3530, 3470, 3530, 3530, 3 470, 3550, 3530, 3550, 3530, 3530: 60TO 3220 1050 IF  $j = j$ ahr THEN 1070 1060 tage=tage+2+FNs; 3140 ON zahl GOSUB 3510, 3480, 3510, 3510, 3 560, 3510, 3510, 3510, 3510, 3510: 60TO 3220 1070 tage=tage MOD 7:NEXT j 3150 ON zahl GOSUB 3510, 3490, 3510, 3510, 3 1080 j=jahr:s=1+FNsj:mon(2)=mon(2)+s 570, 3540, 3510, 3560, 3510, 3510: 60TO 3220 1090 gs=365+s: af=tage

38

3160 ON zahl GOSUB 3510, 3520, 3470, 3470, 3 540.3530.3540.3560.3510.3510:60T0 3220 3170 ON zahl GOSUB 3510, 3470, 3530, 3530, 3 580, 3470, 3590, 3570, 3530, 3490: 60TO 3220 3180 ON zahl GOSUB 3510, 3470, 3540, 3470, 3 550, 3470, 3510, 3570, 3510, 3470: 60TO 3220 3190 ON zahl GOSUB 3510, 3470, 3540, 3510, 3 560, 3510, 3510, 3540, 3510, 3510, 60TO 3220<br>3200 ON zahl GOSUB 3510, 3470, 3540, 3510, 3 560, 3510, 3510, 3540, 3510, 3510, 6010 3220<br>3210 ON zahl 608UB 3530, 3470, 3550, 3530, 3<br>560, 3530, 3530, 3540, 3530, 3530 3220 NEXT z:PRINT#8:NEXT zeil:PRINT#8.e\$  $1"2"$ 3230 PRINT#8: PRINT#8: GOSUB 3410 3240  $3250$  '=== 2.) Monate === 3260 \* 3270 FOR mon=1 TO 12:m\$=mon\$(mon):m=mon( mon): sp=INT((40-LEN(m\$)-6)/2): b=5: GOSUB 3420: PRINT#8, bs\$; SPACE\$(sp)m\$" "jahr; ss\$ :b=3:60SUB 3420 3280 PRINT#8, bs\$;L\$(1) ss\$: PRINT#8: PRINT#  $B_1$ " **SONNTAG** MONTAG **DIENSTAG** M ITTWOCH DONNERSTAG FREITAG **SONNABEN** D": PRINT#8: PRINT#8, bs\$; L\$(1)ss\$ 3290 b=4: GOSUB 3420: PRINT#8, SPACE\$ (tage\*  $11+1$ );:FOR t=1 TO m 3300 jt=jt+1:PRINT#8,DEC\$((t,"##");tg\$(j t) ;: tage=(tage+1)MOD 7: IF tage=0 THEN b= 4: IF t<m THEN GOSUB 3420: PRINT#8, " "; 3310 NEXT t:b=6:60SUB 3420: PRINT#8, bs\$;L \$(1) ss\$: IF mon=12 THEN b=3: GOSUB 3420: PR **INT#8.bs\$"** Viel Glueck im Neuen Jahr "jahr+1;ss\$:GOSUB 3420:GOSUB 3410 3320 PRINT#8, CHR\$ (12): NEXT mon 3330 RETURN 3340 3350 '=== Data fuer Monate === 3360 ' 3370 DATA J A N U A R, 31, F E B R U A R, 2 8, M A E R Z, 31, A P R I L, 30, M A I, 31, J U N I, 30, J U L I, 31, A U G U S T, 31, S E P<br>T E M B E R, 30, O K T O B E R, 31, N O V E MBER, 30, DEZEMBER, 31 3380 3390 '=== Schleifen === 3400 ' 3410 FOR a=1 TO 2: PRINT#8, bs\$;L\$(1) ss\$:N **EXT: RETURN** 3420 FOR a=1 TO b: PRINT#B: NEXT: RETURN 3430 a\$=LOWER\$(INKEY\$): IF a\$<>";"AND a\$< >"n"THEN 3430 ELSE RETURN 3440 3450 '=== Prints fuer Jahreszahl === 3460 \* 3470 PRINT#8, " ## "; : RETURN 3480 PRINT#8," \*\*\*\* "::RETURN 3490 PRINT#8," ";:RETURN \*\*\*\*\*\*\* 3500 PRINT#8, "#### ";:RETURN ## 3510 PRINT#8, "##<br>3520 PRINT#8, " ";:RETURN ## 0020 PRINT#8," ## ##<br>3530 PRINT#8," ####<br>3540 PRINT#8 ...... "::RETURN "::RETURN 3540 PRINT#8, "## "::RETURN 3550 PRINT#8, "######## ";: RETURN 3560 PRINT#8, " ";:RETURN ## 3570 PRINT#8," "; : RETURN ## 3580 PRINT#8,"## ##<br>3590 PRINT#8,"###### ";:RETURN "; : RETURN

4000 \* 4010 '=== Berechnung der Feiertage ===  $4020$   $*$ 4030 tg\$(1)=" Neujahr ":tg\$(gs)=" Silves t.":tg\$(305+s)=" Allerhl ":IF j>1953 THE N ta\$(168+s)=" Feiertg " 4040 wh=gs-7:a1=wh-((af+s)MOD 7)-21 4050 tg\$(a1)=" 1.Advnt ":tg\$(wh+1)=" 1.W  $\frac{1}{2}$ Tag ":tg\$(wh+2)=" 2.W.Tag 4060 tg\$(a1-7)=" Totens. ": IF ; >1900 THE N tg\$(a1-14)=" Trauert ":tg\$(a1-11)=" Bu sstag " 4070 4080 '=== Osterformel nach Gauss === 4090 4100 IF j<2300 THEN m1=25:n1=0:1F j<2200 THEN m1=24:n1=6: IF j<2100 THEN m1=24:n1  $=5$ 4110 IF (<1900 THEN m1=23:n1=4:IF (<1800 THEN m1=23:n1=3:IF j<1700 THEN m1=22:n1  $\equiv$  2 4120  $ra = i$  MOD 19: $rb = i$  MOD 4: $rc = i$  MOD 7: $r$ d=(19\*ra+m1)MOD 30:re=(2\*rb+4\*rc+6\*rd+n1  $) MOD$  7 4130 o=90+s: IF rd=29 THEN IF re=6 THEN o  $=0+19$ : 60TO 4160 4140 IF rd=28 THEN IF re=6 THEN IF ra>10 THEN o=o+18: 60TO 4160  $4150$   $p=0+r$ d+re-9 4160 FOR a=0 TO 1:tg\$(o+a)=" Ostern ":t q\$(o+49+a)=" Pfingst ":NEXT:tg\$(o+60)=" Fronlei ": tg\$ (o+39) = " Himmelf ": tg\$ (o-2)  $=$ " Karfrtq 4170 IF (o<106 OR NOT s) THEN +s=47 ELSE f  $5 = 46$ 4180  $tg*(o-fs)=" Fastn.$ ": IF  $i > 1889$  THE N tg\$(121+s)=" T.d.Arb " 4190 LOCATE 1, 4: PRINT CHR\$(20): WINDOW 1, 40,7,25 4200 IF geraet=0 THEN 5130 5000  $5010$  '=== Eigene Termine === 5020 5030 PRINT" Sollen eigene Termine mit au werden  $(J/N)$  ? "; **soedruckt** 5040 GOSUB 3430: PRINT UPPER\$ (a\$): IF a\$=" n"THEN 5130 5050 LOCATE 1,6:PEN 3:PRINT" Text ( 1 -7 Zeichen ) : "CHR\$(20);:PEN 2:LINE INPU **T** e\$ 5060 e=LEN(e\$): IF e<1 OR e>7 THEN GOSUB 5140: 60TO 5050 5070 PEN 3: LOCATE 2, 9: PRINT"Datum ( 1.01 - 31.12 ) : "CHR\$(20); : PEN 2: LINE INPUT  $a$ \$ 5080 a=VAL(a\$):ff=0:tg=INT(a):mo=CINT(a  $-tq$ )\*100):IF tg<1 OR mo<1 OR mo>12 THEN ff=1 ELSE IF tg>mon(mo)THEN ff=1 5090 IF ff THEN GOSUB 5140:60TO 5070 5100 t=0:FOR m=1 TO mo: IF m<mo THEN t=t+  $mon(m)$ 5110 NEXT: t=t+tg: tg\$(t)=" "+e\$+STRING\$(( 7-e),".")+" ":PRINT:PRINT USING" Am ###. Tag des Jahres: ":t::PEN 3:PRINT tg\$(t) 5120 PEN 3:LOCATE 2,16:PRINT"Noch eine E ingabe (J/N) ?"::a\$="":GOSUB 3430:IF a\$= ";"THEN 5050 5130 RETURN 5140 PRINT: PRINT" **Falsche Eingabe** !!!":FOR a=1 TO 1000:NEXT:RETURN

# HEXMON für den CPC

Wer die Geheimnisse des Computers lüften will, braucht einen guten Monitor. Das Programm HEXMON bietet alles, was das Herz begehrt.

Wie der Name HEXMON (HEXadezimaler MONitor) schon besagt, finden alle Ein- und Ausgaben grundsätzlich in hexadezimaler (sedezimaler) Form statt. Das Programm selbst ist in viele Unterprogramme gegliedert, die jeweils für einen der 14 Befehle zuständig sind. Diese sind deutlich voneinander getrennt, so daß sich das Programm leicht

iberblicken läßt.<br>-<br>Ein besonders interessantes Unterprogramm ist das Ma-<br>schinenprogramm ab der Programmzeile 4630. Es liegt nach dem Einlesen der DATA-Zeilen in den Adressen &A000 bis &4054 und gibt eine Texthardcopy des Bildschirmminhaltes auf einern angeschlossenen Drucker aus. Es kann unabhängig von HEXMON genutzt werden, wobei sich durch Verändern der Speicherstellen &A01C und &AO42 der Bildschirmbereich, der ausgedruckt werden soll, verändern läßt (siehe REMarkzeile 4680).

Nach dem Laden und Starten des Monitors zeigt sich ein 3-teiliger Bildschirm. Die oberste Zeile zeigt immer an, wo Sie sich gerade befinden und was der Computer gerade macht. Außerdem ist am rechten Rand angezeigt, ob das RAM oder ROM ausgewählt ist. Der mittlere Teil des Bildschirms ist der Ausgabebildschirm. Alle Ausgaben finden grundsätzlich hier statt. bie letzten 4 Zeilen bilden den Kommando- oder Eingabebildschirm. Hier findet die Auswahl der Befehle statt.

Nach dem Start springt das Programm gleich in die Hilfsliste und zeigt alle möglichen Befehle an. Hier wartet es auf ein zulässiges Kommando. Alle Befehle sind überdie Betätigung einer bestimmten Taste erreichbar. Haben Sie aus Versehen einen falschen Befehl gewählt, betätigen Sie einfach die ENTER-Taste und kehren Sie zurück in die Kommandoebene.

#### Die Befehle

- H Hilfe. Zeigt alle möglichen Befehle an.
- M Speicherbereich anzeigen. Der Befehl erwartet die Angabe der Startadresse, ab der ein 256 Byte großer Block als HEX- und ASCII-Dump angezeigt werden soll. Zusätzlich ist am Ende jeder Zeile (16 Byte) eine Früfsumme dieser 16 Byte zu finden.
- A Speicherbereich ändern. Ab einer bestimmten Startadresse kann der Speicherinhalt der folgenden Adressen geändert werden. Es wird die Adresse und der lnhalt der jeweiligen Adresse angezeigt. Durch Betätigung der ENTER-Taste wird der alte Wert übernommen oder durch Eingabe einer Hex-Zahl der lnhalt entsprechend geändert. Danach kann die folgende Adresse bearbeiiet werden. Ein Abbruch des Anderns ist mit der Eingabe des Potenzzeichens (\*) möglich.
- F Finde Bytefolge. Damit kann eine 1 bis 20 Byte große Datenreihe innerhalb des Speichers gesucht werden. Nach der Eingabe der Länge der Folge (Byteanzahl)

und der Startadresse (Suchbeginn), können Sie die Bytewerte eingeben. Sind alle Werte eingegeben, dürchsucht das Programm den Speicherraum (Startadresse bis &FFFF) nach der eingegebenen Bytefolge. lst eine Übereinstimmung gefunden, erfolgt eine Meldung im Ausgabefenster (Found in &xxxx - &xxxx). Der Suchvorgang kann jederzeit mit einer Betätigung einer Taste abgebrochen werden.

- R Fülle Speicherbereich mit einem Weit. Ein Speicherbereich, der durch die Start- und Endadresse bestimmt ist, mit einem Wert (Füllwert) gefüllt.
- D DATA-Zeilen erzeugen. Erzeugt von einem bestimmten Speicherbereich (Start- und Endadresse) eine Liste von DATA-Zgilen, die ab Programmzeile 64000 in das Programm eingebunden werden. Auf dem Ausgabebildschirm erscheint jede erstellte Programmzeile, die dann mit der kleinen ENTER-Taste zu übernehmen ist.
- V Verschiebe/Kqpiere Speicherbereich. Ein Speicherbereich, bestimmt durch Start- und Endadresse, wird in einen anderen Bereich kopiert (Verschiebeadresse).
- X Umschalten zwischen RAM und ROM. Durch die Umschaltung ist es möglich, das Betriebssystem und den BASIC-Interpreter zu untersuchen.
- S Saven eines Speicherbereiches. Sichert den angegebenen Speicherbereich (Start-/Endadresse) auf Diskette oder Kassette (je nachdem, was angeschlossen ist).
- L Laden eines Maschinenprogramms. Ein Programm kann von Diskette/Kassette in den Arbeitsspeicher eingeladen werden.
- C Catalog. Zeigt das lnhaltsvezeichnis der Diskette/ Kassette an.
- U Umrechnung. Rechnet eine hexadezimale Zahl (0 bis FFFF) in eine dezimale und binäre Zahl um.
- P Druckt den lnhalt des Ausgabebildschirms auf dem angeschlossenen (eingeschalteten) Drucker aus.
- O Programmende.

**Manfred Walter Thoma** 

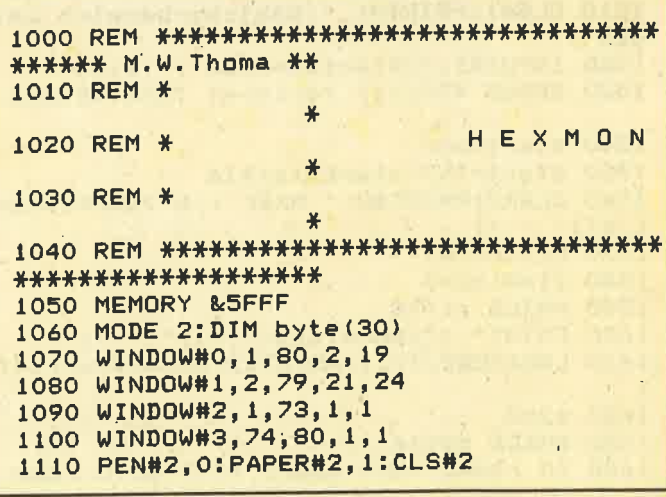

```
1120 MOVE 4,8:DRAW 635,8,1:DRAW 635,88,1
1130 DRAW 4,88,1:DRAW 4,8,1
1140 FOR i=0 TO 13:READ x=1150 POKE i+&A060, VAL ("&"+x$)
1160 NEXT i
1170 DATA df, 64, a0, c9, 67, a0, fc, 3a, 00, 00,
32, 6e, a0, c9
1180 GOSUB 4620: POKE &A042, 19: summe=0
1190 ram=1:GOSUB 4300
1200 GOSUB 3900
1210<sup>1</sup>1220 REM ********************************
*******************
                                                17701230 REM *
1240 REM *
                              Befehlseingab
                    \frac{1}{2}1250 REM *
                    \frac{1}{2}1260 REM ********************************
*******************
1270 CLS#2: PRINT#2, TAB(24), "H E X M O N
1280 CLS#1:PRINT#1, ">Kommando : ";<br>1290 kom$=INKEY$:IF kom$="" THEN 1290
1300 IF UPPER$(kom$)="@" THEN MODE 2:END
1310 IF UPPER$ (kom$) = "M" THEN GOSUB 1460
1320 IF UPPER$(kom$)="X" THEN GOSUB 1780
                                                1880
1330 IF UPPER$(kom$)="A" THEN GOSUB 1890
1340 IF UPPER$(kom$)="F" THEN GOSUB 2110<br>1350 IF UPPER$(kom$)="S" THEN GOSUB 2460
1360 IF UPPER$(kom$)="L" THEN GOSUB 2690
1370 IF UPPER*(kom*)="C" THEN GOSUB 2840
1380 IF UPPER$(kom$)="V" THEN GOSUB 2920
1390 IF UPPER$(kom$)="R" THEN GOSUB 3200
                                                ndern
1400 IF UPPER$(kom$)="D" THEN GOTO 3450
1410 IF UPPER$ (kom$) = "P" THEN GOSUB 3810
1420 IF UPPER$(kom$)="H" THEN GOSUB 3900
1430 IF UPPER$(kom$)="U" THEN GOSUB 4140
1440 PRINT#1, CHR$(7); : GOTO 1220
1450
                                                dern !"
1460 REM ********************************
*******************
1470 REM *
                                                H = H1480 REM * <M>
                       Speicherbereich zei
gen
1490 REM *
1500 REM ********************************
*******************
1510 CLS#1: PRINT#1, ">Speicherbereich zei
gen !"
1520 INPUT#1, ">Startadresse : ";ein$
1530 GOSUB 4380: IF fehler=1 THEN RETURN
1540 start=ein
1550 start=INT(start/16)#16
1560 CLS#2: PRINT#2, " MARK : &"; HEX$ (star
                                                2100
t, 4);" - ";
1570 CLS: PRINT
1580 z1=0:z2=01590 WHILE z1<16<br>1600 PRINT" <";HEX*(start,4);"> ";
1610 LOCATE#2, 17, 1: PRINT#2, HEX$ (start, 4)
1620 z2=01630 WHILE z2<16
1640 IF ram=0 THEN GOSUB 4510: GOTO 1660
                                                *******************
```
1650 wert=PEEK(start) 1660 PRINT HEX#(wert, 2);" "; 1670 summe=summe+wert 1680 IF wert<32 OR wert>127 THEN wert=46 1690 dump\$=dump\$+CHR\$(wert) 1700 z2=z2+1:start=start+1 **1710 WEND** 1720 PRINT " ";HEX\$(summe, 3); " "; dump\$ 1730 dump\$="":summe=0  $1740 \text{ } z1 = z1 + 1$ **1750 WEND** 1760 RETURN 1780 REM \*\*\*\*\*\*\*\*\*\*\*\*\*\*\*\*\*\*\*\*\*\*\*\*\*\*\*\*\*\*\* \*\*\*\*\*\*\*\*\*\*\*\*\*\*\*\*\*\*\* 1790 REM \* 1800 REM \* < X> Umschalten RAM/ROM 1810 REM \* 1820 REM \*\*\*\*\*\*\*\*\*\*\*\*\*\*\*\*\*\*\*\*\*\*\*\*\*\*\*\*\*\*\*\* \*\*\*\*\*\*\*\*\*\*\*\*\*\*\*\*\*\*\* 1830 CLS#2 1840 PRINT#2, "Select: "; 1850 ram=ram+1:IF ram=2 THEN ram=0 1860 GOSUB 4300 1870 RETURN 1890 REM \*\*\*\*\*\*\*\*\*\*\*\*\*\*\*\*\*\*\*\*\*\*\*\*\*\*\*\*\*\*\*\* \*\*\*\*\*\*\*\*\*\*\*\*\*\*\*\*\*\*\* 1900 REM \*  $\frac{1}{2}$ 1910 REM # <A> Speicherbereich ae 1920 REM \* 1930 REM \*\*\*\*\*\*\*\*\*\*\*\*\*\*\*\*\*\*\*\*\*\*\*\*\*\*\*\*\*\*\* \*\*\*\*\*\*\*\*\*\*\*\*\*\*\*\*\*\*\* 1940 IF ram=0 THEN GOSUB 1780 1950 CLS#1:PRINT#1, ">Speicherplaetze aen 1960 INPUT#1, ">Startadresse : ";ein\$ 1970 GOSUB 4380: IF fehler=1 THEN RETURN 1980 start=ein:CLS#2 1990 PRINT#2, " ALTER : &"; HEX\$ (start, 4); 2000 PRINT#1, "<"; HEX\$(start, 4); "> <"; 2010 PRINT#1, HEX\$ (PEEK (start), 2) ; "> : "; 2020 LOCATE#2, 18, 1: PRINT#2, HEX\$ (start, 4) 2030 INPUT#1, ein\$ 2040 IF ein\*="" THEN 2080 2050 IF ein#="^" THEN RETURN 2060 GOSUB 4380: IF fehler=1 THEN 2000 2070 POKE start, ein 2080 start=start+1 2090 GOTO 2000 2110 REM \*\*\*\*\*\*\*\*\*\*\*\*\*\*\*\*\*\*\*\*\*\*\*\*\*\*\*\*\*\*\*\* \*\*\*\*\*\*\*\*\*\*\*\*\*\*\*\*\*\*\* 2120 REM \* 2130 REM # <F> Suche Byte-Folge 2140 REM \* 2150 REM \*\*\*\*\*\*\*\*\*\*\*\*\*\*\*\*\*\*\*\*\*\*\*\*\*\*\*\*\*\*\*\*

40

2160 CLS#1: PRINT#1, ">Suche Byte-Folge !" 2170 INPUT#1, ">Laenge der Folge :";ein\$ 2180 GOSUB 4380: IF fehler=1 THEN RETURN 2190 laenge=ein 2195 IF laenge<1 OR laenge>20 THEN RETUR N 2200 CLS#2:PRINT#2, " FIND : "; 2210 CLS#1: INPUT#1, ">Startadresse : ";ein 2220 GOSUB 4380: IF fehler=1 THEN 2210 2230 start=ein 2240 FOR  $i=1$  TO laenge 2250 PRINT#1, ">Byte "; HEX\$(i, 2); " : "; 2260 INPUT#1, ein# 2270 GOSUB 4380 2280 IF fehler=1 OR ein>255 THEN PRINT#1 , CHR\$(7); : GOTO 2250 2290 byte $(i)$ =ein 2300 PRINT#2, HEX\$(ein, 2); 2310 NEXT i: CLS: PRINT 2320 PRINT" Suche Byte-Folge ..... bitt e warten !!!" 2330 tiefe=1:CLS#1 2340 IF ram=0 THEN GOSUB 4510:GOTO 2360 2350 wert=PEEK(start) 2360 LOCATE#1, 2, 1: PRINT#1, HEX\$ (start, 4); 2370 IF wert<>byte(tiefe) THEN 2410 2380 tiefe=tiefe+1:IF tiefe-1<>laenge TH **EN 2420** 2390 PRINT CHR\$(7);" Found in "; 2400 PRINT HEX\*(start-laenge+1,4);"-";HE X\$(start, 4), 2410 tiefe=1 2420 start=start+1:IF start=65536 THEN R **ETURN** 2430 in#=INKEY\$: IF in#="" THEN 2340 2440 RETURN 2450 2460 REM \*\*\*\*\*\*\*\*\*\*\*\*\*\*\*\*\*\*\*\*\*\*\*\*\*\*\*\*\*\*\*\* \*\*\*\*\*\*\*\*\*\*\*\*\*\*\*\*\*\*\* 2470 REM \* **SAVE** 2480 REM \* <S> 2490 REM \* 2500 REM \*\*\*\*\*\*\*\*\*\*\*\*\*\*\*\*\*\*\*\*\*\*\*\*\*\*\*\*\*\*\* \*\*\*\*\*\*\*\*\*\*\*\*\*\*\*\*\*\*\* 2510 CLS#1: PRINT#1, ">Speicherbereich sic hern (Disc/Tape) !" 2520 CLS#2: PRINT#2, " SAVE "; 2530 INPUT#1, ">Startadresse : ";ein\$ 2540 GOSUB 4380: IF fehler=1 THEN RETURN 2550 start=ein 2560 INPUT#1, ">Endadresse :";ein\$ 2570 GOSUB 4380: IF fehler=1 THEN RETURN 2580 ende=ein 2590 IF ende<=start THEN RETURN 2600 INPUT#1, ">Programmname : "; na\$ 2610 IF LEN(na\$)<1 OR LEN(na\$)>8 THEN 26  $0<sup>0</sup>$ 2620 PRINT#2, CHR\$(34); na\$; ". BIN"; CHR\$(34  $\mathbf{H}$ 2630 PRINT#2,",";start;",";ende-start 2640 CLS#1: PRINT#1, " > Bereiten Sie die D isc/Tape vor. <" 2650 in\$=INKEY\$: IF in\$="" THEN 2650 2660 SAVE "!"+na\$+".bin",b,start,ende-st art 2670 RETURN 2680 '

2690 REM \*\*\*\*\*\*\*\*\*\*\*\*\*\*\*\*\*\*\*\*\*\*\*\*\*\*\*\*\*\*\*\* \*\*\*\*\*\*\*\*\*\*\*\*\*\*\*\*\*\*\*\* 2700 REM \*  $\frac{1}{2}$ 2710 REM \* <L> LOAD 2720 REM \* 2730 REM \*\*\*\*\*\*\*\*\*\*\*\*\*\*\*\*\*\*\*\*\*\*\*\*\*\*\*\*\*\*\* \*\*\*\*\*\*\*\*\*\*\*\*\*\*\*\*\*\*\* 2740 CLS#1:PRINT#1, ">Maschinenprogramm 1 aden ! 2750 CLS#2: PRINT#2, " LOAD "; 2760 INPUT#1, ">Programmname : "; na\$ 2770 IF LEN(na\$)<1 OR LEN(na\$)>8 THEN RE THRN 2780 PRINT#2, CHR\$ (34); na\$; ". BIN"; CHR\$ (34  $)$ : 2790 CLS#1:PRINT#1, " >Bereiten Sie die D isc/Tape vor. <" 2800 in\$=INKEY\$: IF in\$="" THEN 2800 2810 LOAD "!"+na\$+".bin" 2820 RETURN 2830 2840 REM \*\*\*\*\*\*\*\*\*\*\*\*\*\*\*\*\*\*\*\*\*\*\*\*\*\*\*\*\*\*\* \*\*\*\*\*\*\*\*\*\*\*\*\*\*\*\*\*\*\* 2850 REM \* M. 2860 REM \* <C> CATALOG 2870 REM \* 2880 REM \*\*\*\*\*\*\*\*\*\*\*\*\*\*\*\*\*\*\*\*\*\*\*\*\*\*\*\*\*\*\* \*\*\*\*\*\*\*\*\*\*\*\*\*\*\*\*\*\*\* 2890 CLS#2: PRINT#2, " CATALOG"; 2900 CLS: CAT: RETURN 2910 2920 REM \*\*\*\*\*\*\*\*\*\*\*\*\*\*\*\*\*\*\*\*\*\*\*\*\*\*\*\*\*\*\* \*\*\*\*\*\*\*\*\*\*\*\*\*\*\*\*\*\*\* 2930 REM \* Speicherraum verschi 2940 REM \* <V> eben 2950 REM \* 2960 REM \*\*\*\*\*\*\*\*\*\*\*\*\*\*\*\*\*\*\*\*\*\*\*\*\*\*\*\*\*\*\* \*\*\*\*\*\*\*\*\*\*\*\*\*\*\*\*\*\*\* 2970 CLS#1:PRINT#1, ">Speicherbereich ver schieben !" 2980 INPUT#1, ">Startadresse : ";ein\$ 2990 GOSUB 4380: IF fehler=1 THEN RETURN 3000 start=ein 3010 INPUT#1, ">Endadresse  $18.5$ 3020 GOSUB 4380: IF fehler=1 THEN RETURN 3030 ende=ein 3040 IF ende<=start THEN RETURN 3050 IF start<&SFFF THEN RETURN 3060 INPUT#1, ">Verschiebeadresse : ";ein\$ 3070 GOSUB 4380: IF fehler=1 THEN RETURN 3080 nach=ein 3090 IF ein<&6000 THEN RETURN 3100 IF eintende-start>65535 THEN RETURN 3110 CLS#2: PRINT#2, " SHIFT "; HEX\$ (start.  $411<sup>0</sup> - 91$ 3120 PRINT#2, HEX\$ (ende, 4); " nach "IHEX\*  $(nach, 4); "--";$ 3130 PRINT#2, HEX\$ (nach+ende-start, 4); 3140 FOR adr=start TO ende 3150 LOCATE#2, 29, 1: PRINT#2, HEX\$ (nach, 4); 3160 POKE nach, PEEK (adr) : nach=nach+1 3170 NEXT adr

 $42$ 

```
3180 RETURN
3190 '
3200 REM *******************************
*******************
3210 REM *
3220 REM # <R>
                    Speicherraum mit Wert
 fuellen
3230 REM *
3240 REM ********************************
********************
3250 CLS#1:PRINT#1, ">Speicherbereich auf
fuellen !"
3260 INPUT#1, ">Startadresse :";ein$
3270 GOSUB 4380: IF fehler=1 THEN RETURN
3280 start=ein
3290 INPUT#1, ">Endadresse
                             :"tein$
3300 GOSUB 4380: IF fehler=1 THEN RETURN
3310 ende=ein
3320 IF ende<=start THEN RETURN
3330 INPUT#1, ">Fuellwert :";ein$
3340 GOSUB 4380: IF fehler=1 THEN RETURN
3350 wert=ein
3360 IF wert>255 THEN RETURN
3370 CLS#2: PRINT#2, " REFILL "; HEX$ (star
t, 4); "-";
3380 PRINT#2, HEX$(ende, 4); " *; HEX$(wer
t, 2)3390 FOR adrestart TO ende
3400 POKE adr, wert
3410 LOCATE#2, 15, 1: PRINT#2, HEX$ (adr, 4) ;
3420 NEXT adr
3430 RETURN
3440
3450 REM *******************************
********************
3460 REM *
3470 REM # <D>
                         DATA-Zeilen erzeu
gen
3480 REM *
3490 REM ********************************
*******************
3500 CLS#1: PRINT#1, ">DATA-Zeilen erzeuge
n \cdot 1"
3510 CLS#2: PRINT#2, " DATA";
3520 INPUT#1, ">Startadresse : ";ein$
3530 GOSUB 4380: IF fehler=1 THEN 1220
3540 start=ein
3550 INPUT#1, ">Endadresse
                              :";ein$
3560 GOSUB 4380: IF fehler=1 THEN 1220
3570 ende=ein: IF ende<=start THEN 1220
3580 CLS: CLS#1
3590 znr=63990:WINDOW SWAP 0,1:PEN 0<br>3600 znr=znr+10:z=1:CLS#2
3610 dat *= STR*(znr) +" DATA "
3620 w$=HEX$(PEEK(start), 2)
3630 dat $= dat $+w$
3640 start=start+1:IF start=ende+1 THEN
3740
3650 IF z=16 THEN 3690
3660 dat #= dat #+", "
3670 z=z+13680 GOTO 3620
3690 PRINT#1, dat$
3700 KEY 139, dat #+CHR # (13) + "goto 3600" +C
HR$(13)
3710 dat#="":PRINT#2," > Druecke kleine
 ENTER-Taste <"
3720 PRINT CHR$(7);
```
3730 STOP 3740 PRINT#1, dat\$ 3750 dat #= dat #+CHR # (13) + "window swap 0, 1 :pen#1,1:" 3760 KEY 139, dat #+ "goto 1220" + CHR\$ (13) 3770 DAT\$="":PRINT#2," > Druecke kleine ENTER-Taste <" 3780 PRINT CHR\$(7); 3790 STOP 3800 3810 REM \*\*\*\*\*\*\*\*\*\*\*\*\*\*\*\*\*\*\*\*\*\*\*\*\*\*\*\*\*\*\*\* \*\*\*\*\*\*\*\*\*\*\*\*\*\*\*\*\*\*\* 3820 REM \*  $\frac{1}{2}$ 3830 REM # <P> Ausdruck ¥ 3840 REM \* 3850 REM \*\*\*\*\*\*\*\*\*\*\*\*\*\*\*\*\*\*\*\*\*\*\*\*\*\*\*\*\*\*\*\* \*\*\*\*\*\*\*\*\*\*\*\*\*\*\*\*\*\*\* 3860 CLS#2:PRINT#2," PRINT ..... Drucke r einschalten !" 3870 CALL &A000 3880 RETURN 3890 3900 REM \*\*\*\*\*\*\*\*\*\*\*\*\*\*\*\*\*\*\*\*\*\*\*\*\*\*\*\*\*\*\*\* \*\*\*\*\*\*\*\*\*\*\*\*\*\*\*\*\*\*\* 3910 REM \* 3920 REM # <H> HELP - Liste 3930 REM \* 3940 REM \*\*\*\*\*\*\*\*\*\*\*\*\*\*\*\*\*\*\*\*\*\*\*\*\*\*\*\*\*\*\*\* \*\*\*\*\*\*\*\*\*\*\*\*\*\*\*\*\*\*\* 3950 CLS: CLS#1: CLS#2 3960 PRINT#2." HELP - Liste " 3970 PRINT: PRINT 3980 PRINT, "<H>", "Zeigt alle Befehle"<br>3990 PRINT, "<H>", "Zeigt Speicherbereich"<br>4000 PRINT, "<A>", "Speicherbereich aender  $n<sup>n</sup>$ 4010 PRINT, "<F>", "Finde Byte-Folge" 4020 PRINT, "<R>", "Fuelle Speicherbereich mit Wert" 4030 PRINT, "<D>", "Erzeugt DATA-Zeilen"<br>4040 PRINT, "<V>", "Verschiebt Speicherrau  $m<sup>n</sup>$ 4050 PRINT,"<X>","Umschalten ROM-RAM"<br>4060 PRINT,"<S>","SAVE Speicherbereich" 4070 PRINT, "<L>", "LOAD Speicherbereich"<br>4080 PRINT, "<C>", "Catalog Disc/Tape"<br>4090 PRINT, "<U>", "Umrechnung HEX-DEZ-BIN 4100 PRINT, "<P>", "Ausdruck des Bildschir  $ms''$ 4110 PRINT, "<G>", "Programmende" 4120 RETURN 4130 4140 REM \*\*\*\*\*\*\*\*\*\*\*\*\*\*\*\*\*\*\*\*\*\*\*\*\*\*\*\*\*\*\* \*\*\*\*\*\*\*\*\*\*\*\*\*\*\*\*\*\*\* 4150 REM \* ₩ 4160 REM \* <U> Umrechnung ₩ 4170 REM \* 4180 REM \*\*\*\*\*\*\*\*\*\*\*\*\*\*\*\*\*\*\*\*\*\*\*\*\*\*\*\*\*\*\*\* \*\*\*\*\*\*\*\*\*\*\*\*\*\*\*\*\*\* 4190 CLS#1: PRINT#1, ">Umrechnung Hex-Dez- $Bin$   $"$ 4200 INPUT#1, ">Hex-Wert : ";ein\$

 $43$ 

```
4210 GOSUB 4380: IF fehler=1 THEN RETURN
4220 LOCATE 2.18: PRINT SPACE$(40);
4230 PRINT CHR$(24);
4240 LOCATE 2, 18: PRINT" &"; HEX*(ein, 4); "
 = \frac{1}{2}4250 PRINT "!"; USING "#####";ein;
4260 IF ein>255 THEN 1g=16 ELSE 1g=8
4270 PRINT " = X^*; BIN$(ein, lg); " "; CHR$(
244280 RETURN
4290
4300 REM ********************************
*******************
4310 REM *
4320 REM *
                         Anzeige RAM/ROM
4330 REM *
4340 REM ********************************
*******************
4350 IF ram=0 THEN PRINT#3, "<ROM>"; ELSE
 PRINT#3, "<RAM>";
4360 RETURN
4370
4380 REM ********************************
********************
4390 REM *
4400 REM *
                         Pruefen der Eing
abe
4410 REM *
4420 REM *******************************
*******************
4430 fehler=0
4440 pruef$=UPPER$(LEFT$(ein$,1))
4450 IF pruef$<"0" OR pruef$>"F" THEN fe
hler=1:RETURN
4460 ein=VAL("&"+ein$)
4470 IF ein<0 THEN.ein=ein+2^16
4480 IF ein<0 OR ein>65535 THEN fehler=1
4490 RETURN
4500
4510 REM *******************************
*******************
4520 REM *
4530 REM *
                           ROM auslesen
4540 REM *
4550 REM ********************************
*******************
4560 high=INT(start/256):low=start-high*
256
4570 POKE &A068, low: POKE &A069, high
4580 CALL &A060
4590 wert=PEEK(&AO6E)
4600 RETURN
4610
4620 REM ********************************
****** M.W. Thoma **
4630 REM *
4640 REM *
                             Texthardcopy
                       Aufruf mit CALL &A
4650 REM *
000
```

```
4660 REM *
4670 REM * POKE &AO1C, Startzeile: POKE
&A042, Endzeile+1
                   \frac{1}{2}4680 REM *
4690 REM ********************************
*******************
4700 'MEMORY & 9FFF
4710 FOR i= &A000 TO &A054
4720 READ d$:POKE i, VAL ("&"+d$)
4730 summe=summe+VAL("&"+d$)
4740 NEXT i
4750 IF summe = 9103 THEN RETURN
4760 PRINT"*** Fehler im Maschinenprogra
mm ***"
4770 STOP
4780
4790 DATA CD, 78, BB, 22, 55, AO, CD, 11, BC, FE,
00.28.08.FE
4800 DATA 01, 28, 08, 06, 50, 18, 06, 06, 14, 18,
02,06,28,2E
4810 DATA 01, 26, 01, E5, CD, 75, BB, CD, 60, BB,
FE, 00, 20, 02
4820 DATA 3E, 20, CD, 4C, AO, E1, 24, 7C, B8, 20,
EA.3E.OD.CD
4830 DATA 4C, AO, 3E, 0A, CD, 4C, AO, 2C, 7D, FE,
19,20,D8,2A
4840 DATA 55, AO, CD, 75, BB, C9, CD, 2E, BD, 38,
FB, CD, 31, BD
4850 DATA C9
4860 REM *******************************
*******************
```
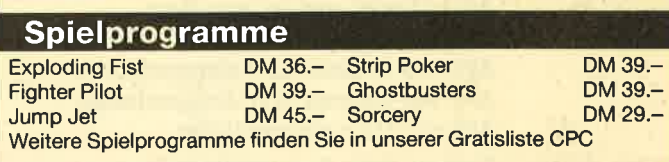

#### Anwenderprogramme

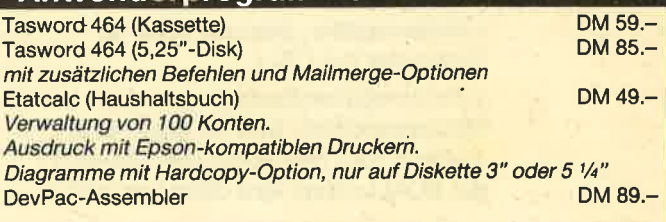

### **Hardware**

**Speedy 100-80** Matrixdrucker der Spitzenklasse. Fünf verschiedene Schriftarten, beliebig kombinierbar. Gestochen scharfes Schriftbild durch quadratische Nadeln. Formularund Einzelblattverarbeitung. Jetzt noch schneller (100 Z/sec). Inklusive deutschem Handbuch und Druckerkabel zum Anschluß an DM 798.-**CPC-Computer DK-Tronics** Sprachsynthesizer DM 139 .-

**Vortex-Diskettenstation F1** Amsdos-kompatibel und CP/Mfähig. Mit 708 kB Kapazität. Achtung! Nur bei uns mit Gratisdiskette "ETATCALC" DM 1198 .-**Vortex-Speichererweiterung** Erweiterung auf 128 kB. Einbau ohne Löten. Durch Stecksockel bis max. 512 kB DM 275 .-Weitere Erweiterungsstufen auf Anfrage. Lightpen (Bildschirmschreiber) DM 98 .-

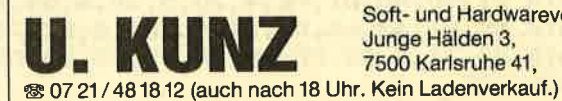

Soft- und Hardwareversand Junge Hälden 3, 7500 Karlsruhe 41.

# SESAM

# Der Schlüssel für RAM/ROM-Routinen

Das Programm wird mit q = &xx00: LOAD "SESAM.BIN", q: CALL q, q geladen. Die Arbeitsadresse q der Sesamroutine darf in 256-Byteschritten beliebig zwischen &4000 und HIMEM-&A0 liegen. Soll eine Adresse dauerhaft benutzt werden, so empfiehlt es sich, die entstandene Sesamversion abzuspeichern. Der Lade- und Startvorgang vereinfacht sich dann auf: LOAD "Version": CALL q. Auf jeden Fall sollte die Sesam-Routine mit MEMORY q-1 (oder kleiner) geschützt werden.

Die Sesamroutine stellt zwei RSX-Befehle zur Verfügung, mit denen universellalle RAM/ROM-Adressen aufgerufen oder untersucht werden können.

XCALL, adr, romnr, fa, bc, de, hl, x, y ;l XPEEK, adr, romnr, ziel, anzahl

Bei beiden Befehlen müssen nur soviele Werte wie nötig angegeben werden.

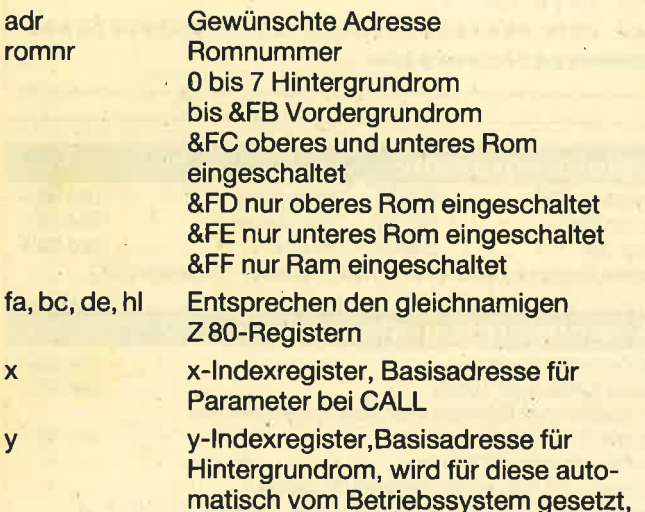

der XCALL-Wert wird dann ignoriert.

I  $\overline{\mathbf{A}}$  $\eta$ 

ziel Gewünschte Zieladresse. An diese Adresse werden mit XPEEK Daten übertragen. Fehlt die Angabe, so wird die Adresse q+&10 verwendet.

anzahl Anzahl der Bytes, die kopiert werden sollen. Ohne Angabe wird der Wert zwei genommen. Damit können Integer-Variablen mit 2-Byte-Werten gefüllt werden.

Nach der Befehlsausführung werden die 28O-Register ab Adresse q in folgender Reihenfolge gespeichert: a, f, c, b, e, d, l, h, xl, xh, yl, yh.

Gerhard Knapienski

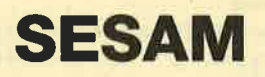

Mit SESAM wird eine Verbindung zwischen Basic und der tiefsten Programmierebene, den Maschinencoderoutinen in ROM und RAM, hergestellt. Es ist eine Weiterentwicklung des früher vorgestellten Firmware-Programmes (Computer Kontakt 9/85). Neben der ROM-Auswahlmöglichkeit ist eine größere Bedienungsfreundlichkeit hinzugekommen.

ln den CPC-Computern werden ROM-Routinen über den Restart-3 des Z 80 angesprungen. Dabei wird norma-

# **Basiclader**

```
10 p=&A000: MEMORY p-1: n=p<br>20 READ a$<br>30 IF a$="EOF" THEN GOTO 60
40 POKE n, VAL("&"+a$): n=n+1<br>50 GOTO 20<br>60 SAVE "SESAM. BIN", B, &AOOO, &AO
100 DATA 21,2,AO,FE,1,20,3,DD,66,1,74,2E,23,74,2E,26,74,2E,29,74,2E,65,74,2E,8B,
74, 44, E, 22, 2E, C, C3, D1, BC
r10 DATA 2A, AO, C3, 35, AO, C3, 3g, AO, 59, 43, 41, 4C, CC, 58, 50, 45, 45, CB, 
120 DATA E, O, 18, 2, E, FF, 3D, F8, 87, 21, F2, FF, 44, 5F, 16, O, 19, EB, DD, 19, 28, 3, DD, 46, C<br>130 DATA F3, ED, 73, 3E, O, DD, F9, 8, 78, 8, FD, E1, DD, E1, E1, D1, CB, 41, C1, 28, 15
140 DATA 21,9D,AO,D1,FE,4,28,5,30,6,54,1E,10,1,2,0,F1,E3,D9,18,5<br>150 DATA D9,D1,63,6A,D1,D1,E5,F1,8,ED,7B,3E,0,CD,CE,B9<br>160 DATA F3,31,C,AO,FD,E5,DD,E5,E5,D5,C5,F5,D1,63,6A,E5,ED,7B,3E,0,C9,ED,B0,C9<br>170 DATA EOF
```
lerweise ein 3-Byte-Vektor verwendet, der die ROM-Nummer und die Zieladresse enthält. SESAM geht einen anderen Weg. lm RAM befindet sich eine Kopie der Restart-3- Routine. SESAM springt in diese Routine hinein und übergibt die ROM-Nummer und die Zieladresse in den alternativen' Registern des Z8O. Da der 664 eine abweichende RAM-Belegung hat, ist eine Anpassung der Einsprungadressen in der Datazeile 150 notwendig.

# Zwei neue RSX-Befehle

Entsprechend den beiden erzeugten RSX-Befehlen XCALL und XPEEK wird der Restart-3-Einsprung unterschiedlich benutzt. Für XCALL werden die 280-Register mit den angegebenen Werten geladen und das Programm an der angegebenen Adresse gestartet. Nach der Ausführung werden die Register im RAM (im nicht mehr benötigten Initialisierungsteil von SESAM) abgelegt und können entsprechend ausgewertet werden. Die Register werden als 16- Bit-Paare behandelt. Während jedoch der Z-80 im af-Paar das a-Register als höherwertiges Byte ansieht, wurde für XCALL die af-Reihenfolge vertauscht, um eine bequemere Eingabe zu erreichen.

Die lndexregister sind beim CPQ für besondere Aufgaben reserviert, eine Anwendung dürfte sich kaum ergeben. Das iy-Register läßt sich im Falle von HintergrundROMs mit XCALL überhaupt nicht beeihflussen. Wenn Manipulationen nötig sind, muß der gewünschte Wert an eine bestimmte RAM-Adresse gepoked werden. Die alternativen Register werden vom Betriebssystemkern für Hintergrundaufgaben benutzt und sind für andere Anwendungen tabu. SESAM verzichtet deshalb auf die Möglichkeit, diese Register auch noch zu beeinflussen.

Der Befehl XPEEK dient zunächst dazu; ein ROM zu untersuchen, indem ein ROM-Bereich ins RAM übertragen und damit für einen Monitor oder Disassembler zugänglich gemacht wird. Dabei werden die Daten nicht byteweise, sondern im Block gepeeked. Wer will, kann so ein 16k-ROM auf einmal ins RAM holen. Wichtiger noch ist die Möglichkeit, über den Variablenpointer direkt Basicvariablen zu füllen. Die Hauptanwendung von XPEEK liegt vor allem darin, Datenschiebereien im RAM selbst zu vereinfachen.

#### XPEEK und der Variablenpointer

Leider können Erweiterungsbefehle keine Werte direkt ins Basic zurückgeben. lmmer ist dazu der Umweg übers RAM notwendig. Elegantere Lösungen für Lesebefehle wie XPEEK kann es deshalb prinzipiell nicht geben und wir müssen uns an eine gewisse Umständlichkeit gewöhnen. XPEEK braucht als Angabe für die Datenquelle eine RAM/ ROM-Adresse und eine RAM-Adresse als Ziel. Für beides kann gegebenenfalls auch eine Variablenadresse genommen werden, die uns das Basic über den Variablenpointer @ zur Verfügung stellt. Eine so verwendete Variable muß allerdings vorher definiert sein, z. B.:

 $r=2\text{\texttt{131}}$ : i% = 0: s\$ = "12345"

XPEEK ist auf das Füllen von lntegervariablen ( 2 Byte Länge) vorbereitet. I XPEEK, &8296, &FF, @ i% schatft die Adresse der SYMBOL-Tabelle nach i%.

Wir können bis zu 4 Byte lange lntegerwerte wie angegeben in definierte Realvariablen füllen. I XPEEK, &8187, &FF, @ r,4 bringt den TIME-Wert nach r. Allerdings bekommen wir den richtigen Wert erst durch PRINT r - 21°31 oder<br>b: = r - 21°31.

Mit Stringvariablen ist es noch komplizierter. @s\$ liefert uns eine Adresse, an der zunächst die Länge des Strings steht. @s\$+1 ist die Adresse, wo die Adresse des Strings abgelegt ist. Wir müssen schrittweise vorgehen. I XPEEK, @ s\$+1, &FF, @i% bringt die Stringadresse nach i%. IXPEEK, &C04C, 0, i%, 5 überträgt den Namen Basic aus dem ROM nach s\$. Der letzte Buchstabe wird als Sohder zeichen gedruckt, da für den speziellen Zweck (Befehls name zur ROM-Initialisierung) Bit 8 gesetzt ist.

# Wer hat SESAM-ldeen?

ln diesem Heft geht es zunächst um die Funktionsweise von SESAM und erste Anwendungen werden vorgestellt. Eine Fortsetzung mit weiteren Anwendungsbeispielen ist geplant, Beiträge dazu sind erwünscht.

Gerhard Knapienski

# HYPERLOAD mit SESAM

Die Kassettenladezeiten lassen sich spürbar verküzen, wenn die vom System vorgegebene Aufteilung eines Files in 2K-Blöcke umgangen werden kann. Die hier vorgestellte Routine schafft das mit Hilfe der SESAM-Erweiterungsbe fehle XCALL und XPEEK zumindest für Binärfiles. Die Un terprogramme für Schreiben (Zeile 100 - 220) und Lesen (Zeile 300 - 390) können in jedes Hauptprogramm übertra gen werden (gegebenenfalls Variablennamen ändern!). Die Erhöhung der Schreibgesqhwindigkeit in Zeile 20'sollte nur bei guten Bandsorten übernommen werden. Die nötigen lnformationen über die Unterprogramme müssen in Varia blen (Zeile 40 und 70) enthalten sein. Die Bezeichnungen name\$, start% und länge% sprechen für sich. Mit einsprung% kann ein Maschinenspracheprogramm nach dem Laden automatisch gestartet werden (CALL ein sprung% hinzufügen). flags="!" schaltet die simulierten Kassettenmeldungen beim Schreiben ab, damit z. B. der Bildschirminhalt nicht zerstört wird.

Während das Lesen und Schreiben der Daten selbst mit einfachen Firmwareeinsprüngen geht (Zeile 210 und 380), ist doch ein gewisser Aufwand nötig, um den 64 Byte lan gen Kopfsatz zu erzeugen. Der Kopfsatz ist identisch mit dem sonst vom Betriebssystem erzeugten und läßt sich deshalb auch mit der Basicfunktion CAT lesen. Lediglich die sonst nicht weiter störende Fehlermeldung "read error d" (Block länger als 2 KByte) zeigt den Unterschied.

Der Kopfsatz wird in einer Stringvariablen untergebracht (header\$). Da deren Adresse sich im Programmablauf ver schieben kann, sollte bei Erweiterungen der Unterpro gramme gegebenenfalls die Ermittlung der Variablenadressen (Zeile 110 und 320) wiederholt werden. HYPER- LOAD überprüft nicht, ob Schreib- oder Lesefehler vorlie gen. Da die verwendeten Firmwareroutinen aber je nach Erfolg das Carryflag des Z-80 setzen, sind Ergänzungen möglich.

Gerhard Knapienski

46

```
10 REM ******* 4000 Baud
20 | XCALL, &BC68, &FF, &A, 0, 0, &7E
30 REM ******* schreiben
40 start%=&C000: laenge%=&4000: einsprun
o%=start%: name$="SCREEN": flag$="!"
50 GOSUB 100
60 REM ******* lesen
70 name$="SCREEN"
80 GOSUB 300
90 END
100 header $=STRING$(64,""): x%=0: y%=0
110 : XPEEK, @name$+1, &FF, @x%: : XPEEK, @hea
der*+1, kFF, Qy%
120 FOR i%=y% TO y%+63: POKE i%, O: NEXT
130 : XPEEK, x%, &FF, y%, LEN (name$)
140 | XPEEK, @laenge%, &FF, y%+19: | XPEEK, @s
tart%, &FF, y%+21
150 : XPEEK, @laenge%, &FF, y%+24: : XPEEK, @e
insprung%,&FF,y%+26
160 POKE y%+16,1: POKE y%+17,1: POKE y%+
18,2: POKE y%+23,1
170 IF flag$="!" THEN 200
180 PRINT "press REC and PLAY then any k
ey": CALL &BB18
190 PRINT "saving ";name$
200 | XCALL, &BC9E, &FF, &2C, 0, 64, y%
210 :XCALL, &BC9E, &FF, &16, 0, laenge%, start
220 RETURN
300 start%=0: laenge%=0: einsprung%=0<br>310 header$=STRING$(64," "): x%=0: y%=0
320 :XPEEK, @name$+1,&FF, @x%: :XPEEK, @hea
der$+1,&FF,@y%
330 PRINT "press PLAY then any key": CAL
L &BB18
340 | XCALL, &BCA1, &FF, &2C, 0, 64, y%
350 IF name$=LEFT$(header$,LEN(name$)) A
ND (PEEK(y%+LEN(name$)+1)=0 OR LEN(name$
)=16) THEN PRINT "loading ";name$: GOTO
370
360 PRINT LEFT$ (header$,16);" found": GO
TO 340
370 :XPEEK, y%+21,&FF, @start%: :XPEEK, y%+
24, &FF, @laenge%: : XPEEK, y%+26, &FF, @einsp
rung%
380 : XCALL, &BCA1, &FF, &16, 0, laengeZ, start
390 RETURN
```
# **Rechtecke zeichnen** mit SESAM

Die Firmwaretabelle enthält u. a. den Einsprung SCR FLOOD BOX, mit dem an beliebiger Stelle ausgefüllte Rechtecke gezeichnet werden können. Dazu muß das c-Register einen codierten Ink-Wert enthalten, in d und e müssen Werte für die Breite und Höhe stehen und in hI wird die Bildschirmadresse für die linke obere Ecke des Rechtecks erwartet. Für die codierte Ink nehmen wir im einfachsten Fall &FF. Andere Werte erzeugen hübsche Effekte. Wenn wir eine bestimmte Ink brauchen, müssen wir I XCALL, &BC2C, &FF, ink eingeben. Den verschlüsselten Wert bekommen wir dann mit PEEK (q), wobei q die Adresse von SESAM ist.

Für Höhe und Breite werden ungewohnte Maßstäbe benutzt. Die Bildschirmbreite geht dabei von Null bis 80 (=&50), die Höhe von Null bis 200 (=&C8). Obendrein müssen wir selbst dafür sorgen, daß die Bildschirmgrenzen nicht überschritten werden.

Die bis jetzt erklärten Werte sind mit Beispielgrößen direkt in den Befehl in Zeile 80 eingegeben. Der Rest des angegebenen Programms dient dazu, die Grafikkoordinaten x% und y% in eine Bildschirmadresse umzurechnen. Der Sprung ins untere ROM in Zeile 20 bewirkt zunächst eine Umwandlung in sogenannte Basiskoordinaten, bei denen die Bildschirmhöhe 200 und die Breite je nach MODE 160. 320 oder 640 ist. Zeile 30 ist ein Zwischenschritt, um die Ergebnisse zunächst in einen sicheren RAM-Bereich umzuladen, da der ursprüngliche Platz auch durch XPEEK zerstört wird. In Zeile 40 und 50 werden die Basiskoordinaten endlich nach x% und y% geladen. In Zeile 60 schließlich berechnet eine Firmwareroutine die Bildschirmadresse, die in Zeile 70 nach x% geladen wird. Damit ist SCR FLOOD BOX in Zeile 80 komplett und kann uns ein Rechteck in die Bildschirmmitte zeichnen.

 $5 q = 20000$ 10  $x = 320$ :  $y = 200$ 20 | XCALL, & 16FC, &FE, 0, 0, x %, y% 30 : XPEEK, q+4, &FF, q+16, 4 40 : XPEEK, q+16, &FF, @x% 50 : XPEEK, q+18, &FF, ey% 60 : XCALL, &BC1D, &FF, 0, 0, x %, y% 70 | XPEEK, q+6, &FF, @x% 80 : XCALL, &BC47, &FF, 0, &FF, &820, x%

# **Mit SESAM Floppy nachträglich initialisieren**

Warum soll denn die Floppy die ganze Zeit eingeschaltet sein, obwohl sie nach stundenlanger Eintipperei erst zum Schluß zum Speichern gebraucht wird? SESAM macht es möglich, die Floppy auch nachträglich noch hinzuzuschalten. Die wenigen Befehle verschieben zunächst die SYM-BOL-Tabelle um &500 (RAM-Bedarf der DD-1) nach unten. Es ist darauf zu achten, daß MEMORY tief genug liegt, und z. B. auch SESAM nicht überschrieben wird. Der letzte Befehl schließlich initialisiert das Hintergrund-ROM Nummer 7. Bei anderen Controllern müssen RAM-Bedarf und ROM-Nummer gegebenenfalls ermittelt werden. Die Angabe &ABFF ist die höchste freie Adresse. Mit einem anderen Wert kann der Floppy auch ein anderer RAM-Bereich zugeteilt werden. Das ist eventuell notwendig, wenn Programme den Standard-Floppybereich &A700 - &ABFF benötigen und deshalb nicht lauffähig wären.

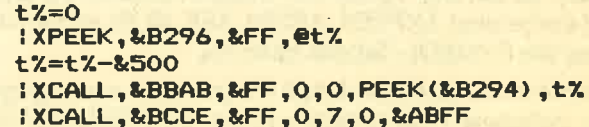

47

# **Basiczeilen** verstecken mit **SESAM**

Die ersten beiden Bytes einer Programmzeile enthalten ihre Länge. Diese Angabe wird als Zeiger auf die nachfolgende Zeile benutzt. Wenn man nun diesen Zeiger auf eine später folgende Zeile verstellt, lassen sich die dazwischen liegenden Zeilen nicht mehr listen, sie werden aber beim Programmablauf anstandslos ausgeführt. Für GOTO und GOSUB sind die unsichtbaren Zeilen allerdings auch nicht mehr erreichbar. Die angegebene Befehlsfolge sollte nach Fertigstellung eines Programms im Direktmodus eingegeben werden. g ist dabei die Adresse von SESAM. Benutzt wird eine Routine im Basic-ROM, die in de eine Zeilennummer erwartet und deren Adresse in hl abliefert. Die Differenz zweier Zeilenadressen wird nun an die Adresse der ersten übertragen. Ob mit der Prozedur Programme geschützt werden können, sei dahingestellt. Auf jeden Fall ist es möglich, daß sich Hobbyfreunde in einer Art Wettbewerb "rätselhafte" Programme vorlegen, in denen versteckte Zeilen ihr Unwesen treiben.

**g=&A000**  $z1\%=0$ :  $z2\%=0$ :XCALL, &E7A3, 0, 0, 0, zeile1 : XPEEK, q+6, &FF, @z1% : XCALL, &E7A3, 0, 0, 0, zeile2 : XPEEK, q+6, &FF, @z2%  $z2\frac{z}{z}$ =z2 $z$ -z1% : XPEEK, @z2%, &FF, z1%

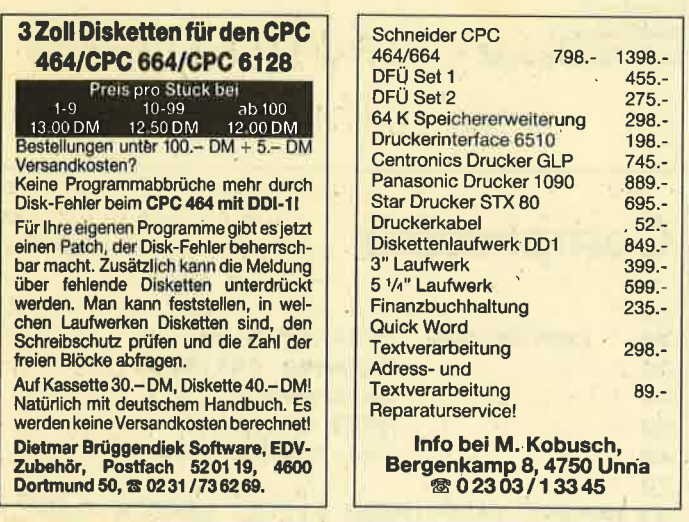

#### Quicktip: MASK-Imitation für den CPC 464

Der DRAW-Befehl des 464 kann waagerecht gestrichelte Linien zeichnen, wenn die Maske für den Grafikfarbstift verändert wird. Der neue Wert braucht nur mit POKE an die Adresse &B338 gebracht werden. Geeignet sind (jeweils mit &):

#### 1, 3, 7, F, 33 in MODE 2 in MODE 1 1, 3, 10, 30, 11, 33, C3, F3, 3F in MODE 0 1, 4, 10, 40, 5, 15, 50, 55, u. a.

**Gerhard Knapienski** 

**CPC Software** 

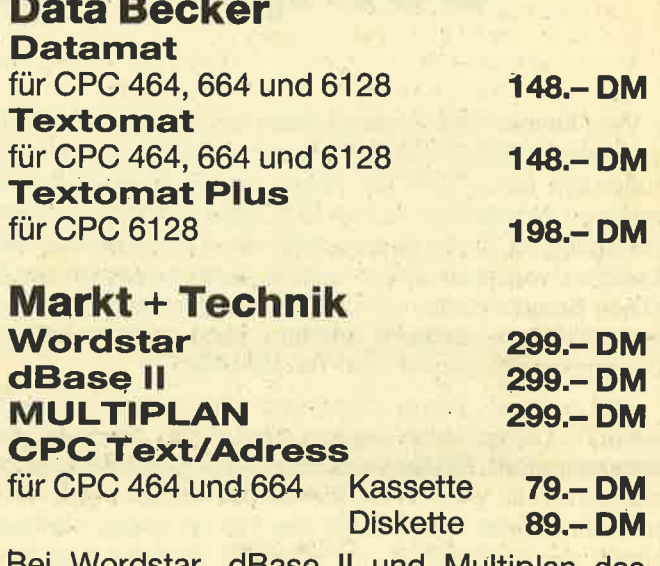

Wordstar, dBase II und Multiplan das **Buch zum Programm jeweils**  $49 - DM$ 

Verwenden Sie für eine Bestellung bitte unseren Buchbestellschein und vermerken Sie einfach nur den Titel des Programms.

**Verlag Rätz Eberle** Postfach 1640, 7518 Bretten

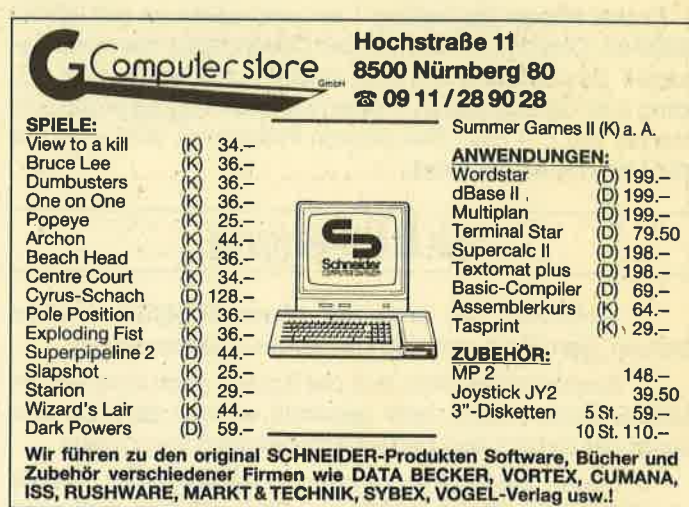

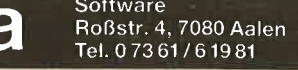

### Software aus England für Ihren CPC 464

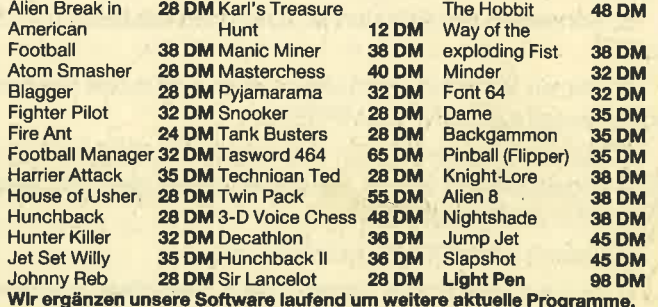

/ersandkosten: Nachnahme 6 DM; Vorkasse 2,50 DM, Katalog kösten<br>-Kfm, Peter Haaga, PF 13 23, 7080 Aalen, Tel. (0 73 61) 6 19 81

# Compressor/Expander

Viele kennen das Problem: Man möchte einen oder sogar mehrere verschiedene Screens im Speicher halten und außerdem noch über ein relativ langes Basicprogramm verfügen. Normal hat man im GPC etwa 40 KByte zur freien Verfügung, d. h. es passen höchstens 2 Screens in den Speicher, weil ja ein Bildschirm die stattliche Menge von 16 KByte Speicherplatz verschlingt. Übrig bleiben dann nur noch 8 KByte. Diesem Problem kann mein Programm Compressor/Expander zum Teil abhelfen.

Und zwar wird hier auf hintereinanderliegende Nullen untersucht. Diese Nullen werden dann durch drei Bytes zusammengefaßt. Ein Byte des Bildschirmspeichers ist ja immer dann null, wenn in diesem Bereich nur die Paperfarbe vorkommt, was recht häufig der Fall ist. Diese Methode bringt durchschnittlich immerhin 50 Prozent Speicherplatzersparnis, d. h., ein Screen nimmt statt 16 K jetzt durchschnittlich nur noch 8 K ein. Die Länge des neuen Screens variiert natürlich immer, je nachdem wieviele Nullen im Screen vorhanden sind.

Dazu braucht man aberauch ein Programm, welches die Screens wieder von dieser speicherplatzsparenden Form in die normale bringt und auf dem Bildschirm darstellt. Das leistet das Programm Expander. Beide Programme sind in MC geschrieben, so daß die Ausführung enorm schnell vonstatten geht.

Zuerst tippen Sie Listing 1 ein und saven es mit GOTO 9999 ab. Dieses Listing stellt den Compressor dar. (Das gesamte Basicprogramm wird später noch gebraucht). Listing 2 ist der Expander. Tippen Sie das Programm ein und starten Sie mit Run. Bei diesem Programm wird jetzt nur der MCODE abgesaved.

# Die Bedienung

1. Zeichnen Sie sich mit einem Programm einen Screen, den Sie durch den Compressor jagen wollen.

2. Beachten Sie bitte, daß der Screen nach dem letzten MODE-Setzen nicht mehr gescrollt werden darf, da sich sonst der Beginn des Bildschirmspeichers verschiebt.

3. Fügen Sie ins Programm den Befehl SAVE "lName des Bildes", b, 49152,16384 ein. Dieser Befehl muß nach dem Zeichnen des Bildes ausgeführt werden. Damit wird der Screen erst einmal abgesaved.

4.'Selbstverständlich können Sie auch Screens von Profiprogrammen nehmen, aber beachten Punkt 2.

5. Schreiben Sie sich den MODUS und die INKS 0- <sup>15</sup> auf.

6. Setzen Sie lhren Computer zurück und laden Sie den Compressor mit RUN "COMPRESS".

7. Geben Sie den Namen des Bildes ein, das auf Kassette abgespeichert wurde. Dieses wird jetzt geladen, also spulen Sie die Kassette richtig.

8. Geben Sie MODUS und INKS ein.

9. Nun wird der Screen komprimiert. Sie sollten auf dem Bildschirm das Originalbild sehen, sonst haben Sie etwas falsch gemacht.

10. Drücken Sie eine Taste und der Computer gibt lhnen wichtige Daten wie Länge, Ersparnis u. a. an. Die Länge schreiben Sie sich bitte auf.

11. Geben Sie den Namen ein, unter dem der komprimierte Screen auf Band abgespeichert werden soll.

12. Nun können Sie erneut ein Bild komprimieren wenn Sie dieses vorher schon abgespeichert haben.

13. Wollen Sie das nicht, setzen Sie lhren Computer zurück. Laden Sie das Programm, in dem Sie die Screens verwenden wollen.

14. Schreiben Sie sich auf, wohin Sie lhre Screens hinladen wollen. Beachten Sie dabei, daß sich diese nicht über-<br>schneiden.

<sup>1</sup>5. Fügen Sie folgende Befehle vorne im Programm ein: MEMORY n. Dabei ist n die Startadresse des untersten Bil $des - 1.$ 

LOAD "Name des Bildes", Startadresse des Bildes. So laden Sie bitte alle Bilder.

LOAD "EXPAND", 422OO. Damit laden Sie den Expander. **CALL 4200.** 

16. Nun steht lhnen der neue RSX-Basicbefehl "!EX-PAND, n" zur Verfügung. Mit "IEXPAND" können Sie die komprimierten Screens nun auf den Bildschirm bringen. MODE und INKS werden dabei automatisch gesetzt.

Das klingt vielleicht alles recht kompliziert, so schlimm ist das aber wirklich nicht. Bei Fragen können Sie sich direkt an mich wenden. Hier meine Anschrift:

Andreas Zallmann Eulenweg 5 4923 Extertal <sup>1</sup> Telefon 05262/2256

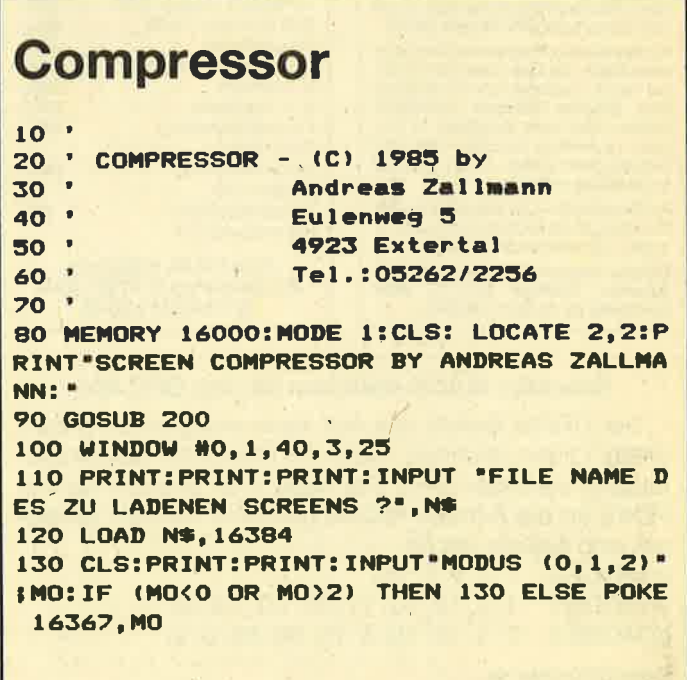

140 FOR P=0 TO 15:LOCATE 1, 10: PRINT"INK" IPI: INPUT I: IF IKO OR I>27 THEN 140 ELSE INK P. I: POKE 16368+P, I: NEXT **150 MODE MO** 160 CALL 34000: WHILE INKEYS="": WEND: INK 0.0:INK 1,26:MODE 1 170 EN=PEEK(35000)+256#PEEK(35001):LG=EN

 $-16367$ : ER=16384-LG 180 PRINT: PRINT: PRINT "STARTADRESSE = 163 67": PRINT: PRINT "ENDADRESSE ="; EN: PRINT: P

RINT"LAENGE =";LG:PRINT:PRINT"NORMALE LA  $ENGE = 16384" : PRINT : PRINT" ERSPARNIS = "!E$ 

190 PRINT: PRINT: INPUT "NAME DES ABZUSPEI CHERNDEN FILES "INS:SAVE NS, B, 16367, LG:R **TIN** 

200 RESTORE: sum=0: FOR 1=0 TO 117: READ a: sum=sum+a:POKE 34000+i,a:NEXT 1:IF sum<> 13606 THEN PRINT "Error in Data....":END

#### 210 RETURN

220 DATA 243, 1, 0, 64, 33, 0, 64, 17, 0, 192, 237 , 176, 205, 236, 132, 253, 229, 193, 121, 50, 184, 136, 120, 50, 185, 136, 251, 201, 1, 0, 64, 221, 33 , 0, 192, 253, 33, 0, 64, 221, 126, 0, 254, 0, 32, 59 , 253, 119, 0, 253, 35, 17, 1, 0, 11, 120, 177 230 DATA 40, 35, 221, 35, 221, 126, 0, 254, 0, 32 , 3, 19, 24, 239, 253, 115, 0, 253, 114, 1, 253, 35, 253, 35, 253, 119, 0, 253, 35, 221, 35, 11, 120, 17 7, 200, 24, 201, 253, 115, 0, 253, 114, 1, 253, 35 240 DATA 253, 35, 201, 253, 119, 0, 253, 35, 221 , 35, 11, 120, 177, 32, 178, 201 9999 SAVE "compress":END

# **Expander**

 $10$ 

20 Expanderbasicprogramm

30 40 RESTORE: sum=0:FOR i=0 TO 118: READ a:s

um=sum+a:POKE 42400+i,a:NEXT:IF sum<>134 97 THEN PRINT "data error....": END

50 DATA 1, 174, 165, 33, 170, 165, 205, 209, 188 , 201, 0, 0, 0, 0, 179, 165, 195, 186, 165, 69, 88, 8 0, 65, 78, 196, 0, 254, 1, 192, 221, 102, 1, 221, 11 0, 0, 229, 253, 225, 253, 126, 0, 205, 14, 188, 253 , 35, 6, 16, 14, 0, 197, 253, 126, 0

60 DATA 71,121,72,205,50,188,193,12,253, 35, 16, 240, 221, 33, 0, 192, 1, 0, 64, 253, 126, 0, 254, 0, 32, 26, 253, 94, 1, 253, 86, 2, 253, 35, 253 , 35, 253, 35, 221, 54, 0, 0, 221, 35, 27, 11, 122, 1 79, 32, 244, 24, 8, 221, 119, 0, 221, 35, 253, 35, 1 1,120,177,32,211,201

70 MODE 2: PRINT"1. Memory auf ein Byte u nter die Startadresse des untersten Bild es setzen.": PRINT"2. Maschinenprogramm m it LOAD ": CHR\$(34); "Expand": CHR\$(34); " 1 aden": PRINT"3. Neuen Befehl mit CALL 424 00 einrichten'

80 'PRINT "4. Die einzelnen Bilder mit LO AD "; CHR\$(34); "Bildername; "CHR\$(34); ". St artadresse des Bildes laden": PRINT"5. Mi t dem RSX-Befehl öEXPAND, Startadresse wi rd das Bild auf den Screen gebracht" 90 PRINT "Achtung Code absaven." 100 SAVE "expand", b, 42400, 200

形面肌

# für das Schneider CPC Topprogramm

VI TOI

Angesprochen sind alle Schneider-CPC-Programmierer, denn ab der nächsten Ausgabe gibt es das Toplisting im CPC-Magazin. Und so läuft es: Beteiligen können sich alle, die für einen Schneider-CPC Programme schreiben. Schickt diese Programme auf einem geeigneten Datenträger samt Beschreibung und Listing an die Redaktion. Ein Originallisting muß nicht unbedingt beiliegen. Wer noch keinen Drucker hat, kann auch nur den Datenträger und eine gut lesbare Beschreibung einsenden. Die Redaktion wählt dann das beste Programm zum Topprogramm. Autoren, deren Programme zwar nicht prämiert aber trotzdem veröffentlicht werden, erhalten je nach Qualität und Umfang des Programmes DM 100.- bis DM 500.- Honorar.

So Leute, nun ran an die Tasten Eurer Keyboards und los geht's. Die Chancen, veröffentlicht zu werden oder gar zu gewinnen, stehen gut.

Schickt Eure Programme an das

CPC-MAGAZIN, Verlag Rätz-Eberle, Abteilung Toplisting, Postfach 1640, D-7518 Bretten,

50

# Software-Uhr

# **Die Uhr mit Weck- und Alarmzeit**

Dieses Programm erstellt oben links in der Ecke des Bildschirms eine auf die Fünfzigstelsekunde genaugehende Uhr. Während die Uhr die Zeit anzeigt, kann man in Ruhe Basicprogramme erstellen. Auch ist es möglich, eine Weck- oder Alarmzeit einzugeben.

Tippen Sie das Listing sorgfältig ab und starten Sie es mit RUN. Eventuelle Fehler werden angezeigt. In einem solchen Falle verbessern Sie die entsprechende Zeile und starten erneut. Sind alle Fehler beseitigt, wird das Maschinenprogramm automatisch unter "UHRMC", b, 42000, 560 abgesaved.

### **Zur Benutzung des Programmes**

Wenn Sie die Softwareuhr benutzen wollen, müssen Sie folgendermaßen vorgehen:

- 1. Mit MEMORY 41999 Speicherplatz reservieren
- 2. Mit LOAD "UHRMC" das Maschinenprogramm laden
- 3. Mit CALL 42000 das MC-Programm initialisieren

Nun stehen Ihnen 6 neue RSX-Befehle zur Verfügung:

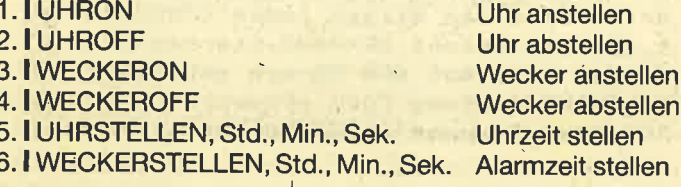

Werden zuviel oder zuwenig Parameter eingegeben oder liegen die Parameter außerhalb der geforderten Grenzen. wird eine der beiden Fehlermeldungen "PARAMETER COUNT ERROR" oder "PARAMETER RANGE ERROR" ausgegeben. Wenn die Alarmzeit erreicht ist, blinkt der Border. Haben Sie das Signal zur Kenntnis genommen, tippen Sie I WECKEROFF, um die alte Borderfarbe wiederherzustellen.

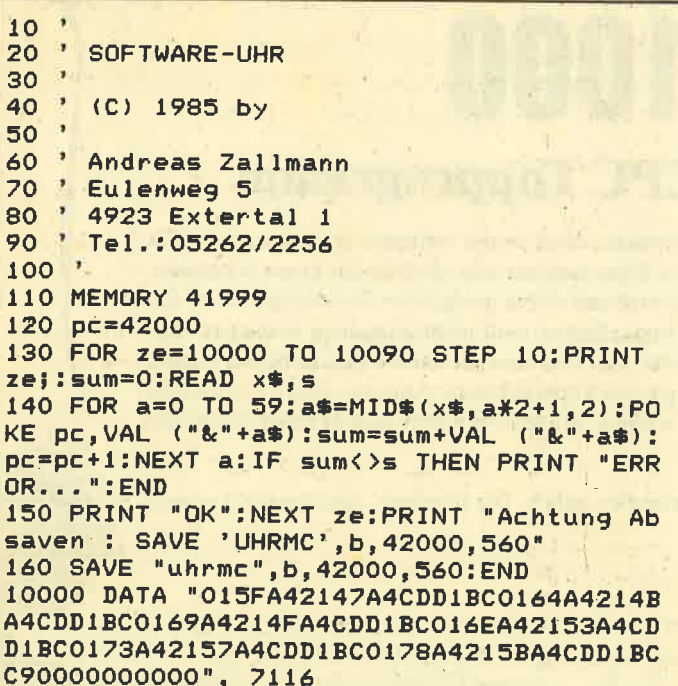

10010 DATA "00000000000000000000000000000 00000000007DA4C3B8A482A4C3B1A488A4C3D4A4 90A4C3C6A499A4C3DAA4A3A4C3FCA45548524FCE 5548524F46C6", 6340 10020 DATA "5745434B45524FCE5745434B4552 4F46C65548525354454C4C45CE5745434B455253 54454C4C45CE002141A5CDDDBCC92141A5114AA5 OEFFO681CDD7", 5965 10030 DATA "BCC93E0032F6A52AFFA5444DCD38 BCC93E0132F6A5C9FE03C208A6DD7E00FE3CD201 A6DD7E02FE3CD201A6DD7E04FE18D201A621F4A5 1822FE03C208", 7562 10040 DATA "A6DD7E00FE3CD201A6DD7E02FE3C D201A6DD7E04FE18D201A621FEA5180006031600 DD7E00DD23DD23FE0ADA33A514DE0A18F6C6305F 7AC630732B77". 6822 10050 DATA "2B2B10E0C90000000000000000000 21F5A535C0363221F4A5347EFE3A204136302B34 7EFE36203836302B2B347EFE3A202E36302B347E FE3620253630", 4625 10060 DATA "2B2B347EFE3A200636302B341815 2B7EFE32200F237EFE34200936302B3630200236 303AF6A5B72827DD21EDA521F7A50605DD7E00BE 201823DD2310", 5010 10070 DATA "F53E0032F6A5CD3BBC606922FFA5 011A00CD38BCCD78BBE5210101CD75BBCD7EBB06 0821EDA57E23E5C5CD5DBBC1E110F5E1CD7BBBCD 75BBC930303A", 7958 10080 DATA "30303A3030320030303A30303A30 300000211BA6061518072130A6061518007E23E5 C5CD5DBBC1E110F5C9504152414D455445522052 414E47452045", 4409 10090 DATA "52524F52504152414D4554455220 434F554E54204552524F52000000000000000000 000000000000", 1849 20000  $20010$  ' **BENUTZEN DURCH:** 20020 20030 1. MEMORY 41999  $20040$  ' 2. LOAD "Uhrmc'  $20050$  ' 3. CALL 42000 20060 ' 20070 ' BEFEHLE: 20080 20090' **I UHRON**  $20100'$ **IUHROFF** 20110 **WECKERON** 20120 ' **I WECKEROFF** 20130 **IUHRSTELLEN, Std, Min, Sek** 

**IWECKERSTELLEN, Std, Min, Sek** 

20140

# **HELPPAGE**

Das leidige Blättern im Handbuch hat ein Ende: Ein Druck auf die "1" im Zahlenblock, und schon erscheint eine ganze Bildschirmseite mit oft benötigten Informationen. Sie enthält sämtliche Farbcodes, die Tonperioden der C-Dur Tonleiter, die ASCII-Werte der wichtigsten Steuerzeichen sowie die Codes der Joystickrichtungen.

Tippen Sie das Listing ab und starten Sie das Programm. Aber Vorsicht: Wenn Sie das kleine Maschinenprogramm installiert haben, wird der BASIC-Speicherplatz etwas geringer. Mit dem SYMBOL AFTER-Befehl kann es danach gelegentlich Schwierigkeiten geben. In diesem Fall müssen Sie auf die Hilfsliste leider verzichten. NEW löscht sie aber nicht, dazu müssen Sie schon CTRL-SHIFT-ESC tippen. Auch durch Laden und Starten eines neuen Programms ist HELPPAGE nicht totzukriegen, es sei denn, Sie machen die Routine (deren Listing für Assemblerfreaks beigefügt ist) durch Umdefinieren der Taste 1 unzugänglich. Mit CALL & A001 erhalten Sie aber selbst dann noch die ersehnte Hilfestellung. **Alwin Ertl** 

<u>A BANA A BANA A BANA A BANA A BANA A BANA A BANA A BANA BANA BANA BANA BANA BANA BANA BANA BANA BANA BANA BANA BANA BANA BANA BANA BANA BANA BANA BANA BANA BANA BANA BANA BANA BANA BANA BANA BANA BANA BANA BANA BANA BANA </u>  $110$ G  $E$ P. A 120 \*\*\*\*\*\*\*\*\*\*\*\*\*\*\*\*\*\*\*\*\*\*\*  $2.3.3.7$ 130 ' Taste 1 im Ziffernblock zeigt die Hilfsseite 140 ' Freier BASIC-Speicher noch bis &AO d.i. 40590 Bytes 00, 160  $170$ 180 CLS: PRINT "HELPPAGE is being installe d.":PRINT"Please wait...":RESTORE 190 FOR i=&A001 TO &A016:READ a:POKE i,a :NEXT i 200 start=&AOFO 210 READ a\$: IF a\$="" THEN 240 220 FOR i=1 TO LEN(a\$): IF MID\$(a\$, i, 1)<> "@" THEN POKE start, ASC(MID\$(a\$, i, 1)) EL SE POKE start, 24 230 start=start+i:NEXT i:POKE start, 13:P OKE start+1,10:start=start+2:GOTO 210 240 KEY 1, "call &a001"+CHR\$(13) 250 CLS: PRINT "HELPPAGE installed... ": MEM ORY &AOOO:END 260 DATA 62, 2, 205, 14, 188, 33, 240, 160, 126, 254, 0, 202, 21, 160, 205, 90, 187, 35, 195, 8, 160  $, 201$ 270 DATA "@FARBCODES:@ 0 schwarz, 1 blau<br>, 2 hellblau, 3 rot, 4 magenta, 5 hellvi olett," 280 DATA " 6 hellrot, 7 purpur, 8 hellma genta, 9 gruen, 10 blaugruen, 11 himmelb lau, 290 DATA " 12 gelb, 13 weiss, 14 pastell blau, 15 orange, 16 rosa, 17 pastellmage nta, 300 DATA " 18 hellgruen, 19 seegruen, 20 helles blaugruen, 21 limonengruen, 22 p astellgr,"

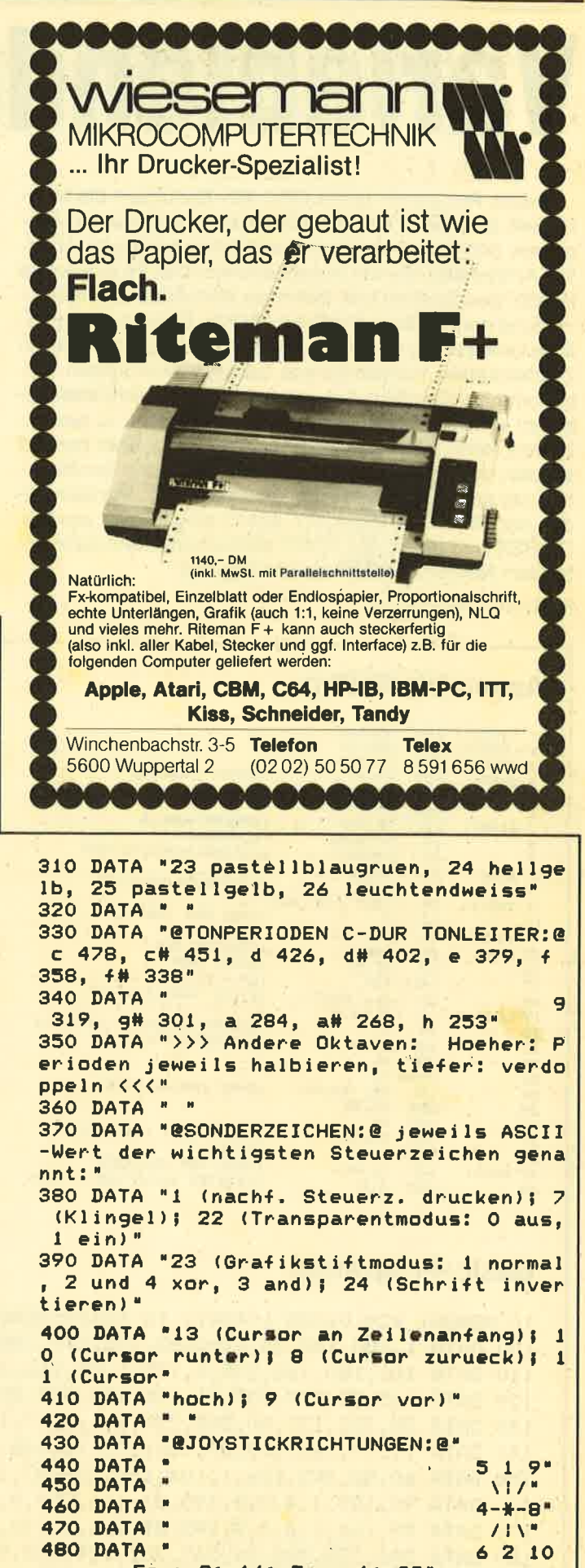

Feuer2: 16; Feuer1: 32" 490 DATA \*\*

# **Variablendump**

Dieses Programm bietet CPC 464-Benutzern die Möglichkeit, über einen einzigen Befehl alle in einem Basic-Programm definierten Variablen formatiert anzuzeigen, lediglich Arrays sind hiervon ausgenommen. Das Programm ist in RSX geschrieben und bietet als Besonderheit die Ausnutzung der Routinen des Basic-ROMs. So wird die eigentliche Umformung der Fließkomma- und Integervariablen in Zeichenketten vollständig von Basic-ROM-Routinen vorgenommen. Das führt dazu, daß die Routine sehr klein gehalten werden konnte. Anstatt das Programm zu assemblieren, kann auch unser kleines Basicprogramm benutzt werden, um die Routine zu laden. Dies hat aber den Nachteil, daß das Programm nicht verschiebbar ist. Vor dem Laden der RSX muß MEMORY 42410 eingegeben werden. Die RSX wird über CALL 42411 aktiviert und steht dann unter dem Namen I DUMP zur Verfügung.

**Rolf Ernst Zudaire-Hennig** 

# **Assemblerlisting**

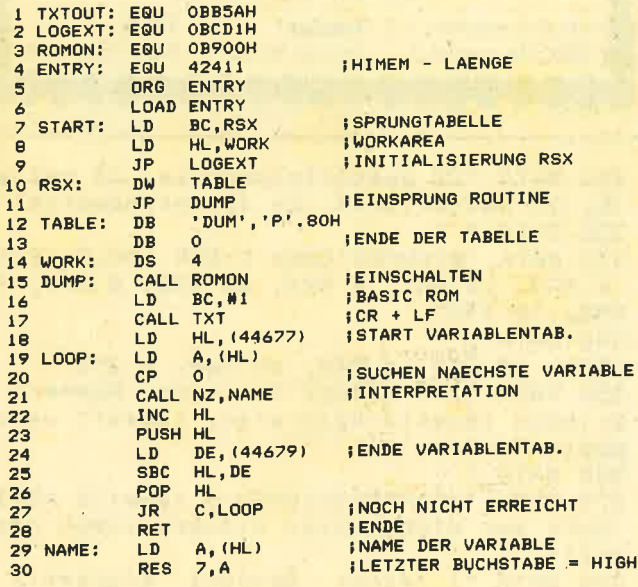

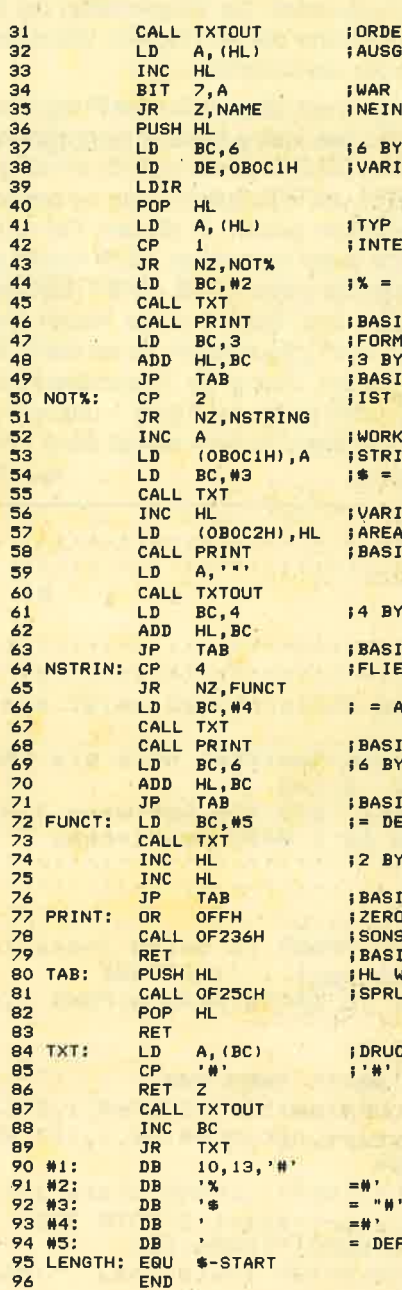

ORDER BIT AN **AUSGABE DES NAMENS** 

WAR LETZTER BUCHSTABE ? NEIN

6 BYTES BASIC WORKAREA VARIABLENTYP

**TYP LADEN** INTEGERZAHL ?

 $X = AUSGEBEN$ 

**BASICROUTINE ZUR** FORMATIERUNG 3 BYTE EINTRAG<br>BASIC TABULATORSPRUNG IST EIN STRING ?

WORKAREA BRAUCHT 3 FUER STRING<br>|\$ = " AUSGEBEN

VARIABLENADDRESSE IN WORK-**ARF4** 

BASIC FORMATIERUNG

4 BYTES WEITER SUCHEN

**BASIC TABULATORSPRUNG** FLIESSKOMMA ?

= AUSGEBEN

**BASIC FORMATIERUNG** 6 BYTE EINTRAG

**BASIC TABULATORSPRUNG<br>:= DEF FN AUSGEBEN** 

2 BYTES WEITER SUCHEN

**BASIC TABLIL ATORSPRING** ZERO LOESCHEN, SONST LF - SPRUNG IN<br>BASIC ROM .<br>HL WIRD ZERSTOERT<br>SPRUNG IN BASIC ROM

DRUCKT STRING BIS

DEF FN#

# **Basic-Programm**

10 MEMORY 42410:FOR i=42411 TO 42619:READ XX:POKE i, XX:NEXT:CALL 42411 100 DATA 1,180,165,33,190,165,195,209,188,185,165,195,194,165,68,85,77,208,0,252 110 DATA 166,180,165,205,0,185,1,97,166,205,87,166,42,133,174,126,254,0,196,224 120 DATA 165, 35, 229, 237, 91, 135, 174, 237, 82, 225, 56, 239, 201, 126, 203, 191, 205, 90, 187, 126 130 DATA 35, 203, 127, 40, 244, 229, 1, 6, 0, 17, 193, 176, 237, 176, 225, 126, 254, 1, 32, 16 140 DATA 1,100,166,205,87,166,205,75,166,1,3,0,9,195,81,166,254,2,32,29 150 DATA 60,50,193,176,1,104,166,205,87,166,35,34,194,176,205,75,166,62,34,205 160 DATA 90,187,1,4,0,9,195,81,166,254,4,32,16,1,110,166,205,87,166,205 170 DATA 75, 166, 1, 6, 0, 9, 195, 81, 166, 1, 113, 166, 205, 87, 166, 35, 35, 195, 81, 166 180 DATA 246, 255, 205, 54, 242, 201, 229, 205, 92, 242, 225, 201, 10, 254, 163, 200, 205, 90, 187, 3 190 DATA 24,246,10,13,163,37,32,61,163,36,32,61,32,34,163,32,61,163,32,61 200 DATA 32,68,69,70,32,70,78,163,0

# The Playet's **Dream**

# **Mit diesem Programm können Sie Spiele bis** zum völligen Stillstand stufenlos verlangsamen

Mit der Taste "]" verlangsamen Sie das Programm und mit "[" beschleunigen Sie es wieder. Und schließlich können Sie mit der Taste "\" das Programm völlig "auslog gen", d. h. das interruptgesteuerte Programm wird aus der lnterruptkette ausgereiht. Diese Taste bewirkt, daß Sie das Spiel genauso spielen können, wie es normalerweise der Fall wäre. Es gibt dann allerdings keine Möglichkeit mehr, das Programm wieder zu verlangsamen, es sei denn, Sie würden PLAYER's DREAM nochmal laden. Aber auch mit der Beschleunigungstaste können Sie den Originalzustand wiederherstellen.

Tippen Sie das abgedruckte Listing ein und starten Sie es mit RUN. Tritt in den DATAs ein Fehler auf, wird dieser angezeigt. ln einem solchen Falle müssen Sie das programm noch einmal überprüfen, verbessern und anschließend wieder mit RUN starten. lst kein Fehler mehrvorhanden, wird ein Maschinenprogramm mit dem Namen "DREAM" abgespeichert.

durchführen: Um das Programm zu benutzen, müssen Sie folgendes

- 
- 
- 
- 
- 1. Setzen Sie Ihren Computer zurück<br>
2. MEMORY 42499 um Speicherplatz zu reservieren<br>
3. LOAD "DREAM" Maschinenprogramm laden<br>
4. CALL 42500 Player's Dream starten<br>
5. Laden Sie auf übliche Weise das Programm, welches Sie verlangsamen wollen.

#### Bemerkungen

- Das Maschinenprogramm belegt die Adressen 42500 -42619.
- Es lassen sich nahezu alle Programme verlangsamen, bis auf solche, die die Speicherplätze 42500 - 42619 be-<br>legen.
- Einige Programme leeren auch die Interruptschleife und loggen damit das Programm automatisch aus. Dieses ist aber nur bei sehr wenigen Programmen der Fall.
- Das Programm läuft sowohl mit Diskettenlaufwerk als auch mit Kassette.
- Wenn Sie die entsprechende Taste dauernd gedrückt halten, dauert es von der schnellsten Verlangsamung bis 2um völligen Stillstand und umgekehrt etwa 10 Sekunden.

Auch nach dem Stillstand können Sie mit der Beschleu- 'qungstaste das Spiel wieder beschleunigen.

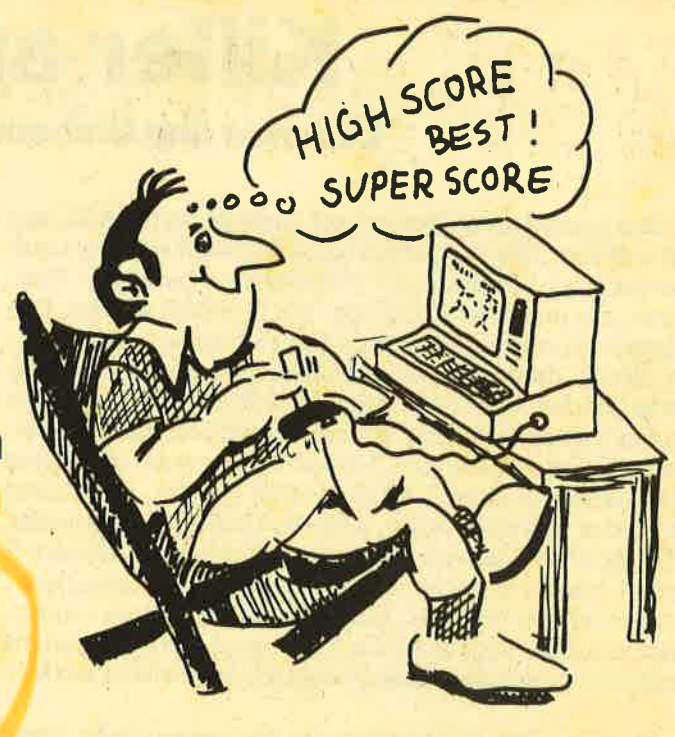

#### loo , l<br>120 THE PLAYER's DREAM 130 ' 1985 by 140 ' 150 ' Andreas Zal lmann 160<br>170 Eulenweg 5<br>4923 Extertal , 180 ' Tel.: 05262/2256 190 ' 200<br>210 BENUTZUNG: ========== , 220<br>230<br>240 1. Memory 42499<br>2. Load "dreammc"<br>3. Call 42500<br>4. Spielprogramm laden 250<br>260 270 ' 280 MEMORY 40000 290 FOR i=42500 TO 42619:READ a:POKE i,a : sum=sum+a: NEXT 300 IF sum( )11196 THEN PRINT "ERROR IN D<br>ATA...":END<br>310 PRINT "MCODE OK - Absaven:":PRINT:PR<br>INT "SAVE 'dreammc', b, 42500, 120"<br>320 SAVE "Dreammc", b, 4Z500, 120<br>330 END 340 DATA 33, 25, 166, 17, 38, 166, 14, 255, 6, 12<br>9, 205, 215, 188, 201, 33, 25, 166, 205, 221, 188, 201, 0, 0, 0, 0, 0, 0, 0, 0, 0, 8, 44, 1, 1, 33, 34, 166 , 53, 192, 54, 7, 42, 35, 166, 43, 124, 181, 32, 251<br>, 58, 37, 166, 60, 254, 4, 32, 2, 62, 1, 50, 37, 166, 254, 1, 40, 14, 254, 2, 40, 27, 62, 22, 205, 30, 187<br>, 254, 350 DATA 200, 24, 190, 62, 17, 205, 30, 187, 254 ,0,200,42,35,166,37,200,34,35,166,201,62 , 19, 205, 30, 187, 254, 0, 200, 42, 35, 166, 36, 25 4, 45, 200, 34, 35, 166, 201, 254, 1, 0, 0

<sup>7</sup>allmann

# Killer am Werk

# Löschen und Umbenennen beliebiger Files

Das Löschen von Dateien auf Diskette vom BASIC aus ist mühsam. Das Programm.KlLLER erlaubt auf allen Laufwerken das Löschen und Umbenennen beliebiger Files, sofern sie unter AMSDOS oder VDOS erstellt wurden. Das abgedruckte Programm bedarf an sich keiner weiteren Erläuterung, da es sich nur um bekannte Techniken und Befehle handelt. Der CALL-Befehl in Zeile 30 bewirkt auch bei buntem Bildschirm eine Normalisierung und das Rücksetzen aller Vereinbarungen . Vielleicht sollte noch die in Zeile 240 gepeekte Zelle & 4700 erwähnt werden. Hier notiert auch das Betriebssystem, welches Laufwerk angemeldet, also aktiv ist. Laufwerk A hat 0 als Kennung, Laufwerk B eine 1. Hier ist Vorsicht geboten, wenn Sie eine Speichererweiterung von VORTEX oder einer anderen Firma verwenden: Die Zelle liegt in dem relozierbaren Teil des Systems und wird verschoben! Leider weiß ich (noch) nicht wohin.

Nach dem Start meldet sich das Programm mit der Überschrift und der Frage nach dem gewünschten Laufwerk. Wenn Sie nur eines haben, geben Sie einfach ENTER ein. Es wird dann keine Umschaltung versucht. Das Programm listet dann das lnhaltsverzeichnis der ausgewählten Diskette. Es folgt der Satz: Voller Dateiname, R)ename, C)at, A, B, oder ENTER. Zum Löschen geben Sie bitte den vollen Namen ein, mit Punkt und Filetyp. Bei erfolgreicher Löschung erscheint der Satz erneut. Die alte Eingabe bleibt aber stehen, damit Sie wisen, was Sie schon gekillt haben. lm Laufe der Zeit scrollt der Bildschirm. Mit C (ENTER) holen Sie sich die jeweils neueste Version des lnhaltsverzeichnisses. Durch R (ENTER) können Sie jeweils eine Datei umbenennen. Der Rechner fragt Sie nach dem alten und dem gewünschten neuen Namen, die jeweils vollständig sein sollen. Eine Prüfung findet nicht statt. Mit A (ENTER) oder B (ENTER) schalten Sie zwischen den Laufwerken hin und her. Es wird jedesmal die zuständige Directory angezeigt. Mit ENTER allein beenden Sie das Programm. Es verabschiedet sich mit dem jüngsten Stand der lnhaltsliste.

# **Wildcards**

Für diejenigen unter den Lesern, die noch nicht viel unter CP/M gearbeitet haben, sei noch kurz erklärt, was man unter Wildcards versteht. lm Grunde genommen ist es nichts anderes als unvollständige Datei-Namen, die bestimmten Regeln unterliegen. Statt eines Zeichens kann "?" und statt eines Wortteiles kann "\*" gesetzt werden. Am besten lernen Sie es aus einigen Beispielen:

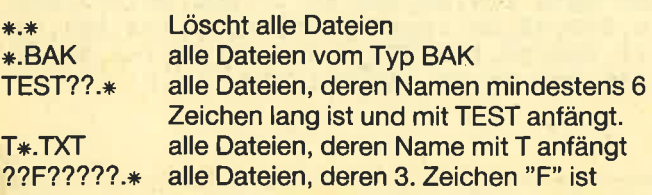

Aber Vorsicht bei den Fragezeichen: Auch Leerstellen zwischen Namensende und Punkt sind Zeichen.

Bevor Sie damit arbeiten,'sollten Sie mit einer Diskette üben, auf der nichts Leichtverderbliches drauf ist. Denken Sie daran: Backup-backup-backup!

Prof. Walter Tosberg

#### KILLER.BAS 10 ' KILLER.BAS 20 ' Diskettenservice unter AMSDOS/VDOS. ----> Nicht CP/M ! 30 MODE 2: CALL &BCO2: '\*\* SCR RESET (Bil dschirm ruecksetzen) 4(t k1\$="AFISDOS/VDOS-Dateienn Ioeschen" : k 2\$=STRING\$(28,CHR\$(216)) 50 k3\$="Wildcards zulaessig.":GOSUB 220: **PRINT** 6c1 PRINT"Welches Lauf werk A, E oder ENT ER (aktiv): "; 70 INPUT"", h\$: IF h\$="" THEN 90 ELSE h\$=U PPER\$ (h\$)<br>80 IF h\$="A" THEN |A:GOSUB 230 ELSE |B: **GOSUB 230** 90 LOCATE 1,4:PRINT CHR\$(20):LOCATE 25,3 : CAT 100 INPUT"Voller Dateiname, R)ename, C)a t, A, B oder ENTER : ", a\$ 11ö a\$=UPFER\$(a\$):IF a\$="E" THEN EOSUB 2 20:GOTO 90 120 IF  $a*="R"$  THEN 160 130 IF a $\ast$ ="A" OR a $\ast$ ="B" THEN h $\ast$ =a $\ast$ :GOTO  $80$ 14O IF Ä\$="" THEN 19O 150 | ERA, @a\$:60TO 100 160 INPUT"Alter Dateiname: ", b\$<br>170 INPUT"Neuer Dateiname: ".a\$ 17O INPUT"Neuer Dateiname: "<br>18O ¦REN,@a\$,@b\$:GOTO 10O 19O HODE Z:CAT 2O0 FRINT"KILLER":END ? 1C) 32O HODE Z:PRINT k1\$:PRINT k2S: PRINT k3 \$ 230 LOCATE 26,3: PRINT CHR\$(20); ?4O PRINT"Aktives Laufwerk: ":CHR\$(PEEK( erATOo) +65) 250 RETURN 260 ' \*\*\*\*\*\*\*\*\*\*\*\*\*\*\*\*\*\*\*\*\*\*\*\*\* +.\*.\* **270** '(C) Prof. Walter Tosberg, Lessingst r.1 4900 Herford, Iel.O5221/1s ?BO 181 ?9() .95 26.06.1985 Letzt ndreas \*\*\*\*\*\*\*\*\*\*\*\*\*\*\*\*\*\*\*\*\*\*\*\*  $m_{\tilde{z}}$ 300 =oo .\*+.\*

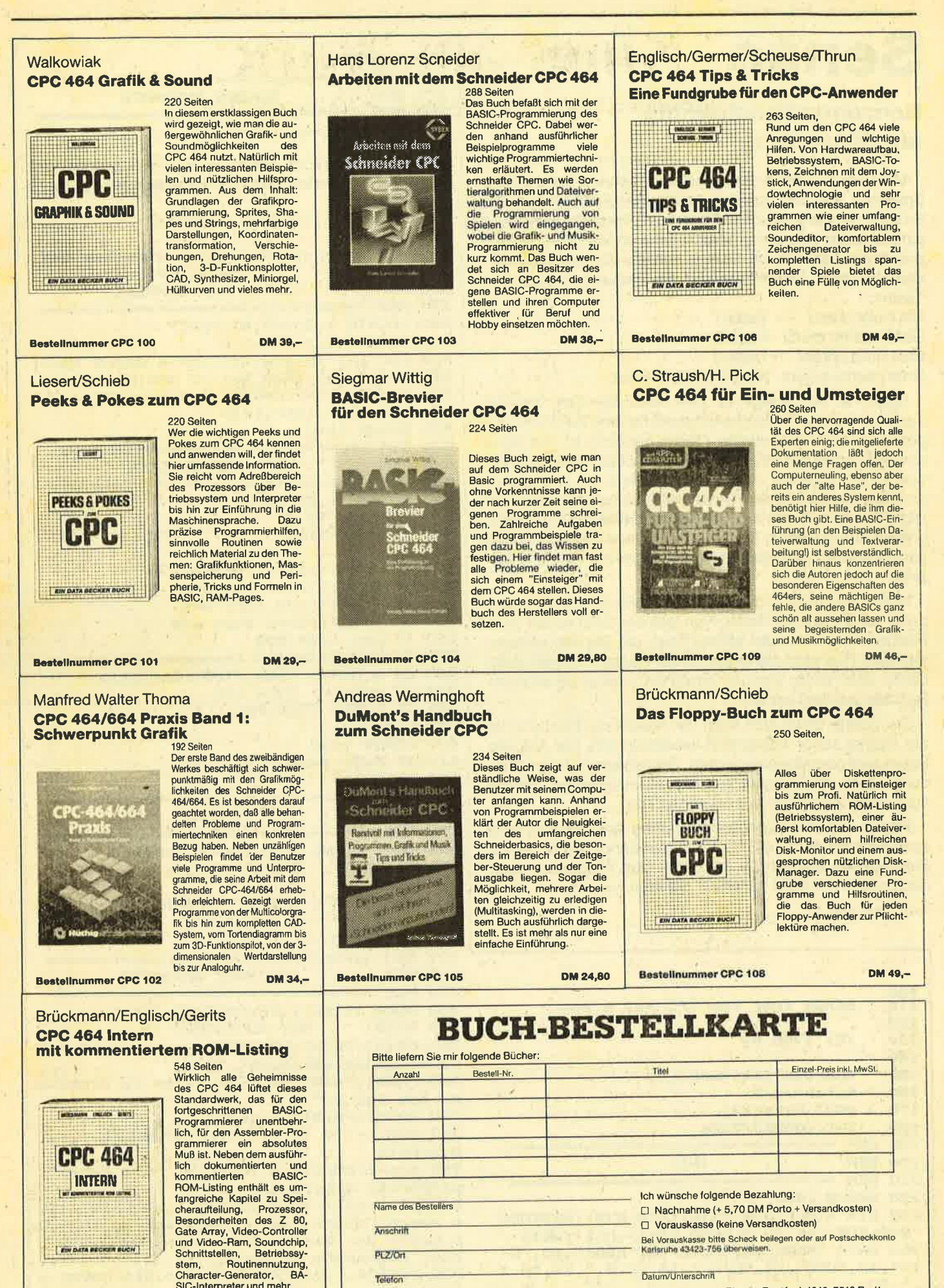

Coupon ausschneiden, auf Postkarte kleben und einsenden: Verlag Rätz-Eberle, Postfach 1640, 7518 Bretten.

**Bestellnummer CPC 107** 

SIC-Interpreter und mehr.

# **Senso**

56

# **Konzentrationstraining** am Bildschirm

Viele Leser werden das Spiel Senso kennen, bei dem das Spielbrett aus vier verschiedenfarbigen Flächen besteht. Es leuchtet nun zuerst eine Fläche auf. Anschließend ertönt eine Melodie und unten links erscheint das Wort "YOU", was bedeutet, daß der Spieler nun die Kombination wiederholen muß. Gewählt werden die Farben mit folgenden Tasten:

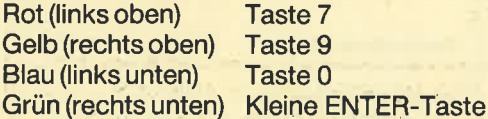

Dabei hat der Spieler nur zwei Sekunden Zeit, um eine Taste zu drücken. Wird die vorgeschriebene Zeit nicht eingehalten oder eine falsche Fläche gewählt, ist das Spiel aus. Am Ende des Spieles wird der Score angezeigt und wenn Sie gut genug waren, werden Sie in die Highscorewertung aufgenommen. Anschließend werden die acht Highscores in Form von dreidimensionalen Balkendiagrammen dargestellt. Der jeweils höchste Highscore wird auch während des Spieles oben rechts mit Name angezeigt.

Haben Sie die richtige Fläche nachgespielt, ist der Computer wieder an der Reihe. Nun läßt der CPC schon zwei Flächen hintereinander aufleuchten, die Sie wiederholen müssen. Das geht dann bis zu 50 Flächen. Dieser Wert dürfte aber kaum jemand erreichen. Meine persönliche Bestleistung liegt bei 23.

Der Score richtet sich nach der Anzahl der Flächen, die der Spieler schon erfolgreich wiederholt hat. Der aktuelle Score wird oben links angezeigt. Zur besseren Unterscheidung spielt der Rechner zu jeder aufleuchtenden Fläche auch noch einen charakteristischen Ton.

Tippen Sie das abgedruckte Listing sorgfältig ab und speichern Sie es mit GOTO 10000 auf Band oder Diskette. Zum Spielen starten Sie mit RUN. Das Programm kann auch später mit RUN "SENSO" geladen werden.

Andreas Zallmann

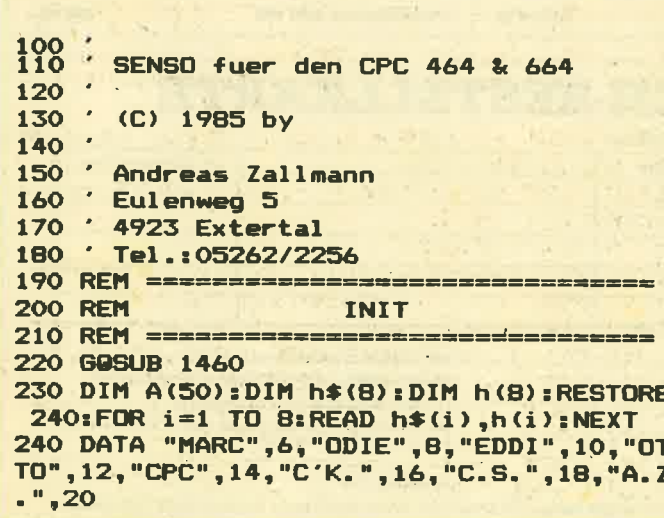

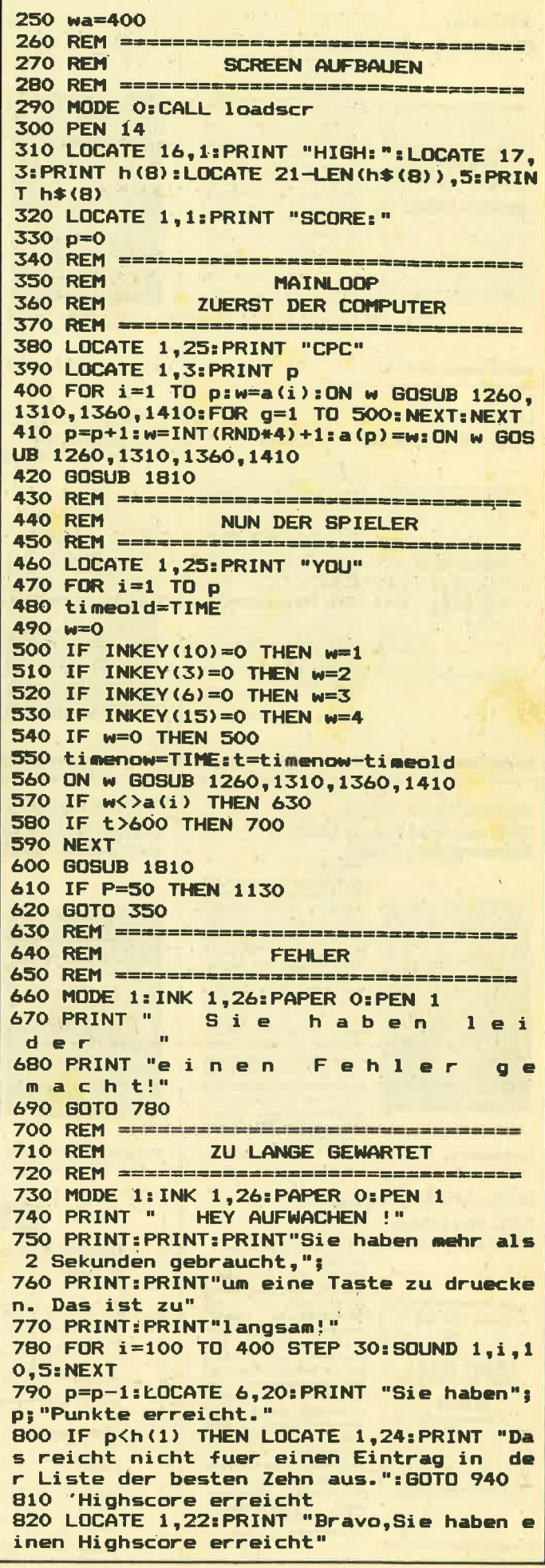

57

830 WHILE INKEY\$<>"":WEND 840 LOCATE 1,24: PRINT SPACE\$ (79): LOCATE 1.24: INPUT "IHR NAME (MAX. 4 BUCHSTABEN)  $"; n$ 850 IF LEN (n\$) >4 THEN 840 ELSE IF n\$="" THEN n\$="????" 860 FOR q=2 TO 8: IF p>h(q) THEN NEXT 870 q=q-1:FOR i=2 TO q 880 h\$(i-1)=h\$(i):h(i-1)=h(i):NEXT 890 h\$(q)=n\$:h(q)=p 900 GOTO 950 **920 RFM HIGHSCORES AUSDRUCKEN** 930 REM ================================== 940 WHILE INKEY\$<>"":WEND:WHILE INKEY\$=" " : MFND 950 CLS: INK 1.0: INK 0.0: BORDER 0: INK 2.0 : INK 3,0 **960 PEN 3** 970 LOCATE 12,1:PRINT "TODAY's GREATEST" 980 FOR i=1 TO 8 STEP 2: LOCATE i\*4+1,24: PRINT h\$(i):NEXT 990 FOR i=2 TO 8 STEP 2:LOCATE i\*4+1,25: PRINT h\$(i):NEXT 1000 PEN 1:FOR i=0 TO 50 STEP 10:LOCATE 1,21-(i/10)\*3:PRINT i:LOCATE 36,21-(i/10 ) \*3: PRINT i: NEXT 1010 FOR  $i=1$  TO  $B: x=64+i: y=(h(i)/10)*3*1$  $6 + 4 * 16$ 1020 FOR b=0 TO 31 STEP 2:PLOT x+b,64:DR AW x+b, y, 1: NEXT: FOR b=0 TO 15 STEP 2: PLO T x+b+32,64+b=DRAWR 0,y-64,2:NEXT b 1030 FOR b=0 TO 31 STEP 2:PLOT x+b, y: DRA WR 16, 16, 3: NEXT 1040 NEXT i 1050 FOR b=0 TO 50 STEP 10:PLOT 48, (b/10 ) \*48+64: DRAWR 528, 0, 2: NEXT 1060 INK 1,26: INK 0,0: BORDER 0: INK 2,7: I NK 3,25 1070 WHILE INKEY\$<>"": WEND 1080 WHILE INKEY\$="": WEND 1090 CLS:LOCATE 7,10:PRINT "Noch ein Spi el  $(j/n)$  ?" 1100 i\$="":WHILE i\$="":i\$=INKEY\$:WEND 1110 IF i\$="n" THEN END ELSE: INK 0.1: INK 1, 3: INK 2, 24: INK 3, 9: INK 4, 1: BORDER 1 1120 GOTO 290 1130 REM ================================ **1140 RFM** 50 Flachen wiederholt (!) 1150 REM ================================ 1160 MODE 1: PEN 1: INK 1, 26: INK 0, 0: BORDE R O 1170 LOCATE 1,7:PRINT "Sie haben das Unm oegliche vollbracht und"; 1180 PRINT: PRINT"50 (!) Flaechen richtig wiederholt. Sie" 1190 PRINT: PRINT"sollten Ihr Gehirn als Floppy Disc" 1200 PRINT: PRINT" vermieten !!!" 1210 WHILE INKEY\$<>"":WEND:WHILE INKEY\$= "": WEND: p=51: GOTO 780 1220 REM ================================= **1230 REM** UNTERROUTINEN FUER DIE **1240 REM** VIER SENSO-TEILE 1250 REM ================================= 1260 INK 1,6 1270 SOUND 1,319,50,7 1280 FOR g=1 TO wa: NEXT 1290 INK 1,3

1300 RETURN 1310 INK 2,25 1320 SOUND 1,358,50,7<br>1330 FOR g=1 TO wa:NEXT 1340 INK 2.24 1350 RETURN 1360 INK 3,18 1370 SOUND 1,379,50,7 1380 FOR g=1 TO wa:NEXT 1390 INK 3.9 1400 RETURN 1410 INK 4,11 1420 SOUND 1,426,50,7 1430 FOR g=1 TO wa: NEXT 1440 INK 4,1 1450 RETURN 1460 REM =================== SENSO-SCHEIBE AUFBAUEN **1470 REM** 1480 REM =============================== 1490 MEMORY 23999 1500 MODE 0 1510 INK 0,1: INK 14, 26: INK 15, 0 1520 INK 1, 3: INK 2, 24: INK 3, 9: INK 4, 1 1530 PEN 14: PAPER 0: CLS: BORDER 1 1540 FOR i=1 TO 4:p(i)=15:NEXT:r=200:60S **UB 1730** 1550  $r=165:p(1)=1:p(2)=2:p(3)=3:p(4)=4$ 1560 GOSUB 1730 1570 r=90:FOR i=1 TO 4:p(i)=15:NEXT 1580 GOSUB 1730 1590 FOR i=-20 TO 20:PLOT i, 190: DRAW i,-190, 15: PLOT -190, i: DRAW 190, i, 15: NEXT 1600 SYMBOL 241, 7, 5, 4, 7, 1, 5, 7, 0 1610 SYMBOL 242, 116, 86, 71, 101, 69, 84, 116,  $\Omega$ 1620 SYMBOL 243, 93, 85, 81, 93, 197, 213, 93, 0 1630 SYMBOL 244, 192, 64, 64, 64, 64, 64, 192, 0 1640 LOCATE 9,13: PEN 14: PRINT CHR\$(241 ) ; CHR\$ (242) ; CHR\$ (243) ; CHR\$ (244) 1650 savescr=&5DC0:loadscr=&5DCC 1660 RESTORE 1670 1670 DATA 1,0,64,33,0,192,17,216,93,237, 176, 201, 1, 0, 64, 33, 216, 93, 17, 0, 192, 237, 17 6,201 1680 FOR i=1 TO 24: READ a: POKE i+23999, a : NEXT 1690 CALL savescr: RETURN 1700 REM ================================ **KREISROUTINE 1710 REM** 1720 REM =============================== 1730 DEG: ORIGIN 320,200 1740 FOR i=0 TO 90 STEP 0.5:x=r\*SIN(i):y  $=$ r#COS(i) 1750 PLOT  $x, y$ : DRAW  $0, y, p$  (2): PLOT  $-x, y$ : DR AW  $0, y, p(1)$ 1760 PLOT  $x, -y: DRAW = 0, -y, p(3): PLOT = x, -y$  $:$  DRAW  $O, -y, p(4)$ 1770 NEXT: RETURN 1780 REM ================================= **1790 REM SOUNDROUTINE** 1800 REM ================================= 1810 ENV 1, 10, 2, 20: SOUND 1, 200, 100, 5, 1 1820 FOR a=1 TO 1000: NEXT: RETURN 10000 REM =============================== 10010 REM **SAVEROUTINE** 10020 REM ================================ 10030 SAVE "SENSO"

# **Unsichtbare Zeilen**

Jeder Programmierer möchte seine selbstgeschriebenen Programme schützen, damit sie nicht unberechtigt kopiert werden, Dieses Programm hilft lhnen dabei.

Sie möchten vielleicht auch manchmal Zeilen verstek. ken, so daß diese nicht mehr gelistet werden können. ln diesen Zeilen kann man dann POKEs oder CALLs unterbringen, um z. B. die Breaktaste abzuschalten. Einefremde Person kann dann die versteckten Zeilen weder sehen noch löschen.

Als Programmierer will man seinen Namen auch in REM-Zeilen festhalten. Diese sollen zwar sichtbar sein, müssen aber ebenfalls löschgeschützt sein. Diese Möglichkeiten bietet mein Programm SICHERE KENNZEILE.

Tippen Sie das abgedruckte Listing ein und starten Sie es mit RUN, Sollten Sie einen Fehler in den DATAs gemacht haben, teilt lhnen das der Rechner mit. Sie müsen dann lhre DATAs nochmalüberprüfen und dann erneut mit RUN starten. Tritt kein Fehler mehr auf, wird das 180 Byte lange Maschinenprogramm, welches ab Adresse 42400 steht, auf Band abgespeichert. So gehen Sie vor:

- 1. MEMORY 42399 Speicherplatz reservieren.
- 2. LOAD "KENNZMC" MC-Programm laden.<br>3. CALL 42400 MC-Programm initialis

**MC-Programm initialisieren.** 

Nun stehen lhnen die RSX-Befehlel SICHERN, Zeile und I ENTSICHERN, Zeiie zurVerfügung. Mit I SICHERN, Zeile wird die angegebene Zeile in eine 0 Zeile umgewandelt. Jetzt kann Sie weder editiert noch gelöscht werden. Wandeln Sie die erste Zeile um, ist diese Zeile zusätzlich unsichtbar. Wenn Sie immer die erste Zeile sichern, können Sie auch mehrere Zeilen unsichtbar machen. Geben Sie keine Zeilennummern an, passiert gar nichts. Geben Sie eine nicht existierende Zeilennummer an, meldet der Rechner "LINE DOES NOT EXIST".

Mit I ENTSICHERN, Zeile wird die erste gefundene 0 Zeile umgewandelt. Geben Sie keine Zeilennummern an, passiert gar nichts. Existiert keine 0 Zeile, so mgldet der Rechner entweder "LINE DOES NOT EXIST" oder es passiert nichts, je nachdem, ob Sie schon Variablen angelegt haben.

#### Bemerkungen:

Die RSX-Befehle stehen nach NEW zur Verfügung. Achten Sie auch darauf, daß'im Programm kein GOSUB oder GOTO zu einer gesicherten Zeile geht, da die Zeile ja jetzt nicht mehr die alte Zeilennummer hat und der Rechner sie nicht finden kann. Es wird dann die Fehlermeldung "LINE DOES NOT EXIST" ausgegeben. GOTO 0 führt zu einem "SYNTAX ERROR". Wenn Sie mit RUN ein Programm starten, werden auch die unsichtbaren Zeilen ausgeführt.

100' Sichere Kennzeile 120 ' l3O ' (C) <sup>1985</sup>by <sup>140</sup>' 150 ' Andreas Zallmann<br>160 ' Eulenweg 5 160 ' Eulenweg 5<br>17O ' 4923 Extertal 1<br>18O ' Tel. 05262/2256<br>19O ' 2OO ' BENUTZEN DURCH: 2lo ' 220 ' 1. MEMORY 42399<br>230 ' 2. LOAD "KENNZM 230 ' 2. LOAD "KENNZMC"<br>240 ' 3. CALL 42400<br>250 ' | <sup>260</sup>' BEFEHLE: <sup>270</sup>' 28O ' :SICHERN, Zeile<br>29O ' :ENTSICHERN, Zeile<br>300 ' : = SHIFT+KLAMMERAFFE<br>32O '<br>330 MEMORY 42399 34O sum=O:RESTORE 350 FOR i=42400 TO 42573:READ a:POKE i,a : sum=sum+a: NEXT 360 IF sum()18911 THEN PRINT "ERROR IN D<br>ATA....":END 370 PRINT "Achtung Absaven: SAVE 'KENNZM C', b, 42400, 180"<br>380 SAVE "KENNZMC", b, 42400, 180: END br 42400, lgo. 3SO SAVE "KENNZMCr rbr424OOr lgO:END 39O DATA 33, 17? ) 165, I , 187 ,165, 2O5,2Og, tg 8r 33, lg3, 165, l, lg2,165,2O5,2Og, lgg, 20t ,<sup>o</sup> , 0, 0, 0, 0, 0, 0, 0, 197, 165, 195, 215, 165, 204, 1<br>65, 195, 236, 165, 83, 73, 67, 72, 69, 82, 206, 69,<br>78, 84, 83, 73, 67, 72, 69, 82, 206, 0, 254, 1, 192,<br>221 400 DATA 86, 1, 221, 94, 0, 205, 2, 166, 221, 54, 2, 0, 221, 54, 3, 0, 201, 254, 1, 192, 221, 102, 1, 2<br>21, 110, 0, 17, 0, 0, 205, 2, 166, 221, 117, 2, 221, 116, 3, 201, 221, 33, 112, 1, 122, 221, 190, 3, 32, 7, 123, 221, , 166, 6, 19, 126, 229, 197, 205, 93, 187, 193, 225 , 35, 16, 245, 201, 76, 105, 110, 101, 32, 100, 111 , 101, 115, 32, 110, 111, 116, 32, 101, 120, 105, 1<br>15, 116, 221, 70, 1, 221, 78, 0, 221, 9, 24, 184

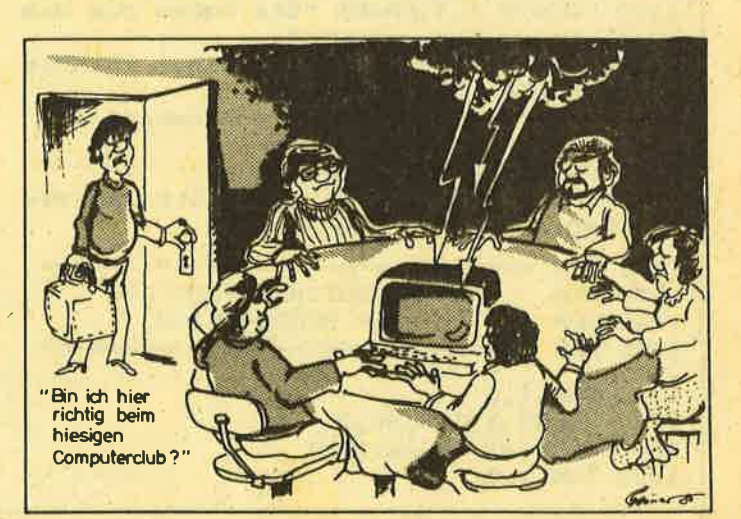

Darts

# Das Kneipenspiel aus England in lhrem Wohnzimmer!

Zur Einführung zuerst einige grundsätzliche Dinge: Das Dartbrett ist in 20 Sektoren eingeteilt. Dabei ist die Sektornummer immer die Grundzahl. Trifft man den äußeren schmalen Ring, wird die Grundzahl mal 2 genommen, trifft man den inneren schmalen Ring, wird mal 3 genommen und bei den beiden großen Ringen zählt nur die Grundzahl. Der äußere schwarze Ring ist schon außerhalb und zählt deshalb 0 Punkte. Der innere.weiße Ring, genannt das Bullauge, zählt 50 Punkte, der Ring darum 25 Punkte. Alle Spiele werden zu zweit gespielt, wobei ein Spieler entweder beide Parts übernimmt oder sich mit einem Mitspieler messen kann.

Das Programm bietet drei Spielmöglichkeiten: Beim normalen Spiel starten beide Spieler üblicherweise mit <sup>301</sup> oder 501 Punkten. Mit jeweils 3 Darts versuchen sie nun, eine möglichst hohe Punktzahlzu erzielen, die dann von ihrem Punktestand abgezogen wird. Wer zuerst auf 0 Punkte kommt, hat die Partie gewonnen. Wenn einer der Spieler unter 0 Punkte kommt, sind alle drei vorherigen Würfe ungültig.

"All fives" läuft im Prinzip genauso, es muß aber mit den 3 Darts ein Vielfaches von 5 erzielt werden. lst das nicht der Fall, so sind die drei Würfe ungültig. Erzielt man ein Vielfaches von 5 (2. B. 45), so wird diese Zahl durch 5 geteilt (45:5:9) und diese Punkte werden dann vom Punktekonto abgezogen. Auch hier muß man darauf achten, daß man genau auf 0 kommt.

Beim Spiel "Round the Clock" muß man in numerischer Reihenfolge alle Sektoren von 1 bis 20 treffen, dann anschließend den Ring um das Bullauge und zum Schluß das Bullauge selbst. Wer das zuerst schatft, hat eine Partie gewonnen.

# Zum Programm

lm Programm lenkt der Spieler eine Hand über das Dartboard und wenn er die Feuertaste drückt, wird der Dart geworfen. Gleichzeitig wird ein Zeitzähler heruntergezählt und wenn dieser 0 erreicht, tritft der Pfeil das Dartboard.

lm Menü 1 wählen Sie die Steuerung lhrer Hand. Normalenreise steuern Sie diese mit Joystick 0. Wenn Sie diese Steuerung beibehalten wollen, drücken sie "N", ansonsten "J". Nun können Sie die Tastencodes lhrer gewünschten Tasten eingeben. (Wohlgemerkt die Steuercodes: Sie finden diese im Benutzerhandbuch Anhang lll, Seite 16). lm Menü können Sie auch einige Spielbedingungen eingeben.

Beeinflussung: lst sie angeschaltet, hält der Computer stets gegen die Hand, so daß sie ziemlich am Herumschwinen ist. Erst so macht das Spiel richtig Spaß.

Zeitlimit: Man kann das oben erwähnte Zeitlimit an- und ausschalten.

Dauerfunktion: Angeschaltet bewegt sich die Hand auch dann noch in die zuletzt gedrückte Richtung, wenn man die Taste schon losgelassen hat.

'Abdrift: Auf Grund der Gravitation beschreibt der Dartpfeil während des Fluges eine Kurve nach unten. Wird Abdrift angeschaltet, sackt der ffeil nach dem Abwurf noch <sup>1</sup> - 12 Pixels ab.

Bullauge als.Trefferfläche: lst diese Option angeschaltet, zählt das Bullauge und der Ring darum als Trefferfläche, ansonsten nicht.

Letzter Wurf: Ist diese Option angeschaltet, so muß man sein Spiel mit einem Wurf in einen der dünnen Ringe abschließen

Mit ENTER beendigen Sie die Eingabe.

Nun geben Sie eine der drei Spielarten ein. Sie befinden sich nun im Bestätigungsmenü. Drücken Sie "S", um fortzufahren, oder die Tasten  $1 - 3$ , um in die vorherigen Menüs zurückzuspringen. Anschließend geben Sie die lnitialen Qer beiden Spieler (max. 3 Buchstaben) ein, dann die Anzahl der Punkte, mit denen Sie starten wollen (2. B. 301 oder 501) und zum Schluß die Anzahl der Spiele, die ein Spieler gewinnen muß, um die Gesamtpartie für sich zu entscheiden. Die Anzahl der Spiele, die ein Spieler bereits für sich entschieden hat, steht unter den Initialien neben "L=" wobei "L" Legs (Runden) bedeutet.

Nun kann das Spiel beginnen. Auf dem Scoreboard sieht man die lnitialien der beiden Spieler. Bei "Round the Clock" ist unter den lnitialien der Sektor aufgetragen, der als nächstes getroffen werden muß. Beim normalen Spiel und bei "All fives" ist der Punktestand des jeweiligen Spielers eingetragen. Ferner sieht man in der linken, unteren Ecke des Bildschirmes die Anzahl der zur Verfügung stehenden Darts. Oben links steht die Gesamtzahl der Punkte, die man mit den bisher geworfenen Darts erzielt hat. Bei "All fives" steht darunter die Zahl, deren Vielfaches erzielt werden soll. lst ein Wurf erfolgt, wertet der Rechner ihn aus. Weiter geht's, indem man eine Taste betätigt oder den Joystick bewegt. Bei "Round the Clock" wird nach jedem Wurf gewechseli, ansonsten nach jedem dritten. Beim Wechsel fragt der Rechner, ob man aufhören will (S) oder ob man weitermachen will (irgendeine andere Taste). Wenn Sie keine Lust mehr haben, drücken Sie "S" und Sie gelangen ins Bestätigungsmenü. Hat ein Spieler alle benötigten Spiele gewonnen, wird das angezeigt. Mit "M" gelangt man wieder ins Menü und mit "W" kann man das gleiche Spiel noch einmal spielen.

# **Eintipphilfe**

Zuerst tippt man Listing 1 (DARTS) ein. Es lädt die anderen Teile nach und erstellt eine Titelgrafik. Mit GOTO 10000 , wird abgesaved. Anschließend muß man Listing 2 eintip-

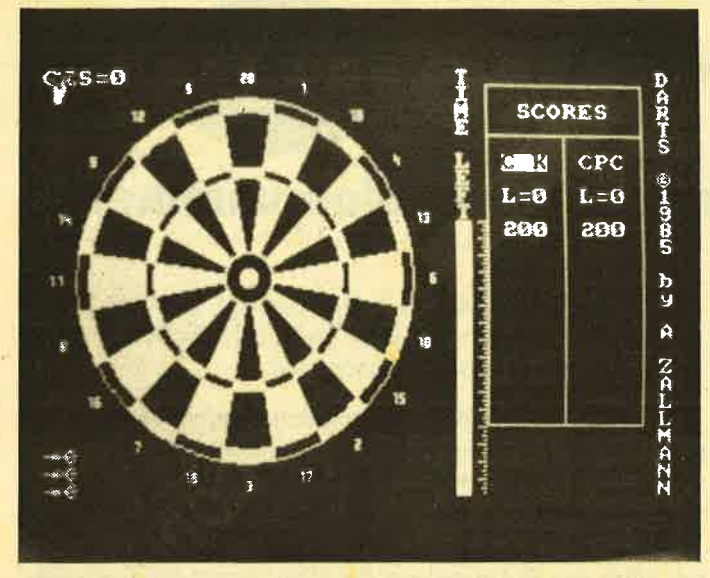

Die Dartscheibe auf dem Bildschirm.

pen. Es erstellt den Screen und die Grafiks. Überzeugen Sie sich von der Richtigkeit der DATAs. Starten Sie das Programm mit RUN. Das gibt dann eine Dartscheibe, was etwa 5 Minuten dauert. Aber keine Angst, das ist nur einmal erforderlich. Ist der Rechner fertig, wird der Screen abgesaved. Anschließend werden die Grafiks erstellt und ebenfalls abgesaved. Nun kann das Programm gelöscht werden.

Listing 3 erstellt das Maschinenprogramm. Starten Sie es mit RUN. Sollte ein Fehler auftreten, zeigt der Rechner die fehlerhafte Zeile an. Sie müssen diese Zeile dann verbessern und erneut mit RUN starten. Tritt kein Fehler mehr auf, wird der entstandene Opcode abgesaved. Tippen Sie nun das Basicprogramm (Listing 4) ein und saven Sie es mit GOTO 10000 ab.

Nach dem Saven spulen Sie das Band zurück und laden **DARTS mit RUN "DARTS".** 

Andreas Zallmann & Marc Halpaap

```
Listing 1
10
   ' DARTS - (C) 1985 by
20
30<sub>o</sub>40 ' Andreas Zallmann
50 ' Eulenweg 5
  ' 4923 Extertal
60
70 ' Tel.: 05262/2256
80 '
90 MEMORY 23999
91 INK 0,0:INK 1,26:INK 2,6:INK 3,20
100 HODE 1: PEN 1: LOCATE 6, 5: PRINT 'ANDRE
AS ZALLMANN SOFTWARE"
110 PEN 3:LOCATE 12, 10: PRINT "PROUDLY PR
ESENTS
120 PEN 2:LOCATE 17, 15: PRINT "DARTS"
130 PEN 3:LOCATE 1,22: PRINT "PRESS ANY K
EY AND WAIT FOR THE PROGRRAM
     TO LOAD.
140 WHILE INKEYS()"": WEND: WHILE INKEYS="
": UEND
150 INK 0,0:BORDER 0
160 DIM col(15):FOR a=1 TO 15:READ b:col
(a) =b: INK a, O: NEXT
```

```
170 DATA 3, 7, 8, 5, 11, 2, 14, 10, 20, 18, 21, 22,
25, 24, 15
180 z=0:MODE 0
190 FOR a= 0 TO 600 STEP 12: z=z+1+15\(z)
14): PLOT 0, a, z: DRAW 600-a, 0, z: PLOT 639.a
, z: DRAW 39+a, 0, z
200 PLOT 639, 399-a, z: DRAW 39+a, 399, z: PLO
T 0, 399-a, z: DRAW 600-a, 399, z: NEXT
210 FOR a=1 TO 8: ORIGIN 154+a#4, 160+a#2
220 PLOT 0,0,a:DRAWR 32,64,a:DRAWR 32,0,
a: DRAWR -32, -64, a: DRAWR -32, 0, a
230 PLOT 64, 0, a: DRAWR 32, 64, a: DRAWR 32, 0
, a: DRAWR -32, -64, a: DRAWR 16, 32, a: DRAWR -
32.0
240 PLOT 128, 0, a: DRAWR 32, 64, a: DRAWR 32,
0, a: DRAWR -16, -32, a: DRAWR -32, 0, a: DRAWR
16. -32. a250 PLOT 208, 0, a: DRAWR 32, 64, a: DRAWR 16,
0.a: DRAWR -32.0.a
260 PLOT 240, 0, a: DRAWR 32, 0, a: DRAWR 16.3
2, a: DRAWR -32, 0, a: DRAWR 16, 32, a: DRAWR 32
, 0, a270 NEXT
280 WHILE INKEYS() **: WEND
290 WHILE INKEYS="":pu=col(1):FOR a= 1 T
0 14:col(a)=col(a+1):INK a,col(a):NEXT:c
ol (15)=pu: INK 15, pu: WEND
300 LOAD "!screen", 26116: LOAD "!dartgra"
,25796:LOAD"!dartmc",24000
310 FOR i=&6200 TO &6300:POKE 1, &61:NEXT
320 RUN "!dartbas"
10000 SAVE "darts"
```
# **Listing 2**

```
' Listing 2 - Dartscheibe malen
1020 MODE 1: INK 0, 1: INK 1, 0: INK 3, 24: INK 2
, 2630 xm%=200: ym%=200: p%=1: f%=1: r%=200: GOSU
B 710
40 x%=200: y%=200: GOSUB 900
50 ' Rasterung
60 alpha=9
70 a=alpha#PI/180
80 x1=SIN (a)#170:y1=COS(a)#170
90 PLOT 200, 200: DRAWR x1, y1, 3
100 alpha=alpha+18
110 IF alpha<=360 THEN 70
120 ' circles
130 p%=3:FOR c=1 TO 4:READ r%:GOSUB 710:
NEXT: DATA 170, 158, 105, 96
140 p%=2:r%=25:GOSUB 710:x%=200:y%=200:f
%=2: GOSUB 900: p%=1: r%=25: GOSUB 710: x%=20
0: y%=200: f%=1: GOSUB 900
150 x%=200: y%=200: p%=2: r%=9: GOSUB 710: f%
=2:GOSUB 900
160 p%=3:r%=25:GOSUB 710
170 WINDOW #0, 26, 40, 1, 25
180 ' Felder fuellen
190 f%=3:p%=3:FOR i=1 TO 90:READ x%, y%:G
OSUB 900: NEXT
200 DATA 198, 369, 180, 358, 220, 358, 278, 348
, 120, 348, 102, 336, 298, 336, 198, 32, 180, 42, 2
20, 42, 278, 52, 120, 52, 102, 64, 298, 64
210 DATA 310, 86, 90, 86, 90, 314, 310, 314, 44,
230, 356, 230, 44, 170, 356, 170, 50, 274, 350, 27
4, 50, 126, 350, 126
```
220 DATA 172, 350, 226, 350, 226, 50, 172, 50, 1 54, 104, 246, 104, 246, 296, 154, 296, 50, 200, 35 0,200 230 DATA 88, 308, 312, 308, 312, 92, 90, 92, 106 , 150, 106, 250, 294, 250, 294, 148 240 DATA 188, 296, 188, 100, 210, 104, 210, 296 , 152, 290, 248, 290, 248, 110, 152, 110, 138, 120 , 138, 280, 262, 280, 262, 120 250 DATA 268, 272, 132, 272, 132, 128, 268, 128 , 296, 216, 104, 216, 104, 182, 296, 182, 292, 156 , 108, 156, 108, 244, 292, 244 260 DATA 290, 200, 110, 200, 216, 290, 216, 110 , 182, 290, 210, 230, 190, 230, 190, 170, 210, 170 , 268, 260, 134, 260, 134, 140, 268, 140 270 DATA 236, 230, 164, 230, 164, 170, 238, 170 , 222, 186, 224, 216, 176, 216, 176, 186, 182, 108 280 DATA 1, 18, 4, 13, 6, 10, 15, 2, 17, 3, 19, 7, 1 6, 8, 11, 14, 9, 12, 5, 20 290 ' Zahlen malen 300 RESTORE 280:FOR 1=1 TO 20 310 READ a: i1=i#18#PI/180:x=SIN(i1)#190+ 200:y=COS(11)#190+200 320 IF a>9 THEN 350 330 p=2: ORIGIN x-2, y+4: ON a GOSUB 810, 82 0,830,840,850,860,870,880,890 340 GOTO 400 350 IF a=20 THEN ORIGIN x-6, y+4: GOSUB 82 0: ORIGIN x+2, y+4: GOSUB 800: GOTO 400 360 IF a=10 THEN ORIGIN x-6, y+4: GOSUB 81 0: ORIGIN x+2, y+4: GOSUB 800: GOTO 400 370 ORIGIN x-6, y+4: GOSUB 810: ORIGIN x+2,  $y+4$ 380 A=A-10 390 ON a GOSUB 810, 820, 830, 840, 850, 860, 8 70,880,890 **400 NEXT 1** 410 ' Scoreboard 420 ORIGIN 0,0 430 WINDOW #1,27,27,1,25:PAPER #1,0 440 PEN #1,2:PRINT #1, "TIME LEFT";:FOR I<br>=1 TO 16:PRINT #1,CHR\$(143);:NEXT 450 WINDOW #1,40,40,1,25 460 PRINT #1, "DARTS "; CHR\$(164); "1985 by A ZALLMANN"; 470 WINDOW #1, 28, 28, 10, 25 480 SYMBOL 255, 31, 0, 3, 0, 7, 0, 3, 0 490 PEN #1, 3: FOR I=1 TO 16: PRINT #1, CHR# (255); : NEXT 500 WINDOW #1,29,38,2,21 510 PAPER #1, 1:CLS #1 520 LOCATE #1, 3, 2: PRINT #1, "SCORES": LOCA TE #1,2,5:PRINT #1, "ONE TWO" 530 PLOT 448, 64, 2: DRAWR 0, 320, 2: DRAWR 16 0,0,2:DRAWR 0,-320,2:DRAWR -160,0,2 540 DRAWR 0,272,2:DRAWR 160,0,2:DRAWR -8 0,0,2:DRAWR 0,-272,2 550 WHILE INKEYS()"": PRINT CHR\$(7); : WEND 560 WHILE INKEY \*\*\*: PRINT CHR #(7) ; : WEND 570 SAVE "!screen", b, 49152, 16384 580 MODE 2: PRINT "Ok - Grafiks" 590 FOR 1=25796 TO 26116:READ a: POKE 1, a :NEXT:PRINT "Grafiks abspeichern' 600 SAVE "dartgra", b, 25796, 320: END 610 DATA  $0, 1, 12, 0, 0, 0, 1, 14, 0, 0, 0, 0, 6, 0, 0$  $, 0, 0, 3, 0, 0, 0, 6, 3, 0, 0, 0, 6, 3, 0, 0, 0, 6, 3, 0, 0$  $, 0, 6, 6, 0$ 

620 DATA 0,0,6,6,0,0,0,7,14,0,0,0,7,14,0 ,0,0,7,12,0,0,0,7,12,0,0,0,7,8,0,0,0,7,8  $, 0, 0, 0, 7, 8$ 630 DATA 0,0,0,0,14,0,0,0,0,15,0,0,0,0,3  $, 0, 0, 0, 0, 1, 8, 0, 0, 3, 1, 8, 0, 0, 3, 1, 8, 0, 0, 3, 1$  $, 8, 0, 0, 3$ 640 DATA 3, 0, 0, 0, 3, 3, 0, 0, 0, 3, 15, 0, 0, 0, 3,  $15, 0, 0, 0, 3, 14, 0, 0, 0, 3, 14, 0, 0, 0, 3, 12, 0, 0,$  $0, 3, 12, 0, 0$ 650 DATA 0, 3, 12, 0, 0, 0, 0, 7, 0, 0, 0, 0, 7, 8, 0,  $0, 0, 1, 8, 0, 0, 0, 0, 12, 0, 0, 1, 8, 12, 0, 0, 1, 8, 12$  $, 0, 0, 1, 8, 12$ 660 DATA 0, 0, 1, 9, 8, 0, 0, 1, 9, 8, 0, 0, 1, 15, 8,  $0, 0, 1, 15, 8, 0, 0, 1, 15, 0, 0, 0, 1, 15, 0, 0, 0, 1, 1$ 4,0,0,0,1 670 DATA 14, 0, 0, 0, 1, 14, 0, 0, 0, 0, 3, 8, 0, 0, 0 , 3, 12, 0, 0, 0, 0, 12, 0, 0, 0, 0, 6, 0, 0, 0, 12, 6, 0,  $0, 0, 12, 6, 0$ 680 DATA 0, 0, 12, 6, 0, 0, 0, 12, 12, 0, 0, 0, 12, 1 2, 0, 0, 0, 15, 12, 0, 0, 0, 15, 12, 0, 0, 0, 15, 8, 0, 0  $.0.15$ 690 DATA 8,0,0,0,15,0,0,0,0,15,0,0,0,0,1  $5,0,0,0$ 700 DATA 0, 0, 6, 6, 0, 0, 0, 7, 14, 0, 0, 0, 7, 14, 0  $, 0, 0, 7, 12, 0, 0, 0, 7, 12, 0, 0, 0, 7, 8, 0, 0, 0, 7, 8$  $, 0, 0, 0, 7, 8$  $710 nX = 300$ 720  $x = r$ %:  $y = 0$ 730 dphi=2#PI/n% 740 ORIGIN xm%, ym%: MOVER x, y 750 FOR I=1 TO n%/2+n%/30 760 x=x-y\dphi:y=y+x\dphi\1.1:DRAW x,y,p 770 y=y+x#dphi#0.9:x=x-y#dphi:DRAW x,y,p 配 **780 NEXT 1** 790 ORIGIN 0.0:RETURN 800 DRAWR 4, 0, p: DRAWR 0, -8, p: DRAWR -4, 0, p:DRAWR 0,8,p:RETURN 810 MOVER 2,0:DRAWR 2,0,p:DRAWR 0,-8,p:R **ETURN** 820 DRAWR 4, 0, p: DRAWR 0, -4, p: DRAWR -4, 0, p:DRAWR 0,-4,p:DRAWR 4,0,p:RETURN 830 DRAWR 4,0,p:DRAWR 0,-8,p:DRAWR -4,0, p:MOVER 2,4:DRAWR 2,0,p:RETURN 840 DRAWR 0, -4, p: DRAWR 4, 0, p: DRAWR 0, 2, p : DRAWR 0, -6, p: RETURN 850 MOVER 4, 0: DRAWR -4, 0, p: DRAWR 0, -4, p: DRAWR 4, 0, p: DRAWR 0, -4, p: DRAWR -4, 0, p: RE **TURN** 860 MOVER 4, 0: DRAWR -4, 0, p: DRAWR 0, -8, p: DRAWR 4, 0, p: DRAWR 0, 4, p: DRAWR -2, 0, p: RET **URN** 870 DRAWR 4, 0, p: DRAWR 0, -4, p: DRAWR -2, -2 , p: DRAWR 0, -2, p: RETURN 880 DRAWR 4, 0, p: DRAWR 0, -8, p: DRAWR -4, 0, p:DRAWR 0,8,p:DRAWR 0,-4,p:DRAWR 4,0,p:R **ETURN** 890 MOVER 0, -8: DRAWR 4, 0, p: DRAWR 0, 8, p: D RAWR -4, 0, p: DRAWR 0, -4, p: DRAWR 4, 0, p: RET **URN** 900 'fill 910 MOVE x%, y% 920 WHILE (y%<398 AND TEST (x%,y%+2)<>f% ): y%=y%+2:WEND 930 x1%=x%: WHILE (x%>1 AND TEST (x%-2,y% 

940 x%=x1%: WHILE (x%<638 AND TEST (x%+2, y%)<>f%):x%=x%+2:WEND 950 PLOT x2%, y2%, p%: DRAW x%, y%, p% 960 y%=y%-2:x%=x1%:IF y%<400 AND TEST (x %, y%) <>>>>>> THEN 930 ELSE RETURN 970 RETURN

# **Listing 3**

10 ' Listing 3 - Mcode **20 MEMORY 20000** 30 pc=24000 40 FOR ze=10000 TO 10120 STEP 10:PRINT z e::sum=0:READ x\$,s 50 FOR a=0 TO 39:a\$=MID\$(x\$,a#2+1,2):POK E pc, VAL ("k"+a\$):sum=sum+VAL ("k"+a\$):p  $C = DC + 1$ : NEXT a 55 IF sum()s THEN PRINT "ERROR...":END E LSE PRINT "OK": NEXT 56 pc=24929:FOR ze=10130 TO 10140 STEP 1 O:PRINT ze;:sum=0:READ x\$,s 57 FOR a=0 TO 39: a\$=MID\$(x\$, a#2+1, 2): POK E pc, VAL ("&"+a\*): sum=sum+VAL ("&"+a\*): p c=pc+1:NEXT a 58 IF sum()s THEN PRINT "ERROR...":END 60 PRINT "OK":NEXT ze: PRINT "Achtung Abs aven : SAVE "DARTMC", b, 24000, 1010" 70 SAVE "DARTMC", b, 24000, 1100: END 10000 DATA "3E8032D05F3E0732D15F3AC85F47 2AC65FEBCD645F3AD25FFE0028083E62ED47F3ED **SEFBCD305E3A", 4723** 10010 DATA "C85F472AC65FEBCD645FF3ED56FB C9DFFB5DC9FE5DFCE5C5D5DDE52ACD5F06003ACC 5F4F09380501", 5665 10020 DATA "0040ED4222CD5F463ACC5FA832CC 5FCB3FCB3FCB3FCB3FCB3F3CDDE1D1C1E1C93AD0 **5FFE00C83ACB\*, 5385** 10030 DATA SFFE0028423ACF5FCB3F3FCB1732 CF5FFE0020332AC65FEB3AC85F47C5D5CDF75DCD CF5E7BFEFF28", 5186 10040 DATA "1C78FEFF2817FEB92813EB22C65F EB7832C85FCD645FD1C1CD645F1802D1C1CDFF5E FEFFC8FE0020", 5659 10050 DATA \*0A3ACA5FFE0120A03AC95F4F3AC8 5F472AC65FEB7932C95FCDCF5E78FEFF2888FEB9 28847BFEFF28', 5300 10060 DATA "CEC5D53AC85F472AC65FEBCD645F D1C17832C85FEB22C65FEBCD645FC3305EFE0128 1BFE022819FE", 5308 10070 DATA \*032818FE042816FE052815FE0628 13FE0728121B05C905C90513C913C91304C904C9 041BC91BC93A", 3176 10080 DATA "C55FCD1EBB28033EFFC93AC15FCD 1EBB28193AC35FCD1EBB28033E08C93AC45FCD1E BB28033E02C9", 4271 10090 DATA "3E01C93AC25FCD1EBB28193AC35F CD1EBB28033E06C93AC45FCD1EBB28033E04C93E 05C93AC35FCD", 4082 10100 DATA "1EBB28033E07C93AC45FCD1EBB28 033E03C9AFC92100C078FE08380801500009DE08 18F4FE002807", 3546 10110 DATA "010008093D20FCD5CB3ACB1BCB3A CB1B19D17BE603DD21C464FE002808115000DD19 3D20FB0E1006°, 3723 10120 DATA "05E5DD7E00AE7723DD2310F6E1CD 26BC0D20ECC90100401100C0210466EDB0C90048 494A4B4C0000°, 3962

10130 DATA \*F3E5D5C5F5DDE5FDE521D15F3520 34360A21D05F357EFEFF200436001825F33AD05F 2104C3EE7FFE", 5227 10140 DATA \*08380811500019DE0818F4FE0028 07110008193D20FC3600233600FFFDE1DDE1F1C1 DIE1FBED4D00", 4143

# **Listing 4**

 $10<sup>3</sup>$ 20 ' LISTING 4  $30$  ' 40 ' DARTS-BASIC 50. 60 MODE 1: INK 0, 1: INK 1, 0: INK 2, 26: INK 3 , 24: BORDER 1 70 SYMBOL 254, 0, 0, 15, 255, 15, 0, 0, 0 80 SYMBOL 255, 12, 30, 48, 255, 48, 30, 12, 0 90 copy=&5FB4:mc=24000 100 PAPER 1:PEN 2:CLS:BORDER 0 110 LOCATE 13, 12: PRINT "WILLKOMMEN ZU" 120 FOR i=1 TO 1000:NEXT 130 CALL COPY 140 BORDER 1: PAPER 1: FOR 1=1 TO 1000: NEX 150 LOCATE 9, 13: PRINT " DARTS! 160 LOCATE 9, 12: PRINT \* 170 LOCATE 9, 14: PRINT . 180 FOR i=1 TO 1000:NEXT:CLS 190 ' Init **200 RESTORE 240** 210 DIM z(20) 220 FOR 1=1 TO 20:READ z(1) 230 NEXT 1 240 DATA 20, 1, 18, 4, 13, 6, 10, 15, 2, 17, 3, 19, 7, 16, 8, 11, 14, 9, 12, 5 250 DIM a\$(3) 260  $a \#(1) = "Einfach"$ 270  $a*(2) = "Doppelt"$ 280 a\$(3)="Dreifach" 290 DIM n\$(2) 300 DIM 1(2)  $310$   $1\frac{1}{2}$ = 320 DIM p(2) 330 DIM m(6) 340 DIM r(2) 350 tleft=74 360 tright=75 370 tdown=73 380 tup=72 390 tfire=76 400 POKE & SFC1, tup 410 POKE & 5FC2, tdown 420 POKE & SFC3, tleft 430 POKE & 5FC4, tright 440 POKE &SFCS, tfire 450 ' MENUE 1 460 PEN 2: PAPER 1: CLS: PAPER 3: PEN 1: PRIN DARTS - MENUE 1 - STEUERUNGSMENUE:  $T$ 470 PEN 2:PAPER 1 480 LOCATE 3, 12: PRINT "STEUERTASTEN UMDEF INIEREN (J/N) ?" 490 I\$="":WHILE I\$="":I\$=INKEY\$:WEND 500 IF 1\*="n" THEN 810

510 IF i\*<>";" THEN 490

62

520 WINDOW #1, 1, 40, 3, 25: PAPER #1, 1: PEN # 1.2:CLS #1 530 PRINT #1, "Bitte geben Sie die TASTEN **CODES** der Tasten ein, die Sie zur St euerung" 540 PRINT #1, "wuenschen. Sie finden die **Tastencodes** im Benutzerhandbuch Anhang III, S.16. 550 PRINT #1:PRINT #1, "Am Anfang ist der JOYSTICK O als Steuerung vorgese hen." 560 PRINT #1 570 PRINT #1, "Die alten Werte stehen in Klammern. Druecken Sie nur ENTER um den alten" 580 PRINT #1, "Wert zu uebernehmen. ": PRIN T #1 590 WINDOW #1, 1, 40, 21, 21 600 PRINT #1, "Tastencode links (";tleft;  $\cdots$ 610 INPUT #1, t# 620 IF t\*\*\*\* THEN 640 630 t=VAL(t\*): IF t<0 OR t>79 THEN 600 EL SE tleft=t 640 PRINT #1, "Tastencode rechts (";trigh ti" )"; 650 INPUT #1, t# 660 IF t\*="" THEN 680 670 t=VAL(t#): IF t<0 OR t>79 THEN 640 EL SE tright=t 680 PRINT #1, "Tastencode hoch ("; tup;" ) 690 INPUT #1, t\$ 700 IF t#="" THEN 720 710 t=VAL(t#): IF t<0 OR t>79 THEN 680 EL SE tup=t 720 PRINT #1, "Tastencode runter ("; tdown  $5 - 1 - 1$ 730 INPUT #1, t\* 740 IF the " THEN 760 750 t=VAL(t#): IF t<0 OR t>79 THEN 720 EL SE tdown=t 760 PRINT #1, "Tastencode werfen (";tfire  $3<sup>2</sup>$   $3<sup>2</sup>$  3 770 INPUT #1, t\* 780 IF t\*\*\*\* THEN 800 790 t=VAL(t\$): IF t<0 OR t>79 THEN 760 EL SE tfire=t 800 GOTO 400 **810 ' MENUE 2** 820 PAPER 2: PEN O: CLS: PAPER 3: PEN 1 830 PRINT . DARTS - MENUE 2 - Diverse Optionen = " 840 PAPER 2: PEN 0 850 LOCATE 3, 3: PRINT "1 - Beeinflussung" 860 LOCATE 3,6:PRINT "2 - Dauerfunktion" 870 LOCATE 3, 9: PRINT "3 - Timelimit" 880 LOCATE 3, 12: PRINT "4 - Abdrift" 890 LOCATE 3, 15: PRINT "5 - Bullauge als" :LOCATE 3,16:PRINT " Trefferflaeche" 900 LOCATE 3, 18: PRINT "6 - Letzter Wurf" :LOCATE 3,19:PRINT " treble/double" **910 PAPER 2: PEN 0** 920 FOR 1=3 TO 19 STEP 3 930 LOCATE 25, i: PRINT "an/aus" **940 NEXT 1** 

950 LOCATE 1,23:PRINT "Stellen Sie die g ewuenschten Optionen ein und druecken Sie ENTER." 960 PAPER O:PEN 2 970 FOR 1=1 TO 6 980 IF m(i)=0 THEN LOCATE 28, i#3: PRINT " aus\* 990 IF m(1)=1 THEN LOCATE 25, 1#3: PRINT "  $an<sup>n</sup>$ 1000 NEXT 1 1010 19="":WHILE 19="":19=INKEY\$:WEND 1020 IF ASC(1\$)=13 THEN 1070 1030 IF 19("1" OR 19)"6" THEN 1010  $1040 i = \text{VAL}(i*)$ 1050 IF  $m(i)=1$  THEN  $m(i)=0$  ELSE  $m(i)=1$ 1060 GOTO 910 1070 bull=m(5):doub=m(6)  $1080$  abf=m(4) 1090 POKE & SFCB, m(1) 1100 POKE & 5FCA, m(2) 1110 POKE & 5FD2, m(3) 1120 ' Menue 3 1130 PAPER 1: PEN 2: CLS 1140 PAPER 3:PEN 1:PRINT " DARTS - ME NUE 3 - Welches Spiel? 1150 PAPER 1:PEN 2 1160 LOCATE 4,8: PRINT "1 - Normales Spie  $-1$ 1170 LOCATE 4, 12: PRINT"2 - Around the Cl ock" 1180 LOCATE 4, 16: PRINT"3 - All Fives" 1190 LOCATE 6,23:PRINT "Ihre Wahl ?" 1200 i\*="":WHILE i\*="":i\*=INKEY\$:WEND 1210 IF 1\$<"1" OR I\$>"3" THEN 1200 1220 game=VAL(1\$) 1230 ' Menue 4 1240 PAPER 2: PEN O: CLS 1250 PAPER 3:PEN 1:PRINT " DARTS - M ENUE 4 - Bestaetigung 1260 PAPER 2: PEN 1 1270 LOCATE 4, 8: PRINT"S - SPIELEN" 1280 LOCATE 4, 13: PRINT"1 - Zurueck zu Me nue 1" 1290 LOCATE 4, 15: PRINT"2 - Zurueck zu Me nue 2' 1300 LOCATE 4, 17: PRINT"3 - Zurueck zu Me nue 3" 1310 19="":WHILE 19="":19=INKEY\$:WEND 1320 IF 1\*<>\*s" AND (I\*<\* 1" OR I\*>"3") T **HEN 1310** 1330 IF 1\$="1" THEN 450 1340 IF 19="2" THEN 810 1350 IF . i \*= "3" THEN 1120 1360 CLS:LOCATE 1, 3: PRINT "Spieler 1 und Spieler 2, bitte geben Sienun Ihr Namen skuerzel ein. Bitte nur 3 Buchstaben." 1370 FOR  $i=1$  TO 2 1380 LOCATE 1, i#3+9: PRINT "Spieler"; i; ":  $\mathbf{H}$ 1390 LINE INPUT n\$(i):n\$(i)=LEFT\$(n\$(i),  $3)$ 1400 NEXT 1 1410 IF game=2 THEN 1890 ELSE IF game=3 **THEN 1800** 1420 ' Normales Spiel 1430 PAPER 2: PEN 1: CLS: PAPER 3: PEN 1: PRI NT<sup>\*</sup> DARTS - ANLEITUNG - Normales Spiel  $\alpha$ 

63

 $64$ 

1440 PAPER 2: PEN 1 1450 LOCATE 1.5: PRINT "Werfen Sie mit dr ei Darts eine moeglichst hohe Punkt **Ihrem Punktestand** zahl. die dann von muessen genau auf abgezogen wird. Sie Sie unter null. z null kommen. Kommen nicht.' aehlen die drei Wuefe 1460 : PRINT: PRINT: PRINT: INPUT "Wieviele Punkte zu Beginn (200-999) ., pun 1470 IF pun<200 OR pun>999 THEN 1460 1480 PRINT: INPUT "Wieviele Spiele soll e winnen, damit er die G in Spieler gewinnt (1-9) ., legs esamtpartie ge-1490 IF legs(1 OR legs)9 THEN 1480 1500 MODE 1: CALL copy: LOCATE 30, 8: PEN 3: PAPER 1: PRINT "L=0": LOCATE 35, 8: PRINT "L  $=0$ ":LOCATE 1,1 1510 IF game=3 THEN PEN 2:PAPER 0:PRINT: PRINT \* MULT=": PRINT mu: LOCATE 1.1 1520 1(1)=0:1(2)=0:p(1)=pun:p(2)=pun:r(1  $1 = 1 : r(2) = 1$ 1530 GOSUB 2300: GOSUB 2380 1540 player=1:GOSUB 2820 1550 ' Start (Mainloop) 1560 GOSUB 2820 1570 ges=0:PAPER 0:LOCATE 1,1:PRINT " 1580 FOR d=3 TO 1 STEP -1:WINDOW #7, 1, 2, 23.25:PAPER #7.0:PEN #7.3:CLS #7:PRINT # 7, CHR#(254); CHR#(255); : IF d>1 THEN PRINT #7, CHR\*(254); CHR\*(255); : IF d>2 THEN PRI NT #7, CHR\$(254); CHR\$(255); 1590 GOSUB 2850 1600 PAPER O:PEN 2:LOCATE 4, 1:PRINT ges: LOCATE 1.1: PRINT 'GES=' 1610 POKE LSFC8, 0: POKE LSFC6, 0: POKE LSFC 7.0:CALL BC 1620 GOSUB 2460:WINDOW #5, 29, 38, 23, 25: PA PER #5,0:PEN #5,2 1630 IF p=0 THEN PRINT #5, q2\$;:PRINT #5, " "; q3\$: PRINT CHR\$(7); : GOTO 1650 1640 PRINT #5, "''|q1\$|:LOCATE #5,1,2:PRI NT #5, "'; q2\$;:LOCATE #5, 1, 3: PRINT #5, " ": a3\$!: PRINT CHR\$(7); 1650 WHILE INKEYS<>"":WEND:WHILE INKEYS= "":WEND 1660 CLS #5: IF bull=0 AND (zahl=50 OR za hl=25) THEN PRINT #5, " Zaehlt", " aber", " nicht."; : P=0: PRINT CHR\$(7); : WHILE INKEY \$<>"":WEND:WHILE INKEY\$="":WEND:CLS #5 1670 ges=ges+p 1680 NEXT d: IF game=1 THEN 1710 1690 IF ges/mu()INT(ges/mu) THEN PRINT # VIELFACHES";:PRINT CHR\$(7); 5. " KFIN :WHILE INKEY\$<>"":WEND:WHILE INKEY\$="":W **END: CLS #5: GOTO 1750** 1700 ges=ges/mu: PRINT #5." GUT. VIEL FACHES";:LOCATE #5,1,3:PRINT #5,GES; "PUN-KTE";:PRINT CHR\$(7);:WHILE INKEY\$(>"":WE ND: WHILE INKEYS="": WEND: CLS #5 1710 IF P(PLAYER)-ges=0 AND doub=1 AND m ult<>2 AND mult<>3 THEN PRINT #5, "KEIN D OUB. ODER", " TREBLE"; : PRINT CHR\$(7); : WHI LE INKEY \*< > " : WEND: WHILE INKEY \*\*\* : WEND: IF p(player)<10 THEN p(player)=10:GOTO 1 750 ELSE 1750

1720 IF p(player)-ges=0 THEN 1790

1730 IF p(player)-ges<0 THEN LOCATE 1.1: ": PRINT CHR\$(7); : WHILE INK **PRINT "Bust** EY\$<>"":WEND:WHILE INKEY\$="":WEND:LOCATE  $1,1$ : PRINT  $"$ **\*:GOTO 1750** 1740 p(player) = p(player) - ges 1750 ON player GOSUB 2300, 2380 1760 IF player=1 THEN player=2 ELSE play  $er = 1$ 1770 GOSUB 2250 1780 IF guit THEN 1240 ELSE 1550 1790 GOTO 2140 1800 ' All fives 1810 PAPER 2: PEN O: CLS: PAPER 3: PEN 1: PRI NT . DARTS - ANLEITUNG - All fives 1820 PAPER 2: PEN 0 1830 LOCATE 1,4: PRINT "Ziel des Spiels i st es mit jeweils 3 zurVerfuegung stehen den Darts ein Vielfaches von 5 zu e rzielen. Schafft man das nicht, so sin d alle 3 Wuerfe ungueltig. Ansonste n wird die Zahl durch 5"; 1840 PRINT "geteilt (z.B. 45 ergibt 9) u Zahl wird dann von der Gesam nd diese tsumme abge-zogen. Selbstverstaendlich mu essen es nicht immer Vielfache von 5 sein." 1850 PRINT: PRINT: PRINT: INPUT "Wieviele P unkte zu Beginn (20-99)" , pun 1860 IF pun<20 OR pun>99 THEN 1850 1870 PRINT: INPUT "Alle Vielfachen von (2  $-20$ )  $^{\circ}$ , mu 1880 IF mu(2 OR mu)20 THEN 1870 ELSE 148  $\mathbf{o}$ 1890 ' Round the clock 1900 PAPER 2:PEN O:CLS:PAPER 3:PEN 1:PRI NT \* DARTS - ANLEITUNG - Around the clo - 4 rk. 1910 PAPER 2: PEN O: PRINT: PRINT "Beide Sp ieler werfen abwechselnd einen Dart, wo bei die Zahlen  $1, 2, 3, \ldots, 20$  in numerisc her Reihenfolge und anschliess end der Ring und das Bullauge mit moeg lichst wenigen Versuchen getrof-fen werd  $en.$ 1920 PRINT: INPUT "Wieviel Partien muss e in Spieler gewin- nen, um die Gesamtpart (1-9) "; legs: IF legs(1 ie zu gewinnen OR legs>9 THEN 1920 1930  $r(1)=1:r(2)=1:1(1)=0:1(2)=0:p1$ ayer=  $\overline{2}$ 1940 MODE 1 1950 CALL copy 1960 PAPER 1: PEN 3: LOCATE 30, 8: PRINT "L= 0":LOCATE 35, B: PRINT "L=0" 1970  $p(1)=1:p(2)=1$ 1980 IF player=1 THEN player=2 ELSE play  $er=1$ 1990 GOSUB 2820:0N player GOSUB 2300, 238  $\mathbf o$ 2000 POKE & SFC6, 0: POKE & SFC7, 0: POKE & SFC 8, 0: POKE LSFCC, RND#255: POKE L5FCD, RND#25 6: POKE & SFCE, RND#64 2010 GOSUB 2850 2020 CALL mc 2030 GOSUB 2460 2040 WINDOW #5, 29, 38, 23, 25: PAPER #5, 0: PE N #5,2

65

2050 CLS #5: IF q1\$="" THEN PRINT#5, q2\$ E LSE PRINT#5, g1\$ 2060 PRINT CHR\$(7);: WHILE INKEY\$()"": WEN D: WHILE INKEY == " " : WEND 2070 IF zahl<>p(player) THEN CLS #5:PRIN T #5, "Schade, ", "nicht ge-", "troffen. ":PR INT CHR\*(7); : WHILE INKEY\*(>"": WEND: WHILE INKEY\$="": WEND: GOTO 2130 2080 CLS #5:PRINT #5, "Gut, ge-", "troffen .": PRINT CHR#(7);: WHILE INKEY#()"": WEND: WHILE INKEY \*-\* ": WEND 2090 p(player)=p(player)+1 2100 IF p(player)=21 THEN p(player)=25 2110 IF p(player)=26 THEN p(player)=50 2120 IF p(player)=51 THEN 2140 2130 GOSUB 2250: IF quit THEN 1240 ELSE 1 980 2140 l(player)=1(player)+1 2150 IF l(player)=legs THEN 2180 2160 PAPER 1:PEN 3:LOCATE player#5+26,8: PRINT l(player):LOCATE player#5+25,8:PRI  $NT''L =$ 2170 IF game=2 THEN 1970 ELSE p(1)=pun:p (2)=pun:GOSUB 2300:GOSUB 2380:player=pla yer+1:IF player=2 THEN 1550 ELSE player= 1:GOTO 1550 2180 CLS:LOCATE 7,2:PRINT "Spieler";play er;" hat gewonnen !" 2190 LOCATE 8, 10: PRINT "HERZLICHEN GLUEC **KWUNSCH** 2200 LOCATE 3, 20: PRINT "M = MENUE  $W = WEITERSPIELEN"$ 2210 I\*\*\*\*: WHILE i\*\*\*\*: i\*=INKEY\$: WEND 2220 IF 1\*=""" THEN 1240<br>2230 IF 1\*<>"" THEN 2210 2240 IF game=2 THEN 1890 ELSE IF game=3 **THEN 1800 ELSE 1420** 2250 CLS #5:PRINT #5, " S-STOP", " oder", " WEITER" 2260 19="": WHILE i\$="": i\$=INKEY\$: WEND 2270 CLS #5 2280 IF i\*<>>s" THEN quit=0:RETURN 2290 quit=1:RETURN 2300 ' Scoreboard 1 2310 WINDOW #7,30,32,10,20:PAPER #7,1:PE N #7,2 2320 h#=STR\$(p(1)):h\$=MID\$(h\$,2,LEN(h\$)- $\mathbf{1}$ 2330 IF LEN(h\$)()3 THEN h\$="0"+h\$:GOTO 2 330 2340 LOCATE #7, 1, r (1) : PRINT #7, h\$ 2350 r(1)=r(1)+1:IF r(1)=12 THEN r(1)=11 2360 IF  $r(1)=2$  THEN RETURN 2370 ORIGIN 464, 320-16#r(1)-32: DRAWR 48, **14, 2: RETURN** 2380 ' Scoreboard 1 2390 WINDOW #7,35,37,10,20:PAPER #7,1:PE N #7.2 2400 h\$=STR\$(p(2)):h\$=MID\$(h\$,2,LEN(h\$)- $\mathbf{1}$ 2410 IF LEN(h\$)(>3 THEN h\$="0"+h\$:GOTO 2 **410** 2420 LOCATE #7, 1, r (2): PRINT #7, h\$ 2430 r(2)=r(2)+1:IF r(2)=12 THEN r(2)=11 2440 IF r(2)=2 THEN RETURN 2450 ORIGIN 544, 320-16#r(2)-32: DRAWR 48, **14,2:RETURN** 

2460 ' Auswertung 2470 ORIGIN 0.0 2480 x=PEEK(&5FC6)+256#PEEK(&5FC7) 2490 y=PEEK(&5FC8) 2500 x=x+7:y=y+4 2510 IF abf=1 THEN y=y+INT(RND#12) 2520 x1=x:y1=y:x=x\2:y=400-y\2 2530 tt=TEST(x,y):FOR a=1 TO B:FOR b=0 T 0 3:FOR C=1 TO 30:NEXT C:PLOT x, y, O:PLOT x, y, b: NEXT b, a: PLOT x, y, tt 2540 x=ABS(x-200): y=ABS(y-200) 2550 r=SQR(x#x+y#y) 2560 IF r>170 OR r <= 25 THEN 2780 2570 IF y=0 AND x1>100 THEN alpha=90:GOT 0 2660 2580 IF y=0 THEN alpha=270: GOTO 2660 2590 IF x=0 AND y1>100 THEN alpha=180:60 TO 2660 2600 IF x=0 THEN alpha=0: GOTO 2660 2610 alpha=(ATN (y/x))\*(180/PI) 2620 IF x1>100 AND y1>100 THEN alpha=alp ha+90 2630 IF x1<100 AND y1<100 THEN alpha=alp  $h$ a+270 2640 IF x1<100 AND y1>100 THEN alpha=270 -alpha 2650 IF x1>100 AND y1<100 THEN alpha=90alpha 2660 IF alpha>=351 OR alpha<9 THEN zahl= **20:60TO 2700** 2670 pr=27:1=2 2680 IF alpha<pr THEN zahl=z(i):GOTO 270 2690 pr=pr+18: i=i+1:GOTO 2680 2700 IF r>=158 THEN mult=2:00TO 2740 2710 IF r>=105 THEN mult=1:00TO 2740 2720 IF r>=96 THEN mult=3:GOTO 2740  $2730$  mult=1 2740 q1\$="Sektor"+STR\$(zahl) 2750 IF mult=1 THEN q2\$="Single" ELSE IF mult=2 THEN q2\$="Double" ELSE q2\$="Treb  $le<sup>*</sup>$ 2760 p=mult#zahl:q3#=STR#(p)+" PUNKTE":q 3\$=MID\$(q3\$,2,LEN(q3\$)-1) 2770 RETURN 2780 IF r<170 THEN 2800 2790 q1\$="":q2\$="Ausserhalb":q3\$="0 PUNK TE": zahl=0:mult=0:p=0:RETURN 2800 IF r(=9 THEN zahl=50:mult=1:p=50:q1 \$="":q2\$="Bullauge":q3\$="50 Punkte":RETU **RN** 2810 zahl=25:mult=1:p=25:q1#="":q2#="Rin 9":q3\$="25 Punkte":RETURN 2820 PAPER 1: PEN 3: LOCATE 30, 6: PRINT " ":LOCATE 35,6: PRINT " ":LOCATE player #5+25,6:PAPER 3:PEN 1:PRINT n\$(player) 2830 PAPER 1:PEN 3:p=player-1:IF p=0 THE  $N$   $p=2$ 2840 LOCATE p#5+25,6:PRINT n#(p):RETURN 2850 WINDOW #7,27,27,10,25:PAPER #7,2:CL S #7:RETURN 10000 SAVE "dartbas"

# Sprites \* Sprites \* Sprites \*

Sprites sind vom User definierte grafische Zeichen, die man auf dem Bildschiim herumfahren lassen kann. lm Gegensatz zu den selbstdefinierten Zeichen dürfen die Sprites mehrfarbig sein und können um Plotpositionen und nicht nur um Printpositionen bewegt werden.

Das Programm verarbeitet maximal 10 Sprites, die alle verschieden oder auch gleich aussehen können. Die Ansteuerung der Sprites geschieht über RSX-Befehle. Das sind die erweiterten Befehle, die einen vorangestellten Strich haben (SHIFT + Klammeraffe, Floppybenutzer werden sie kennen). Das Programm kann mit Diskettenlaufwerk und Kassette benutzt werden. Dabei steht allerdings nur noch der Speicherplatz bis 39829 zur Verfügung, d. h., es gehen etwa 3 KByte verloren. Davon entfallen über <sup>2</sup> KByte auf die Grafik. Die Sprites können nur im MODE <sup>0</sup> (Vielfarbmodus) betrieben werden; sie sind 2 mal3 Printpositionen groß.

#### Die Benutzung der Sprites

Listing 1 ist das eigentliche Maschinenprogramm. Tippen Sie es ein und starten Sie mit RUN. Eventuelle Fehler werden mitgeteilt. In einem solchen Falle müssen Sie den Fehler suchen und verbessern und anschließend wieder starten. Ansonsten wird das Maschinenprogramm automatisch abgesaved. Es beginnt bei 4200 und endet bei 42600.

# 6 neue Befehle

Das Maschinenprogramm wird einmal mit CALL 42OOO aufgerufen. Danach stehen dem Benutzer 6 neue Basicbefehle zur Verfügung:

**I INIT Das Spritepaket wird initialisiert. Dieser Befehl ist** grundsätzlich einmal bei Beginn aufzurufen.

I SPRITEON, Nr. Das Sprite mit der entsprechenden Nummer wird angestellt und ausgedruckt.<br>I SPRITEOFF, Nr. Das Sprite mit der entsprechenden

Nummer wird ausgestellt und gelöscht.

I PUTSPRITE, X, Y, Nr. Die Koordinaten des Sprites mit der entsprechenden Nummer werden auf X und Y gesetzt. lst das Sprite an; wird es auf der neuen Position gedruckt. I MOVESPRITE, X, Y, Nr. Das Sprite mit der entsprechenden Nummer wird gelöscht und die Koordinaten neu ge-

setzt. Wenn das Sprite an ist, wird es an der neuen Position ausgedruckt.<br>I SETGRAFIK, Nr., Grafik Dem Sprite mit der entspre-

chenden Nummer wird ein Grafiksymbol zugeordnet (1 -10). lst das Sprite an, so wird es als neues Grafiksymbol ausgedruckt.

Wenn zuwenig oder zuviel Parameter übergeben werden, wird der Befehl ignoriert. Wenn die Parameter auBerhalb der zulässigen Grenzen liegen, wird der Befehl ebenfalls ignoriert.

Die X-Koordinate ist die horizontale Komponente. Sie beginnt bei 0 (linker Rand) und endet bei 159 (rechter Rand). D. h., pro Printposition werden 8 Plotpunktegerechnet. Da das Sprite 2 Printpositionen oder 16 Spritepositionen breit ist, darf die X-Koordinate nicht über 1 44 liegen, da die Sprites nicht über den Bildschirm ragen dürfen.

Die Y-Koordinate ist die vertikale Komponente. Sie beginnt bei0 (oben) und endet bei 199 (unten). Auch hierwerden pro Printposition 8 Punkte gerechnet. Die Y-Koordinate darf aus o. g. Gründen nicht größer als 175 sein.

Für das Aussehen der Sprites ist Listing 2 da. Nach der Eingabe müssen Sie es mit SAVE "DESIGN" absaven. Mit den Cursortasten können Sie den Cursor auf dem GRID herumfahren lassen und mit COPY setzen bzw. löschen Sie Punkte. Sie sehen rechts lhre INK-Palette und darunter, welchen PEN Sie gewählt haben. lhre Punkte werden immer in der aktuellen Penfarbe gesetzt. Wollen Sie diese ändern, so drücken Sie "P". Nun können Sie sich eine Farbe der Farbpalette auswählen, und mit "1" können Sie die Farbpalette selbst ändern. Geben Sie dazu die Nummer der Farbe in der Farbpalette an und dann den Wert der neuen Farbe(O-27) (siehe Handbuch). Mit "C" löschen Sie das GRID. Mit "B = Behalten" können Sie Ihr fertiges Sprite in den Speicher ablegen. Geben Sie dazu die Spritenummer ein, unter der es abgespeichert werden soll  $(1 - 10)$ . Mit "E = Edit" können Sie ein so abgelegtes Sprite wieder auf den Bildschirm holen. Mit "S" saven Sie alle,10 Sprites ab und mit "L" können Sie vorher erstellte Sprites laden, um diese zu verändern. Rechts neben dem GRID sehen Sie das Sprite in Originalgröße.

Listing 3 schließlich ist ein DEMO. Nichts Weltbewegen= des, aber schließlich will man ja auch nicht allzu viel eintippen.

ln lhrem Programm, in dem Sie Sprites benutzen wollen, fügen Sie bitte am Anfang folgende Zeilen ein:

- 
- 
- 
- 1. MEMORY 39830 Programm + Grafik schützen<br>2. LOAD "SPMCODE" Laden des Spriteprogrammes Laden des Spriteprogrammes
	-
	-
	-
- 3. CALL42000 Rsx-Befehle einrichten 4.1lNlT Spritepaket initialisieren
- 5. LOAD "Name" Grafiks laden
- 

So, und nun viel Spaß. Bei Fragen wenden Sie sich telefonisch direkt an mich: Telefon 0 52 62 / 22 56 (nachmittags

oder am Wochenende). Andreas Zallmann

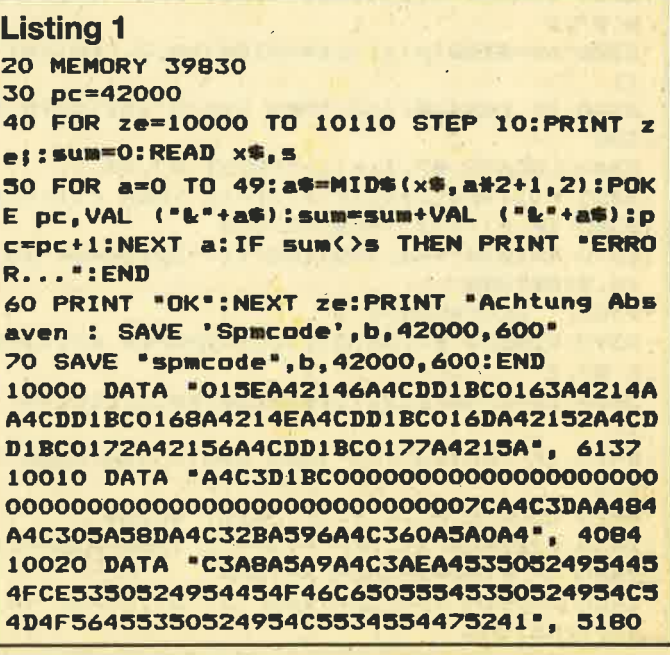

10030 DATA '4649CB494E49D400DD219E9B060A 11050021909C3E00DD7700DD7701DD7702DD7403 DD7504DD1910ED21D09B06C036002310", 4685 10040 DATA \*FBC9FE01CODD7E00FE00C8FE0BD0 CDE5A5DD7E02FE01C8DD360201DD4600DD4E01DD 6603DD6E04E5DDE1C3F7A5FE01CODD7E°, 7182 10050 DATA 'OOFEOOC8FEOBDOCDE5A5DD7E02FE OOC8DD360200DD4600DD4E01DD21D09BC3F7A5FE 03CODD7E00FE00C8FE0BD0DD4602DD4E", 6736 10060 DATA \*04CDE5A578FEB0D079FE8FD0DD70 00DD7101DD7E02FE00C8DD6603DD6E04E5DDE1C3 F7A5FE03CODD7E00FE00C8FE0BD0DD46", 7515

10070 DATA \*02DD4E04C5CDE5A5DD4600DD4E01 DDE5DD21D09BCDF7A5DDE1C178FEB0D079FE90D0 DD7000DD7101DD7E02FE00C8DD6E04DD", 7527

10080 DATA "6603E5DDE1C3F7A5FE02CODD7E02 DD4600FE00C8FE0BD0CDE5A578FE00C8FE0BD021 90900528061100001910FDDD7403DD75", 6613 10090 DATA "04DD7E02FE00C8DD4600DD4E01E5 DDE1C3F7A5F5DD219E9B3D2808110500DD193D20 FBF1C92100C0C5CB38CB38CB3878FE00", 6228 10100 DATA "2807115000193D20FCCB10CB10CB 1058C178B79BFE002807110008193D20FC0600CB 3909011808783245A6E5DD7E007723DD", 4270

10110 DATA '2310F7E1CD26BC3A45A6470D20EB 

# **Listing 2**

```
10<sup>1</sup>20 ' SPRITEEDITOR
3040 'by Andreas Zallmann
50 ·
        Elenweg 5
60 '
        4923 Extertal 1
70.1Tel.: 05262/2256
8090 MEMORY 39000
100 FOR 1=39888 TO 41999:POKE 1,0:NEXT
110 u$="":FOR i=1 TO 16:u$=u$+CHR$(255):
NEXT
120 DIM sp%(16,24):p=1:MODE 0:LOCATE 18,
1:PRINT "INK"
130 FOR 1=0 TO 15: PAPER 0: PEN 1: LOCATE 1
7, i+3: PRINT 1:LOCATE 20, i+3: PAPER i: PRIN
 " ":NEXT
140 SYMBOL 255, 255, 129, 129, 129, 129, 129, 1
29, 255: SYMBOL 254, 255, 231, 231, 129, 129, 23
1,231,255
150 PAPER 0:PEN 1:FOR y=1 TO 24:LOCATE 1
, y: PRINT u$: FOR x=1 TO 16: sp%(x, y) = 0: NEX
TX, Y160 WINDOW #3, 18, 19, 20, 22: CLS #3
170 x=10; y=10180 WINDOW #1, 1, 16, 25, 25: CLS #1: PRINT #1
, "I, P, C, B, E, S, L"190 WINDOW #6, 17, 20, 25, 25: PAPER #6, 0: PRI
NT #6, "PEN";:PAPER #6, P:PRINT #6," ";
200 PEN p:i$=INKEY$:IF i$="" THEN 200
210 IF is="s" THEN 700
220 IF 1$="1" THEN 770
230 IF is="i" THEN 360
```
240 IF i\$="p" THEN 400 250 IF i\*="c" THEN 430 260 IF i\*="b" THEN 470 270 IF i\*="e" THEN 560 280 a=sp%(x,y):LOCATE x,y:IF a=0 THEN PE N 1: PRINT CHR#(255): PEN p 290 IF a(>0 THEN PEN a: PRINT CHR\$(143): P EN **D** 300 x=x-(ASC(i\$)=243 AND x(16)+(ASC(i\$)= 242 AND x>1) 310 y=y-(ASC(i\$)=241 AND y(24)+(ASC(i\$)= 240 AND y > 1) 320 LOCATE x, y: PRINT CHR\$(254) 330 IF ASC(i\$)<>224 THEN 200 340 IF  $sp*(x,y)=0$  THEN  $sp*(x,y)=p:PLOT$  5 40+x#4, 96-2#y, p: GOTO 200  $350$  sp% $(x, y) = 0$ : PLOT 540+x\*4, 96-2\*y, 0: GOT 0 200 360 ' INK set 370 INPUT #1, "INK "; :: IF 1<0 OR 1>15 THE **N 370** 380 INPUT #1, Farbe ";f: IF f<0 OR f>27. **THEN 380** 390 INK 1, f: GOTO 180 400 'pen 410 INPUT #1, "PEN "; pp: IF pp<0 OR pp>15 **THEN 410** 420 p=pp:PEN p:GOTO 180 430 ' Clear 440 PRINT #1, "WIRKLICH (J/N)"; 450 i\$=INKEY\$: IF i\$="" THEN 450 460 IF i#="j" THEN 150 ELSE IF i#="n" TH **EN 180 ELSE 450** 470 'behalten 480 PRINT #1, WIRKLICH (J/N)" 490 i\$=INKEY\$: IF i\$="" THEN 490 500 IF i\*="n" THEN 180 ELSE IF i\*<>"j" T **HEN 490** 510 INPUT #1, "SPRITE";n: IF n(1 OR n)10 THEN 510 520 spei=39888+n#192:bild=50740 530 FOR pr=0 TO 2:FOR hor=0 TO 7:FOR ver  $= 0$  TO  $= 7$ 540 POKE spei+ver+8\*hor+64\*pr, PEEK(bild+ ver+2048#hor+80#pr) 550 NEXT ver, hor, pr: GOTO 180 560 ' edit 570 PRINT #1, "WIRKLICH (J/N)" 580 i\$=INKEY\$:IF 1\$="" THEN 580 590 IF is="n" THEN 180 ELSE IF is(>"j" T **HEN 580** 600 INPUT #1, "SPRITE";n: IF n<1 OR n>10 T **HEN 600** 610 bild=50740: spei=39888+n#192 620 FOR pr=0 TO 2:FOR hor=0 TO 7:FOR ver  $=0$  TO 7 630 POKE bild+ver+2048#hor+80#pr, PEEK(sp eitvert8#hort64#pr) 640 NEXT ver, har, pr 650 FOR yy=1 TO 24: FOR xx=1 TO 16: a=TEST (540+4\*xx, 96-2\*yy): sp%(xx, yy)=a 660 LOCATE xx, yy: IF a=0 THEN PEN 1: PRINT **CHR\$(255)** 670 IF a()0 THEN PEN a: PRINT CHR#(143) 680 NEXT xx, yy: PEN p 690 GOTO 180

67

68

```
700 'save
710 PRINT #1. "WIRKLICH (J/N)"
720 15=INKEYS: IF 15="" THEN 720
730 IF is="n" THEN 180 ELSE IF i$<>"j"
                                           \mathbf{\tau}HFN 720
740 MODE 1: PRINT: PRINT "SPRITES ABSAVEN: "
:PRINT: INPUT "Name"; n$:PRINT:PRINT
750 PRINT "SAVE "; CHR$(34); n$; CHR$(34); ".
b, 39886, 2112": PRINT
760 SAVE n$, b, 39888, 2112: MODE O: CLEAR: GO
TO 110
770 'load
780 PRINT #1, "WIRKLICH (J/N)"
790 i *= INKEY*: IF ' i *= " THEN 790
800 IF 19="n" THEN 180 ELSE IF 1$<>"j"
HEN 790
810 MODE 1: PRINT: PRINT" SPRITES LADEN: ":
PRINT: INPUT "Name"; n%: PRINT: PRINT
820 PRINT "LOAD "; CHR$(34); n$; CHR$(34); "
. 39888"
830 LOAD n$, 39888: MODE O: CLEAR: GOTO 110
```
# **Listing 3**

10 20 ' SPRITEDEMO 30 **40 ON BREAK GOSUB** 290 50 MEMORY 39830 60 MODE 1: PRINT "SPMCODE laden" 70 LOAD "spmcode", 42000 80 RESTORE: sum=0:FOR i=40080 TO 40463-75 :READ a:POKE i, a: sum=sum+a:NEXT i 90 IF sum()9803 THEN PRINT "ERROR in DAT A ... ": END 100 DATA 0, 0, 0, 0, 0, 0, 0, 0, 0, 0, 0, 0, 68, 204,  $0, 0, 0, 0, 0, 0, 204, 204, 136, 0, 0, 0, 0, 0, 204, 20$ 4,136,0,0,0,0,0

110 DATA 204, 204, 136, 0, 0, 0, 0, 68, 204, 204, 204, 0, 0, 0, 0, 68, 204, 204, 204, 0, 0, 0, 0, 68, 20 4, 204, 204, 0, 0, 0, 0, 68 120 DATA 204, 204, 204, 0, 0, 0, 0, 68, 204, 204, 204, 0, 0, 0, 0, 68, 204, 204, 204, 0, 0, 0, 0, 0, 204  $, 204, 136, 0, 0, 0, 0, 0$ 130 DATA 204, 204, 136, 0, 0, 0, 0, 0, 204, 204, 1 36, 0, 0, 0, 0, 0, 68, 204, 0, 0, 0, 0, 0, 0, 0, 193, 0,  $0, 0, 0, 0, 0, 0, 193, 0$ 140 DATA 0,0,0,0,0,0,193,0,0,0,0,0,0,0,1 93, 0, 0, 0, 0, 0, 0, 0, 193, 0, 0, 0, 0, 0, 0, 0, 193, 0  $, 0, 0, 0, 0, 0, 0$  $.0.0.0.0$ 160 DATA 0,0,0,0,0,0,0,0,0,0,0,0,0,0,0,0,0  $, 0, 0, 0, 0$ 170 DATA 0,0,0,0,0,0,0,0,0,0,0,0,0,0,0,0,0 ,0,0,0,0,0,0,0,0,0,0,0,16,32,0,0,0,0,0,0  $, 97, 146, 0, 0$ 180 DATA 0, 0, 0, 0, 97, 48, 0, 0, 0, 0, 0, 0, 97, 48 , 0, 0, 0, 0, 0, 0, 16, 32, 0, 0, 0, 0, 0, 0, 0, 0, 0, 0, 0  $, 0, 0, 0, 0, 0$ 190 MODE 0 **200 CALL 42000 210 INIT** 220 IPUTSPRITE, 100, 80, 1: IPUTSPRITE, 60, 80  $, 2$ 230 ISETGRAFIK, 1, 1: ISETGRAFIK, 2, 2 240 ISPRITEON, 1: ISPRITEON, 2 250 FOR 1=0 TO 91 STEP 2:GOSUB 280: IMOVE SPRITE, i, 80, 2: NEXT i 260 FOR 1=91 TO 0 STEP -4: IMOVESPRITE, 1, 80, 2: NEXT 270 GOTO 250 280 FOR wa=1 TO 45:NEXT wa:RETURN 290 MODE 1: PRINT: PRINT " Das war die DEM O von Sprites" 300 PRINT: PRINT: PRINT " TSCHUESS" **310 END** 

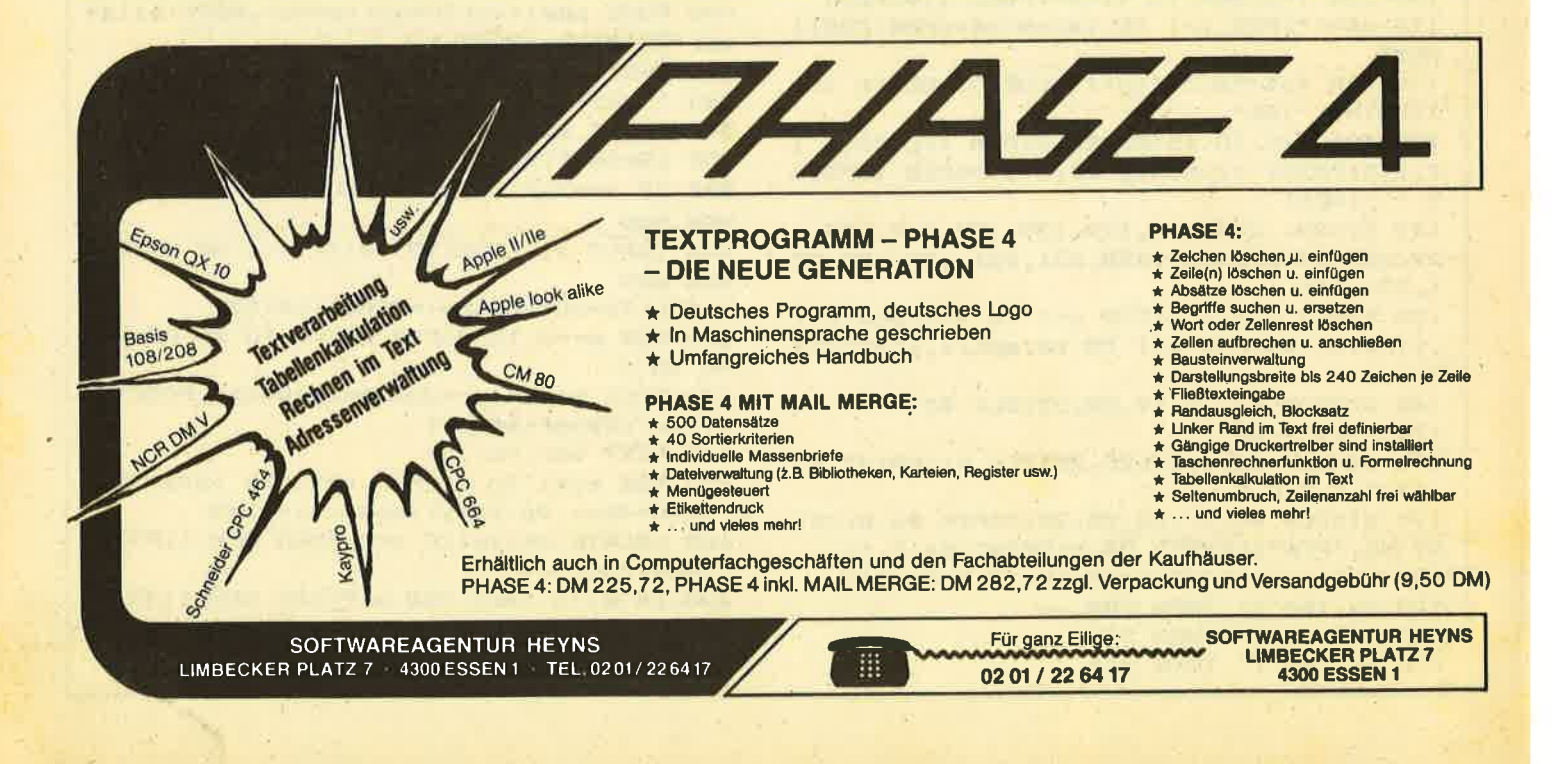

# Machen Sie mit bei unserem

# Preisausschreiben

Floppy-Disk-Station F1/S mit Controller und Laufwerk. inkl. CPlM 2.2, VDOS und Handbuch.

Wir vom CPC-Magazin wollen es ganz genau wissen. Und gewinnen kann man dabei auch noch. Wie? Ganz einfach: Wir wollen, daß unsere Leser zufrieden sind. Das ist aber nur dann möglich, wenn uns möglichst viele Leute sagen, was sie von einer guten Schneider-Zeitschrift erwarten. Deshalb machen wirdiese Fragebogen-

2. Preis: 512 KB-RAM Erweiterung 3. Preis:256 KB-RAM Erweiterung .4. Preis: 64 KB-RAM Erweiterung

aktion schon in der ersten Ausgabe und nicht erst.in einigen Monaten. Schreiben Sie uns, was lhnen am CPC.Magazin ge fällt oder was Sie weniger gut finden. Füllen Sie einfach den Fragebogen aus und schicken Sie ihn an unsere Anschrift: CPC-Magazin, Postfach 1640, 7518 Bretten. Unter allen Einsendern werden dann die

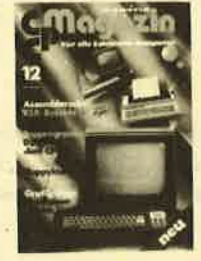

# 1. Preis 2. - 4. Preis 5. - 20. Preis

Je ein Jahresabonnement CPC-Magazin

aufgeführten Preise verlost. Einsendeschluß ist der 31 .12.85. Der Rechtsweg ist ausgeschlossen.

Hier an dieser Stelle möchten wirvon der Redaktion uns auch bei der Firma Vortex bedanken, die uns für dieses Preisausschreiben das Floppy-Laufwerk und die Speicherkarten gestiftet hat.

# **Fragebogen**

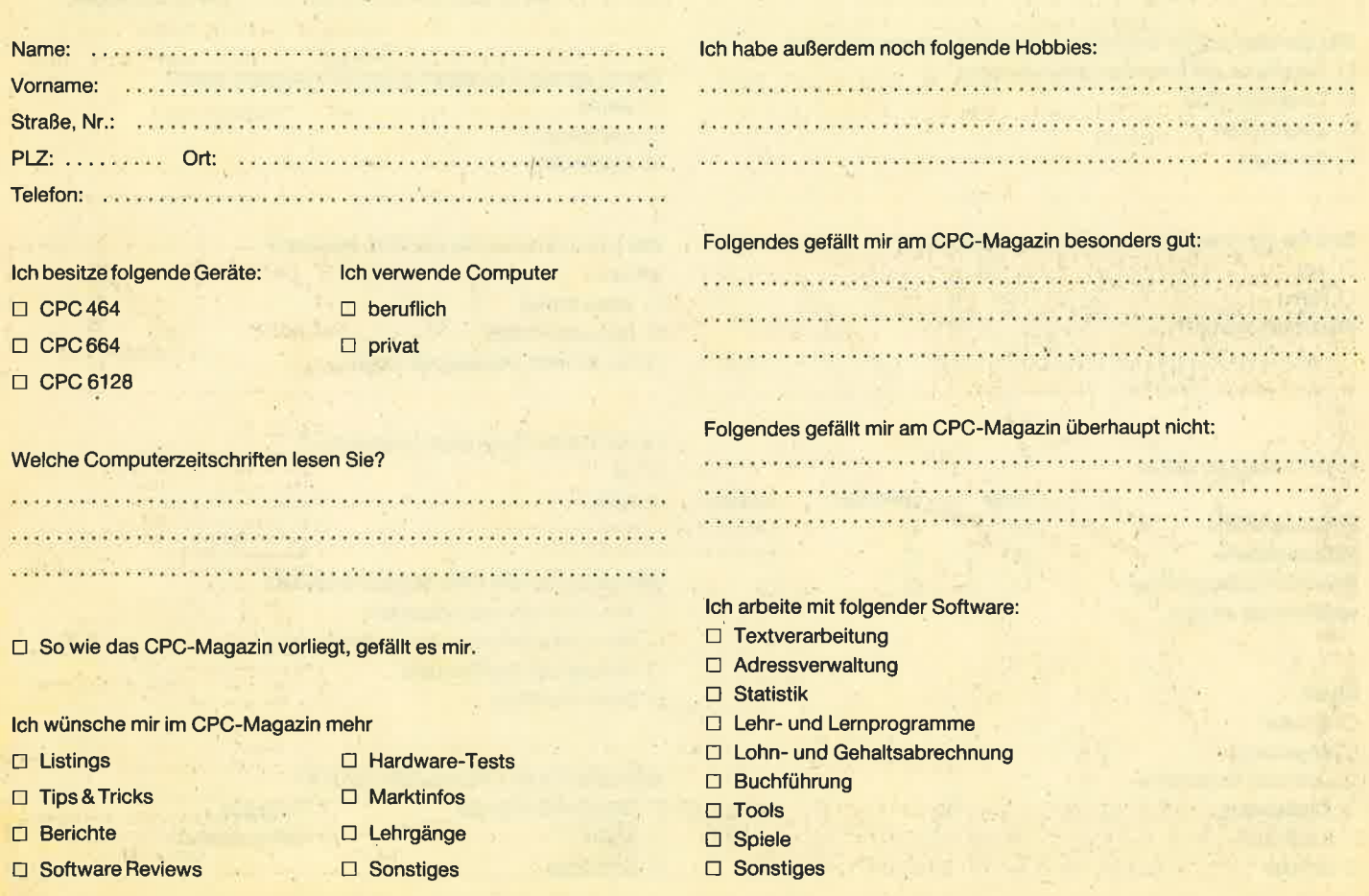

# 70 FRAGEBOGEN

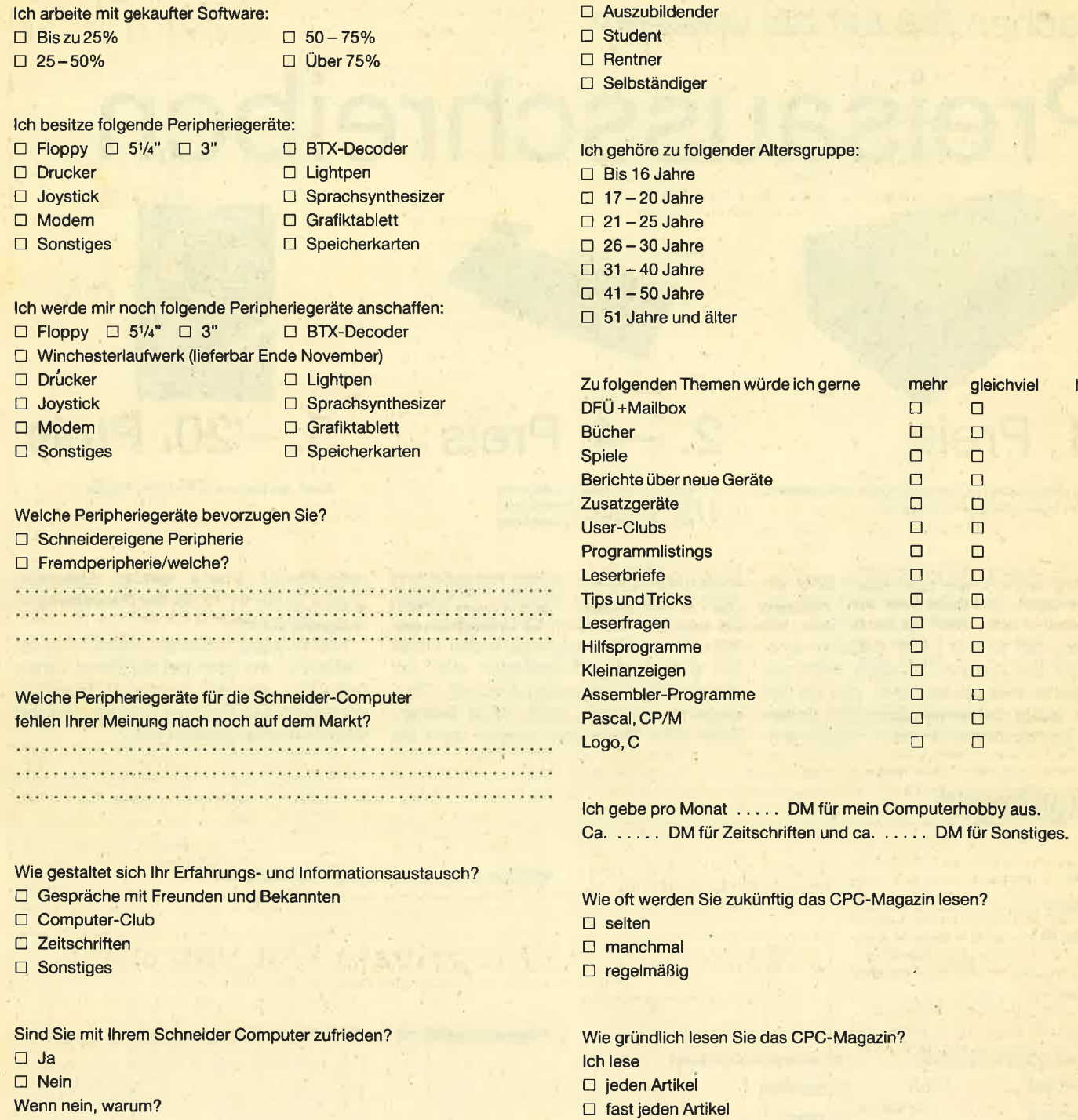

. . . . . . . . . . . .

lm CPC-Magazin sollten

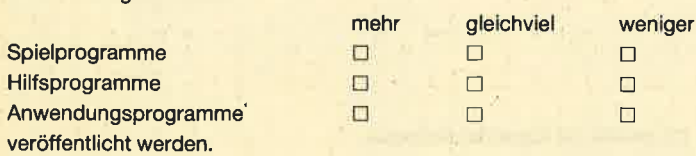

lch bin

- $\Box$  Arbeiter
- $\Box$  Angestellter
- $\Box$  Leitender Angestellter
- $\Box$  Akademiker
- D Kaufmann
- $\Box$  Schüler

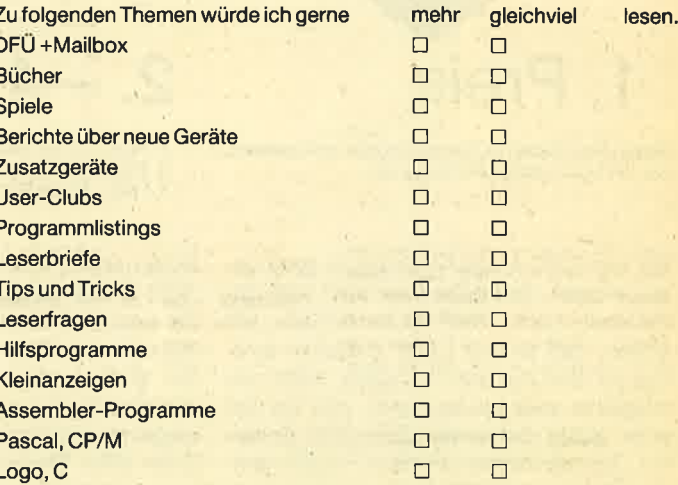

! nur für mich interessante Artikel

Finden Sie die Texte leicht verständlich?  $\Box$  Ja  $\Box$  Nein

Wie haben Sie vom CPC-Magazin erfahren?

- $\Box$  Von Freunden und Bekannten
- $\Box$  Beim Zeitschriftenhandel entdeckt
- $\Box$  Hinweis des Fachhandels
- Durch Werbung

#### Wo haben Sie lhr CPC-Magazin gekauft?

- $\Box$  Zeitschriftenhändler  $\Box$  Kaufhaus
- D Kiosk D Computershop
- $\Box$  Sonstiges

Andwender-Software für CPC 464 + 664: VARI-DATA, univers. Dateiverwaltung, menügesteuert, Selektions-Drukkerausgabe, einfache Handhabung<br>Kassette: DM 138.–. **PRIVAT-MANA**-GER mit Kostendeckungs-Analyse, Digltal-Uhr, usw. DM 49.-/Kassette DM  $59.-/Disk. P + V: 2.50. Peter Christen$ sen, Kerschensteinerstraße 19, 2100 Hamburg 9b

#### oao cPc 464 aao cPc 464 aaa Mouse-Soft CPC Mouse Soft

Super-Programme für CPC 464! Z. B. Alle 3 Modi gleichzeitig: 12.20 DM! Schreibe kleinere Programme, aut Wunsch! UND WO? Bei H. Emden, Hagenstraße 16, 1000 Berlin 33, <sup>8</sup> 030/ 8258292

#### CPC 464. Super Software Textverarb. Hardcopy, u. v. m. Liate gegen Rückporto. Robert Sigl, Wandletstraße 4, 8000 München 40. Ankauf von Programmen jeder Art.

GT 64 Grünmonitor für CPC 464. Mit 12 V Netztzeil auch für alle Schneider. Original verpackt für 250.- DM. 3"-Zweitlaufwerk + 3"-Diskettenbox + 20 Disketten mit Software (CP/M + Basic). VB 1000.- DM. R. Werthebach,  $\otimes$  0531/ 342633

CPC 464 3D-Grafik mit Animation - Drehen, Verschieben, Vergr./Verkl. beliebieger Objekte, in Phasen progr. Auf Kassette, 20 Seiten Anleitung. Basic. DM 16.- Datensätze und Luftfahrzeuge u. v. Grafikprogramme. lnto 80 Pf. F. Wagenknecht, Ilsestraße 1, 1000 Berlin 44. Neu: Grafik auf der Kugel!

#### aaaaa cPc464 aaooa Achtung Schüler, Elternill

24fach menügest. Leistungsmess- und Kalkulationsprogramm. Super Maske, 4 Windows, speichert: Datum, Fach, Lehrer, 2 Themen, Note. Ausgabe: (auch Drucker) des aktuellen Notenschnittes, Fach, Gesamtleistungsstand. Info gegen Freiumschlag. Kassette 29.-DM. B. Wiesner, Offheimer Weg 38, 6250 Limburg <sup>1</sup>

CPC 464. 50 Programme auf Kassette gegen DM 40.- in Scheinen an M. Günsche, Postfach 5604, 8700 Würzburg 1. Keine Raubkopien, kein & vorhanden! Alles LlSTbar!

aaa cPc 464 aaa cPc 464 Oaa Tippe Eure Listings für 2 Pf. pro Zeile auf Kassette. Listings an: Wilfried Günther, Lessingstraße 3, 5401 Urmitz

#### UNI-DAT 3.1 für CPC

Die universelle Datei mit 16 Menüpunkten! Verwaltet einfach ALLES! Tape: 29.- DM, 3"-Disk: 39.- DM (Anleitung liegt bei). Bestellen bei Worms, Weidegrund 25,4780 Lippstadt

CPC 4&4: 15 Superspiele für nur 20.- DM (keine Raubkopien). Das gibt es nur bei Frank Forst. 20.- DM im Briefmarken an Frank Forst, lm Münchtal 31/1, 7630 Lahr. Es sind Spiele dabei wie King Kong, K. D. S, Krieg der Steme, usw.

CPC 464: Wir verkaufen nicht nur Super-Software und können Sie vor dem Kauf beraten, wir bringen auch regelmäßig Clubintos mit Listings, Tips + Tricks, Buchkritiken u.v.m. Halbiahresbeitrag nach wie vor nur 20.- DM! COMPI-Club-Zentrale, Jörg Heise, Auf der Linde 8, 5226 Reichshof

Verkaufe Schneider CPC 464 mlt Farbmonitor, Software + Bücher gegen Höchstgebot. Sowle Drucker NLQ 401. <sup>2</sup>021 71/89232

CPC 464: Für nur 10.- DM oder im **Tausch LIST Protected Basic. Peter** Riehl, Wiesenstraße 12, 6087 Büttelbom2

ooa cPc464aaa GMoN 1.3 oaa Für den Maschinensprache Freak mit Assembler Disassembler und Monitor. Diskversion läuft mit CP/M und AMS-DOS DM 89.-. Kassette DM 59.-. Beiner Maschinencode 11 KByte. Info bei U. Gödan **8 07071/35542**, K-furterstraße 46, 7408 Kusterdingen

Preisgünstige Software aus Eigenenlwicklung für lhren Schneider CPC <sup>464</sup> und 664 erhalten Sie bei Friedrich Neuper,8473 Pfreimd, Postfach 72. Fordem Sie einfach das kostenlose lnfo än. Postkarte genügt schon.

#### Der Supertrainer

Komfortabler menügesteuerter Trainer für alle, die Englisch lernen und pauken müssen oder wollen, sollen... Kassette kommt gegen 25.- DM von: M. C. Riemer, Postfach 1 130 in D-5207 Ruppichteroth

Professionelles Astrologieprogramm: Stemzeit, Häuser, Planeten, Aspekte. Ausführliche Persönlichkeitsanalyse. Grafikausgabe. lnfo gegen Rückporto, B. Schuhmacher, Carl-Zeiss-Straße 14, 3200 Hildesheim, @ O 51 21 I 236 46

DISCMON - Der CPC 464 Diskettenmonitor. Backup und Restore auf Kassette, Anzeige von Volumen-, Daten-, Sektorinhalten. Grafische Darstellung der Platzbelegung, Rekonstruktion gelöschter Dateien, DM 45.-. Rolf Ernst, Küferstraße 62, 4156 Willich 1, <del>意</del> 0 21 54 / 42 89 07 nach 18.00 Uhr.

Tausche CPC 464-Software und Anleitungen. Liste an: Stephan Cattau, Pastoronkamp 8,2841 Wagenfeld, a 054 44 / 1811. Suche Lightpen!

Stereo-Sound-Box für Ihren CPC kompl. mit Lautsprechern (anschlußfertig) DM 99.- bei Jürgen Moysiszik, Kemnade 19, 5820 Gevelsberg

Software für CPC 464 + CPC 6128 VARI-DATA, univers. Dateiverwaltung, menügesteuert, Selektions-Druckausgabe, DM 138.-/Kassette. PRIVAT-MANAGER mit Kostendeckungs-Analyse, Digital-Uhr, usw. DM 49.-/Kassette DM S9.-/Disk. P + V: 2.50 DM. Peter Christensen, Kerschensteiner Straße 19,2100 Hamburg 90

#### Kleinanzeigen Gewerbliche

CPG - Radlkaler Preissturzl HISOFT-PASCAL und -DEVPAC Assembler je DM 99.- <sup>o</sup> TOMCAT, kopiert headerless; SYCLONE lädt trotz P: Schutz; ZEDIS, der Disassembler; EP-DUMP, die Hardcopy-Routine ie DM 29.- O TRANSMAT, laufiähig auf Diskette DM 34 .- CARNOLD 1, Text-Adventure deutsch oder englisch; AR-NOLD ?, 3, 4 und 5 nur englisch je DM 20.- **• RANDAT CP/M-Datei, Direktzu**griff DM 100.- Survivor, Finders Keepers, Locomotion, Chiller, Short's Fuse, Wild Bunch, Freeze, Flight 737 je DM 18.- **C** Superchess, Davis Snooker, Hunchback II, Kong strikes back, Decathlon, Tank Busters, Darstar und Roland in Space je DM 29.- · Alle Titel zzgl. Versand + evtl. NN bei Einsendung dieser Annonce bei DENISOFT, Post fach 1064 21, 2800 Bremen 1. Gesamtkatalog DM 2.- Briefmarken. Für Neu-Titel-Liste Frei-Umschlag.

Der "HEIMCOMPUTER SHOP" sucht ständig gute TOP-SOFTWARE aus allen Bereichen (Spiele, Anwendungen, Utilities, Grafik). Wir zahlen Höchstpreise. Anruf genügt!  $$04221/16464$ 

5 1/4" Disketten ds/dd, 3,5" Disketten für Schneider-Laufwerke, Datenkassetten - auf Anfrage. Holschuh-Tapes, Keltenstraße 67, 6140 Bensheim, ® 06251/ 62665

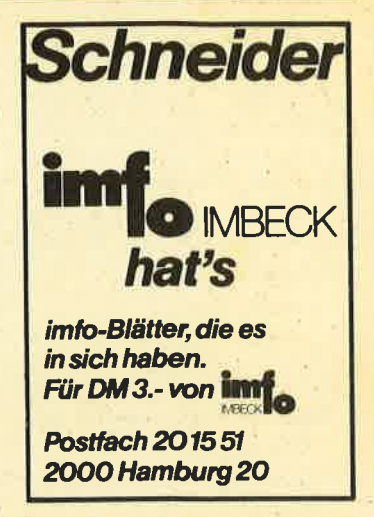

# GPG.Börce

Suchen Sie Zubehör für lhren Schneider CPC? Oder wollen Sie etwas verkaufen? Kein Problem, denn es gibt ja die CPC-Börse, den Markt für private Anbieter im CPC-Magazin. Hier können Sie lhre private Kleinanzeige aufgeben. Das ist preiswert und unkompliziert.

Und so wird es gemacht: Den Kleinanzeigen - Bestellschein oder eine Fotokopie ausfüllen, (bitte deutlich schreiben und die Anschrift oder Telefon-Nummer nicht vergessen), den Betrag als Scheck oder in Briefmarken beilegen und abschicken an das

CPC-Magazin Postfach 1640 7518 Bretten

#### Bestellschein für private Kleinanzeigen Bitte veröffentlichen Sie in der nächsten Ausgabe folgende Anzeige:

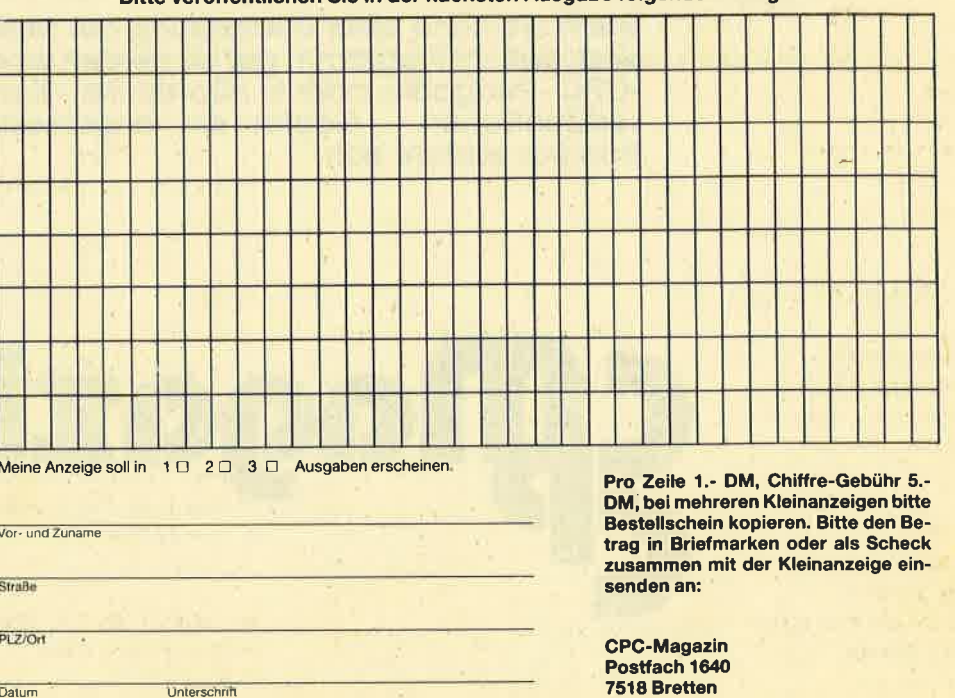

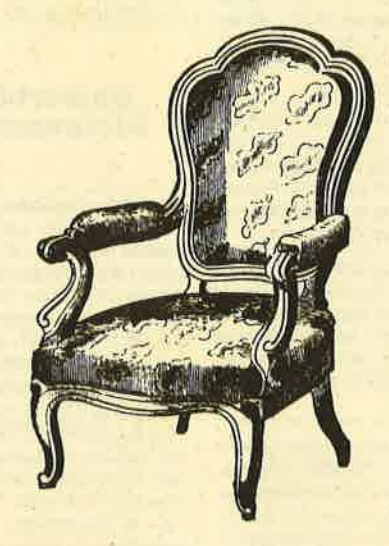

# **Setzen Sie sich nicht** zur Ruhe werden Sie aktiv!

Computerzeitschriften leben auch von der Aktivität ihrer Leser. Deshalb fordern wir alle auf. bei uns mitzuarbeiten.

Schicken Sie uns Ihre selbstgeschriebenen<br>Programme. Wir suchen gute Spielprogramme,<br>Tips & Tricks, Assemblerlistings und Hilfsroutinen.

Wenn wir nach einer Überprüfung der Meinung sind, daß Ihr Programm gut ist, werden wir es im »CPC - Magazin« oder in »Computer - Kontakt« veröffentlichen. Gegen ein angemessenes Honorar versteht sich.

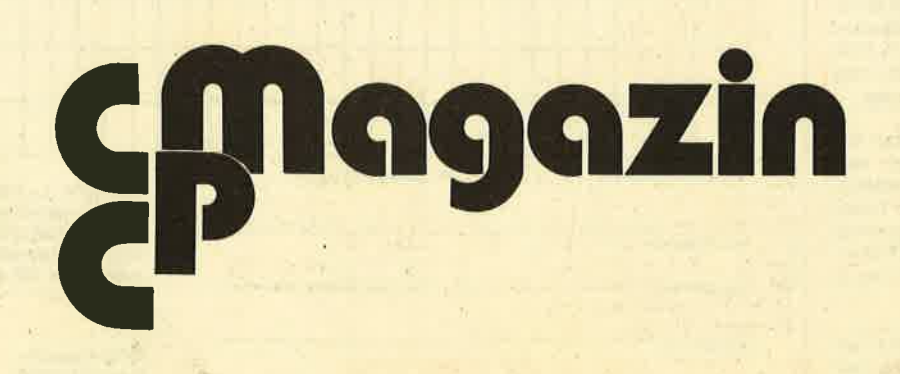
# Die CPC Bibliothek

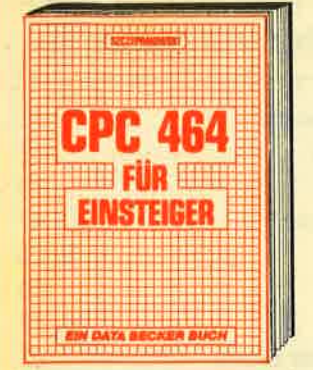

Wer sich für den CPC 464 entschieden hat, findet mit diesem den not, minen min uesein<br>den richtigen Start. Wichtige Hinwelse zu Hand-<br>habung und Anschlußmöglichkeiten,<br>Hilfen für eigene Programme auf dem<br>CPC 464. Viele Abbildungen ergänzen den Text. Das ideale Buch für jeden CPC 464 Computerantänger.<br>CPC 464 Computerantänger.<br>CPC 464 für Einsteiger, 206 Seiten, DM 29.-

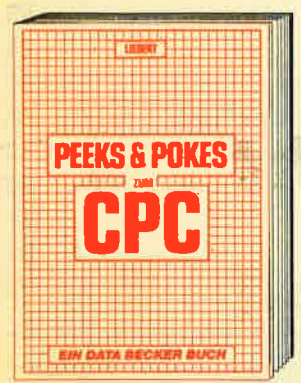

Wichtige Peeks und Pokes zum CPC Kennenlernen. Vom Adreßbereich des<br>Prozessors über Betriebssystem und Interpreter bis hin zur Einführung in Maschinensprache. Präzise Programmierhilfen, sinnvolle Routinen sowie<br>reichlich Material zu Grafikfunktionen. Massenspelcherung und Peripherle,<br>Tricks und Formeln in BASIC, RAM-Pages.

Pages.<br>Peeks und Pokes zum CPC,<br>180 Seiten, DM 29,—

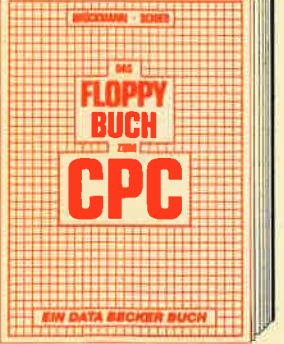

Alles über Diskettenprogrammlerung.<br>Mit ausführlichem ROM-Listing<br>(Betriebssystem), einer komfortablen<br>Datelverwaltung, Disk-Monitor und einem nützlichen Disk-Manager. Dazu<br>verschiedene Programme und Hilfs-<br>routinen, die das Buch für jeden Floppy-Anwender zur Pflichtlektüre machen.

Das Floppy-Buch zum CPC,<br>353 Selten, DM 49,-

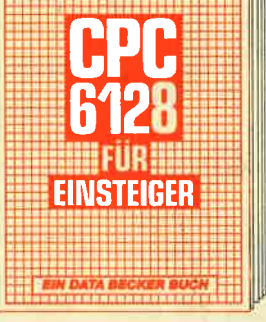

Dos sollte ihr erstes Buch zum CPC 6128 sein. CPC 6128 für Einsteiger ist eine sehr leicht verständliche Einführung in Handhabung und Einsatz des CPC 6128, die keinerlei Vorkenntnisse<br>voraussetzt. Dazu eine Einführung in BASIC, wobei Sie eine komplette Adressenverwaltung erstellen, die Sie anschließend nutzen können. Unent-<br>behrlich für jeden CPC 6128 Einstelger!<br>CPC 6128 für Einstelger, ca. 200 Selten. DM 29.-

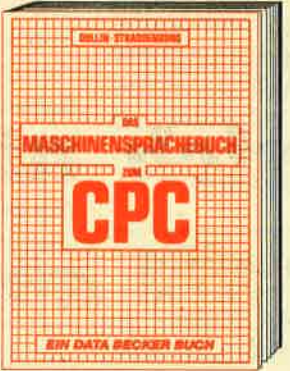

Von den Grundlagen der Maschinenspracheprogrammlerung über die<br>Arbeitsweise des Z 80-Prozessors und einer genauen Beschreibung seiner Befehle bls zur Benutzung von Systemroutinen ist alles mit vielen Bel-Systemrounnen ist dires mir vielen i<br>spielen erklärt. Dazu Assembler,<br>Disassembler und Monitor als kom plette Anwenderprogramme. Maschlnensprache leichtgemacht! Das Maschinensprachebuch zum<br>CPC, 330 Seiten, DM 39,-

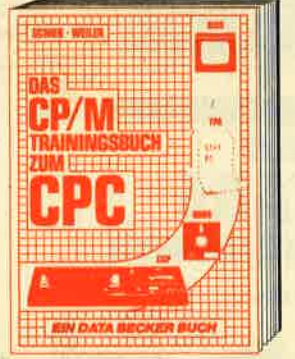

Endlich CP/M beherrschen! Von grund-<br>sätzlichen Erklärungen zu Speicherung<br>von Zahlen, Schreibschutz oder ASCII-System über Schnittstellen, andere Betriebssysteme und Anpassung von<br>CP/M bis hin zur ausführlichen<br>Behandlung des Schwerpunktes Dateien. Außerdem CP/M-Hilfsprogramme und Ihre Anwendung. Für CPC 464, 664 und 6128. CP/M Trainingsbuch zum CPC,<br>260 Seiten, DM 49,-

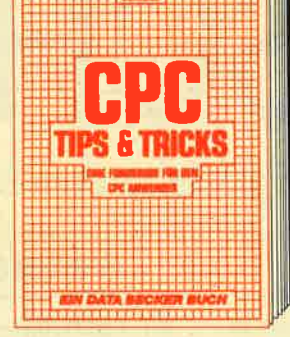

Anregungen und Hilfen zum CPC. Von Hardwareaufbau, Betriebssystem, Handerweiser, Zeichnen mit dem Joy-<br>Stick, Anwendungen der Windowlech-<br>nologie und vielen Programmen wie<br>einer umfangreichen Dateiverwaltung,<br>Soundeditor, komfortablem Zeichenge-Soundation, Kompletten Listings<br>
nerator bls zu kompletten Listings<br>
spannender Spiele bietet das Buch<br>
eine Fülle von Möglichkeiten.<br>
CPC Tips & Tricks, 263 Selten, **DM 39.** 

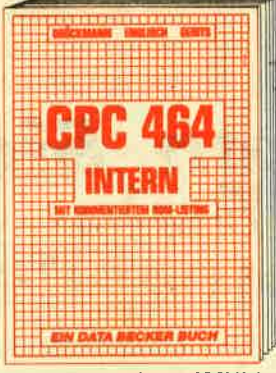

Das Standardwerk zum CPC! Neben dem ausführlich dokumentierten und kommentierten BASIC-ROM-Listing enthält es umfangreiche Kapitel zu Speicherauffellung, Prozessor, Beson-<br>derhelten des Z 80, Gate Array, Video-<br>Controller und Video-Ram, Soundchlp, Schnittstellen, Betriebssystem, Routlnennutzung, Character-Generator, BASIC-Interpreter und mehr.<br>CPC 464 INTERN, 548 Selten, DM 69.-

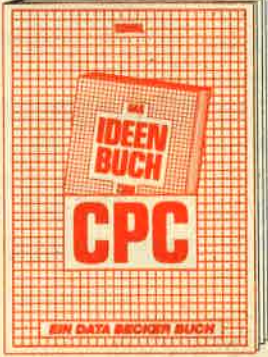

Nützliche und pfiffige Ideen rund um<br>Freizeit und Alltag! Programme mit<br>Beschreibung und Belspielen zu: Lotto - Benzinverbrauch - Geld und Kredit - Schreiben und Verwalten - Staat<br>und Steuer - Haushaltsorganisation -<br>Fußball - Kinder und Schule - und vieles mehr. Das Ideenbuch zum CPC, ca. 250 Selten, DM 39,-

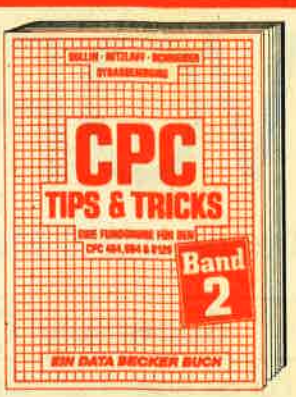

Dieser Band ist für alle CPC Besitzer Interessant. Aus dem Inhalt: Menuementator, Maskengenerator, BASIC-<br>Befehlserweiterungen, Programmier-<br>hlifen wie Dump, BASIC-Zeile von BASIC aus erzeugen, wichtige Systemroutinen und deren Nutzung, Beschleunigung von Programmen und vieles mehr

**CPC Tips & Tricks Band H. mehr als** 250 Selten, DM 39,- (erscheint im November)

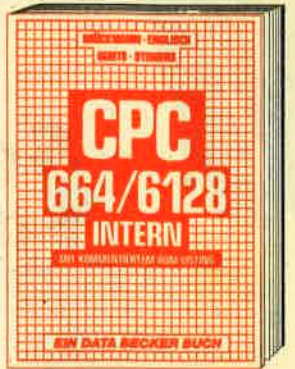

Ein Muß für jeden, der sich professio-<br>nell dem CPC 664 oder dem CPC 6128<br>beschäftigt. Einführung in das System,<br>den Prozessor, das Gate Array, den Video-Controller, den Schnittstellen-<br>baustein 8255, den Soundchip, die Schnittstellen. Dazu natürlich komplette und ausführliche Dokumentation des BASIC-Interpreters und des Betriebssystems. Viele Zeichnungen und Schaftbilder.

CPC 664/6128 INTERN, mehr als 500 S., DM 69,- (ersch. Im Nov.)

**Jetzt neu: Profi Painter** und **Textomat Plus** für CPC **DODOUSS SONT'** 

Close Machine Miles of the School of Section 40 to be a best of the Miles of the Miles of the Miles of the Miles

Merowingerstr. 30 · 4000 Düsseldorf · Tel. (0211) 31 0010

**VORSCHAU** 74

# **ORSCHAU**

Das neue CPC-Magazin gibt es ab dem 23.12. am Kiosk

## **Superspiel CPC**

Für die Spielefreaks bringen wir in der nächsten Ausgabe ein Superlisting mit allen Schikanen. Showdown in Tombstone City heißt das Meisterwerk, das von Andreas Zallmann und Christoph Schillo geschrieben wurde. Lassen Sie sich überraschen!

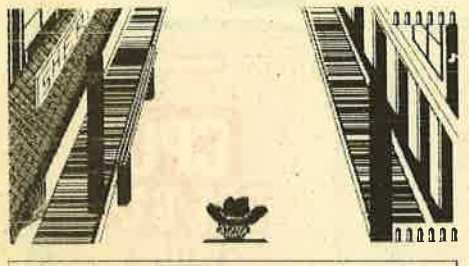

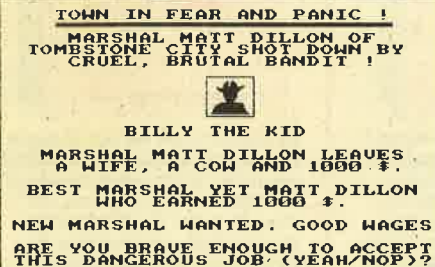

## Den Daten auf der Spur

In diesem Bericht informieren wir Sie über die Datenstrukturen des CPC-Laufwerks. Mit dem abgedruckten Programm können Sie dann gelöschte Files wieder aktivieren, Files verstecken und wieder auffinden, Files mit einem Schreibschutz versehen und diesen auch wieder entfernen. Außerdem erhalten Sie wichtige Informationen aus dem Directory, können Files kopieren und jedes Byte auf der Diskette ändern.

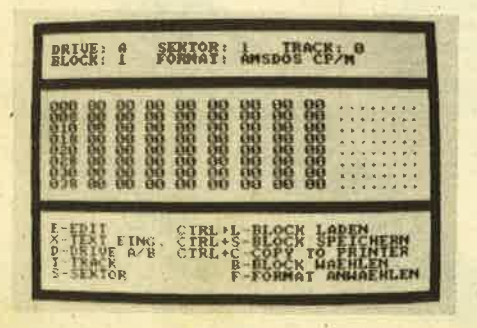

#### **Weitere Themen**

Im nächsten Heft gibt es dann noch folgende interessante Themen zu lesen: Die Assemblerecke mit der Programmierung von Interrupts in MC und dem Aufbau des Bildschirmspeichers. Außerdem werden im Floppykurs die sequentiellen Dateien behandelt. In unserer Serie über CP/ M geht es um die Tastaturbelegung mit den eingebauten Kommandos. Ab der nächsten Ausgabe beginnen wir auch einen PASCAL-Kurs und bei unserem Z-80 Kurs behandeln wir Register, wichtige Befehle und bringen das erste MC-Programm.

### Der neue Joyce PCW

Wenn alles klappt, bringen wir schon in der nächsten Ausgabe einen Erfahrungsbericht über den neuen Joyce.

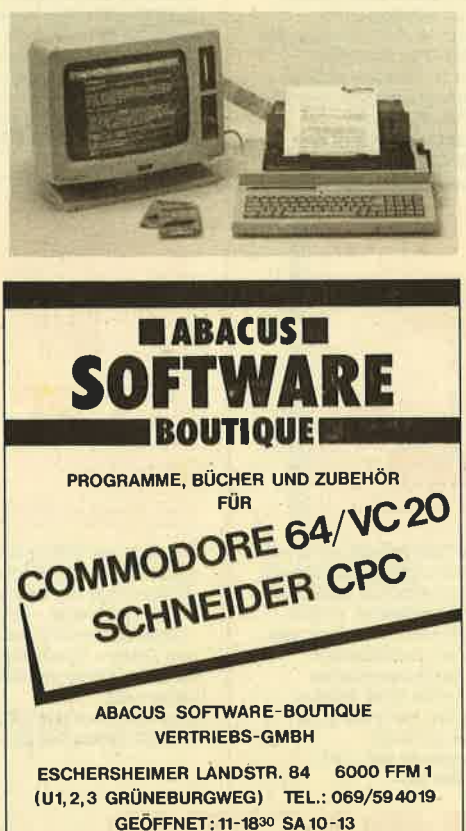

### **Inserentenverzeichnis**

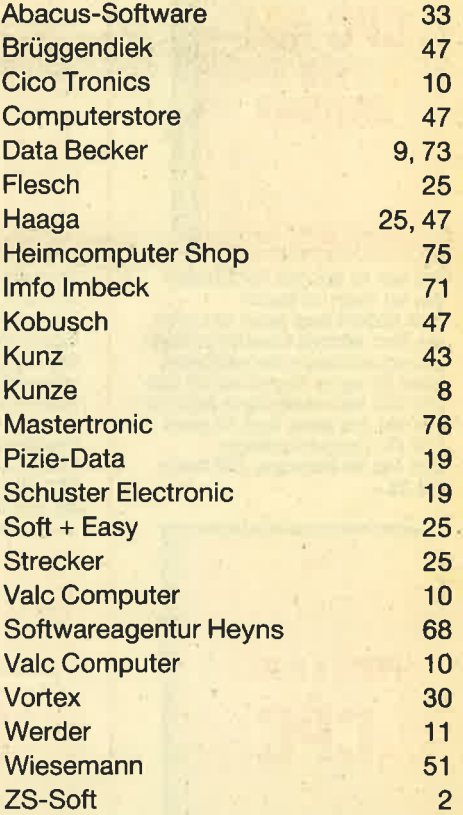

#### **Impressum**

 $\overline{C}$ 

T. s

 $\vee$ 

<u>Li</u>

I

A

S

 $\mathbf{C}$ 

 $\mathsf{v}$ 

 $\overline{\mathbf{r}}$ 

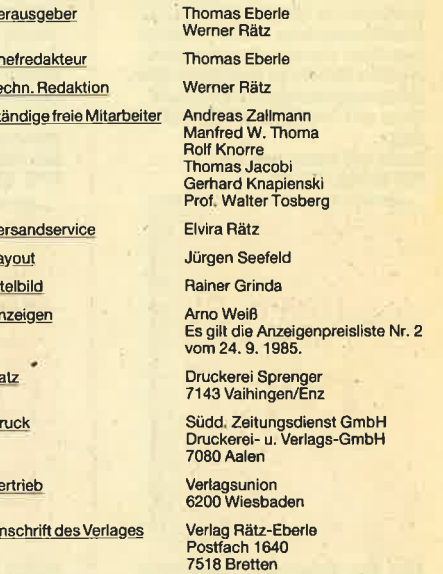

<sup>2316</sup> Bretten<br>
Manuskript- und Programministings werden genere on der Redaktion angenom-<br>
Programministings werden genere von der Redaktion angenom-<br>
men. Sie müssen frei von Rechten Dritter sein. Sollten sie auch<br>
an and .<br>Herausgebers zulässig.

Das "CPC-Magazin" erscheint monatlich jeweils am letzten Montag des Vormonats. Das Einzelheft kostet DM 5.50.

## **Schneider CPC**

## Software-Schnell-Versand

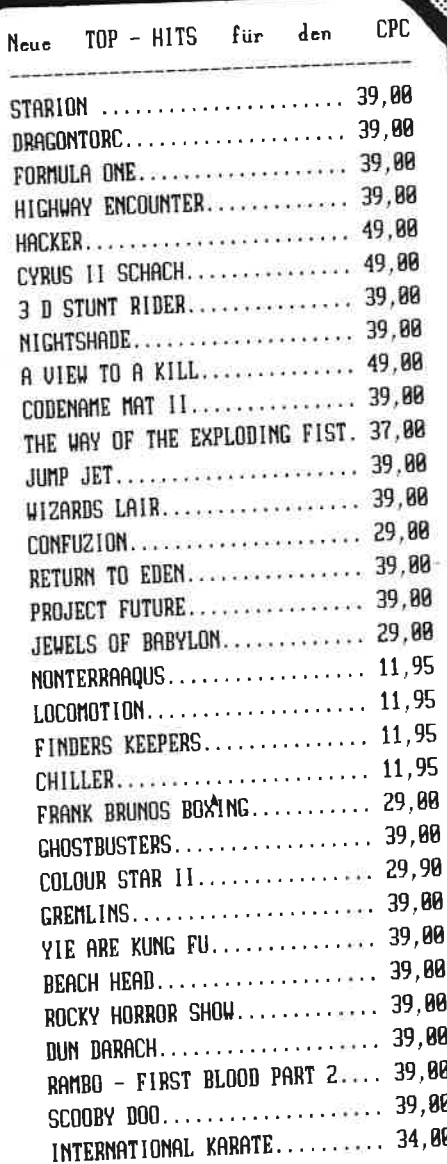

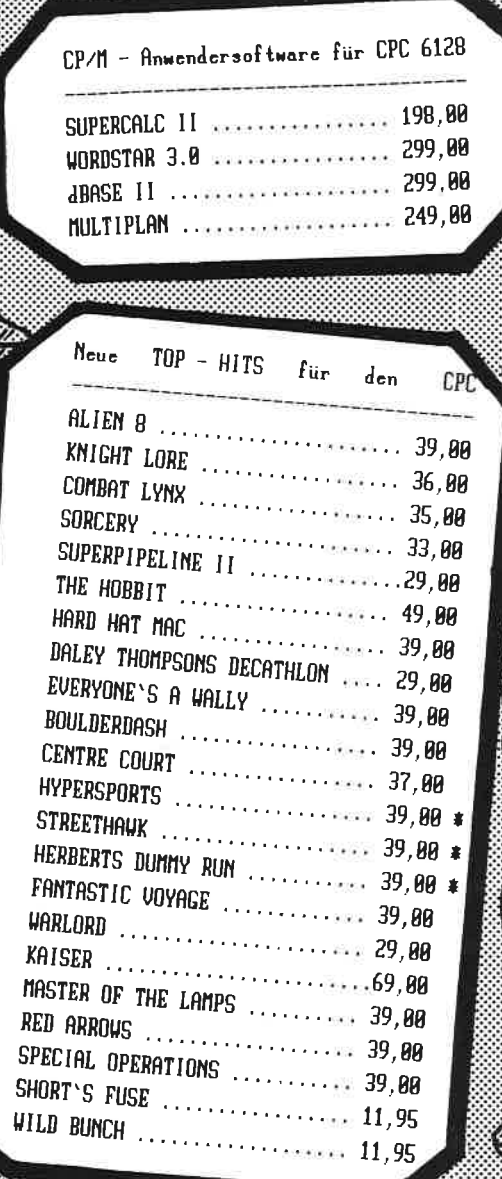

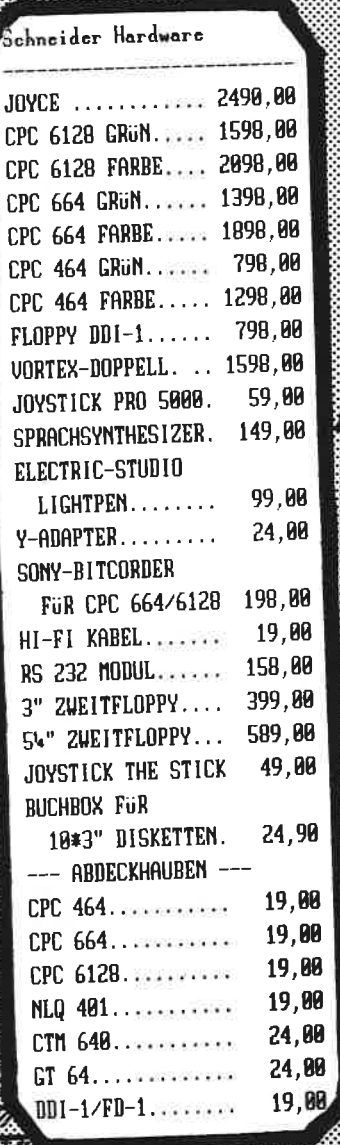

**ADAAN WARAA** 

für den rucker SCHONSCHREIBDRUCKER TAXAN KP 810... 1199,80 MATRIXDRUCKER MELCHERS CP 80. 698, 698, 80 MATRIXDRUCKER MELCHERS CPA 88 P. . . 749,80 VIDN Anwendersoftware auf Disc 3 | DATAMAT. . . . . . . . . . . . . 139, 00 **PROFI PAINTER....... 198,80**  $STATISTIC - STR$ ....  $79,80$  $FIBU - STAR$ ........ **DESIGNER** - STAR..... 59,88 98, 88 CREATOR - STAR...... 59,80 TASWORD+COPY+PRINT. 148,80  $\texttt{TASWORD} - B \dots \dots \dots \qquad \texttt{99,98}$ TASWORD (KASSETTE).. 59,88 TASCOPY (KASSETTE).. 39,88 TASPRINT (KASSETTE). 39.BB Intern Angelot

**108 Artifce** 

nd folget

schicken Sie mir

Schneider

**CPC** 

**Bahnhofstraße 10 Hotline Heimcomputer-Shop** 2870 Delmenhorst (04221) 16464

**WALDECK-AUTOMATEN VERTRIERSGESELLSCHAFT MBH** 

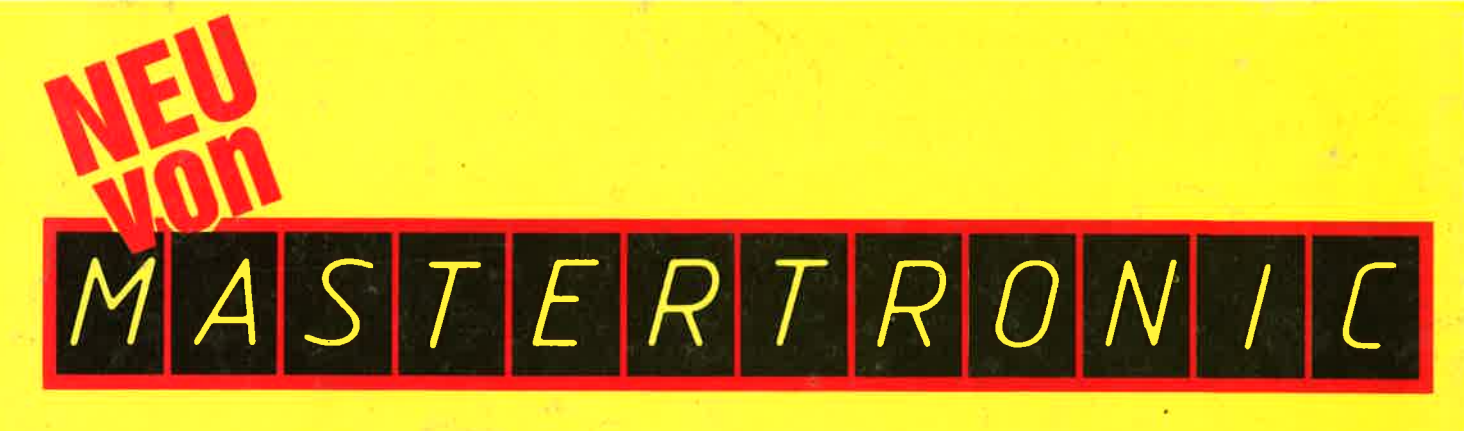

## COMPUTER SOFTWARE SPIELE

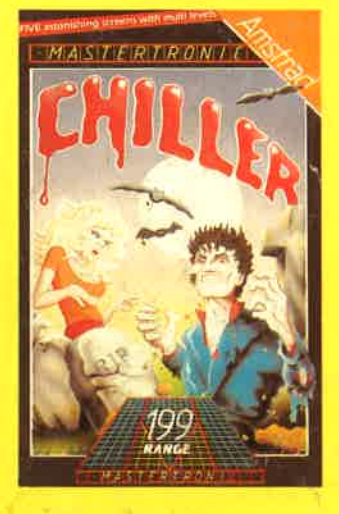

## **CHILLER**

Das bisher meistgekaufte Spiel in England - über 100000 Spiele wurden bereits verkauft !!!

Ein Multi-Level-Spiel mit sehr schönen Grafikbildern. Sinn des Spiels ist es, ein schönes Mädchen aus den Händen von Unsterblichen zu retten!

Keyboard oder Joystick.

# NONTERRAQUEOUS

Das beste Spiel überhaupt für den Schneider - oder? <sup>42</sup>verschiedene Schwierigkeitsgrade und über 1000 Screens. Ein teils Arcade-, teils Abenteuerspiel. Wir meinen, eines der besten für den CPC 464 zu diesem Preis! Keyboard oder Joystick. .

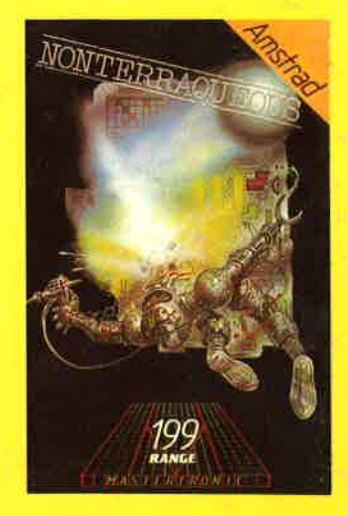

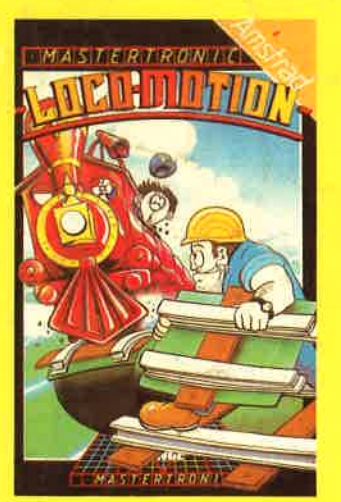

# LOCOMOTION

Sie fahren einen Schnellzug von London nach Madrid durch <sup>10</sup> europäische Länder. Diese Länder versuchen, Sie durch teuflische Aktionen zu stoppen. Werden Sie es schaffen? Keyboard oder Joystick.

# FINDERS KEEPERS

Das meistverkaufte Spiel des Jahres 1985 in GB. Auche eine Mischung zwischen Abenteuer- und Arcadespiel, bei dem Sie auch denken und nicht nur spielen müssen!

Finden Sie ein tolles Geburtstagsgeschenk für die Tochter des Königs - es muß aber auch das richtige sein! Ein wirklich spannendes und interessantes Spiel. Keyboard und Joystick.

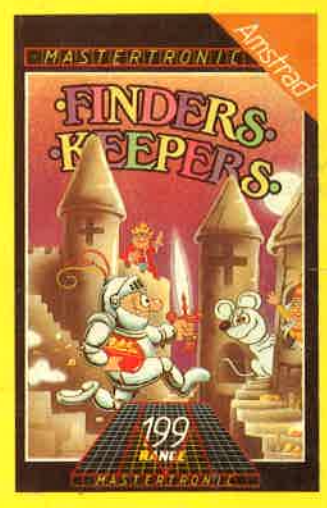

## Mastertronic-Spiele sind TOP-Spiele zum Taschengeldpreis!

Mastertronic-Spiele sind in Kaufhäusern und Computerläden zu finden... oder direkt von MASTERTRONIC COMPUTER Vertriebs GmbH, Kalser-Otto-Weg 18, 4770 Soest/Westfalen.